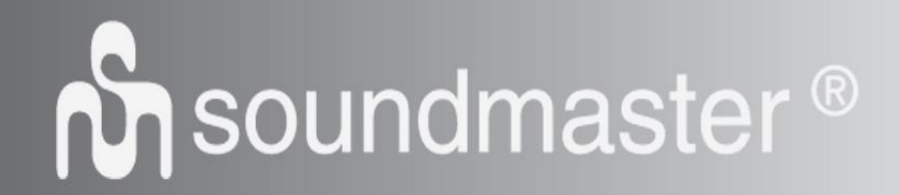

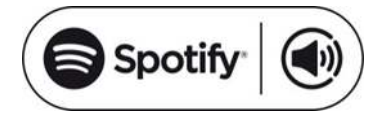

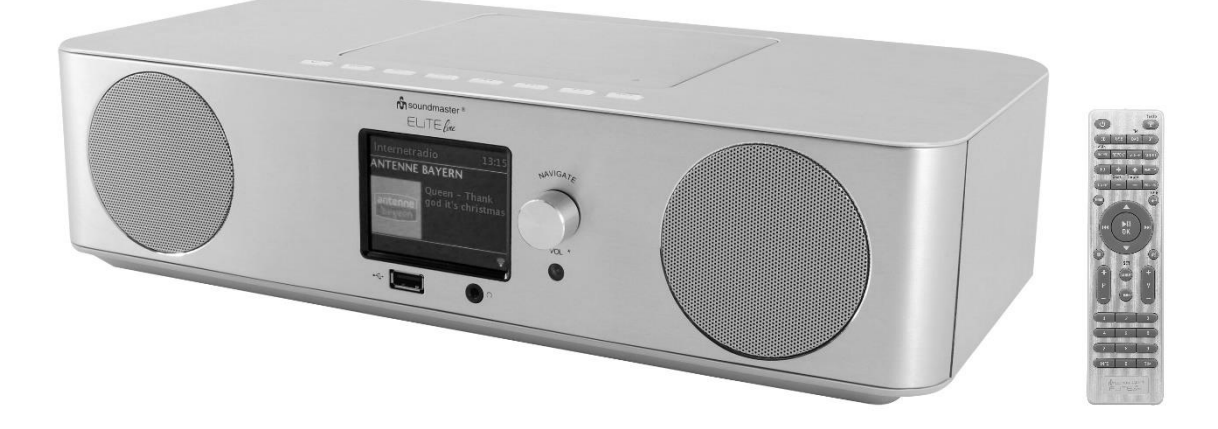

**DEUTSCH PORTUGUÊS ENGLISH DANSK FRANÇAIS SVENSKA NEDERLANDS ČEŠTINA ITALIANO SLOVENSKÝ ESPANOL**

 $\epsilon$ 

# **Hersteller**

Wörlein GmbH<br>Gewerbestrasse 12 Fax.: +49 9103/71671. Gewerbestrasse 12 Fax.: +49 9103/716712<br>D 90556 Cadolzburg Email. info@soundmast D 90556 Cadolzburg Email. info@soundmaster.de Web: www.soundmaster.de

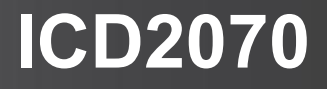

#### **HINWEIS ZUM UMWELTSCHUTZ**

Dieses Produkt darf am Ende seiner Lebensdauer nicht über den normalen Haushaltsabfall entsorgt werden, sondern muss an einem Sammelpunkt für das Recycling von elektrischen und elektronischen Geräten abgegeben werden. Das Symbol auf dem Produkt in der Gebrauchsanleitung oder auf der Verpackung weist darauf hin

Die Werkstoffe sind gemäß Ihrer Kennzeichnung wiederverwertbar. Mit der Wiederverwendung der stofflichen Verwertung oder anderen Formen der Verwertung von Altgeräten, leisten Sie einen wichtigen Beitrag zum Schutze unserer Umwelt

Bitte fragen Sie Ihre Gemeindeverwaltung nach der zuständigen Entsorgungsstelle.

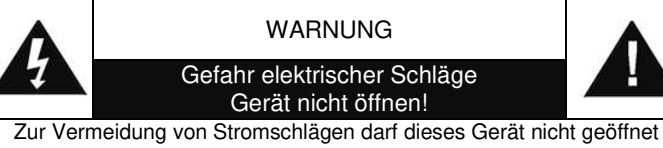

werden. Es enthält keine Bauteile, die vom Benutzer gewartet oder repariert werden können, Wartungs- und Reparaturarbeiten dürfen nur von Fachpersonal ausgeführt werden.

**Dieses Symbol zeigt an, dass im Inneren des Gerätes gefährliche Spannungen vorhanden sind, und einen Stromschlag verursachen können.**

#### **Dieses Symbol weist auf wichtige Bedienungs- und Wartungsanweisungen bezüglich des Geräts hin.**

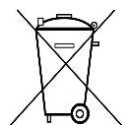

Verbrauchte Batterien sind Sonderabfall und gehören NICHT in den Hausmüll! Als Verbraucher sind Sie gesetzlich verpflichtet alle Batterien und Akkus egal ob Schadstoffe \*) enthalten oder nicht zur umweltschonenden Entsorgung zurückzugeben.

Sie können alle Batterien und Akkus bei den öffentlichen Sammelstellen in Ihrer Gemeinde oder dort unentgeltlich abgeben wo Batterien und Akkus der betreffenden Art verkauf werden.

Batterien und Akkus bitte nur in entladenem Zustand abgeben.

**\*) gekennzeichnet mit Cd = Cadmium, Hg =Quecksilber, Pb = Blei**

- Verwenden Sie nur Batterien, die frei von Quecksilber & Cadmium sind.
- Batterien dürfen nicht in die Hände von Kindern gelangen. Kinder können Batterien verschlucken. Wurde eine Batterie verschluckt, muss sofort medizinische Hilfe in Anspruch genommen werden.
- Überprüfen Sie regelmäßig die Batterien um ein Auslaufen der Batterie zu vermeiden.
- Batterien dürfen keiner Hitze (z. B. Sonnenbestrahlung), Feuer ausgesetzt werden.
- ACHTUNG: Explosionsgefahr bei falscher Batteriehandhabung. Nur durch denselben oder baugleichen Batterietyp ersetzen.

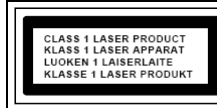

∕ ခွ

**VORSICHT – UNSICHTBARE LASERSTRAHLUNG TRITT AUS, WENN DER DECKEL GEÖFFNET, UND DIE SICHERHEITSVERRIEGELUNG NIEDERGEDRÜCKT WIRD. SETZEN SIE SICH NICHT DEM STRAHL AUS.**

#### **Ständige Benutzung des Kopfhörers bei hoher Lautstärke kann zu Gehörschädigungen führen.**

- Das Gerät ausnahmslos nur in trockenen Innenräumen betreiben.
- Niemals mit Feuchtigkeit in Verbindung bringen.
- Schützen Sie das Gerät vor tropfenden oder spritzenden Flüssigkeiten, und stellen Sie keine mit Flüssigkeit gefüllten Gefäße (z. B. Vasen) auf das Gerät.
- Betreiben Sie das Gerät nur in einem gemäßigten Klima.

Schließen Sie das Gerät nur an eine<br>vorschriftsmäßig installierte und geerdete vorschriftsmäßig installierte und geerdete Netzsteckdose an. Die Netzspannung muss mit den Angaben auf dem Typenschild des Gerätes übereinstimmen.

- Achten Sie darauf, dass im Betrieb das Netzkabel niemals nass oder feucht wird. Das Netzkabel darf nicht eingeklemmt oder anderweitig beschädigt werden.
- Der Netzstecker dient als Trennvorrichtung und muss ohne Schwierigkeiten benutzbar sein.
- Achten Sie beim Verlegen des Netzkabels darauf, dass es beim Betrieb des Gerätes nicht zu einer Stolperfalle werden kann.
- Lassen Sie beschädigte Netzstecker oder Netzkabel sofort von dem Kundenservice austauschen.
- Prüfen Sie das Gerät, das Netzkabel sowie den Netzstecker regelmäßig auf sichtbare Beschädigungen. Verwenden Sie das Gerät auf keinen Fall, wenn Sie Beschädigungen festgestellt haben.
- Benutzen Sie das Gerät nicht, wenn es Beschädigungen aufweist, wenn es heruntergefallen ist oder nicht einwandfrei funktioniert.
- Sie dürfen das Gehäuse nicht öffnen oder reparieren. In diesem Falle ist die Sicherheit nicht gegeben und die Garantie erlischt. Reparaturen sind ausschließlich durch einen Service-Center/Kundencenter auszuführen.
- Ziehen Sie bei Gewitter oder einer längerer Abwesenheit (z.B. Urlaub) den Netzstecker und entnehmen Sie ggf. die Batterien.
- Kinder sollten das Gerät nur unter Aufsicht Erwachsener betreiben.
- Lassen Sie das Gerät während des Gebrauchs nicht unbeaufsichtigt.
- Das Gerät ausnahmslos nur mit einem trockenen Abstaubtuch reinigen.
- KEINE REINIGUNGSMITTEL oder TÜCHER mit GROBEN Material verwenden!!!
- Das Gerät keiner Sonnenbestrahlung oder anderen Hitzequellen aussetzen.
- Stellen Sie das Gerät so auf, dass kein Hitzestau entstehen kann, also frei und gut belüftet.
- Achten Sie darauf, dass an den Seiten ein Mindestabstand von 10 cm besteht, um eine ausreichende Luftzirkulation zu gewährleisten.
- Decken Sie niemals die Belüftungsöffnungen zu!!!
- Offene Brandquellen, wie z.B. brennende Kerzen, dürfen nicht auf das Gerät gestellt werden.
- Das Gerät an einem sicheren, erschütterungsfreien Platz aufstellen.
- Benutzen Sie das Gerät nicht, wenn es Beschädigungen aufweist, wenn es heruntergefallen ist oder nicht einwandfrei funktioniert.
- Gerät möglichst weit entfernt von Computern und Mikrowellengeräten platzieren, da es sonst evtl. zu Empfangsstörungen im Radiobetrieb kommen kann.
- Treten wegen einer elektrostatischen Entladung oder kurzeitigen Netzüberspannung Fehlfunktionen auf, setzen Sie das Gerät zurück. Ziehen Sie hierfür den Netzstecker bzw. Netzadapter und schließen ihn nach einigen Sekunden wieder an.

## **INHALTSVERZEICHNIS**

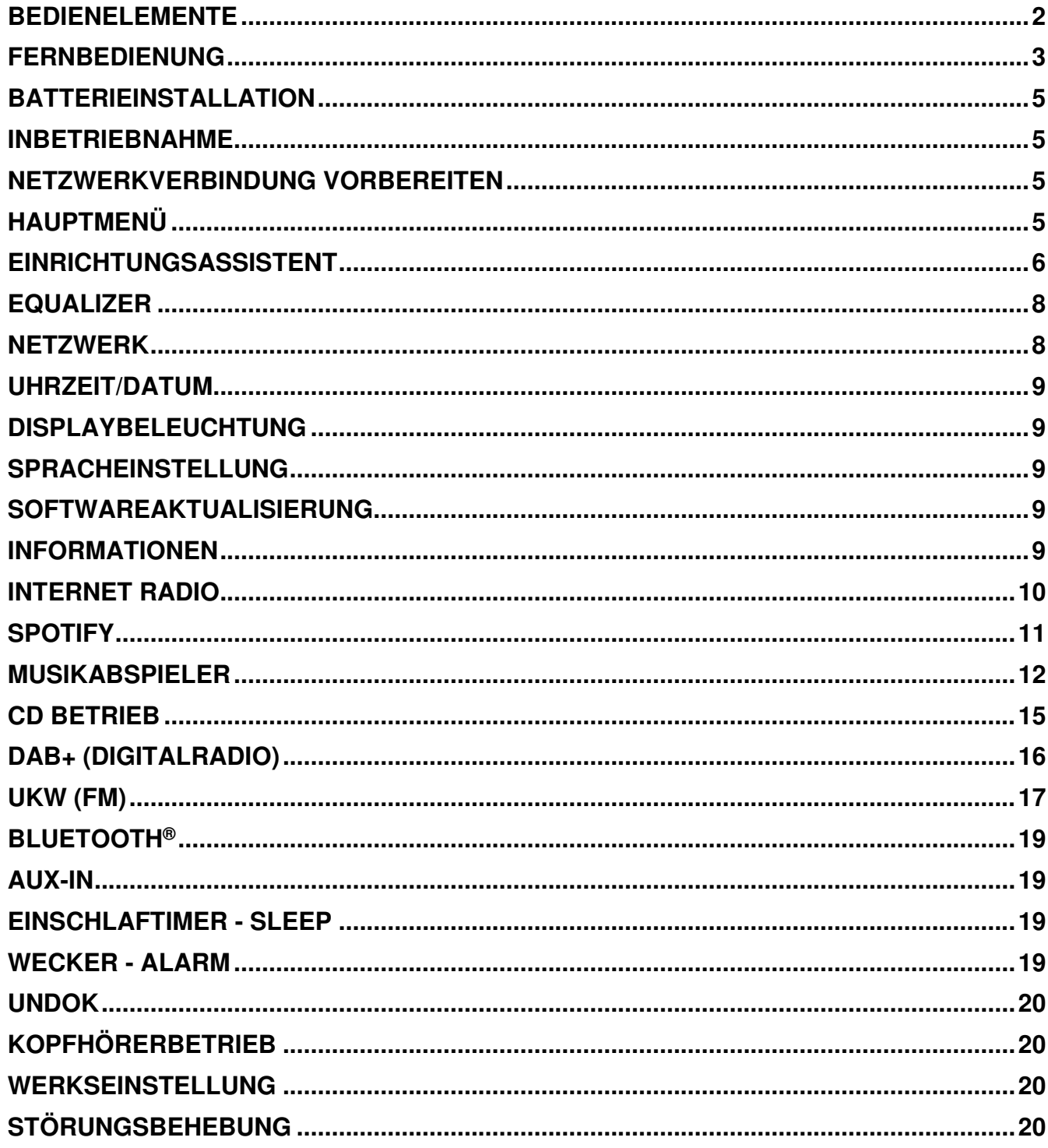

### **BEDIENELEMENTE**

### <span id="page-3-0"></span>**VORDERSEITE OBERSEITE**

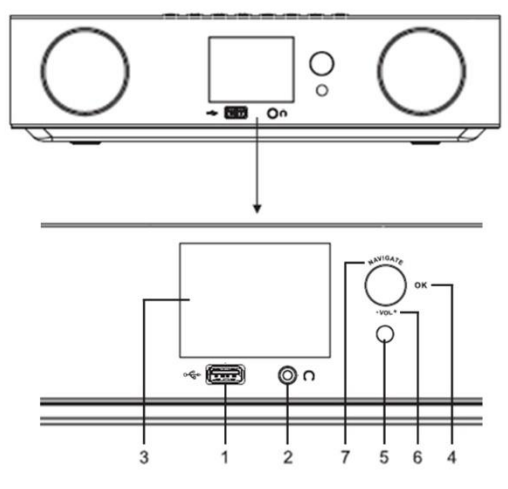

- 1  $USB / 5V$  --- 1A Ausgang \*USB-Anschluß für Musikwiedergabe \*Ladefunktion für mobile Geräte
- 2 Kopfhörerbuchse
- 3 Display

### 4/6/7 OK

\*Drücken Sie, um das Menü auszuwählen oder zu überspringen VOL+/VOL-

\*Drehen zum Erhöhen oder Verringern der Lautstärke **Navigate** 

\*Drehen, um sich auf dem Menübildschirm nach unten oder oben zu bewegen

5 Fernbedienungssensor

#### 8

\*Drücken sie den Knopf, um das CD-Laufwerk zu öffnen

#### 9 (り/王

▲

\*Drücken und Halten um das Gerät ein- oder auszuschalten \*Drücken Sie die Taste, um die Quelle nach dem Einschalten zu wechseln

10 MENÜ \*Drücken Sie die Taste, um das Menü anzuzeigen

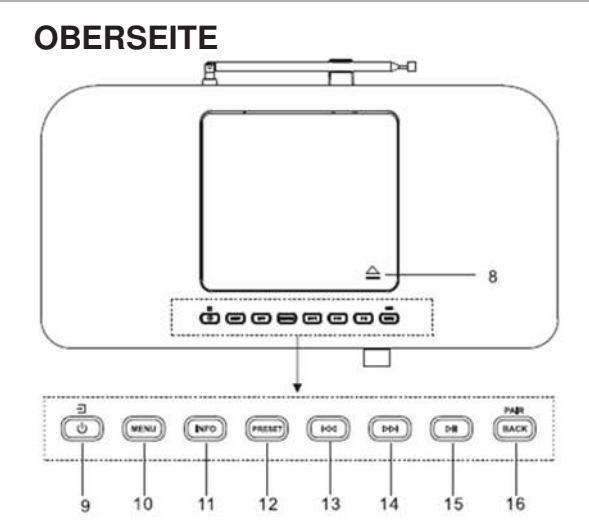

- 11 INFO \*Taste zur Anzeige der Informationen im CD/USB/ DAB/UKW-Modus
- 12 PRESET \*Drücken Sie die Taste, um die Preset-Liste in DAB, FM und Internetradio anzuzeigen

#### 13 **K**

\*Drücken Sie die Taste, um den vorherigen Titel in USB, CD, FM und Internetradio auszuwählen

14 Ы

> \*Drücken Sie die Taste um den nächsten Titel in USB, CD, DAB, FM und Internetradio auszuwählen

#### 15 Ы

\*Drücken sie die Taste für Wiedergabe und Pause bei CD, USB und BT

16 PAIR/BACK \*Drücken sie die Taste und halten diese gedrückt so aktivieren Sie die Pairing-Funktion zu BT/oder entbinden sich von einer bereits vorhandenen Quelle \*Drücken Sie die Taste, um zum vorherigen Menü zurückzukehren

# **ICD2070** / Deutsche Bedienungsanleitung

## **RÜCKSEITE**

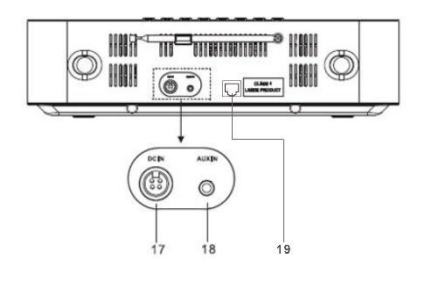

17 DC IN

18 AUX IN

19 LAN Anschluss

## **FERNBEDIENUNG**

1

 $\overline{4}$ 

8

<span id="page-4-0"></span>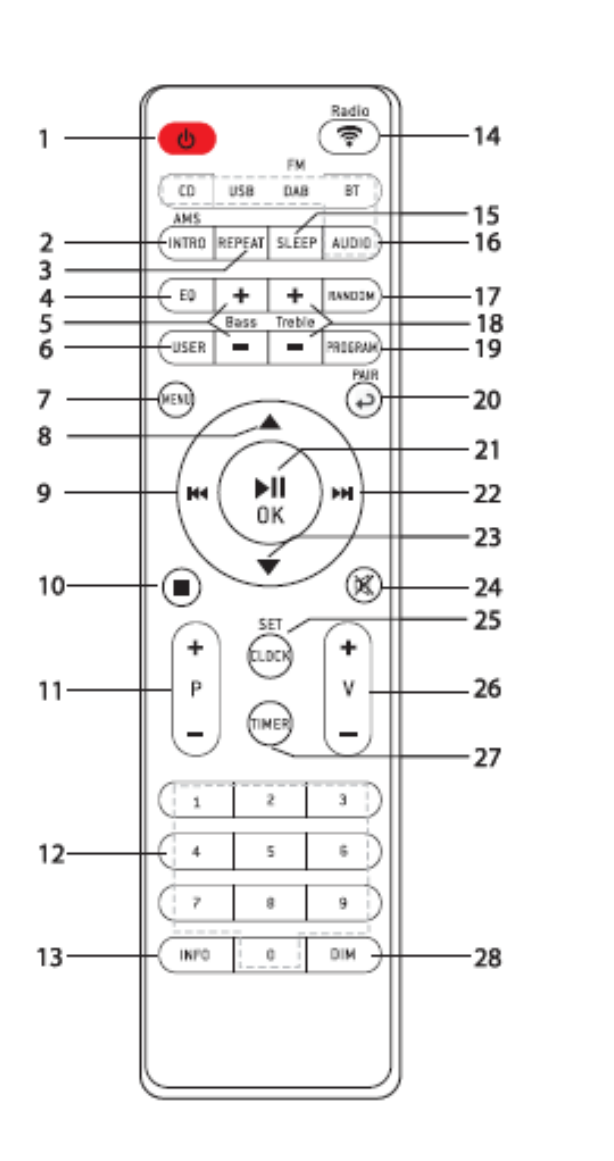

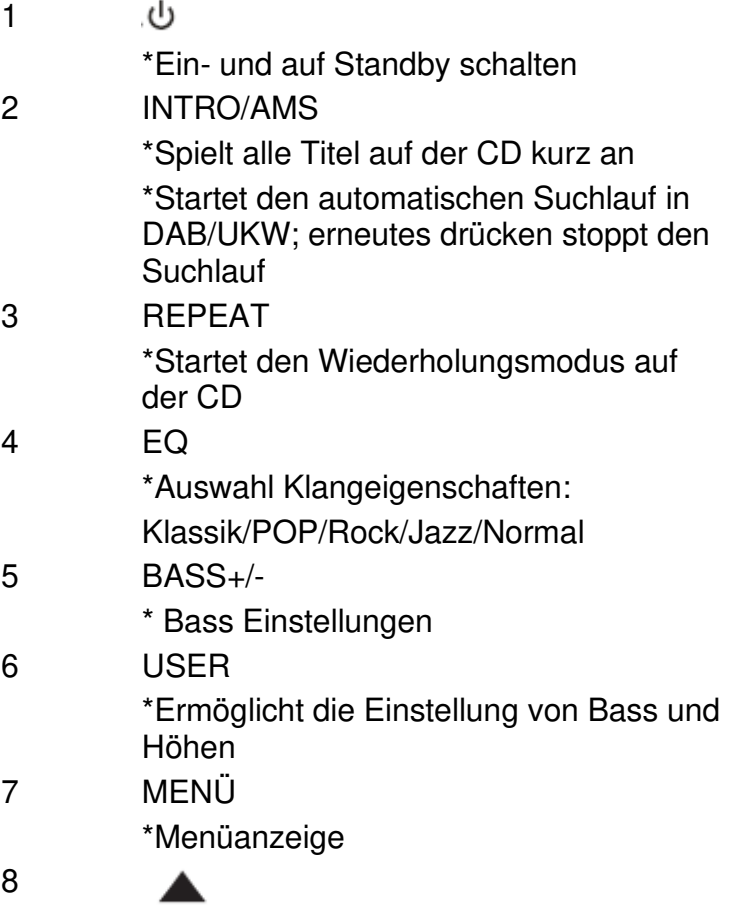

\*Drücken Sie die Taste um im Menü-Bildschirm nach oben zu gelangen

#### 9  $\overline{144}$

\*Langes Drücken für schnelles Zurückspulen der CD und USB \*Drücken Sie die Taste, um den vorherigen Titel auf CD und USB auszuwählen

\*Drücken Sie die Taste, um die Kanalliste für DAB, FM und Internet Radio anzuzeigen

\*Drücken Sie die Taste für Feinabstimmung in FM \*Drücken und halten Sie die Taste für manuelle Abstimmung in UKW

### 10

\*Drücken Sie die Taste, um die Wiedergabe von CD/USB zu stoppen

11  $P_{+/-}$ 

\*Drücken Sie die Taste, um den Anfang des aktuellen/vorherigen/nachfolgenden Albums zu überspringen \*Drücken Sie die Taste, um den vorherigen/nächsten voreingestellten Kanal in FM und DAB auszuwählen

- 12 0-9 numerisch
- 13 INFO

\*Drücken Sie die Taste, um die ID3-Informationen auf CD und USB ein- und auszuschalten \*Drücken Sie die Taste, um Informationen in DAB, FM und Internetradio anzuzeigen

- 14 RADIO/ $\widehat{\mathcal{F}}$ \*Drücken Sie die Taste für Internetradio-Modus
- 15 SLEEP \*Drücken Sie die Taste, um den Sleep-Timer einzustellen
- 16 CD/USB/DAB/FM/BT/AUDIO \*Drücken Sie die Taste, um die entsprechende Audio-Quelle auszuwählen. (CD/USB/DAB/FM/BT/AUDIO)

**ICD2070** / Deutsche Bedienungsanleitung

- 17 RANDOM \*Drücken Sie die Taste, um Titel der CD zufällig wiederzugeben
- 18 TREBLE+/- \*Drücken Sie die Taste, um den TREBLE im USER-Modus einzustellen
- 19 PROGRAM \*Drücken Sie die Taste, um auf CD zu programmieren und den Sender im DAB-, FM- und Internetradio einzustellen \*Lange drücken, um voreingestellte Kanäle zu speichern
- 20 PAIR

\*Drücken Sie die Taste, um zum vorherigen Menü zurückzukehren \*Drücken und halten sie die Taste um die BT Pairing-Funktion zu aktivieren oder um bereits mit BT verbundene Geräte zu trennen

21  $\mathbf{H}$ <sub>/OK</sub>

\*Zum Abspielen/Pausieren in BT, CD, USB und Internetradio diese Taste drücken \*So wählen Sie ein nachfolgendes Menü in BT, CD, USB und Internetradio aus oder wechseln zum nächsten Menü

22 **EEL** 

> \*Drücken und halten für schnelles vorspulen in CD und USB

\*Drücken Sie die Taste, um den nächsten Titel auf CD und USB auszuwählen

\*Drücken Sie die Taste, um die Kanalliste für DAB, FM und Internetradio anzuzeigen \*Drücken Sie die Taste für Feinabstimmung in FM

- \* Drücken und halten Sie die Taste für manuelle Abstimmung in FM
- 23

 $\blacktriangledown$ 

\*Drücken Sie die Taste, um sich auf dem Menübildschirm nach unten zu bewegen

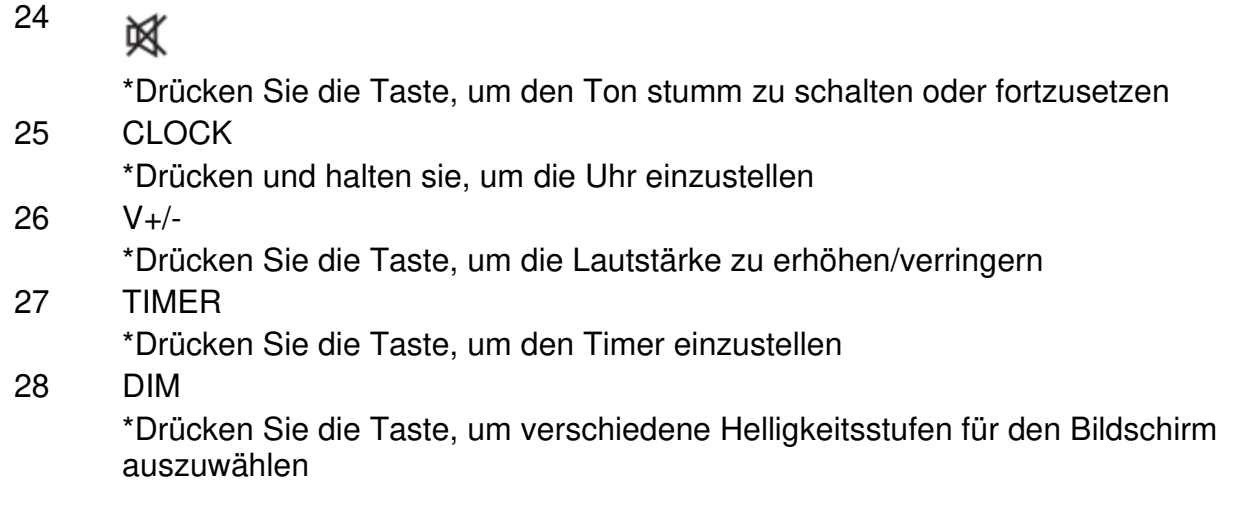

### **BATTERIEINSTALLATION**

- <span id="page-6-0"></span>1. Drücken und schieben Sie die Batteriefachabdeckung zurück.
- 2. Legen Sie zwei AAA-Batterien polungsrichtig in das Batteriefach ein (siehe Abbildung im Batteriefach).
- 3. Schließen Sie wieder die Batteriefachabdeckung.

### **INBETRIEBNAHME**

<span id="page-6-1"></span>Schließen Sie dann den Netzadapter an der Rückseite des Gerätes und an eine Steckdose an. Das Gerät zeigt die Startanzeige und ist anschließend betriebsbereit. Nach dem Einschalten spielt die zuletzt benutzte Quelle. Wenn das Gerät das erste Mal eingeschalten wird, startet der Einrichtungsassistent.

### **NETZWERKVERBINDUNG VORBEREITEN**

<span id="page-6-2"></span>Vergewissern Sie sich, dass Sie das WLAN Netzwerk eingerichtet haben und über die WEP-, WPA- und WPA2-Passwörter zum Aktivieren der Verbindung verfügen.

Sie können die WPS-Funktion (Wi-Fi Protected Setup) auch für die Kopplung des Netzwerkgeräts mit dem Internetradio verwenden. Überprüfen Sie, ob die Indikatoren am Netzwerkgerät den entsprechenden Status anzeigen.

Sie können auch das Gerät mit einem LAN-Kabel (nicht im Lieferumfang enthalten) mit Ihrem Router verbinden. Stecken Sie dazu das eine Ende des LAN-Kabels in die LAN-Buchse auf der Rückseite und das andere Ende in eine freie Buchse in Ihren Router.

### **HAUPTMENÜ**

<span id="page-6-3"></span>Im Hauptmenü sind folgende Betriebs Modes verfügbar: Internet Radio, Spotify, Musikabspieler, DAB, UKW (FM), Bluetooth®, CD, AUX-In, Schlummer und Wecker.

**日 Hauptmenü** 

Internet Radio Spotify Musikabspieler **DAB FM** 

### **EINRICHTUNGSASSISTENT**

<span id="page-7-0"></span>Beim erstmaligen Gebrauch werden Sie gefragt, ob Sie den Einrichtungsassistenten starten möchten. Wählen Sie die Option JA, um mit dem Setup fortzufahren. Nach der Auswahl der Option NEIN werden Sie in der nächsten Anzeige gefragt, ob der Einrichtungsassistent beim nächsten Einschalten gestartet werden soll. Der Einrichtungsassistent kann auch vom Setup Menü gestartet werden.

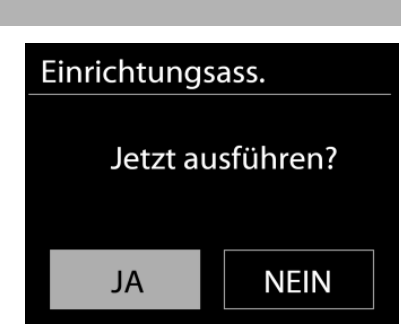

**Hinweis:** Wird der Einrichtungsassistent ohne Netzwerkeinrichtung

vorzeitig abgebrochen, wird vom Gerät ein eigener Wifi Zugang generiert, damit das Gerät über die UNDOK-APP konfiguriert werden kann.

#### **Netzwerkverbindungsindikator:**

- $\hat{\mathcal{F}}$  = Netzwerkverbindung hergestellt
- $\mathcal{R}$  = Netzwerkverbindung nicht hergestellt

#### **Sprachen**

Wählen Sie die gewünschte Menüsprache.

#### **Datenschutzgrundverordnung**

 Damit die Installation fortgesetzt werden kann, bestätigen Sie diese Bitte die Datenschutzrichtlinie mit der "**NAVIGATE/OK**" Taste.

Weitere Informationen finden Sie unter [www.frontiersmart.com/privacy](http://www.frontiersmart.com/privacy)

#### **Einrichtungsassistent**

Wählen Sie die Option "JA", um mit dem Setup fortzufahren. Bei der Auswahl der Option "NEIN" werden Sie in der nächsten Anzeige gefragt, ob der Einrichtungsassistent beim nächsten Einschalten gestartet werden soll.

#### **Uhrzeit / Datum / Anzeigeformat**

Wählen Sie 12 oder 24 als Uhrzeitformat aus.

#### **Automatische Aktualisierung**

 Datum und Uhrzeit können manuell oder automatisch via DAB, UKW oder Netzwerkverbindung aktualisiert werden.

Die automatische Aktualisierung erfolgt mit Daten, die via DAB, UKW oder das Internet übertragen werden. Die Uhrzeit wird nur in einem bestimmten Modus aktualisiert. Sie sollten daher einen Modus auswählen, den Sie regelmäßig verwenden.

 DAB und UKW verwenden Zeitsignal- und Funkübertragung. Das Netzwerk verwendet ein Zeitsignal, das in einem beliebigen Netzwerkverbindungsmodus vom Internetradioportal gesendet wird.

#### **Zeitzone / Sommerzeit**

 Stellen Sie Ihre Zeitzone ein. Falls in Ihrem Land aktuell die Sommerzeit verwendet wird, wählen Sie die Option der Sommerzeit.

# **ICD2070** / Deutsche Bedienungsanleitung

### **Manuelle Aktualisierung**

Falls Sie die Option "Keine Aktualisierung auswählen", werden Sie aufgefordert, die Uhrzeit und das Datum manuell einzustellen. Datum und Uhrzeit werden in den Formaten tt-mm-jijj und hh:mm angezeigt.

Der aktivierte Wert blinkt. Stellen Sie den Wert mit "**NAVIGATE"** ein. Drücken Sie nach der Einstellung eines Wertes den "**OK**" Knopf, um zum nächsten Wert zu gelangen.

#### **Netzwerk**

#### **Netzwerkverbindung halten**

 Wählen Sie diese Option um das Gerät im Standby mit dem Netzwerk in Verbindung zu halten, dadurch verbindet sich das Gerät schneller mit dem Internet, es kann mittels UNDOK APP eingeschalten werden, allerdings ist die Standby-Leistungsaufnahme höher.

#### **WLAN Region**

Wählen Sie die WLAN-Region für die WLAN-Verbindung aus: Europa

#### **Suche nach dem Netzwerk**

 Das Gerät ist mit allen herkömmlichen Netzwerkprotokollen und Verschlüsselungs-Methoden kompatibel. Er sucht nach verfügbaren Netzwerken und listet diese für die Auswahl auf. Ist das Gerät mit einem LAN-Kabel mit dem Netzwerk verbunden, wählen Sie den Punkt "Kabel" in der Auswahl.

Im nächsten Schritt werden Sie aufgefordert, die Verschlüsselung einzugeben **(Nur bei WLAN!).** Um das Passwort des Netzwerks einzugeben, verwenden Sie den Navigationsregler und bewegen Sie den Cursor durch die Zeichen; drücken Sie "**OK**" zum Bestätigen. Es gibt drei Möglichkeiten, den Cursor innerhalb des Passworts rückwärts bis vor das erste Zeichen zu navigieren –

Rücktaste, OK und Abbrechen.

#### **WPS-verschlüsseltes Netzwerk**

 Falls Ihr Netzwerkgerät die WPS-Funktion unterstützt, erscheint vor der SSID (Name des Netzwerkgeräts) **[WPS]**.

Treffen Sie je nach Anforderung die entsprechende Auswahl.

#### **Push button - WPS-Schnelltaste am Gerät**

Sie werden aufgefordert, die Verbindungstaste am Router zu drücken. Der Tuner sucht dann nach dem verbindungsbereiten Netzwerk und stellt die Verbindung her

#### **Pin**

Das Gerät erzeugt einen 8-stelligen Code, geben sie diesen Code am Router ein.

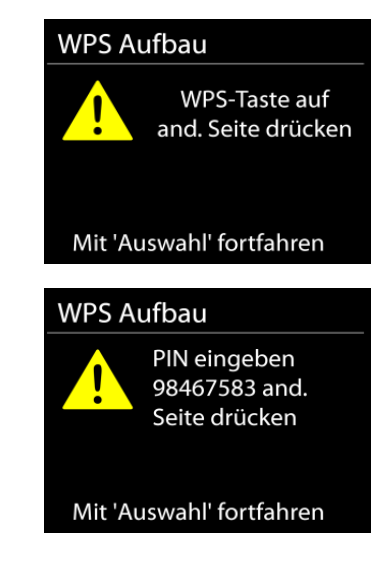

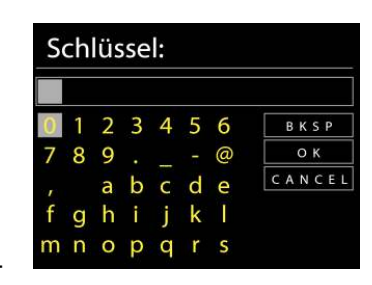

#### **Skip WPS - WPS überspringen**

Geben Sie das Passwort wie bei einem herkömmlich verschlüsselten Netzwerk ein. Nähere Informationen zur Einrichtung eines WPS-verschlüsselten Netzwerks finden Sie in der Gebrauchsanleitung des WPS-Routers.

Es wird versucht das ausgewählte Netzwerk zu verbinden. Bei erfolgreichem Setup erscheint die Verbindungsbestätigung. Bei erfolgloser Verbindung kehrt das Gerät zur vorherigen Anzeige zurück und versucht es erneut.

Drücken Sie "**OK**", um den Einrichtungsassistent zu schließen.

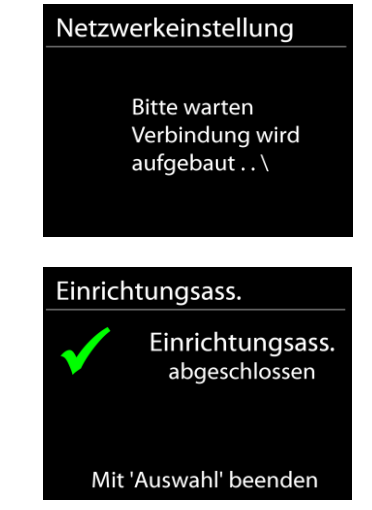

**EQUALIZER** 

<span id="page-9-0"></span>Es sind mehrere voreingestellte EQ-Modi verfügbar: Normal, Jazz, Rock, Klassik, Pop und mein EQ.

Darüber hinaus ist auch eine benutzerdefinierte Einstellung verfügbar; erstellen Sie Ihren eigenen EQ mit benutzerdefinierten Tiefton-, Hochton- und Lautstärkeeinstellungen.

### **NETZWERK**

#### <span id="page-9-1"></span>• **Netzwerkassistent**

 Starten Sie die Suche nach der AP SSID und geben Sie dann den WEP-/WPA-Schlüssel ein oder wählen Sie Drucktaste/PIN/WPS überspringen für die Verbindung des schnurlosen Netzwerks aus.

#### • **Setup von PBC-WLAN**

 Konfiguration via Drucktaste für die Verbindung des AP, das WPA (Wi-Fi Protected Setup) unterstützt.

#### • **Einstellungen anzeigen**

 Informationen des aktuell verbundenen Netzwerks anzeigen: Aktive Verbindung, MAC-Adresse, WLAN

### • **WLAN-Region**

 Wählen Sie die WLAN-Region für eine optimale WLAN-Verbindung aus: Europa oder Australien.

### • **Manuelle Einstellungen**

 Wählen Sie die kabelgestützte oder schnurlose Netzwerkverbindung aus und aktivieren oder deaktivieren Sie DHCP (Dynamic Host Configuration Protocol).

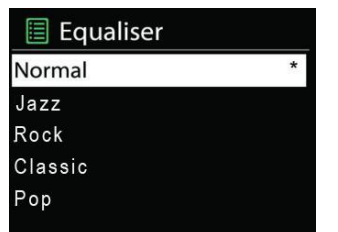

### • **Netzwerkprofil**

 Der ICD2070 speichert die letzten vier verbundenen schnurlosen Netzwerke und versucht automatisch, die Verbindung mit dem jeweils verfügbaren Netzwerk herzustellen. Hier sehen Sie die Liste der registrierten Netzwerke. Sie können unerwünschte Netzwerke löschen, indem Sie drehen und drücken, um die Option JA auszuwählen und den Löschvorgang zu bestätigen.

### • **Netzwerkverbindung aufrecht erhalten**

Wählen Sie die Option "JA", um die Netzwerkverbindung im Standby, DAB, FM und AUX IN - Modus aufrecht zu erhalten. Falls Sie die Option "NEIN" auswählen, wird die WLAN -Verbindung bei nichtgebrauch abgeschalten. Es wird jedoch Empfohlen die Verbindung für die DLNA Anwendung und für den Gebrauch der UNDOK APP aufrecht zu erhalten.

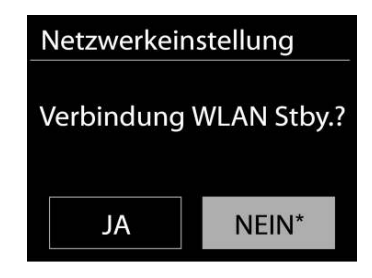

## **UHRZEIT/DATUM**

<span id="page-10-0"></span>Wählen Sie die manuelle oder automatische Einstellung für die Uhrzeit und stellen Sie das Uhrzeitformat, die Zeitzone und die Sommerzeit ein.

## **DISPLAYBELEUCHTUNG**

<span id="page-10-1"></span>Sie können die Displayhelligkeit in Standby und im Betrieb separat einstellen.

### **SPRACHEINSTELLUNG**

<span id="page-10-2"></span>Ändern Sie die Sprache je nach Bedarf.

### **SOFTWAREAKTUALISIERUNG**

<span id="page-10-3"></span>Um Störungen zu beheben und/oder neue Funktionen hinzuzufügen können neue Softwareversionen zu Verfügung gestellt werden. Sie können manuell nach Aktualisierungen suchen oder den ICD2070 so einstellen, dass dieser regelmäßig und automatisch nach Aktualisierungen sucht (letzteres ist Standardeinstellung). Falls eine neuere Software erkannt wird, werden Sie gefragt, ob Sie diese installieren möchten. Falls ja, wird die neue Software heruntergeladen und installiert. Nach der Aktualisierung der Software werden alle benutzerdefinierten Einstellungen beibehalten.

**HINWEIS**: Vor der Aktualisierung der Software müssen Sie sich vergewissern, dass der ICD2070 mit einer stabilen Stromversorgung verbunden ist. Falls die Stromversorgung während der Aktualisierung getrennt wird, kann das Gerät dadurch permanent beschädigt werden.

### **INFORMATIONEN**

<span id="page-10-4"></span>Firmware-Version und Radio-ID anzeigen.

## **INTERNET RADIO**

<span id="page-11-0"></span>Das Gerät kann Tausende von Radiosendern und Podcasts aus der ganzen Welt via Breitband-Internetverbindung wiedergeben.

Wenn Sie Internetradio auswählen, kontaktiert das Gerät direkt das Frontier Silicon Internetradioportal (unterstützt von Airable), um die Liste der Sender zu abzurufen.

Das Portal ermöglicht auch die Erstellung mehrerer Favoritenlisten, die Sie entsprechend personalisieren können.

Falls Sie bereits einen Internetradiosender wiedergeben, können Sie die "**BACK**" Taste drücken, um zur vorherigen Menüeinstellung zurückzukehren, anstatt die Taste "**MENÜ**" zu drücken und das erste Menü im Internetradiomodus zu öffnen.

### • **Zuletzt angehörte Sender**

Wenn Sie den Internetradiomodus einschalten, wird der zuletzt gehörte Sender ausgewählt. Um einen anderen kürzlich gehörten Sender auszuwählen, klicken Sie hier, um die ausgewählten Sender aufzulisten. Die zuletzt angehörten Sender erscheinen ganz oben in der Liste.

### • **Senderliste**

Suchen Sie nach Internetübertragungen, die nach Kategorien, Standort, Genre, Popularität und Neue Sender sortiert sind. Sie können auch anhand von Schlagwörtern nach Sendern suchen.

### • **Favoriten**

Favoriten werden auf dem Internetradioportal gespeichert und sind auf allen Internetradios verfügbar, die mit dem gleichen Konto registriert sind.

#### • **Meine hinzugefügten Sender**

Obwohl das Internetradioportal über Tausende von Sendern verfügt, kann es sein, dass Sie Sender anhören möchten, die nicht aufgelistet sind. Sie können über das Portal Ihre eigenen Favoriten hinzufügen.

Um das Gerät zu registrieren, öffnen Sie Senderliste > Hilfe > Zugangscode erhalten, um den einzigartigen Code für den Zugriff auf das Portal zu erhalten. (Bitte verwechseln Sie nicht den Portal-Zugangscode mit der Radio-ID unter Systemeinstellungen.) Besuchen Sie das Portal unter<http://nuvola.link/sr>

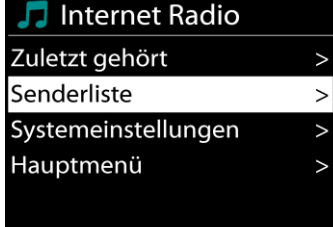

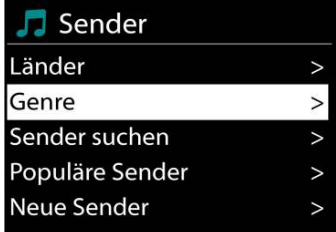

Jugriffscode erhalten

Zugriffscode DMSCA4T

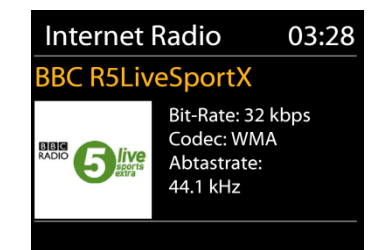

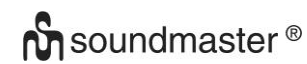

Wenn Sie sich registriert haben können Sie die Radiofavoriten und selbst hinzugefügte Sender verwenden.

Falls Sie dies der erste Besuch auf dem Portal ist, registrieren Sie ein neues Konto und geben Sie folgende Informationen ein:

- Zugangscode,
- E-Mail-Adresse,
- Passwort,
- Radiomodell

Falls Sie bereits über ein Konto verfügen und ein weiteres Radio hinzufügen möchten, melden Sie sich an und wählen Sie dann My preferences > Add another Wi-Fi radio.

Sobald Ihr Radio im Portal registriert wurde, können Sie umgehend die Radiofavoriten verwenden und Senderfunktionen hinzufügen.

### • **Sender speichern – Presets**

Um einen Internetradiosender zu speichern, drücken und halten Sie die "**PROGRAM**" Taste bis im Display die Anzeige für die Speicherung von Sendern erscheint und wählen Sie den Speicherplatz aus und bestätigen Sie die Auswahl mit "OK".

Um einen Festsender aufzurufen drücken Sie kurz eine der Tasten 0-9 auf der Fernbedienung oder drücken Sie die "**PROGRAM**" Taste oder "**PRESET**" am Gerät, wählen den gewünschten Sender aus und bestätigen Sie mit der "**OK**" Taste.

#### • **Informationen zur aktuellen Wiedergabe**

Während der Wiedergabe werden im Display der Name und die Bezeichnung der Übertragung angezeigt. Um weitere Informationen anzuzeigen, drücken Sie die Taste "**INFO**" am Gerät oder auf der Fernbedienung.

Mit jedem Drücken der Taste "**INFO**" wird nacheinander eine andere Gruppe von Informationen angezeigt: Name/Bezeichnung, Genre/Standort, Zuverlässigkeit, Codec/Abtastrate, Wiedergabe-Puffer und aktuelles Datum.

### **SPOTIFY**

<span id="page-12-0"></span>Verwenden Sie Ihr Smartphone, Tablet oder Ihren Computer als Fernbedienung für Spotify. Unter spotify.com/connect erfahren Sie, wie.

Die Spotify-Software unterliegt den Lizenzen von Drittanbietern, die hier zu finden sind: https://www.spotify.com/connect/third-party-licenses

## **MUSIKABSPIELER**

<span id="page-13-0"></span>Im Musikabspieler-Modus können Dateien in den Formaten MP3, WMA, WAV, AAC, FLAC oder ALAC von einem Computer im lokalen Netzwerk wiedergegeben werden.

Falls Sie bereits eine Musikdatei abspielen, können Sie mit der Taste "**BACK**" zum zuletzt angezeigten Menü zurückzukehren.

Mit den Tasten "I<sup>44</sup> " oder "I<sup>II</sup>" können Sie den vorherigen oder nächsten Titel abspielen.

### • **Gemeinsame Medien**

Falls Sie die Freigabe von Medieninhalten eingerichtet haben, sollte ein Eintrag vorhanden sein, der aus dem <Computernamen besteht>: <Name freigegebener Medien>. Falls Sie mehr als einen Computer haben, mit dem Sie Daten freigeben, werden die Alternativen aufgelistet. Wählen Sie den freigegebenen Inhalt aus, den Sie abspielen möchten.

Von nun an werden die Menüs vom Freigabeserver aus erstellt. Das erste Menü zeigt eine Liste mit Mediatypen, z.B. Musik, Video, Bilder und Wiedergabelisten. Das Gerät kann nur Musik und Wiedergabelisten abspielen.

Es ist auch eine Suchfunktion verfügbar, mit der Sie Titel ähnlich wie Internetradiosender suchen können.

Die Option Musik bietet eine Vielzahl von Möglichkeiten zur Auswahl von Titeln, u.a. via Genre, Künstler, Album, Komponist und Bewertung.

Wenn Sie einen Titel gefunden haben, den Sie abspielen möchten, drücken Sie die "**OK**" Taste um die Wiedergabe zu starten.

### • **Medienserver entfernen**

Der ICD2070 speichert alle Daten des UPnP-Servers im internen Speicher ab, die über die Netzwerkverbindung erkannt wurden. Alle Server, die Sie bereits nutzten werden hier angezeigt. Sie haben nun Möglichkeit die Server zu entfernen, die Sie nicht länger mehr benötigen.

- 1. Drücken Sie im Musikplayer Modus die "MENU" Taste, um das Hauptmenü zu öffnen.
- 2. Drehen Sie "NAVIGATE", bis "Medienserver entfernen" im Display hinterlegt ist. Bestätigen Sie nun die Eingabe durch Drücken der Taste "OK".
- Um die Medienserver, die Sie nicht mehr benötigen, zu entfernen, drehen Sie "**NAVIGATE**" bis "JA" im Display hinterlegt ist. Nun drücken Sie die "**OK**" Taste, um den Medienserver aus der Liste zu entfernen.

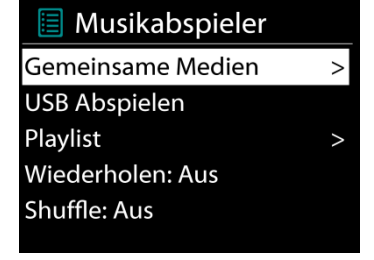

J.J.B-Laptop: Audio

 $\mathbf{I}$ 

Musik Playlists

<Suchen>

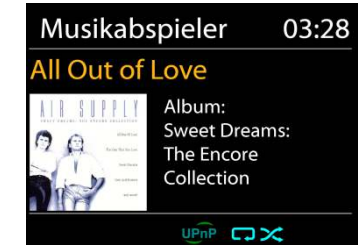

Musikabspieler

**En Attendant Ses Pas** 

ł.

 $\Box$ 

03:28

### • **USB Abspielen**

Von nun an werden die Ordner - Menüs von dem USB-Gerät aus erstellt. Durchsuchen Sie mit "NAVIGATE" und der "BACK" Taste oder mithilfe der UNDOK - APP die Ordner. Im Display werden der Ordner und die Dateinamen (nicht unbedingt die Namen des Titels) angezeigt.

Drücken Sie die "**OK**"-Taste oder benützen Sie die "UNDOK APP" um die Wiedergabe zu starten

#### • **Wiederholen / Zufallswiedergabe**

Sie können Titel wiederholt oder in willkürlicher Reihenfolge abspielen.

### • **DMR (DLNA Übertragung)**

Sie können Musik von einem PC, Android-Handy oder Tablet freigeben und die Musikwiedergabe am Gerät direkt über den PC, das Android-Handy, das Tablet oder via iPhone/iPad steuern.

Diese Art nennt sich ganz einfach DLNA-Übertragung. Zur Musikübertragung folgen Sie hierfür die Anleitung das DLNA Steuerungssystems.

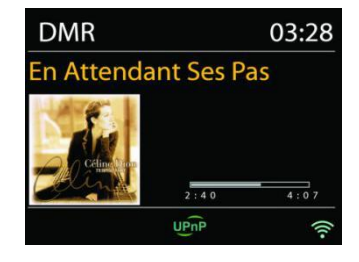

#### • **Steuerung via PC**

Systemanforderungen an den PC für DLNA: **Windows 10** und **Windows Media Player 12.** Nehmen Sie den Setup wie folgt vor:

Geben Sie zunächst die Medieninhalte von Ihrem PC an den ICD2070 frei.

#### **Bedienfeld > Netzwerk und Internet > Netzwerk und Freigabezentrum > Medienübertragungsoptionen**

Öffnen Sie **Windows Media Player** zum Aktivieren von **Remotesteuerung des Players zulassen**

My PC Name your media library: My PC how devices on:  $\fbox{Local network}$   $\fbox{\blacksquare}$  $\sqrt{3}$  Block Al **P** Alowed examination of actings Allowed -A lowed access using default settings. Allmost  $\boxed{\bullet}$ Allowed -**P** Alowed examined default settings. **B Allows** excess using default settings Allowed -Allowed [F] **Example 18450AD**<br>Allowed access using default settings Allowed eccess using default settings.  $Alcand$   $\pi$ Nowed econs using defenit settings Alcwed -Allowed access using default setting: Allowed Y .<br>vices are allowed to access your shared Choose homegroup and sharing options<br>Choose power ciptions<br>Tell me more about media streaming<br>Read the privacy statement critine

Choose media streaming options for computers and devices

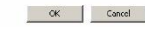

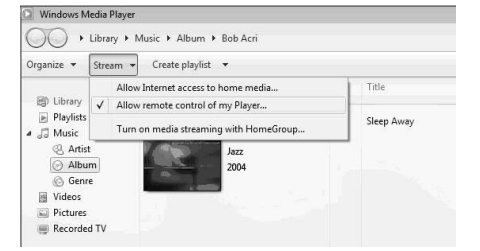

## **ICD2070** / Deutsche Bedienungsanleitung

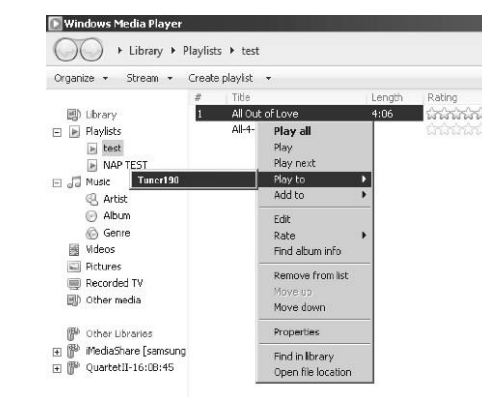

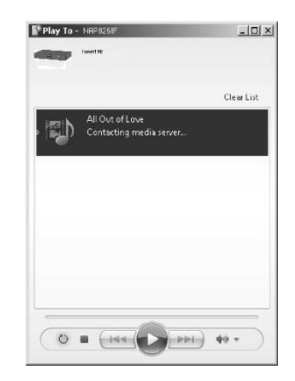

Klicken Sie mit der rechten Maustaste eine beliebige Musikdatei in der Bibliothek an und wählen Sie dann die Wiedergabe über den ICD2070.

Es erscheint ein Musikwiedergabefeld für die Übertragung.

#### • **Steuerung via Smartphone/Tablet**

Suchen Sie (mit dem Schlagwort: DLNA) und laden Sie aus dem Google Play Store oder Apple Store eine kostenlose oder handelsübliche DLNA- App auf Ihr Android-Handy, Tablet oder iPhone/iPad für die Installation herunter.

Wir empfehlen, auf einem Android Handy, Tablet oder iPhone/iPad die APP UNDOK, oder IMediaShare zu verwenden.

Gehen Sie wie folgt vor, um übertragene Inhalte wiederzugeben:

1. Wählen Sie den ICD2070 als Player aus.

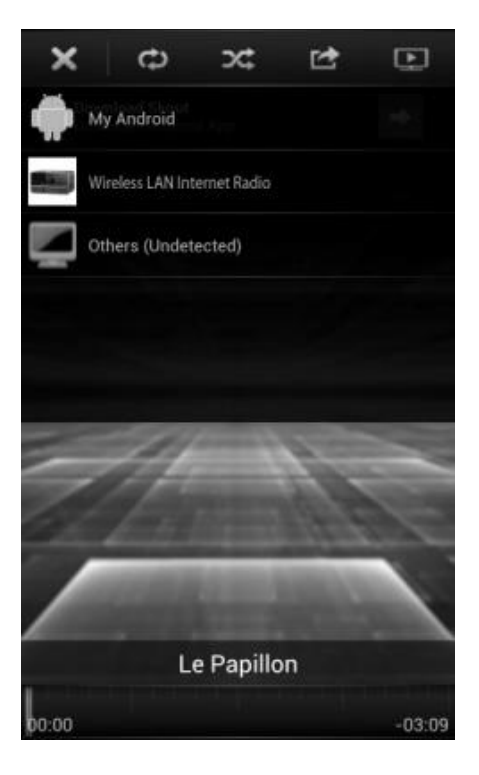

## **ICD2070** / Deutsche Bedienungsanleitung

2. Wählen Sie den Musikserver und anschließend die Musik aus.

**HINWEIS**: Einige Apps unterstützen nicht die Musikübertragung vom iPhone/iPod; aber das iPhone/ der iPod können dennoch dafür verwendet werden, Musik von anderen Servern zu übertragen.

Einige Apps ermöglichen, die Musik über mehrere Player gleichzeitig abzuspielen.

Bei einigen Apps ist es möglich, eine Wiedergabeliste zu erstellen, sofern Sie mehrere Musikinhalte auswählen.

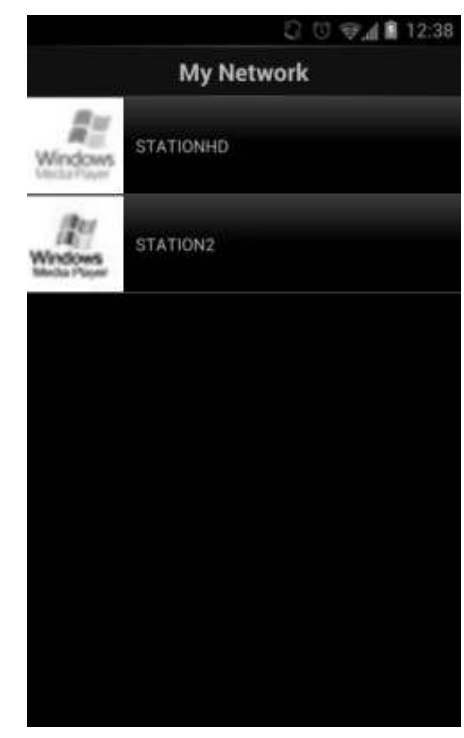

Lesen Sie die Bedienungsanleitung der jeweiligen Software oder App, um in den vollen Genuss der DLNA-Übertragung zu kommen.

### **CD BETRIEB**

<span id="page-16-0"></span>Unsachgemäßer Betrieb kann zu Schäden führen! Legen Sie keine CDs, die von der Standard-CD abweicht z. B. Mini-CDs in das Gerät ein. Diese können nicht korrekt wiedergegeben.

- 1. Drücken Sie die " $\exists$ " Taste am Gerät oder auf der Fernbedienung wählen Sie die Funktion CD.
- 2. Legen Sie eine CD mit der beschrifteten Seite nach oben zeigend in das Gerät ein und schließen Sie den CD-Deckel. Im Display erscheint "Loading" und die CD wird eingelesen. In dieser Zeit ist eine Bedienung nicht möglich.

Die Wiedergabe startet automatisch nach dem Einlesen der CD. Wird eine CD nicht erkannt oder ist keine eingelegt, zeigt das Display "No Disc".

- ➢ Um die Wiedergabe zu unterbrechen und fortzusetzen drücken Sie die " " Taste
- ➢ Um den nächsten Titel zu wählen drücken die " " Taste.
- ➢ Schnelles Vorspulen machen Sie drücken und halten der " " Taste.
- ➢ Um den vorherigen Titel zu wählen drücken Sie zweimal die " " Taste.
- ➢ Schnelles Zurückspulen machen Sie drücken und halten der " " Taste.
- ➢ Um die Wiedergabe zu beenden drücken Sie die " " Taste.

### **Titel Programmierung**

- 1. Vergewissern Sie sich, dass sich das Gerät im Stop-Modus befindet.
- 2. Drücken Sie die "**PROGRAM**" Taste auf der Fernbedienung. Das Display zeigt "T01 P01" wobei die Anzeige "T01" blinkt.
- 3. Wählen Sie mit den " ▶▶ " oder " KI " Tasten den Titel den Sie programmieren möchten und bestätigen Sie die Eingabe durch drücken der "**PROGRAM**" Taste auf der Fernbedienung. Die Anzeige wechselt anschließend auf "P02".

- 4. Wenn Sie weitere Titel speichern möchten führen Sie Schritt 3 nochmals aus.
- 5. Wenn alle Titel gespeichert sind drücken Sie die " <sup>▶ II</sup> " Taste am Gerät oder auf der Fernbedienung um die Wiedergabe zu starten.

#### **Zufallswiedergabe**

Drücken Sie die "**RANDOM**" Taste auf der Fernbedienung um die zufällige Wiedergabe zu starten. Im Display erscheint die Anzeige der Zufallswiedergabe.

#### **Wiederholen eines Titels**

Drücken Sie während der Wiedergabe die "**REPEAT**" Taste auf der Fernbedienung. Das Gerät spielt immer wieder den aktuell laufenden Titel ab. Im Display erscheint die Anzeige der Einzelwiederholung.

#### **Wiederholen aller Titel**

Drücken Sie während der Wiedergabe zweimal die "**REPEAT"** Taste auf der Fernbedienung. Es wird die komplette CD wiederholt. Im Display erscheint die Anzeige der Gesamtwiederholung.

<span id="page-17-0"></span>Um den Wiederholungsmodus zu beenden drücken Sie die "**REPEAT**" Taste sooft bis alle Anzeigen im Display erloschen sind.

### **DAB+ (DIGITALRADIO)**

Im DAB-Modus werden digitale DAB/DAB+ Radiosender empfangen und Informationen bzgl. Sender, Übertragung und Titelwiedergabedauer angezeigt.

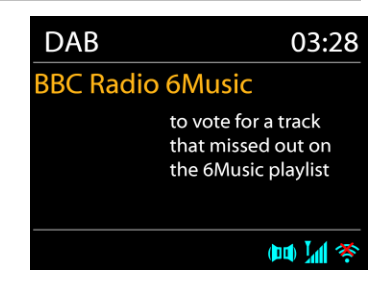

#### • **Radiosender suchen**

Wenn Sie den DAB-Radiomodus das erste Mal einschalten oder die Senderliste leer ist, führt das Gerät einen vollständigen Scan nach verfügbaren Sendern durch. Sie können die Suche auch manuell starten, um die Senderliste aus einem der nachfolgenden Gründe zu aktualisieren:

- Von Zeit zu Zeit sind andere Sender verfügbar.
- Falls der Empfang des ursprünglichen Scans nicht gut war, kann dies dazu führen, dass die Senderliste leer oder unvollständig ist.
- Falls der Empfang einiger Sender schlecht ist (Aussetzer), haben Sie die Möglichkeit, nur die Sender mit guter Signalstärke aufzulisten.

Um die Suche zu starten wählen, Sie die Option Vollständiger Scan.

Nach Abschluss der Sendersuche zeigt das Radio eine Liste aller verfügbaren Sender an.

Um Sender zu entfernen, die angezeigt, jedoch nicht verfügbar sind, wählen Sie die Option Senderbereinigung.

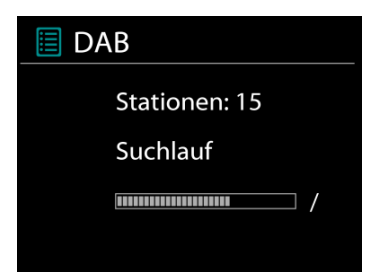

### • **Sender speichern – Presets**

Um einen Radiosender zu speichern, drücken und halten Sie die "**PROGRAM**" Taste bis im Display die Anzeige für die Speicherung von Sendern erscheint und wählen Sie den Speicherplatz aus und bestätigen Sie die Auswahl mit "OK".

Um einen Festsender aufzurufen drücken Sie kurz eine der Tasten 0-9 auf der Fernbedienung oder drücken Sie die "**PROGRAM**" Taste oder "**PRESET**" am Gerät, wählen den gewünschten Sender aus und bestätigen Sie mit der "**OK**" Taste.

#### • **Informationen zur aktuellen Wiedergabe**

Während der Übertragung werden der Sendername und die vom Sender übertragenen DLS-Informationen (Dynamic Label Segment) angezeigt; diese enthalten Echtzeitdaten wie z.B. Sendungsname, Titel und Kontaktinformationen. Stereoübertragungen sind oben im Display mit einem entsprechenden Icon gekennzeichnet. Um weitere Informationen anzuzeigen, drücken Sie die Taste "**INFO**" am Gerät oder auf der Fernbedienung.

#### • **Einstellungen**

#### **Komprimierung des Dynamikbereichs (DRC)**

Falls Sie in einer lauten Umgebung Musik mit einem hohen Dynamikbereich anhören, können Sie den Audio-Dynamikbereich komprimieren. Leise Töne werden dadurch lauter und laute Töne leiser. Stellen Sie die Option DRC mit Aus, Niedrig oder Hoch ein.

#### **Senderreihenfolge**

Sie können die DAB-Radiosender alphanumerisch, als Ensemble oder gültige Sender sortieren.

Ensemble listen Sender auf, die gemeinsam auf dem gleichen Ensemble übertragen werden. Mit der Option Gültig werden zunächst gültige Sender alphanumerisch und anschließend nicht übertragene Sender angezeigt.

### **UKW (FM)**

<span id="page-18-0"></span>Im UKW-Radiomodus werden analoge Radiosender über das UKW-Band empfangen und RDS-Daten (Radio Data System) Zusatzinformationen bzgl. des Sender angezeigt.

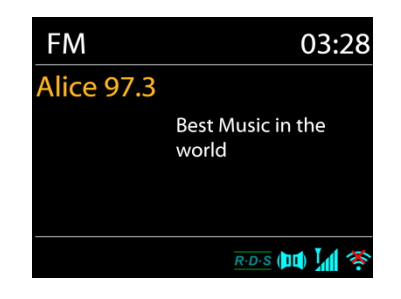

Für die automatische Suche eines Radiosenders drücken und halten Sie die "INTRO" Taste. Die Frequenzanzeige beginnt zu laufen und speichert alle verfügbaren Sender. Für eine manuelle Abstimmung drücken Sie die " **"** oder " ". Das Gerät stimmt die Sender in einer Schrittweite von 0,05 MHz ab.

### • **Sender speichern – Presets**

Um einen Radiosender zu speichern, drücken und halten Sie die "**PROGRAM**" Taste bis im Display die Anzeige für die Speicherung von Sendern erscheint und wählen Sie den Speicherplatz aus und bestätigen Sie die Auswahl mit "OK".

Um einen Festsender aufzurufen drücken Sie kurz eine der Tasten 0-9 auf der Fernbedienung oder drücken Sie die "**PROGRAM**" Taste oder "**PRESET**" am Gerät, wählen den gewünschten Sender aus und bestätigen Sie mit der "**OK**" Taste.

#### • **Informationen zur aktuellen Wiedergabe**

Während der Übertragung werden im Display die Frequenz und – sofern RDS-Informationen verfügbar sind – der Sendername und andere RDS-Daten wie Sendungsname, Titel und Kontaktinformationen angezeigt. Falls keine Daten verfügbar sind, wird nur die Frequenz angezeigt. Stereoübertragungen sind oben im Display mit einem entsprechenden Icon gekennzeichnet.

Um weitere Informationen bzgl. der Sendung anzuzeigen, drücken Sie die Taste "**INFO**" am Gerät.

Mit jedem Drücken der Taste "INFO" auf dem Gerät wird nacheinander eine andere Gruppe von Informationen angezeigt: RDS-Text, weitere RDS-Daten (Sender/Art der Sendung), Frequenz und das aktuelle Datum.

#### • **Einstellungen**

Wählen Sie Scaneinstellungen/ UKW-Sender zuerst, um zu einem bestimmten wiedergegebenen Sender zu gelangen. Drücken Sie dann "MENU", um die Tabelle anzuzeigen.

目 FM Suchlauf-Einstellung Audio-Einstellung Systemeinstellungen Hauptmenü

#### **Suchlaufeinstellungen**

Per Standardeinstellung wird die UKW-Suche beendet, sobald ein verfügbarer Sender gefunden wurde. Diese Funktion kann dazu führen, dass ein Sender mit schlechtem Rauschabstand (Rauschen) wiedergegeben wird. Um die Scaneinstellungen dahingehend zu ändern, dass nur Sender mit guter Signalstärke empfangen werden, wählen Sie zunächst die Option "nur starke Sender" und anschließend die Option Ja.

#### **Audioeinstellungen**

Alle Stereosender werden in Stereo wiedergegeben. Bei Sendern mit schlechterem Empfang kann dies zu einem schlechten Rauschabstand (Rauschen) führen. Um solche Sender in Mono wiederzugeben, wählen Sie die Option Schlechter UKW-Empfang: Nur in Mono wiedergeben und Ja.

### **BLUETOOTH®**

<span id="page-20-0"></span>Wenn Sie den Bluetooth®-Modus auswählen, aktiviert das Gerät die Kopplung und unten im Display blinkt das BT-Icon. Schalten Sie Ihr Smartphone, Tablet oder Bluetooth® -Gerät ein, um nach ICD2070 zu suchen.

Nach der erfolgreichen Kopplung leuchtet die Bluetooth®-Anzeige stetig und hört auf zu blinken.

Um die BT-Kopplung zu beenden, müssen Sie Ihr Smartphone, Tablet oder andere Bluetooth®-Geräte ausschalten oder trennen.

Drücken Sie die "<sup>III</sup> " Taste am Gerät oder auf der Fernbedienung um die Musikwiedergabe zu starten oder zu unterbrechen. Sie können mit den Tasten " H<sup>4</sup> " oder " > H<sup>4</sup> " zum vorherigen oder nächsten Titel gelangen.

### **AUX-IN**

<span id="page-20-1"></span>Verbinden Sie den Line-Out Ausgang Ihres DVD Players / Set-Top Box / TV mit dem AUX-IN Eingang des ICD2070. Verwenden Sie hierzu ein 3,5mm Stereo-Klinkenstecker-Kabel.

### **EINSCHLAFTIMER - SLEEP**

<span id="page-20-2"></span>Stellen Sie den Einschlaftimer ein, indem Sie im Hauptmenü die Option Sleep auswählen. Wählen Sie Sleep: AUS, 15 MIN., 30 MIN., 45 MIN. oder 60 MIN.

Nach der Auswahl eines Sleep - Timers kehrt das System zum Hauptmenü zurück. Drücken Sie die Taste "**INFO**" um zur aktuellen Wiedergabeanzeige zu gelangen.

### **WECKER - ALARM**

<span id="page-20-3"></span>Das Gerät bietet zwei unterschiedliche Weckrufoptionen mit Schlummerfunktion, um das Gerät nach einer bestimmten Dauer einzuschalten. Sie können für jeden Weckruf einen bestimmten Weckmodus einstellen.

Erlaubt: Täglich Zeit: 07:30 Modus: Internet Radio Programm: Zuletzt gehört Lautstärke: 10

Wecker 1

Wählen Sie die Option Wecker im Hauptmenü um einen Weckruf einzustellen oder zu ändern. Wählen sie den gewünschten Wecker (1 oder 2) und konfigurieren Sie dann die folgenden Einstellungen:

- Intervall: Aus, Täglich, Einmal, Wochenende oder Wochentage
- Zeit
- Quelle: Summer, Internet Radio, CD, DAB oder FM,
- Programm: zuletzt gehört, P1 P20,
- Lautstärke: 0 32

Um die neuen Einstellungen zu aktivieren, scrollen Sie nach unten und wählen Sie speichern. Die aktivierten Weckrufe werden unten links im Display mit einem entsprechenden Icon angezeigt.

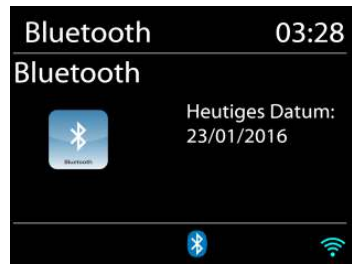

### **UNDOK**

<span id="page-21-0"></span>Das Gerät unterstützt eine Fernbedienungsfunktion welche über die UNDOK –APP bereitgestellt wird. Die "UNDOK APP" ist im "Apple App Store" und bei "Google Android Play" für den Download verfügbar.

Sie können mittels UNDOK das Gerät bedienen, Gerätegruppen erstellen und verwalten. Folgende Funktionen sind mit der "UNDOK APP" verfügbar:

- Gruppe erzeugen
- Gruppennamen vergeben
- Gruppen verwalten, Geräte zu Gruppe hinzufügen oder entfernen.
- Gruppe löschen
- Gruppe steuern, den Betriebsmode wählen oder nach Inhalten suchen.
- Die Funktionen der Gruppengeräte steuern.
- Alle Betriebsfunktionen (Internetradio; Musik Player; USB Wiedergabe, DAB, UKW Bluetooth®, CD und AUX In) des Gerätes steuern.
- Die Equalizer Einstellungen vornehmen.
- Den Einschlaftimer (Sleep) einstellen und aktivieren.
- Den Gerätenamen ändern.

### **KOPFHÖRERBETRIEB**

<span id="page-21-1"></span>Um Musik über Kopfhörer zu hören, schließen Sie einen 3.5mm Klinken-Kopfhörer an die Kopfhörerbuchse Ihres Gerätes an. Die Lautsprecher werden dadurch abgeschaltet.

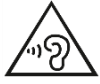

Ständige Benutzung des Kopfhörers bei hoher Lautstärke kann zu Gehörschädigungen führen.

### **WERKSEINSTELLUNG**

<span id="page-21-2"></span>Bei der Werkseinstellung werden alle benutzerdefinierten Einstellungen auf die Werkseinstellungen zurückgesetzt, d.h. die Uhrzeit, das Datum, die Netzwerkkonfigurationen und Speichereinstellungen gehen verloren. Die aktuelle Software-Version des ICD2070 wird jedoch beibehalten, sowie die Registrierung mit dem Internetradioportal. Die Internetradiofavoriten werden also solange beibehalten, bis Sie den ICD2070 mit einem anderen Konto im Portal anmelden.

<span id="page-21-3"></span>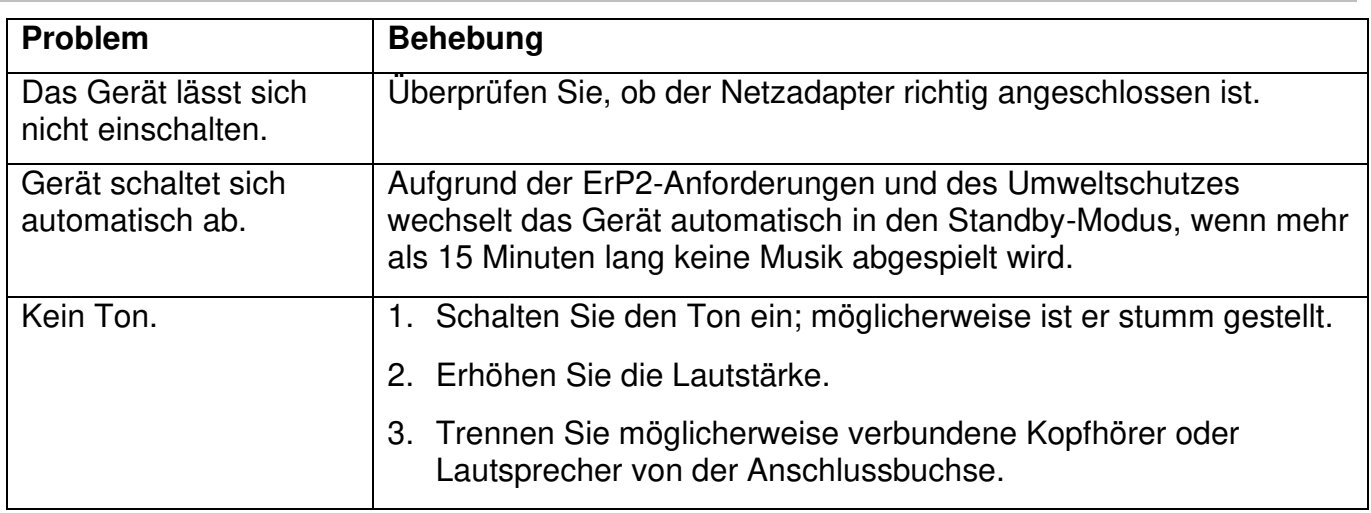

### **STÖRUNGSBEHEBUNG**

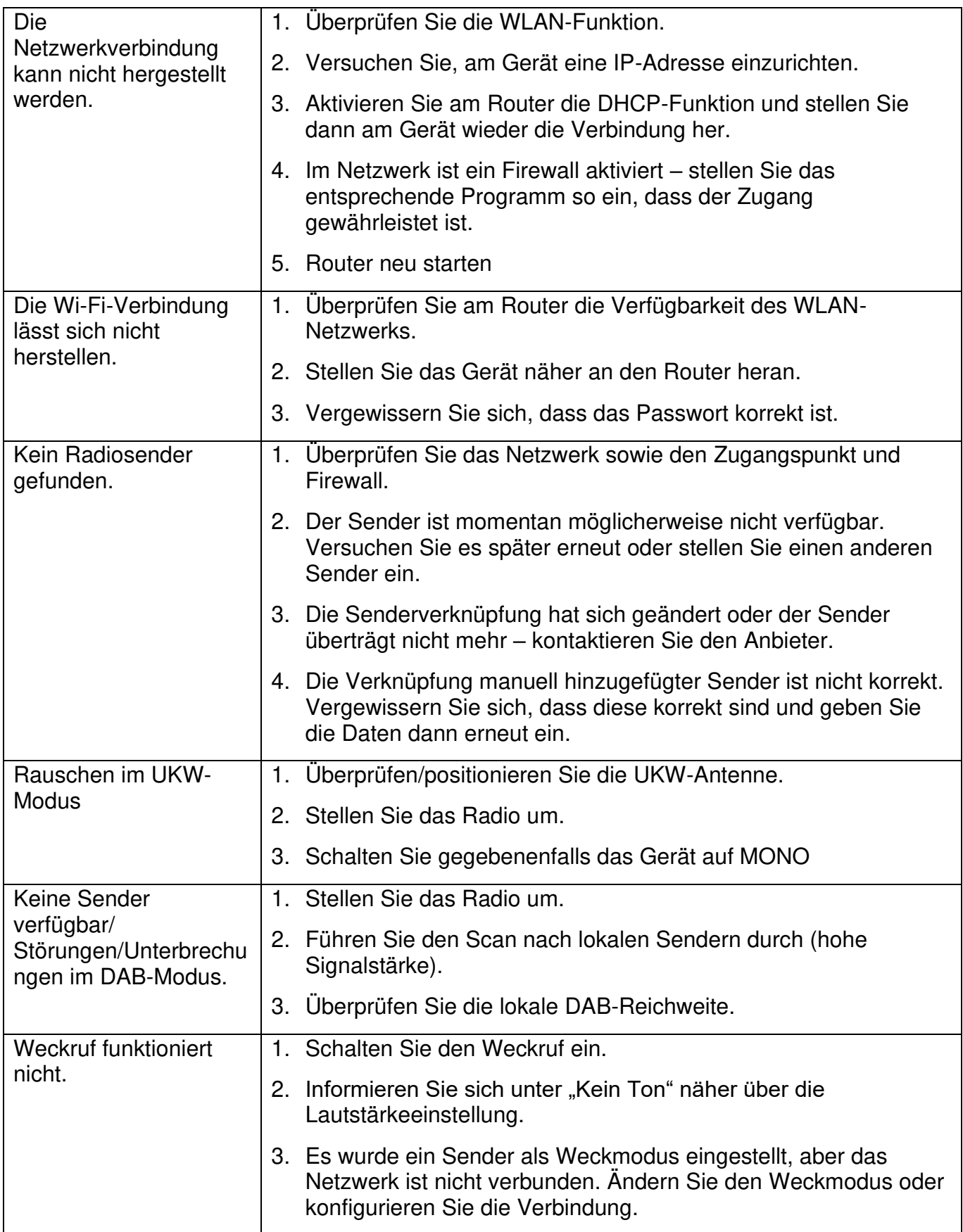

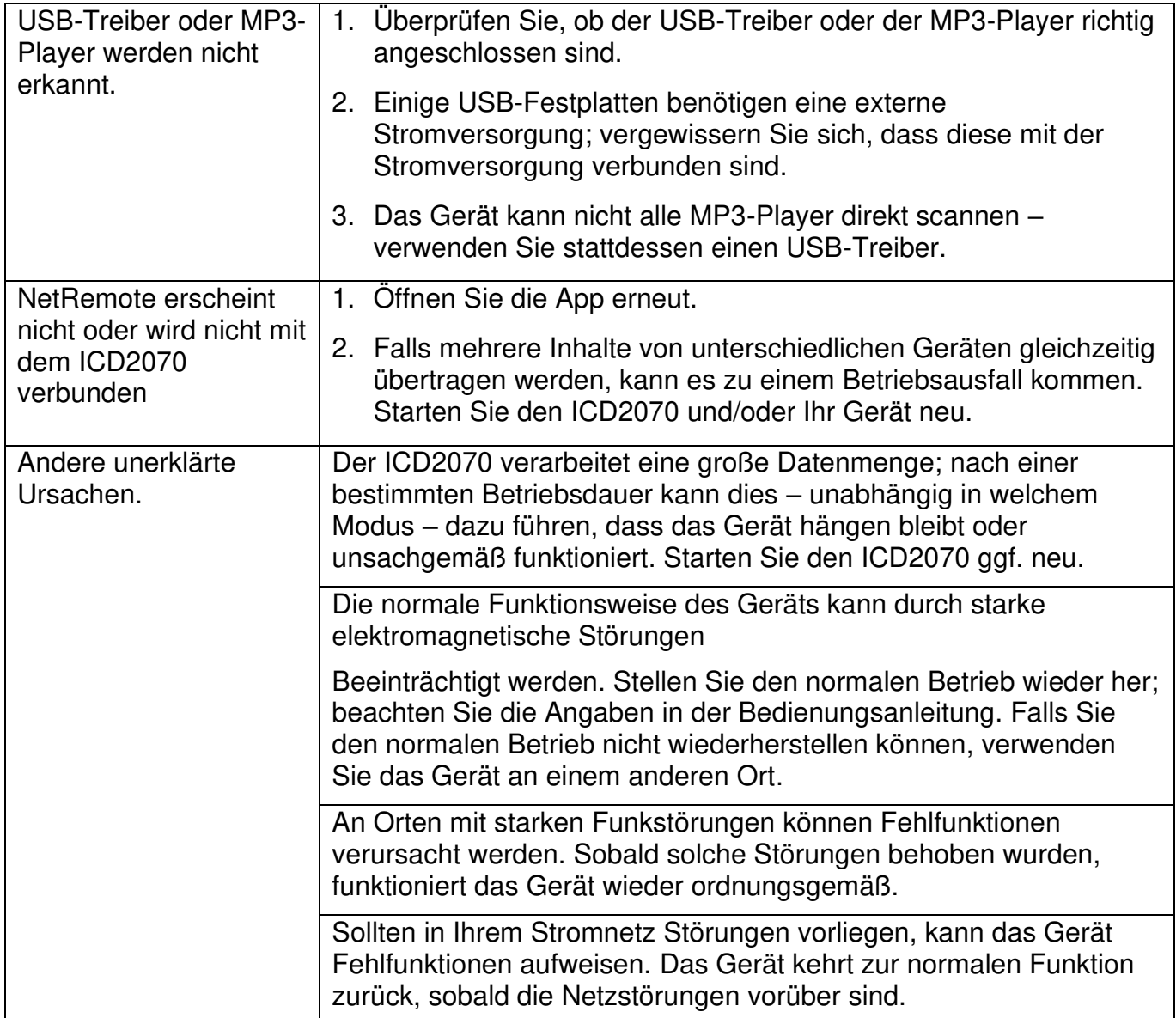

Aktuelle Bedienungsanleitungen können unter [www.soundmaster.de](http://www.soundmaster.de/) heruntergeladen werden.

Technische Änderungen und Druckfehler vorbehalten

Copyright by Woerlein GmbH, 90556 Cadolzburg, www.soundmaster.de

 $\mathsf{CE}^{\boxtimes}$ 

Vervielfältigung nur mit ausdrücklicher Genehmigung der Woerlein GmbH

#### **ENVIRONMENTAL PROTECTION**

Do not dispose of this product with the normal household waste at the end of its life cycle. Return it to a collection point for the recycling of electrical and electronic devices. This is indicated by the symbol on the product, user manual or packaging

The materials are reusable according to their markings. By reusing, recycling or other forms of utilization of old devices you make an important contribution to the protection of our environment.

Please contact your local authorities for details about collection points.

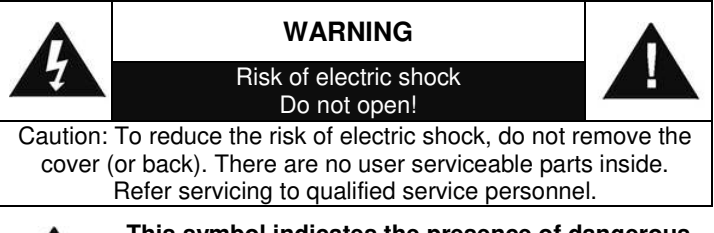

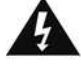

#### **This symbol indicates the presence of dangerous voltage inside the enclosure, sufficient enough to cause electric shock.**

This symbol indicates the presence of important operating and maintenance instructions for the device

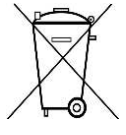

Used batteries are hazardous waste and NOT to be disposed of with the household waste! As a consumer you are legally obligated to return all batteries for environmentally responsible recycling – no matter whether or not the batteries contain harmful

substances\*)

Return batteries free of charge to public collection points in your community or shops selling batteries of the respective kind. Only return fully discharged batteries

**\*) marked Cd = cadmium, Hg = mercury, Pb = lead**

- Only use mercury and cadmium-free batteries.
- Used batteries are hazardous waste and NOT to be disposed of with the household waste!!!
- Keep batteries away from children. Children might swallow batteries.
- Contact a physician immediately if a battery was swallowed.
- Check your batteries regularly to avoid battery leakage.
- Batteries shall not be exposed to excessive heat such as sunshine, fire or the like.
- CAUTION: Danger of explosion if battery is incorrectly replaced
- Replace only with the same or equivalent type

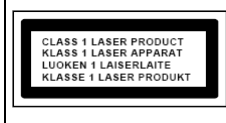

**CAUTION - INVISIBLE LASER RADIATION WHEN OPENING THE COVER OR PRESSING THE SAFETY INTERLOCK. AVOID EXPOSURE TO THE LASER BEAM.** 

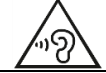

**To prevent possible hearing damage, do not listen at high volume levels for long periods**

- Use the device in dry indoor environments only.
- Protect the device from humidity.
- This apparatus is for moderate climates areas use, not suitable for use in tropical climates countries.

Safety, Environmental and Setup Instructions

- No objects filled with liquids, such as vases, shall be placed on the apparatus.
- The mains plug or an appliance coupler is used as the disconnect device, the disconnect devices shall remain readily operable.
- Connect this device to a properly installed and earthed wall outlet only. Make sure the mains voltage corresponds with the specifications on the rating plate.
- Make sure the mains cable stays dry during operation. Do not pinch or damage the mains cable in any way.
- A damaged mains cable or plug must immediately be replaced by an authorized service center.
- In case of lightning, immediately disconnect the device from the mains supply.
- Children should be supervised by parents when using the device.
- Clean the device with a dry cloth only.
- Do NOT use CLEANING AGENTS or ABRASIVE CLOTHS!
- Do not expose the device to direct sunlight or other heat sources.
- Install the device at a location with sufficient ventilation in order to prevent heat accumulation.
- Do not cover the ventilation openings!
- Install the device at a safe and vibration-free location.
- Install the device as far away as possible from computers and microwave units; otherwise radio reception may be disturbed.
- Do not open or repair the enclosure. It is not safe to do so and will void your warranty. Repairs only by authorized service/ customer center.
- No naked flame sources, such as lighted candles, should be placed on the unit.
- When you are necessary to ship the unit store it in its original package. Save the package for this purpose.
- In case of malfunction due to electrostatic discharge or fast transient (burst), remove and reconnect the power supply.
- If the unit is not using for a long period of time, disconnect it from the power supply by unplugging the power plug. This is to avoid the risk of fire.

## **TABLE OF CONTENT**

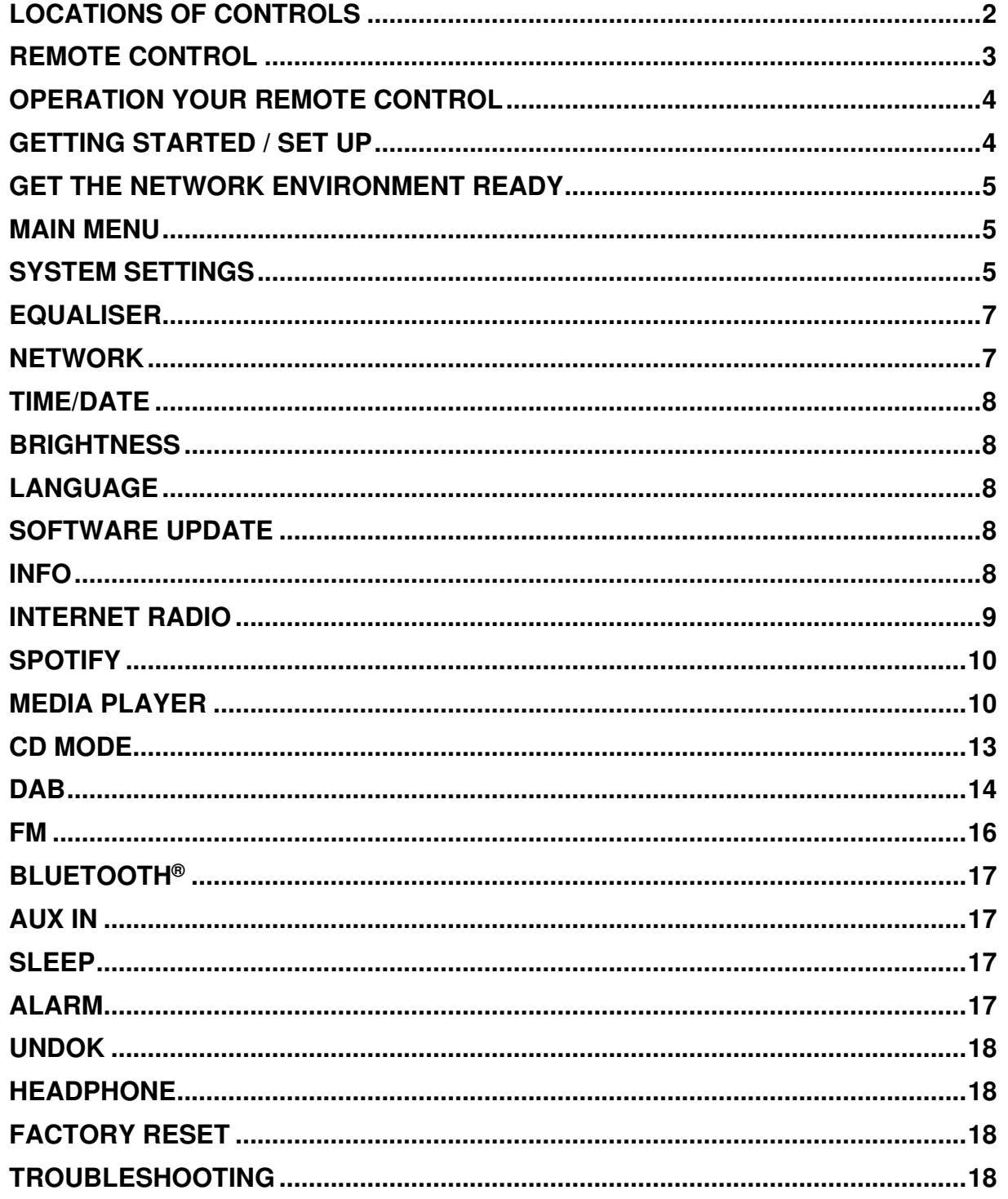

# **ICD2070** / English Instruction Manual

### **LOCATIONS OF CONTROLS**

#### <span id="page-26-0"></span>**FRONT VIEW TOP VIEW**

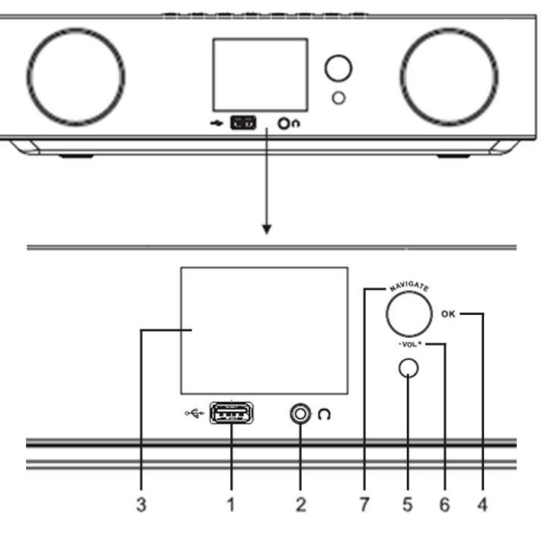

- 1 USB /5V<sup>---</sup>1A output \* Connect to a USB device for music playback
	- \*Connect to recharge mobile device
- 2 Headphone socket
- 3 Display
- 4/6/7 OK

\*Press to select or skip selection VOL+/VOL-

\*Rotate to increase or decrease the volume level

**NAVIGATE** 

\*Rotate to move down or move up on the menu screen

- 5 Remote sensor
- 8 ▲
	- \* Press to open the CD-door
- 9 (り/三

\* Press and hold for power on and power off

\* Press to change the source

10 MENU

\* Press to display the Menu

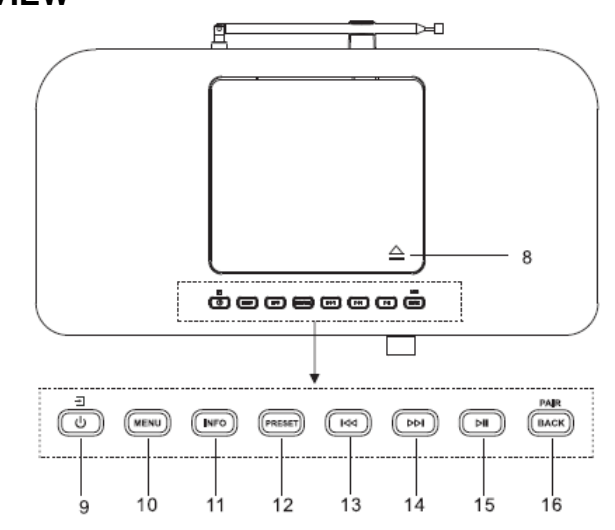

11 INFO

\* Press to show the information in CD/USB/DAB/FM and Internet radio mode

### 12 PRESET

\*Press to display preset station list in DAB/FM/Internet Radio mode

### 13 **K4**

\* Press to select previous track in CD/ USB/FM/Internet Radio mode

14

\* Press to select next track in CD/USB/ DAB/FM, Internet radio

 $15$   $\blacktriangleright$ 

\* Press to play and pause in CD, USB and BT

16 PAIR/BACK

\* Press and hold to activate the pairing function in BT or disconnect the existing paired BT device

\* Press to return previous menu

# **ICD2070** / English Instruction Manual

### **BACK VIEW**

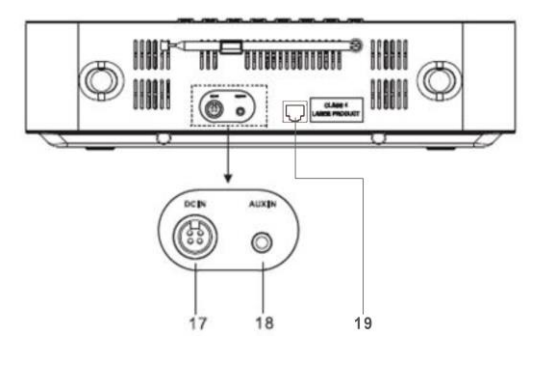

- 17 DC IN
- 18 AUX IN
- 19 LAN socket

### **REMOTE CONTROL**

്ധ

1

- \* Turn the unit ON or in STANDBY mode
- 2 INTRO/AMS
	- \* Press to start browsing of all tracks in CD
	- \* Press to automatically search for channel in DAB and FM; when in searching, press again can stop it.
- 3 REPEAT
	- \* Press to select a repeat playback mode in CD
- 4 EQ
	- \* Press to select sound characteristics:

Normal/Jazz/Rock/Classic/Pop/My EQ

5 BASS+/-

\* Press to adjust the BASS in USER mode

6 USER

\*Press to allow you to adjust the Bass and Treble in USER mode

7 MENU

\* Press to display the Menu

8

9

\*Press to move up on the menu screen

### $\overline{\mathbf{H}}$

\* Press and hold for fast backward in CD and USB

- \* Press to select previous track in CD and USB
- \* Press to display the channel list in DAB, FM and internet radio
- \* Press for fine tuning in FM
- \* Press and hold for manual tuning in FM

<span id="page-27-0"></span>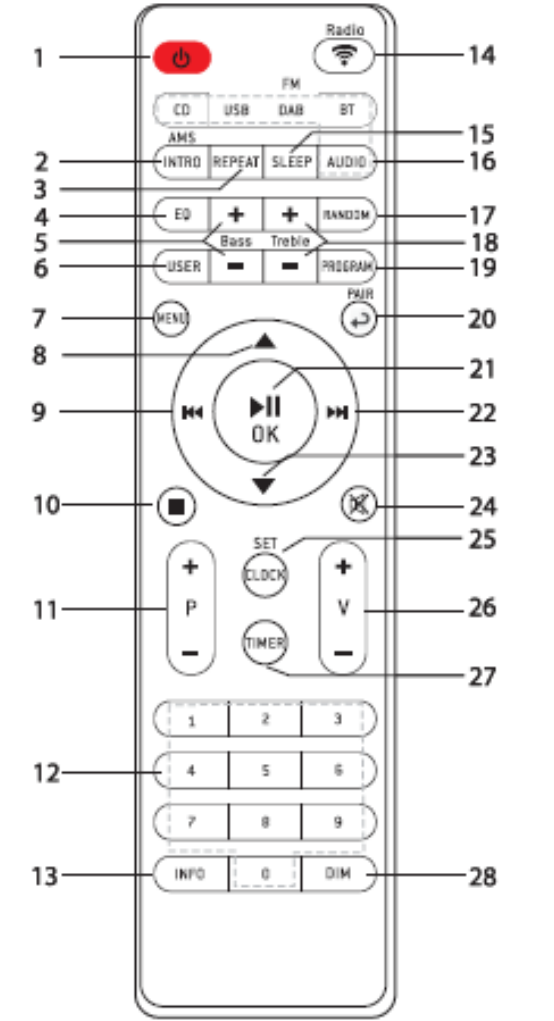

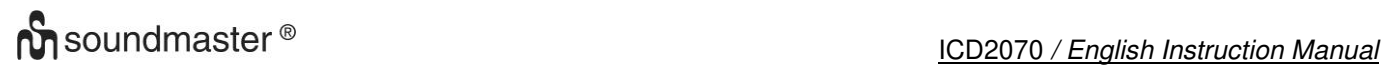

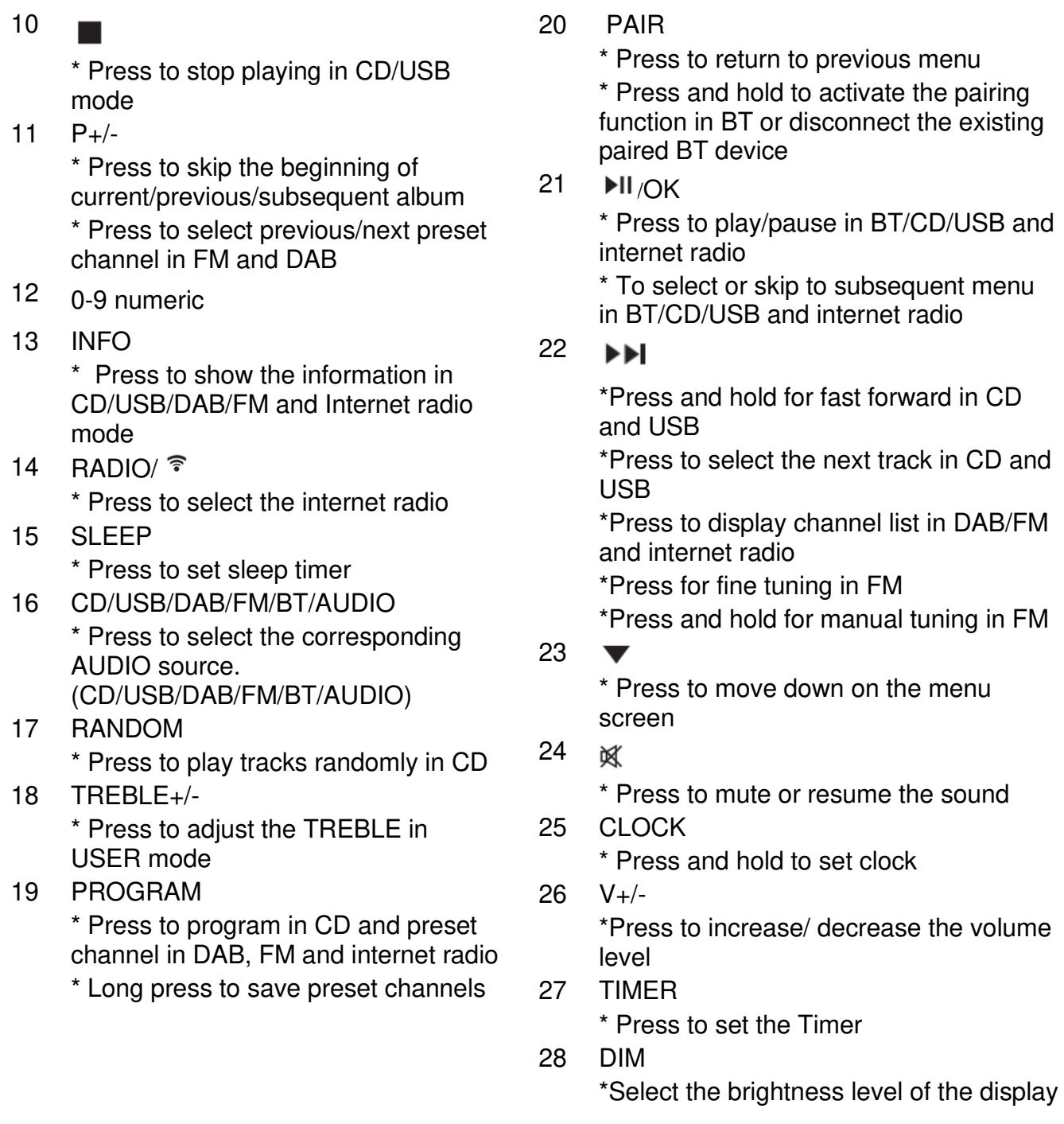

### **OPERATION YOUR REMOTE CONTROL**

- <span id="page-28-0"></span>1. Press and slide the back cover to open the battery compartment of the remote control.
- 2. Insert two AAA size batteries. Make sure the (+) and (-) ends of the batteries match
- the (+) and (-) ends indicated in the battery compartment.
- 3. Close the battery compartment cover.

### **GETTING STARTED / SET UP**

<span id="page-28-1"></span>Connect the unit to a suitable power source using the power supply provided. After showing a starting screen, it will enter the last used listening mode. When the unit is started for the first time, the setup wizard will be launched automatically.

 $\hat{\mathbf{M}}$  sound master  $^{\circledR}$ 

### **GET THE NETWORK ENVIRONMENT READY**

<span id="page-29-0"></span>Make sure you have setup the wireless network and you have the WEP, WPA or WPA2 security password to activate the connection.

You may also use the WPS (WiFi Protected Setup) function for easy pairing between the network device and ICD2070. Check if the light indicators on the network device are in appropriate status.

You can also connect the device to your router with a LAN cable (not included). To do this, plug one end of the LAN cable into the LAN socket on the back and the other end into a free socket in your router.

### **MAIN MENU**

<span id="page-29-1"></span>Under the main menu, you can select the following modes: Internet Radio, Spotify, Media player (USB), DAB, FM, Bluetooth®, CD, AUX-In, Sleep and Alarm.

### **SYSTEM SETTINGS**

<span id="page-29-2"></span>At the first time operation, system asks if you want to start the Setup Wizard. The Setup wizard guides you through the basic setup parameters for Time/Date and Network connection. To change any settings later all setting functions are accessible from the Settings Menu.

**Note:** If the setup wizard is terminated prematurely without a network setup, the device generates its own WiFi access so that the device can be configured using the UNDOK APP.

### **Network connection indicator:**

 $\Rightarrow$  = Network connection established.

 $\mathcal{F}$  = Network connection not established.

**1. Language** 

Select the desired menu language.

#### **2. Product privacy policy**

So that the installation can continue, please confirm the privacy policy with the "**NAVIGATE / OK**" button.

Further informations are available und[er www.frontiersmart.com/privacy](http://www.frontiersmart.com/privacy)

#### **3. Setup wizard**

Select the "YES" option to continue with the setup. If you select the "NO" option, the next display asks you whether the setup wizard should be started the next time the device is switched on.

### **4. Time/Date Display format**

Select 12 or 24 as the time format.

#### **5. Auto update**

The time and date can be updated manually or automatically from DAB, FM or network.

**5**

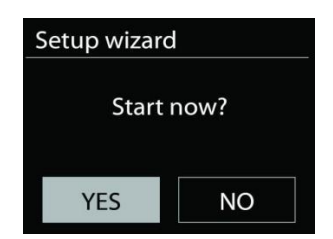

Main menu Internet Radio

Spotify Music Player

DAB FM

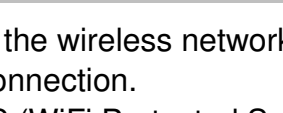

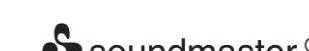

Auto update works with data sent over DAB, FM or the Internet. The clock is only updated when it is in a corresponding mode, so it is suggested to select a mode you use regularly. DAB and FM use time signals broadcast with radio transmissions. Network uses a time signal sent from the Internet radio portal when in any network connected mode.

#### **6. Time zone/daylight**

Set your time zone. If your country uses daylight saving and it is in effect, turn on the Daylight saving option. (only available when Auto update from Internet is selected)

### **Manual update**

If you set No update, the wizard prompts you to set the time and date manually. The date and time are displayed as dd-mm-yyyy and hh:mm.

The active value appears as flashing. Adjust each value with the "**NAVIGATE**" knob. Once the value is set, press the knob to continue setting with next value.

### **7. Network**

### **Keep Network connected**

Select this option when the unit should the network connection in standby keep, when the function is confirmed, the unit wills faster connecting the internet and it is possible to switch on the unit with the "UNDOK" app. The standby power consumption is slightly increased with this function.

#### **WLAN region**

Select the WLAN region to obtain the optimal WLAN connectivity: Europe.

### **Scanning for the network**

ICD2070 is compatible with all common network protocols and encryption methods. It searches for the available networks and list them out for you. If the device is connected to the network with a LAN cable, select the item "Cable" in the selection.

For the wireless connection, you will be asked for input the encryption in the next step **(WiFi only!)**. To enter the network's key, use the "**NAVIGATE**" knob to move the cursor through the characters and press "**OK**" to confirm. As each character is selected, the key is built up near the top of the display.

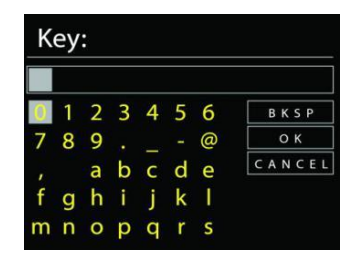

There are three options accessible by tuning the navigate reel back before the first characters – Backspace, OK and Cancel.

### **WPS encrypted network**

WPS encrypted networks are identified by **WPS** at the start of the network name when the ICD2070 searches the available AP. Use one of the following methods of connection: There is the shortcut WPS key on the unit.

### **Push button**

ICD2070 prompts you to press the connect button on the router. It then scans for a ready Push Button Connect network and connects.

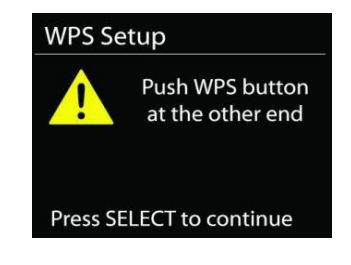

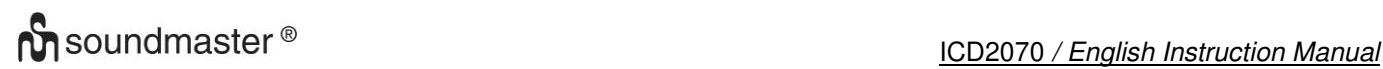

#### **Pin**

ICD2070 generates an 8-digit code number which you enter into the wireless router, access point, or an external registrar.

#### **Skip WPS**

Enter key as for a standard encrypted network.

For more information on setting up a WPS encrypted network, see your WPS router's instructions.

#### **Completion**

ICD2070 attempts to connect to the selected network. It will show connected if the setup is successful. If connecting fails, ICD2070 returns to a previous screen to try again.

Press "**OK**" to quit the setup wizard.

### **EQUALISER**

<span id="page-31-0"></span>Several preset EQ modes are available: Normal, Jazz, Rock, Classic, Pop and My EQ.

In the My EQ settings, you can create your own EQ with custom bass and treble settings.

#### **NETWORK**

#### <span id="page-31-1"></span>• **Network wizard**

Enter to search AP SSID, then input the WEP / WPA key or choose Push Button/Pin/Skip WPS to connect to the wireless network.

#### • **PBC Wlan setup**

Push Button Configuration, it is to connect the AP that supports WPS (Wi-Fi Protected Setup).

#### • **View settings**

View the information of current connected network: Active connection, MAC address, WLAN region, DHCP, SSID, IP address, Subnet mask, Gateway address, Primary DNS and Secondary DNS.

#### • **WLAN region**

Select the WLAN region to obtain the optimal WLAN connectivity: Europe or Australia.

**7**

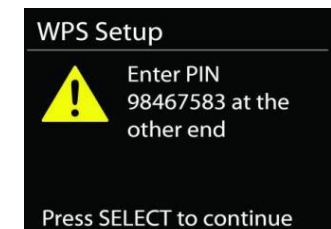

Network settings

Setup wizard

Please wait Connecting..\

> Setup wizard completed

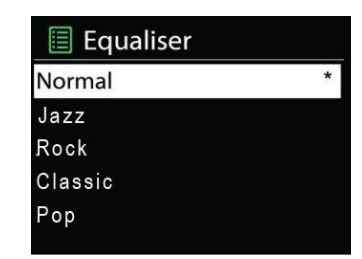

Press SELECT to exit

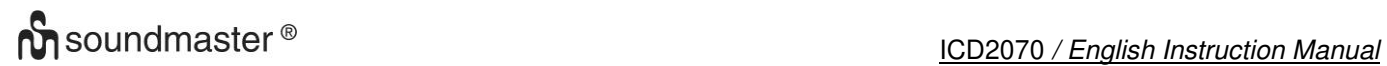

#### • **Manual settings**

Choose wireless network connection and enable or disable DHCP (Dynamic Host Configuration Protocol).

#### • **Network profile**

ICD2070 remembers the last four wireless networks it has connected to, and automatically tries to connect to whichever one of them it can find. From here you can see the list of registered networks. You can delete unwanted networks by turning and pressing then choosing YES to confirm delete.

#### • **Keep network connected**

If you choose to keep network connected, the WiFi will not disconnect even you are in standby mode. Otherwise, the connection will only available in internet radio and music player modes. This option allows ICD2070 to be ready for DLNA streaming in any operating modes.

When Keep network connected is selected the standby power consumption is raised.

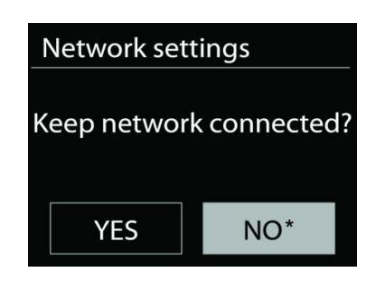

### **TIME/DATE**

<span id="page-32-0"></span>Set the time manually or automatically update, time format, time zone and daylight.

### **BRIGHTNESS**

<span id="page-32-1"></span>You may change the backlight of each environment (Normal or standby) to High, Medium High, Medium, Medium Low, Low or Off

### **LANGUAGE**

<span id="page-32-2"></span>Change it as your preference.

### **SOFTWARE UPDATE**

<span id="page-32-3"></span>From time to time, software upgrades may be created with bug fixes and/or additional features. You can either check manually or set ICD2070 to check periodically automatically (this is the default). If newer available software is detected, you will be asked if you want to go ahead with an update. If you agree, the new software is then downloaded and installed. After a software upgrade, all user settings are maintained.

**NOTE**: Before starting a software upgrade, ensure that ICD2070 is plugged into a stable main power connection. Disconnecting power during an upgrade may permanently damage the unit.

#### **INFO**

<span id="page-32-4"></span>View the firmware version and the radio ID.

Internet radio

### **INTERNET RADIO**

<span id="page-33-0"></span>ICD2070 can play thousands of radio stations and podcasts from around the world though a broadband Internet connection.

When you select Internet radio, ICD2070 directly contacts the Frontier Silicon Internet radio portal (which is supported by Airable) to get a list of stations.

The portal also enables multiple lists of favorite stations that you can personalize. If you are already listening to an Internet radio station, you can press "**BACK**" button to quickly return to the last visited branch of the menu tree, rather than "**MENU**" to go to the first menu of Internet radio mode.

#### • **Last listened**

When Internet radio mode restarts, the last-listened station is selected. To select another recently used station, enter here to select the listed station. Most recent stations appear at the top of the list.

### • **Station list**

Browse Internet broadcasts that organized into different categories, Location, Genre, Popular and New. You can also find the station with Search by keyword.

#### • **Favorites**

Favorites are stored with the Internet radio portal, and are available through all Internet radios registered on the same account. Before favorites can be used, the radio has to be registered with the Internet radio portal.

#### • **My added stations**

Even though the Internet radio portal contains thousands of stations, you may want to listen to stations not listed. You can add your own via the portal.

To register your ICD2070, choose Station list > Help > Get access code to get your radio's unique portal access code first. (Do not confuse the portal access code with the Radio ID from System settings.

Visit the portal website at<http://nouvola.link/sr>

If this is your first visit to the portal, register for a new account, entering the following information:

- access code
- your e-mail address
- password
- radio model

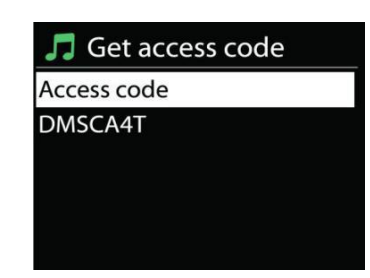

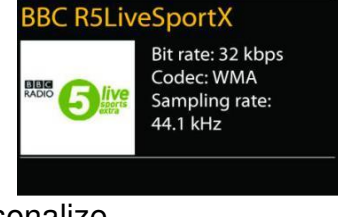

03:28

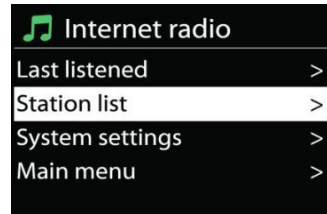

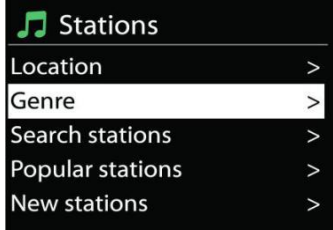

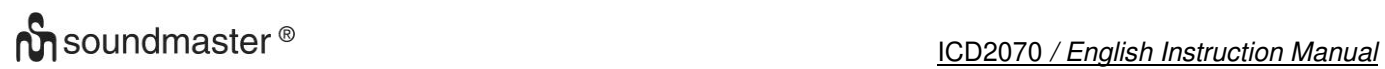

If you already have an account and wish to add an additional radio, log in to your account and select My preferences > Add another Wi-Fi radio.

Once your radio is registered with the portal, you can immediately use the Internet radio favourites and added stations features.

#### • **Presets**

To store an Internet radio preset, press and hold the "**PROGRAM**" key on Remote Control until the display shows the "Save preset" screen. Select one of the 20 presets to save the current station and press "**OK**" to confirm.

To select a preset, press briefly the "**PRESET**" button or "**PROGRAM**" on Remote Control, then select one of the listed preset stations and press "**OK**" to confirm. Or press 0 to 9 on the Remote Control to directly recall the presets.

#### • **Now playing information**

While the stream is playing, the screen shows its name and description. To view further information, press "**INFO**" button on the radio or Remote Control. Each time you press "**INFO**" button, another set of information is displayed, cycle through name/description, genre/location, reliability, codec/sampling rate, playback buffer and today's date.

### **SPOTIFY**

<span id="page-34-0"></span>Use your phone, tablet or computer as a remote control for Spotify. Go to spotify.com/connect to learn how

The Spotify Software is subject to third party licenses found here: https://www.spotify.com/connect/third-party-licenses

### **[MEDIA PLA](https://www.spotify.com/connect/third-party-licenses)YER**

<span id="page-34-1"></span>Music player mode plays audio files in MP3, WMA, WAV, AAC, FLAC or ALAC format from a computer on the local network. If you are already playing a music file, you can press "**BACK**" button on the radio to quickly return to the last visited branch of the menu tree.

Music player Shared media USB playback My playlist Repeat play: Off Shuffle play: Off

You can use " I " button or " III " button to play the previous or the next track.

#### • **Shared media**

If you have set up shared media, you should see an entry consisting of <computer name>: <Shared media name>. If you have more than one computer sharing media, the alternatives are listed. Select the shared media you want to play.

From this point on, the menus are generated from the shared media server. The first menu shows a list of media types, for example Music, Video, Pictures and Playlists. ICD2070 can only play music and playlists.

There is also a search function which finds tracks in a similar way to Internet radio search.

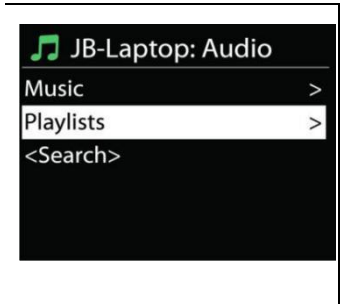

**11**

From Music, there are numerous ways of selecting tracks including Genre, Artist, Album, Composer and Rating. Once you have found a track you want to play, press the "**OK**" knob. A short press plays the track immediately.

### • **Prune Server**

From time to time, it is maybe necessary to remove server displaying question marks in front of the server name from the server list. For example, if the device is moved to a new network or if a Wake-on-line is removed from your current network.

To perform this function: go to menu by using the Menu button > Prune servers > and select Yes.

#### • **USB playback**

From this point on, menus are generated from the folders on the USB device. Browse folders with the "**NAVIGATE**" knob and "**BACK**" button, or by using the UNDOK app. The display shows folder and file names (not necessarily track names).

Once you have found a track you want to play, press the "**NAVIGATE**" knob on the device or click on the song title in UNDOK app.

#### • **Repeat / Shuffle**

Allow you to repeat tracks or play them in random order.

#### • **Now playing information**

While a track is playing, the screen shows its track and artist (UPnP). There is also a progress bar with figures for elapsed and total track time. At the bottom of the screen, an icon indicates UPnP depending on the source. To view further information, press "**INFO**" button.

Each time you press "**INFO**" button, another set of information is displayed, cycling through the information: track/artist/progress bar/track times, album, codec/sampling rate, playback buffer and today's date.

#### • **DMR (DLNA Streaming)**

Shared music is a way of music streaming which you look for the music list and control playback from ICD2070. This topic will introduce another way to do the music streaming which is not necessary to control playback on ICD2070.

You can share the music files from PC, Android mobile or tablet, and directly use your PC, Android mobile, tablet or iPhone / iPad to control music playback on the ICD2070. It is simple called DLNA streaming.

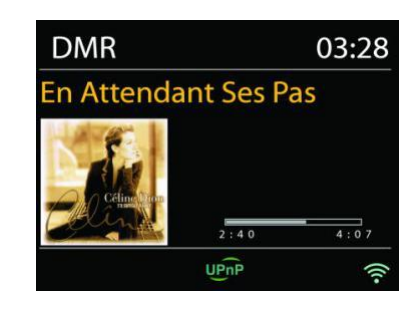

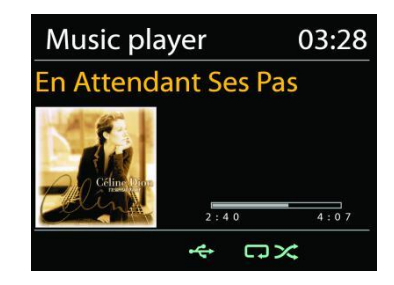

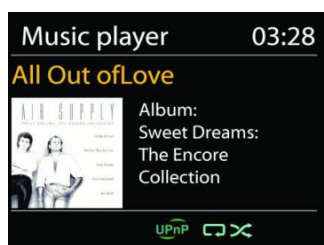

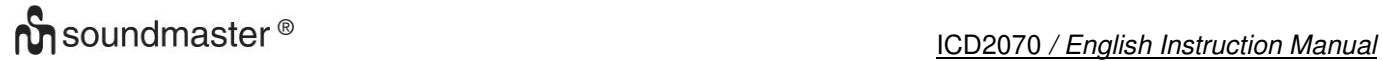
# **COM** SOUND Manual Sound Manual Sound Manual Sound Manual Sound Manual Sound Manual Sound Manual Sound Manual Sound Manual Sound of the Sound Manual Sound Manual Sound Manual Sound Manual Sound Manual Sound Manual Sound Ma

• **Control on PC** 

The PC system requirements for DLNA are **Windows 10** or above, together with **Windows Media Player 12**. Setup as below:

Firstly, share the media on your PC to ICD2070.

**Control Panel > Network and Internet > Network and Sharing Center > Media streaming options**

Open **Windows Media Player** to enable **Allow remote control of my Player**.

Right click any music in the library and choose Play to ICD2070. Then a box of music playback pops up for the streaming.

Then a box of music playback pops up for the streaming.

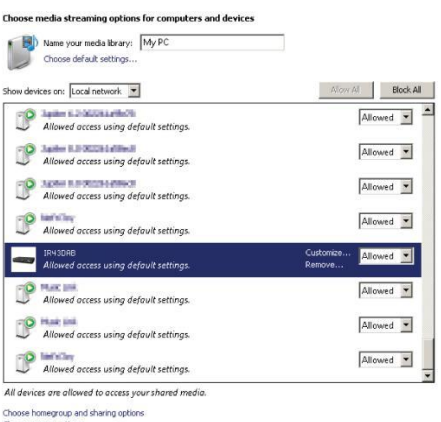

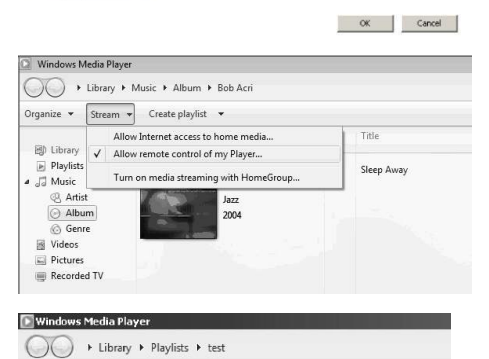

Choose power options<br>Tell me more about media streaming<br>Bead the existence statement online

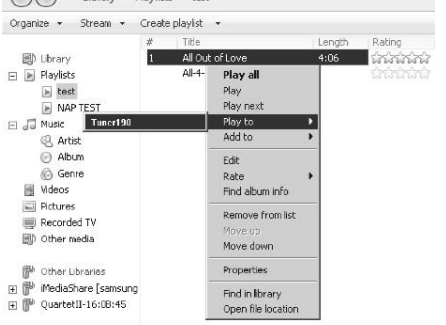

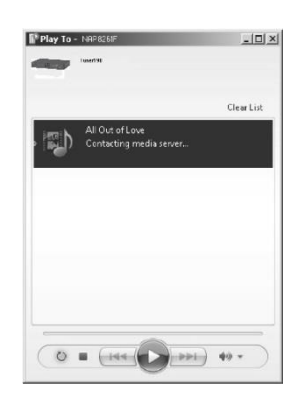

# • **Control on Smartphone / Tablet**

You may search (with keyword: DLNA) and install any free or commercial DLNA Apps from **Google Play** or **Apple Store** if you are using Android mobile, tablet or iPhone / iPad.

It is suggested to use **iMediaShare** on Android mobile, tablet or iPhone/iPad.

Procedures for playing shared music on the app are as follows:

- 1. Select ICD2070 as the player.
- 2. Select music server and choose the music.

**NOTE:** Some Apps may not support streaming music from iPhone/iPod but iPhone/iPod could still be used to control streaming music from other servers.

Some Apps may allow to play the music to multi players at the same time.

Some Apps can create a playlist if you choose several music.

Study the own instruction of the software or Apps you use to enjoy DLNA streaming if necessary.

# **CD MODE**

Improper operation can result in material damages!

Do not insert any recording media that deviate from the standard CD format (eg: mini-discs) into the CD player. These may not be played and ejected correctly. Insert only one disc at a time into the CD player.

- 1. Press  $\exists$  button on the unit and press  $\blacktriangleright$  till "CD" displayed, then press "OK" on the knob or press the "CD" button on remote control to choose CD.
- 2. Put a disc (with printing side facing up) inside. The display will say "Loading" and the disc functions will not work while the disc is loading. The Playback will begin automatically once the table of contents is read. The display will show "No Disc" when the unit is set to CD mode and there is no CD inside.

**13**

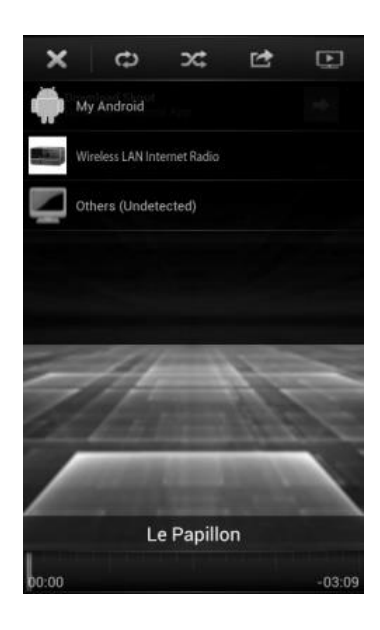

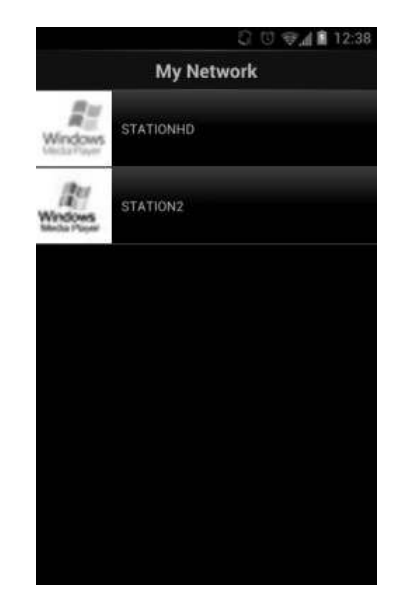

- $\triangleright$  To pause/resume playback of the CD, press the "Il" button
- $\triangleright$  To switch to the next track, press the " $\blacktriangleright$ " button once
- ➢ To fast forward through a track, press and hold the " **"** button.
- $\triangleright$  To switch to the previous track, press the " $\blacksquare$ " button twice
- $\triangleright$  To fast backward through a track, press and hold " $\mathsf{Id}$ " button.
- $\triangleright$  To stop CD playback, press the " $\blacksquare$  " button on the remote control.

#### **CD Program**

- 1. Set the unit in Stop mode
- 2. Press the "**PROGRAM**" button on the Remote Control. The display will show "T01 P01" and "T01" flash.
- 3. Choose with "I<sup>√</sup> or "<sup>>→</sup> or 0 to 9 on the Remote Control, the track which should be programmed and confirm the track by pressing the "**PROGRAM**" button on the Remote Control. The display changes to "P02".
- 4. To choose more tracks do step 3 again.
- 5. If all tracks are programmed press the "II" button on the unit or Remote Control to start the programmed playback.

#### **Shuffle mode**

Press the "**RANDOM**" button on the Remote Control. The display will show the Shuffle indicator.

#### **Repeat one track**

During playback press the "**REPEAT**" button on the Remote Control once to repeat playback of the song you are listening to.

#### **Repeat all tracks**

During playback press the "**REPEAT"** button on the Remote Control twice to repeat all songs from the CD. To cancel the Repeat mode press the "**REPEAT**" button on the Remote Control until all symbols in the display disappear.

#### **DAB**

DAB mode receives DAB or DAB plus digital radio signal and displays information about the station, streaming audio and the program details.

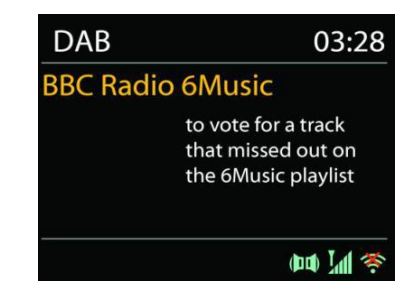

### • **Scanning for stations**

The first time you select DAB radio mode, or if the station list is empty, ICD2070 automatically performs a full scan to see what stations are available. You may also need to start a scan manually to update the list of stations for one of the following reasons:

- Available stations change from time to time.
- If reception was not good for the original scan, this may result in an empty or incomplete list of available stations.

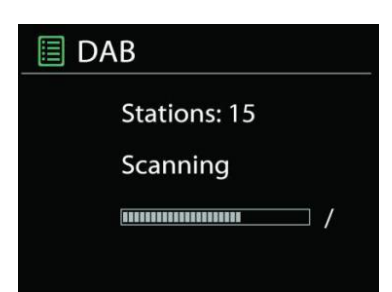

If you have poor reception of some stations (burbling), you may wish to list only stations with good signal strength.

To start a scan manually, choose Full scan. To scan only stations with good signal strength, select Local scan.

Once the scan is complete, the radio shows a list of available stations.

To remove stations that are listed but not unavailable, choose Prune invalid.

# • **Presets**

To store an Internet radio preset, press and hold the "PROGRAM" on Remote Control until the display shows the "Save preset" screen. Select one of the 40 presets to save the current station and press "**OK**" to confirm. Or press 0 to 9 on the Remote Control to store the current playing station into the preset directly.

To select a preset, press briefly the "**PRESET**" button on the unit or "**PROGRAM**" on Remote Control , then select one of the listed preset stations and press "**OK**" to confirm. Or press 0 to 9 on the Remote Control to directly recall the presets.

# **Now playing information**

While the stream is playing, the screen shows its name and DLS (Dynamic Label Segment) information broadcast by the station giving real-time information such as program name, track title and contact details. Stereo broadcasts are indicated with an icon at the bottom of the screen. To view further information, press "**INFO**" button on the radio.

Each time you press "**INFO**" button on the radio, another set of information is displayed, cycling through DLS text, program type, ensemble name/frequency, signal strength/error rate, bite rate/codec/channels and today's date.

### • **Settings**

# **Dynamic range compression (DRC)**

If you are listening to music with a high dynamic range in a noisy environment, you may wish to compress the audio dynamic range. This makes quiet sounds louder, and loud sounds quieter. You can change DRC as off, low or high.

### **Station order**

You can choose the order of the DAB station list to be either Alphanumeric, Ensemble or Valid.

Ensemble lists groups of stations that are broadcast together on the same ensemble. Valid lists valid stations first, alphanumerically, then off-air stations.

**FM**

FM radio mode receives analogue radio from the FM band and displays RDS (Radio Data System) information about the station and where broadcast.

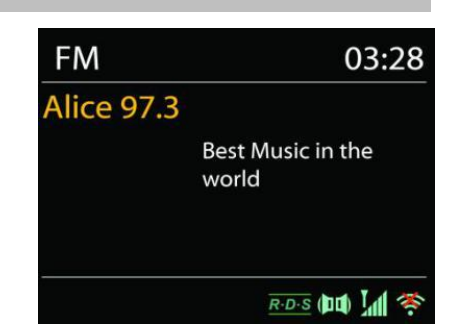

To full scan, press "**INTRO**" remote key. The frequency display starts to run and scans the FM full band.

To fine tune press the "<sup>14</sup>" or "<sup>>></sup>" remote key. The unit search in 0.05 MHz steps.

# • **Preset**

To store an Internet radio preset, press and hold the "**PROGRAM**" button on Remote Control until the display shows the "Save preset" screen. Select one of the 40 presets to save the current station and press "**OK**" to confirm. Or press 0 to 9 on the Remote Control to store the current playing station into the preset directly.

To select a preset, press briefly the "**PRESET**" button or "**PROGRAM**" button on Remote, then select one of the listed preset stations and press "**OK**" to confirm. Or press 0 to 9 on the Remote Control to directly recall the presets.

# • **Now playing information**

While the stream is playing, the screen shows its frequency, or if RDS signal is available, station name and any further RDS information such as program name, title and other details. Stereo broadcasts are indicated with an icon at the bottom of the screen. To view further information, press Info button on the radio.

Each time you press "**INFO**" button on the radio, another set of information is displayed, cycling through Radio text, program type, frequency and today's date.

# • **Settings**

### **Scan settings**

Choose FM at first, it will go to a specific station playing. Then press "**MENU**" on the radio to get above table.

By default, FM scans stop at any available station. This may result in a poor signal-to-noise ratio (hiss) from weak stations. To change the scan settings to stop only at stations with good signal strength, select "Yes" after choosing Strong station only.

### **Audio settings**

All stereo stations are reproduced in stereo. For weak stations, this may result in a poor signal-to-noise ratio (hiss). To play weak stations in mono, select FM weak reception: Listen in mono only and then YES.

# **BLUETOOTH®**

When you select the Bluetooth mode, the device is entering to pairing and the BT icon at the bottom of the screen will flash.

Turn on your smartphone, tablet or other Bluetooth devices to search for the device.

The Bluetooth pairing name is "ICD2070".

When pairing is successful, the Bluetooth indicator will light up and stop flashing.

To release BT pairing, turn off or unpair your smartphone, table or other Bluetooth devices.

Press "<sup>II</sup> " on the radio or Remote Control to start or pause the playback. You can press "<sup>New</sup> or " ► " on the radio or Remote Control to play the previous or next track.

# **AUX IN**

Connecting DVD player / Set-Top Box / TV outputs to analogue inputs from the sound board. Use a RCA audio cable to connect the DVD player/TV outputs with the AUX (L/R) input socket from the sound board.

# **SLEEP**

To set the sleep timer, press "**SLEEP**" on the unit or Remote Control. Choose from Sleep OFF, 15mins, 30mins, 45mins or 60mins.

Once you select a sleep period, the system returns to the "Now playing" screen. If you go under Main Menu to Sleep press "**MENU**" on the unit or Remote Control to return to the "Now playing" screen.

### **ALARM**

There are two versatile wake-up alarms with snooze facility, and a sleep function to turn the system off after a set period. Each alarm can be set to start in a particular mode.

Select Alarm under Main menu to set or change an alarm.

#### 国 Alarm 1

Enable: Daily Time: 07:30 Mode: Internet Radio Preset: Last listened Volume: 10

Select the alarm number (1 or 2) then configure the following parameters:

- Enable: on/off, Frequency: Daily, Once, Weekends or Weekdays,
- Time
- Mode: Buzzer, Internet Radio, CD, DAB or FM,
- Preset: Last listened, 1 40,
- Volume: 0 32

To activate the new settings, scroll down and select Save.

The screen shows active alarms with an icon at the bottom left.

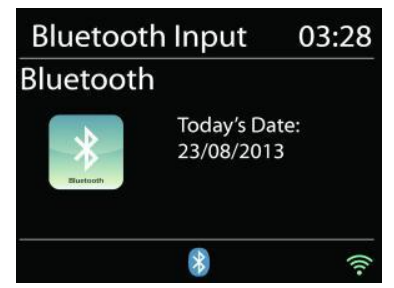

# **UNDOK**

The ICD2070 supports remote control from Apple iPhone, iPad and Android using the UNDOK app. The apps are available in Apple's app store and Google's android play. The UNDOK app allows you to:

- Create a group
- Rename a group
- Edit a group add, remove or delete one or more products
- Control a group choose operating mode and browse for content
- Adjust volume for an entire group or for individual products within a group
- Control products which have not been assigned to any group
- Control all the modes of the ICD2070, including Internet Radio, Media Player, USB playback, DAB, FM, Bluetooth, CD and AUX-In
- Setting EQ for various audio presets
- Setting Sleep timer
- Editing the displayed name of the radio.

•

# **HEADPHONE**

To listen to music privately, use headphones with a 3.5 stereo jack plug and connect it to the headphones socket. The speakers will then be muted.

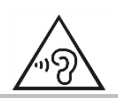

To prevent possible hearing damage, do not listen at high volume levels for long periods.

# **FACTORY RESET**

A factory reset resets all user settings to default values, so that time and date, network configuration and presets are lost. However, the ICD2070 's current software version is maintained, as is registration with the Internet radio portal. Internet radio favourites therefore remain unless you re-register your ICD2070 with another account on the portal website.

# **TROUBLESHOOTING**

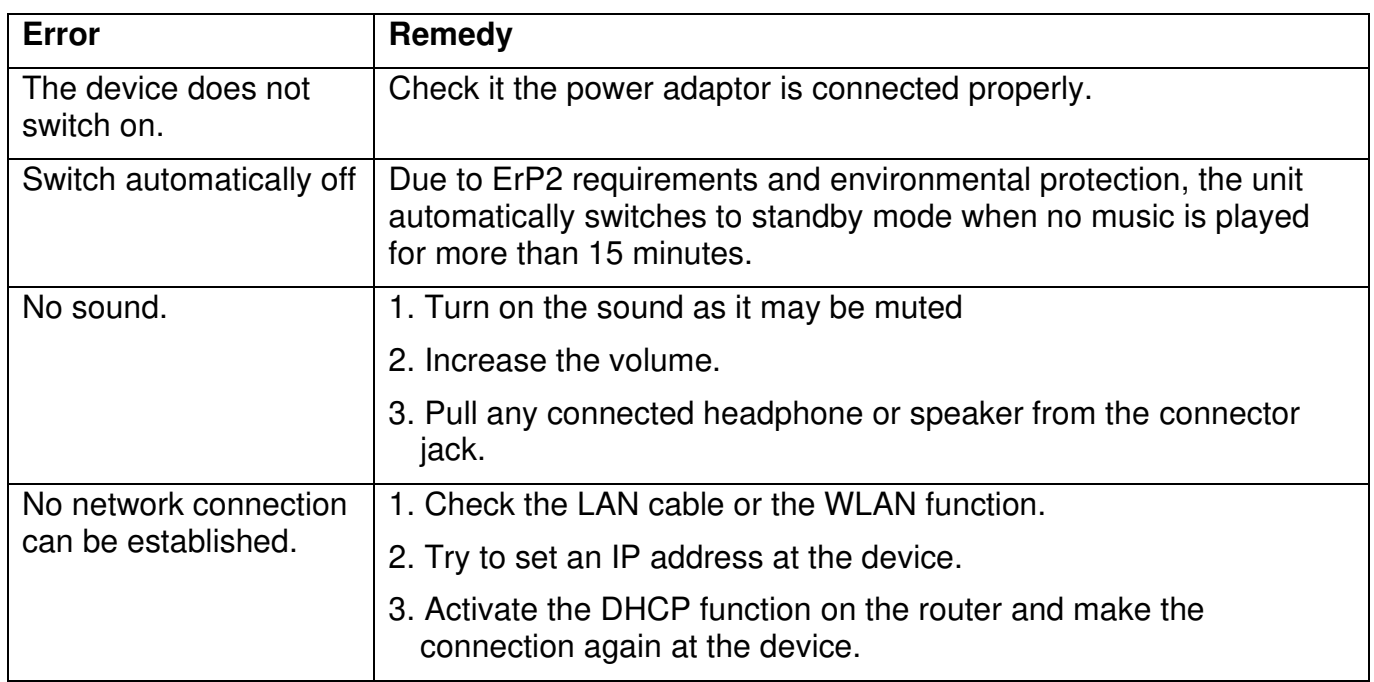

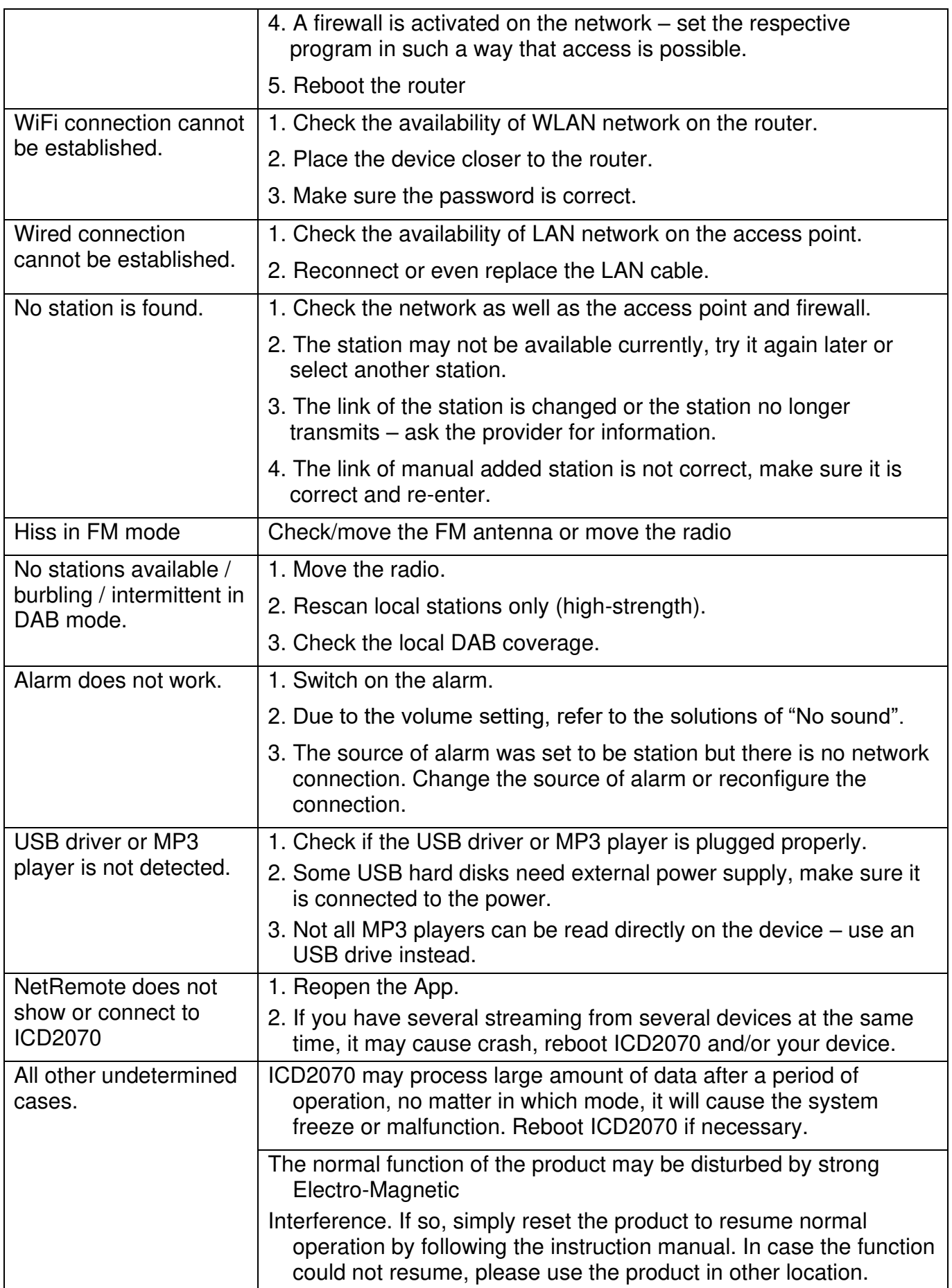

 $C \in \mathbb{R}$ 

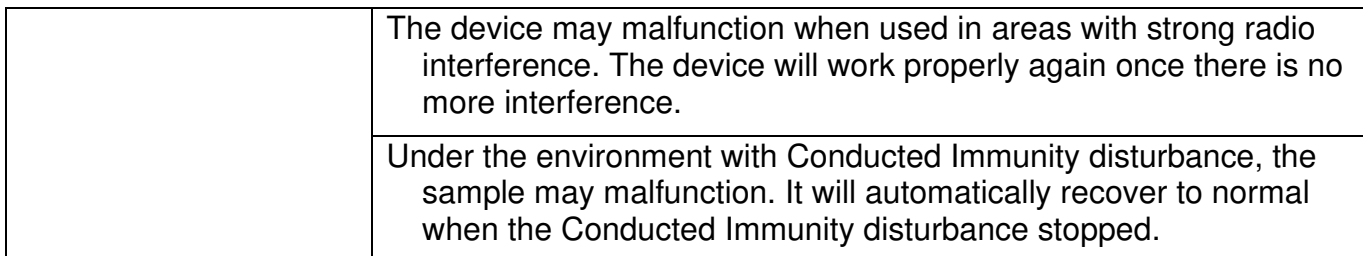

The current instruction manual can be downloaded from **www.soundmaster.de** Technical changes and misprints reserved Copyright by Woerlein GmbH, 90556 Cadolzburg, www.soundmaster.de Duplication only with the permission of Woerlein GmbH.

#### **PROTECTION DE L'ENVIRONNEMENT**

Ne jetez pas ce produit avec les ordures ménagères lorsqu'il est usagé. Retournez-le à un point de collecte pour le recyclage des appareils électriques et électroniques. Cette recommandation est indiquée par le symbole sur le produit, le mode d'emploi ou l'emballage.

Les composants sont réutilisables en fonction de leur marquage. En réutilisant, recyclant ou employant autrement les vieux appareils, vous contribuerez de façon signifiante à la protection de notre environnement.

#### **Veuillez contacter vos collectivités locales pour vous renseigner sur les points de collecte**

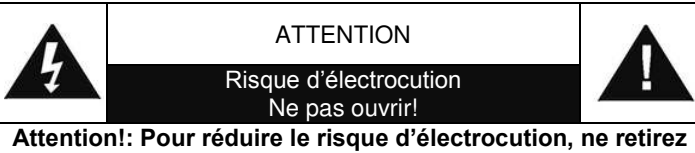

**pas le couvercle (ou l'arrière). L'usager ne peut entretenir aucune pièce à l'intérieur. Confiez l'entretien à un personnel qualifié.ntretenir aucune pièce à l'intérieur. Confiez l'entretien à un personnel qualifié.**

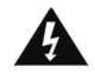

Ce symbole indique la présence d'une tension dangereuse à l'intérieur de l'appareil, qui est suffisante pour provoquer un choc électrique. Ce symbole indique la présence de consignes

importantes de fonctionnement et d'entretien de pour l'appareil

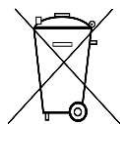

15,

**Les piles usages sont des déchets dangereux et ne doivent PAS être jetées avec les ordures ménagères ! La loi impose** aux consommateurs de disposer de **toutes les piles** pour un recyclage écologique – et ce que les piles soient de contenance dangereuse ou pas\*).

**Disposer gratuitement des piles dans les points de collecte de votre communauté ou auprès des magasins détaillant les piles de même catégories. Ne disposez que de piles entièrement vides. \*) marquée Cd = cadmium, Hg = mercure, Pb = plomb**

CLASS 1 LASER PRODUCT KLASSE 1 LASER PRODUKT LUOKAN 1 LASER LAITE KLASS 1 LASER APPARAT PRODUCTO LASER CLASE 1

#### **ATTENTION – RADIATION LASER INVISIBLE LORSQUE VOUS OUVREZ LE COUVERCLE OU APPUYEZ SUR L'ENCLENCHEMENT DE SECURITE. EVITEZ TOUTE EXPOSITION AU RAYON LASER**

Pour éviter des lésions auditives, n'écoutez pas à des niveaux sonores élevés pendant de longues périodes.

- N'utilisez l'appareil qu'à l'intérieur dans un lieu sec
- Protégez l'appareil contre l'humidité
- N'ouvrez pas l'appareil *RISQUE D'ELECTROCUTION !* Faites effectuer l'ouverture et l'entretien par un personnel qualifié
- Ne connectez cet appareil qu'à une prise murale correctement installée et reliée à la terre Assurezvous que la tension principale corresponde aux recommandations de la plaque d'indice.

Consignes de sécurité, d'environnement et d'installation

- Assurez-vous que le câble d'alimentation reste au sec pendant le fonctionnement. Ne pincez pas le câble et ne l'endommagez d'aucune façon.
- Un câble de réseau ou une prise abimés doivent être immédiatement remplacés par un centre agréé.
- En cas de tonnerre, débranchez immédiatement l'appareil de l'alimentation.
- Les enfants doivent être surveillés par leurs parents lorsqu'ils utilisent l'appareil.
- Ne nettoyez l'appareil qu'avec un tissu sec. N'utilisez PAS de PRODUITS DETERGENTS ou de CHIFFONS ABRASIFS !
- N'exposez pas l'appareil à la lumière directe du soleil ou toute autre source de chaleur
- Installez l'appareil dans un emplacement suffisamment ventilé pour éviter une accumulation de chaleur.
- Ne recouvrez pas les grilles d'aération !
- Installez l'appareil dans un emplacement sécurisé et sans vibrations.
- Ne pas installer l'appareil à proximité d'ordinateurs et fours à micro-ondes; sinon la réception de radio pourrait être perturbée.
- Ne pas ouvrir ou réparer l'appareil. Cela est dangereux et annulerait la garantie. La réparation doit être uniquement effectuée que par un centre de réparations / service agréé.
- L'appareil est équipé d'un « Laser Classe 1 ». Evitez toute exposition au rayon laser car cela pourrait blesser les yeux.
- N'utilisez que des piles au mercure et sans cadmium.
- Les piles usagées sont des déchets dangereux et ne doivent PAS être jetées avec les ordures ménagères !!! Ramenez les piles à votre point de vente ou aux points de collecte de votre ville.
- Eloignez les piles des enfants. Les enfants pourraient avaler les piles. En cas d'ingestion d'une pile, contactez immédiatement un médecin.
- Vérifiez régulièrement vos piles pour éviter les fuites.
- La prise de courant ou un coupleur d'appareil est utilisé comme dispositif de déconnexion, les dispositifs de déconnexion doivent rester facilement utilisables.
- Aucune source de flamme nue, telle que des bougies allumées, ne doit être placée sur l'appareil.
- Aucun objet rempli de liquide, tel que des vases, ne doit être placé sur l'appareil.
- Cet appareil, concu pour les climats modérés, ne convient pas pour une utilisation dans les pays au climat tropical.

# **TABLE DES MATIERES**

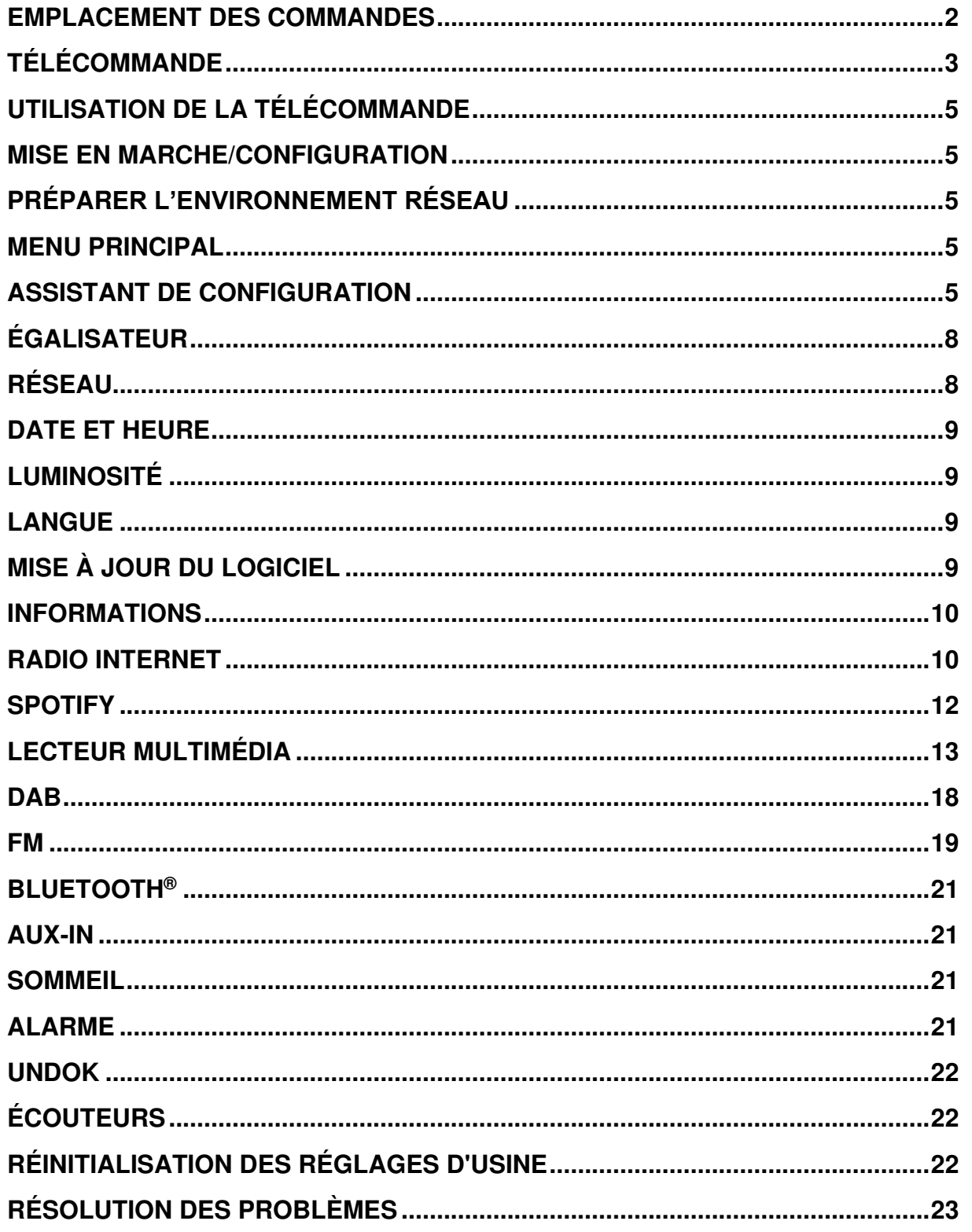

# **EMPLACEMENT DES COMMANDES**

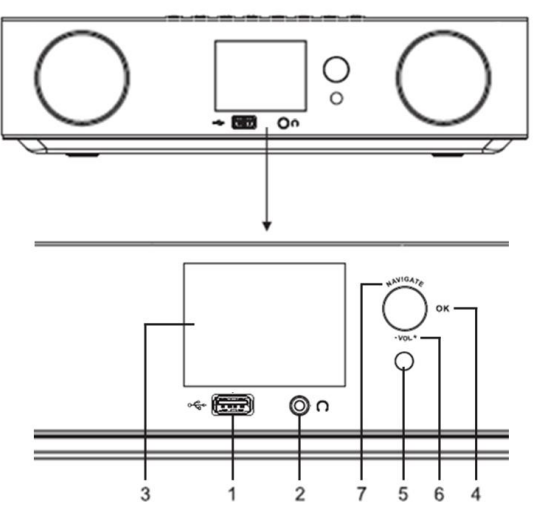

- 1 Sortie USB/5  $V = 1$  A
	- Branchez une clé USB pour écouter de la musique
	- Branchez un appareil mobile à recharger
- 2 Prise casque
- 3 Affichage
- 4/6/7 OK
	- \* Appuyez sur cette touche pour sélectionner ou ignorer la sélection VOL+/VOL-
	- Tournez cette molette pour augmenter ou diminuer le volume **NAVIGATE**
	- Tournez cette molette pour vous déplacer vers le bas ou vers le haut dans l'écran du menu
- 5 Capteur de la télécommande ▲
- 8
- Appuyez sur cette touche pour ouvrir la porte du compartiment à CD

 $\left(\cdot\right)$   $\left(\cdot\right)$ 9

- Maintenez cette touche enfoncée pour allumer et éteindre
- Appuyez sur cette touche pour changer de source
- 10 MENU
	- Appuyez sur cette touche pour afficher le menu

# <span id="page-47-0"></span>**VUE DE FACE VUE DE DESSUS**

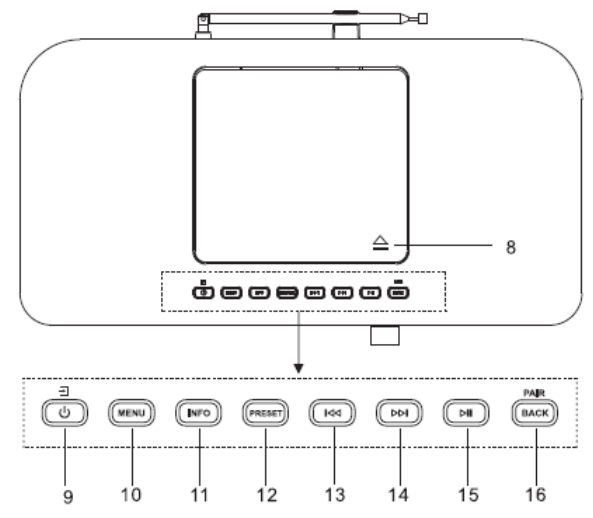

- 11 INFO
	- Appuyez sur cette touche pour afficher les informations en mode CD/USB/DAB/FM et radio Internet
- 12 PRESET
	- Appuyez sur cette touche pour afficher la liste des stations préréglées en mode DAB/FM/Radio Internet

#### 13 K4

- Appuyez sur cette touche pour sélectionner le morceau précédent en mode CD/USB/FM/Radio Internet
- Ы 14
	- Appuyez sur cette touche pour sélectionner le morceau suivant en mode CD/USB/DAB/FM/Radio Internet

#### 15 Ы

- Appuyez sur cette touche pour lire et mettre en pause en mode CD, USB et BT
- 16 PAIR/BACK
	- Maintenez cette touche enfoncée pour activer la fonction d'appairage en mode BT ou déconnectez l'appareil BT déjà appairé
	- Appuyez sur cette touche pour revenir au menu précédent

# **VUE ARRIÈRE**

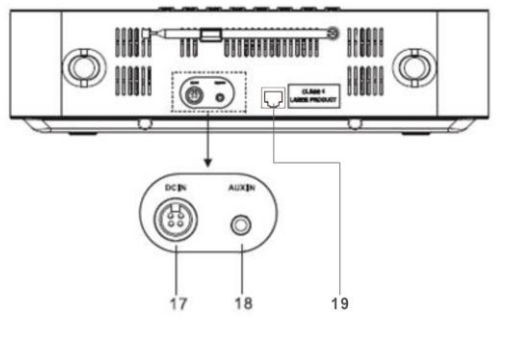

- 17 DC IN 18 AUX IN
- 19 LAN

# **TÉLÉCOMMANDE**

را،

1

- \* Met l'appareil en marche ou en mode veille 2 INTRO/AMS
	- Appuyez sur cette touche pour commencer à parcourir toutes les pistes du CD
	- Appuyez sur cette touche pour rechercher automatiquement une chaîne en mode DAB et FM ; appuyez à nouveau sur cette touche pour arrêter la recherche en cours.
- 3 REPEAT
	- Appuyez sur cette touche pour sélectionner un mode de répétition de lecture en mode CD
- 4 EQ
	- Appuyez sur cette touche pour sélectionner les caractéristiques audio : Normal/Jazz/ Rock/Classic/Pop/My EQ
- 5 BASS+/-
	- Appuyez sur cette touche pour régler les graves en mode USER
- 6 USER
	- Appuyez sur cette touche pour régler les graves et les aigus en mode USER.
- 7 MENU
	- Appuyez sur cette touche pour afficher le menu
	- Appuyez sur cette touche pour vous déplacer vers le haut dans l'écran du menu

# КI

- Maintenez cette touche enfoncée pour revenir rapidement en arrière dans les modes CD et USB
- \* Appuyez sur cette touche pour sélectionner le morceau précédent en mode CD et USB
- \* Appuyez sur cette touche pour afficher la liste des chaînes en mode DAB, FM et radio Internet
- Appuyez sur cette touche pour une syntonisation fine en mode FM

<span id="page-48-0"></span>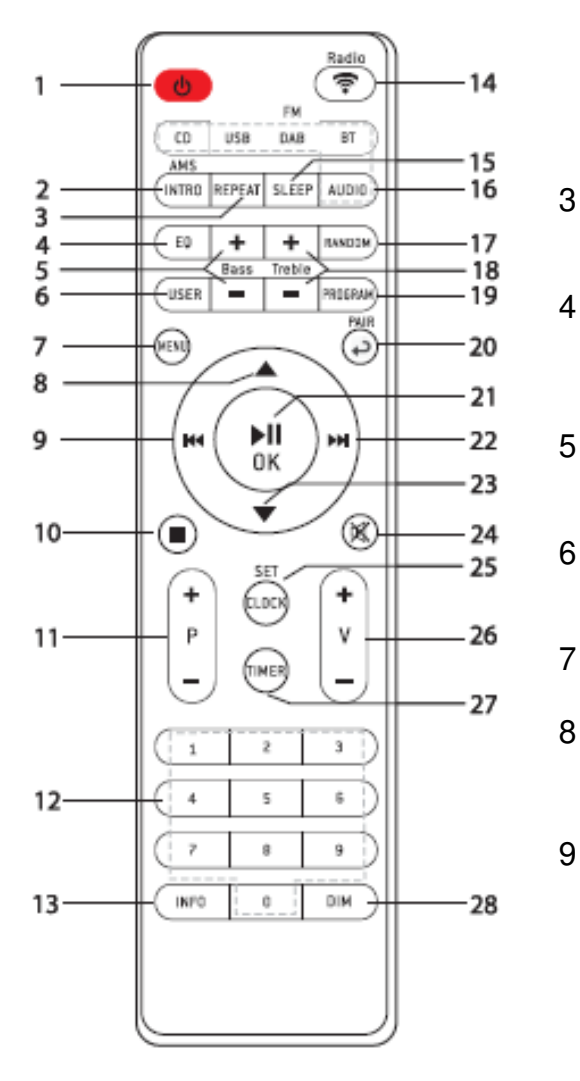

Maintenez enfoncée cette touche pour la syntonisation manuelle en mode FM

# 10

- Appuyez sur cette touche pour arrêter la lecture en mode CD/USB
- 11  $P_{+/-}$ 
	- Appuyez sur cette touche pour ignorer le début de l'album en cours/précédent/suivant
	- Appuyez sur cette touche pour sélectionner la chaîne préréglée précédente/suivante en mode FM et DAB
- 12 Pavé numérique 0-9
- 13 INFO
	- Appuyez sur cette touche pour afficher les informations en mode CD/USB/DAB/FM et radio Internet
- 14 RADIO
	- Appuyez sur cette touche pour sélectionner la radio Internet
- 15 SLEEP
	- Appuyez sur cette touche pour régler la minuterie de sommeil
- 16 CD/USB/DAB/FM/BT/AUDIO
	- Appuyez sur cette touche pour sélectionner la source AUDIO correspondante. (CD/USB/DAB/ FM/BT/AUDIO)
- 17 RANDOM
	- Appuyez sur cette touche pour aléatoirement lire les pistes du CD
- 18 TREBLE $+/-$ 
	- Appuyez sur cette touche pour régler les aigus en mode USER
- 19 PROGRAM
	- Appuyez sur cette touche pour programmer un CD et prérégler une chaîne en mode DAB, FM et radio Internet
	- Maintenez cette touche enfoncée pour enregistrer les canaux préréglés
- 20 PAIR
	- Appuyez sur cette touche pour revenir au menu précédent

# ICD2070 */ Français Manuel d'instructions*

- Maintenez cette touche enfoncée pour activer la fonction d'appairage en mode BT ou déconnectez l'appareil BT déjà appairé
- 21 **▶II/OK** 
	- Appuyez sur cette touche pour lire/mettre en pause en mode BT/CD/USB et radio Internet
	- Utilisez cette touche pour sélectionner ou passer au menu suivant en mode BT/CD/USB et radio Internet

#### 22 ÞЫ

- \* Maintenez cette touche enfoncée pour aller rapidement en avant dans les modes CD et USB
- Appuyez sur cette touche pour sélectionner le morceau suivant en mode CD et USB
- Appuyez sur cette touche pour afficher la liste des chaînes en mode DAB FM et radio Internet
- Appuyez sur cette touche pour une syntonisation fine en mode FM
- Maintenez enfoncée cette touche pour la syntonisation manuelle en mode FM
- 23

Appuyez sur cette touche pour vous déplacer vers le bas dans l'écran du menu

- 24 政
	- Appuyez sur cette touche pour couper ou remettre le son
- 25 CLOCK
	- Maintenez cette touche enfoncée pour régler l'horloge

26 V+/-

- Appuyez sur cette touche pour augmenter ou diminuer le volume
- 27 TIMER
	- Appuyez sur cette touche pour régler la minuterie
- 28 DIM
	- Appuyez sur cette touche pour sélectionner différents niveaux de luminosité pour l'écran d'affichage

# **UTILISATION DE LA TÉLÉCOMMANDE**

- <span id="page-50-0"></span>1. Appuyez et faites glisser le couvercle arrière pour ouvrir le compartiment à piles de la télécommande.
- 2. Insérez deux piles de type AAA. Assurez-vous que les polarités (+) et (-) des piles correspondent aux signes (+) et (-) gravés dans le compartiment à piles.
- 3. Remettez en place le couvercle du compartiment à piles.

# **MISE EN MARCHE/CONFIGURATION**

<span id="page-50-1"></span>Branchez l'appareil à une source d'alimentation appropriée à l'aide du bloc d'alimentation fourni. Après avoir affiché un écran de démarrage, il accède au dernier mode d'écoute utilisé. Lorsque l'appareil est allumé pour la première fois, l'assistant d'installation est lancé automatiquement.

# **PRÉPARER L'ENVIRONNEMENT RÉSEAU**

<span id="page-50-2"></span>Assurez-vous que le réseau Wi-Fi est correctement installé et que vous disposez du mot de passe WEP, WPA ou WPA2 pour activer la connexion.

Vous pouvez également utiliser la fonction WPS (WiFi Protected Setup) pour un couplage facile entre le périphérique réseau et l'appareil. Vérifiez que les témoins lumineux sur le périphérique réseau indiquent le statut approprié.

Vous pouvez également connecter l'appareil à votre routeur avec un câble LAN (non inclus). Pour ce faire, branchez une extrémité du câble LAN dans la prise LAN à l'arrière et l'autre extrémité dans une prise libre de votre routeur.

# **MENU PRINCIPAL**

<span id="page-50-3"></span>Dans le menu principal, vous pouvez sélectionner les modes suivants : Radio Internet, Spotify, Lecteur Média, DAB, FM, Bluetooth®, CD, Entrée AUX, Sommeil et Alarme.

# **ASSISTANT DE CONFIGURATION**

<span id="page-50-4"></span>Lors de la première utilisation, le système vous demandera si vous souhaitez démarrer l'assistant de configuration. L'assistant de configuration vous guide à travers les paramètres de base pour l'heure/la date et la connexion réseau. Toutes les fonctions permettant de modifier n'importe quel réglage sont accessibles depuis le menu Réglages.

**Remarque:** si l'assistant de configuration se termine

prématurément sans configuration réseau, l'appareil génère son propre accès WiFi afin que l'appareil puisse être configuré à l'aide de l'application UNDOK.

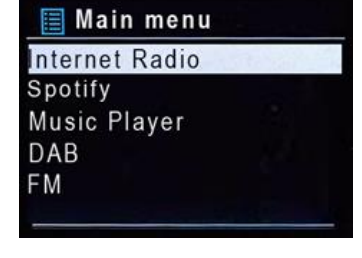

Assistant réglages

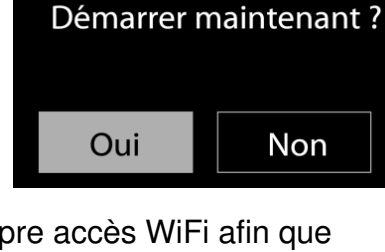

Non

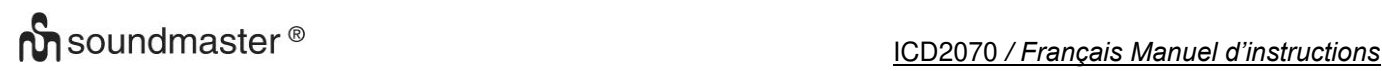

### **Indicateur de connexion réseau:**

- $\hat{\mathcal{F}}$  = Connexion réseau établie
- $\mathcal{R}$  = Connexion réseau non établie

# **1. Langue**

Sélectionnez la langue de menu souhaitée.

# **2. Règlement général sur la protection des données**

Pour que l'installation puisse continuer, veuillez confirmer la politique de confidentialité avec le bouton "**NAVIGATE / OK**".

Vous pouvez trouver plus d'informations sur [www.frontiersmart.com/privacy](http://www.frontiersmart.com/privacy)

# **3. Assistant de configuration**

Sélectionnez l'option «OUI» pour continuer la configuration. Si vous sélectionnez l'option "NON", l'écran suivant vous demande si l'assistant de configuration doit être lancé lors de la prochaine mise sous tension de l'appareil.

# **4. Format d'affichage de l'heure/de la date**

Sélectionnez le format horaire 12 ou 24 heures.

### **5. Actualisation automatique**

La date et l'heure peuvent être mises à jour manuellement ou automatiquement depuis la connexion DAB, FM ou le réseau.

 La mise à jour automatique fonctionne avec les données envoyées via la réception DAB, FM ou internet. L'horloge ne peut être mise à jour que dans le mode correspondant, il est donc conseillé de sélectionner un mode que vous utilisez régulièrement.

 DAB et FM utilisent les signaux horaires des transmissions radio. Le réseau utilise le signal horaire envoyé par le portail de la radio internet lorsque l'appareil est réglé sur un mode connecté au réseau

### **6. Fuseau horaire/Heure d'été**

 Réglez votre fuseau horaire. Si votre pays utilise l'heure d'été au moment du réglage, activez l'option heure d'été.

### **Mise à jour manuelle**

 Si vous ne choisissez pas l'option mise à jour automatique, l'assistant de configuration vous demandera de régler la date et l'heure manuellement. La date et l'heure sont affichées comme suit : jj-mm-aaaa and hh:mm.

La valeur active s'affichera en clignotant. Réglez chaque valeur avec le bouton «**NAVIGATE**». Une fois la valeur réglée, appuyez sur le bouton pour régler la valeur suivante.

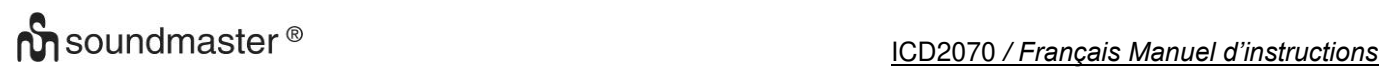

# **7. Réseau**

# **Garder le réseau connecté**

 Sélectionnez cette option lorsque certaines fonctions de cet appareil requièrent la connexion au réseau ; lorsque cette option est sélectionnée, l'appareil se connecte rapidement à l'Internet et il est possible d'allumer l'appareil via l'application « UNDOK ».

 **Remarque :** La consommation d'énergie en mode veille est légèrement augmentée avec cette fonction.

# **Région WLAN**

Sélectionnez la zone WlAN pour obtenir une connectivité WlAN optimale : Europe.

# **Recherche de réseau**

L'appareil est compatible avec la plupart des protocoles réseau et des méthodes de cryptage. Il recherche les réseaux disponibles et les liste pour que vous puissiez faire votre sélection. Si l'appareil est connecté au réseau avec un câble LAN, sélectionnez l'élément "Câble" dans la sélection.

Pour une connexion sans fil, la prochaine étape consiste à saisir le mot de passe de cryptage (WiFi uniquement!). Pour saisir la clé du réseau, utilisez le bouton «**NAVIGATE**» pour déplacer le curseur entre les caractères et confirmez en appuyant sur **« OK »**. Alors que chaque caractère est sélectionné, la touche apparaît en haut de l'écran.

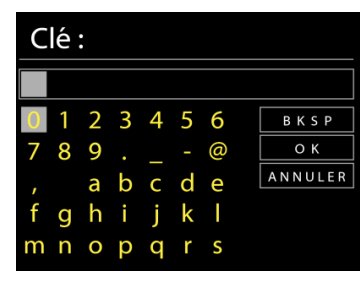

Avant les trois premiers caractères, trois options sont accessibles via la molette de navigation - « Backspace », « OK » et « Cancel ».

# **Réseau à cryptage « WPS »**

Des indications sur le type de réseau apparaissent – si votre périphérique réseau prend en charge la fonction WPS, **[WPS]** s'affiche avant le SSID (le nom du dispositif réseau). Sélectionnez celui auquel vous souhaitez vous connecter. Utilisez l'une des méthodes de connexion suivantes :

Il existe une touche de raccourci WPS sur le point d'accès.

### **Bouton poussoir**

L'appareil vous demande d'appuyer sur la touche de connexion du routeur. Il recherche ensuite un réseau disponible via le bouton poussoir et s'y connecte.

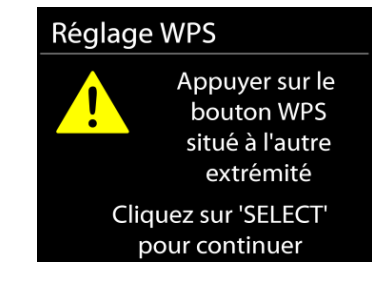

# ICD2070 */ Français Manuel d'instructions*

Réglage réseau

Un instant Connexion...\

# **Code pin**

'appareil génère un code à huit chiffres à saisir dans votre routeur sans fil, dans le point d'accès ou par enregistrement externe

### **Sauter WPS**

Touche entrée comme pour une connexion à un réseau avec un cryptage standard.

Pour plus d'informations sur les réglages d'un réseau à cryptage WPS, veuillez consulter les instructions de votre routeur WPS.

L'appareil tente de se connecter au réseau choisi.

Si la connexion est réussie, l'ICD2070 s'affichera comme étant connecté. Si la connexion échoue, l'appareil retourne à la page précédente. Appuyez sur « OK » pour quitter l'assistant de configuration.

# **ÉGALISATEUR**

<span id="page-53-0"></span>Plusieurs modes d'égalisateur préréglés sont disponibles : Normal, Jazz, Rock, Classique, Pop et Ie mien EQ.

Vous pouvez également créer vos propres réglages d'égalisateur en personnalisant les réglages des basses, des aigus et de la puissance sonore.

# **RÉSEAU**

### <span id="page-53-1"></span>• **Assistant de réseau**

 Entrez pour rechercher AP SSID, puis entrer la clé WEP/WPA ou choisissez Bouton poussoir/Code pin/Sauter WPS spour vous connecter au réseau sans fil.

• **Réglages configuration du bouton poussoir Wlan** 

 La configuration du bouton poussoir sert à la connexion de l'Apprenant en charge la fonction WPS (Wi-Fi Protected Setup).

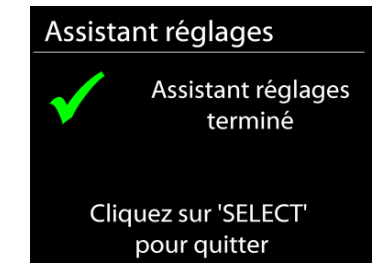

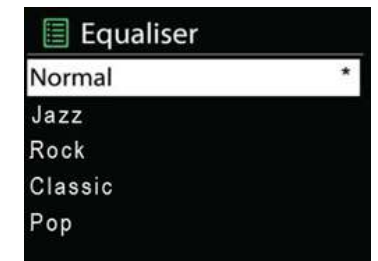

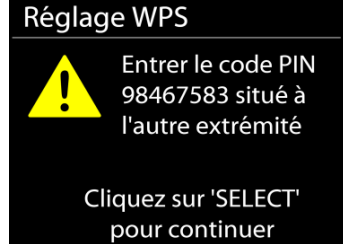

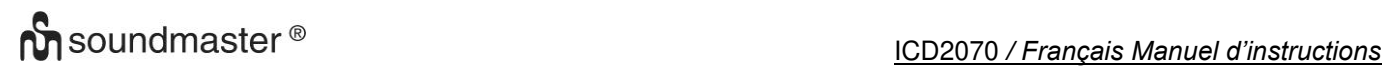

# • **Réglages d'affichage**

 Afficher les informations du réseau actuellement utilisé : Connexion active, adresse MAC, zone Wlan.

# • **Zone Wlan**

 Sélectionnez la zone Wlan pour obtenir un connectivité Wlan optimale: L´Europe ou l´Australie.

# • **Réglages manuels**

 Choisissez une connexion réseau filaire ou sans fil puis activez ou désactivez le protocole DHCP (Dynamic Host Configuration Protocol).

### • **Profil réseau**

L'ICD2070 garde en mémoire les quatre derniers réseaux auquel il a été connecté et tente automatiquement de se connecter au premier qu'il peut trouver.

# • **Garder le réseau connecté**

Si vous choisissez « OUI », la fonction Wi-Fi ne sera pas déconnectée en mode veille. Si vous ne choisissez «NON», la connexion sera interrompue en mode veille. Pour plus de détails sur le streaming DLNA.

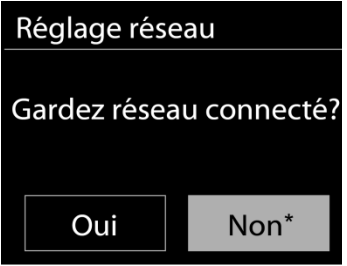

# **DATE ET HEURE**

<span id="page-54-0"></span>Régler la date et l'heure manuellement ou choisissez la mise à jour automatique.

# **LUMINOSITÉ**

<span id="page-54-1"></span>Vous pouvez modifier le rétroéclairage de chaque environnement (normal ou veille) sur Elevé, Moyen élevé, Moyen, Moyen bas, Bas ou Désactivé.

# **LANGUE**

<span id="page-54-3"></span><span id="page-54-2"></span>Changez la langue selon le besoin.

# **MISE À JOUR DU LOGICIEL**

De temps en temps, des mises à jour du logiciel peuvent être créées avec des corrections de bugs et/ou des fonctionnalités supplémentaires. Vous pouvez les vérifier manuellement ou régler l'ICD2070 pour les vérifier régulièrement de manière automatique (par défaut). Si une nouvelle version du logiciel est détectée, il vous sera demandé si vous souhaitez ou non procéder à la mise à jour. Si vous acceptez, la nouvelle version sera téléchargée et installée. Les réglages utilisateur sont maintenus après une mise à jour.

**REMARQUE** : Bavant de démarrer une mise à jour, assurez-vous que l'ICD2070 est correctement branché à une source de courant stable. Une rupture de l'alimentation pendant la mise à jour risquerait d'endommager l'appareil de manière permanente.

# **INFORMATIONS**

<span id="page-55-1"></span><span id="page-55-0"></span>Afficher la version du microprogramme et l'identifiant radio.

# **RADIO INTERNET**

L'appareil peut accéder à des milliers de stations radio et podcasts à travers le monde via une connexion internet à bande passante.

Lorsque vous sélectionnez la radio internet, l'appareil contacte directement le portail de radio internet Frontier Silicon (pris en charge par Airable) pour obtenir une liste de stations.

Le portail vous permet de créer des listes personnalisables de radio favorites.

Si vous êtes déjà en train d'écouter une station radio via internet, vous pouvez appuyer sur la touche Back pour revenir rapidement à la dernière branche visitée du menu arborescent, plutôt que sur la touche « **MENU** » qui vous ferait revenir au menu principal.

# • **Dernière station écoutée**

Lors du redémarrage du mode radio internet, la dernière station écoutée est lue. Pour sélectionner une autre station récemment écoutée, entrez ici pour choisir une station dans la liste. Les stations les plus récentes apparaissent en début de liste.

# • **Liste des stations**

Lors du redémarrage du mode radio internet, la dernière station écoutée est lue. Pour sélectionner une autre station récemment écoutée, entrez ici pour choisir une station dans la liste. Les stations les plus récentes apparaissent en début de liste.

Parcourez les radios internet organisées en plusieurs catégories : Lieu, Genre, Populaire et Nouveauté. Vous pouvez également trouver une station avec la « Recherche » de mots-clés.

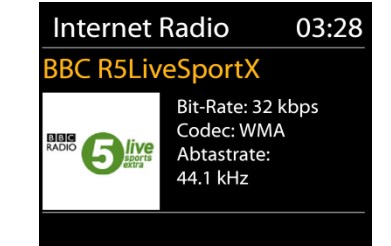

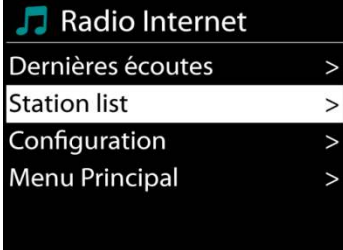

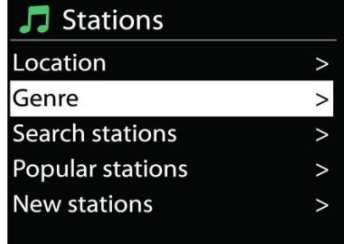

# • **Favoris**

Les favoris sont enregistrés dans le portail de la radio internet et sont disponibles via toutes les radios internet enregistrées sur un même compte.

# • **Mes stations ajoutées**

Bien que le portail de la radio internet contienne des milliers de stations, vous voulez peutêtre écouter des stations non listées. Vous pouvez ajouter des stations via le portail.

Pour enregistrer votre appareil, sélectionnez Liste des stations> Aide > Obtenir un code d'accès, pour d'abord obtenir votre code d'accès au portail. (Ne confondez pas le code d'accès au portail avec l'identifiant radio des réglages du système.)

Visitez la page internet du portail : http://nuvola.link/sr

Une fois la radio enregistrée sur le portail, vous pouvez immédiatement utiliser les fonctions de favoris et d'ajout de stations.

- code d'accès,
- votre adresse électronique,
- mot de passe,
- modèle.

Si vous avez déjà un compte et que vous souhaitez ajouter une radio, connectez-vous à votre compte et sélectionnez My preferences > Add another Wi-Fi radio.

Une fois la radio enregistrée sur le portail, vous pouvez immédiatement utiliser les fonctions de favoris et d'ajout de stations.

Pour enregistrer la station en cours de lecture dans vos favoris, maintenez appuyée la touche OK jusqu'à ce que l'écran affiche « Favourite added ». La station apparaît dans la liste des stations favorites par défaut.

### • **Mes stations ajoutées**

Bien que le portail de la radio internet contienne des milliers de stations, vous voulez peutêtre écouter des stations non listées. Vous pouvez ajouter des stations via le portail.

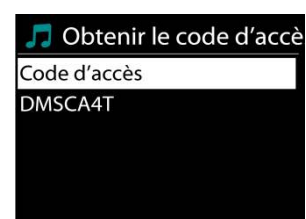

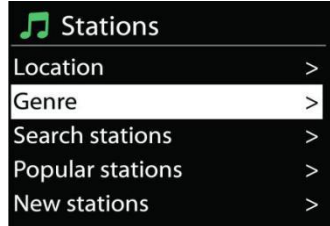

# • **Préréglages**

Pour enregistrer un préréglage de radio Internet, maintenez le bouton "**PROGRAM**" de l'appareil ou de la télécommande enfoncé jusqu'à ce que l'écran affiche "Save preset". Ou appuyez et maintenez enfoncé l'un des boutons 0 à 9 de la télécommande pour enregistrer directement la station en cours de lecture dans la présélection.

Pour sélectionner un préréglage, appuyez brièvement sur le bouton « **PRESET** », puis sélectionnez l'une des stations préréglées et appuyez sur « **OK** » pour confirmer. Pour mémoriser une station radio préréglée, appuyez longuement sur la touche « **PROGRAM** » de la télécommande jusqu'à ce que l'écran « Save preset » s'affiche. Sélectionnez l'un des 40 numéros préréglés disponibles pour mémoriser la station radio active, puis pressez sur « **OK** » pour confirmer.

Pour sélectionner une station radio préréglée, appuyez brièvement sur la touche « **PRESET** » ou « **PROGRAM** » de la télécommande ; sélectionnez ensuite l'une des stations radio préréglées sur la liste et appuyez sur « **OK** » pour confirmer. Vous pouvez également appuyer sur les touches numériques 0 à 9 de la télécommande pour rappeler directement les stations préréglées.

# • **Informations de lecture**

Pendant la lecture, l'écran affiche le nom et la description. Pour afficher plus d'informations, appuyez sur « **INFO** » sur l'appareil ou sur la touche INFO de la télécommande.

À chaque fois que vous appuyez sur « **INFO** » sur l'appareil ou sur « **INFO** » sur la télécommande, une autre information est affichée, naviguez entre nom/description, genre/région, fiabilité, codec/taux d'échantillonnage, tampon de lecture et date du jour.

# **SPOTIFY**

<span id="page-57-0"></span>Utilisez votre téléphone, tablette ou ordinateur comme télécommande pour Spotify. Allez sur spotify.com/connect pour savoir comment.

Le logiciel Spotify est soumis à des licences tierces trouvées ici: https://www.spotify.com/connect/third-party-licenses

# **LECTEUR MULTIMÉDIA**

<span id="page-58-0"></span>En mode lecteur de musique, l'appareil lit des fichiers au format MP3, WMA, WAV, AAC, FLAC ou ALAC depuis un ordinateur sur le réseau local.

Si un fichier de musique est déjà en cours de lecture, vous pouvez appuyer la touche « **BACK** » pour retourner rapidement à la branche précédente du menu arborescent.

Appuyez sur la touche «  $\blacktriangleright\blacktriangleright$   $\blacktriangleright$  ou «  $\blacktriangleright\blacktriangleleft$  » pour lire la piste précédente ou suivante.

### • **Média partagé**

Si vous avez activé l'option de partage de média, une entrée constituée du <nom de l'ordinateur> devrait s'afficher : <Nom partage de média>. Si vous avez plus d'un ordinateur partageant des fichiers multimédias, les alternatives sont listées. Sélectionnez les fichiers multimédias partagés que vous souhaitez lire.

À partir de là, les menus sont générés depuis le serveur de partage de média. Le premier menu affiche une liste de types de média, par exemple, « Musique », « Vidéo », « Images » et « Listes de lecture ». L'appareil ne peut lire que la musique et les listes de lecture.

Une fonction de recherche des pistes est également disponible, de la même manière que la recherche de radio internet.

Depuis le menu « Musique », il y a de nombreuses manières de sélectionner des pistes, par genre, par artiste, album, compositeur ou classement.

Une fois que vous avez trouvé une piste à lire, appuyez sur le bouton «**OK**». Appuyez rapidement pour lire immédiatement la piste.

### **Réactiver les serveurs LAN**

Lorsqu'un média partagé est sélectionné, une liste de serveurs de musique disponibles s'affiche.

Si un point d'interrogation précède le nom d'un serveur, cela signifie que le serveur est déjà connu et prend en charge la fonctionnalité Réactiver les serveurs LAN, mais est actuellement introuvable sur le réseau. Si l'utilisateur sélectionne un serveur avec un point d'interrogation, l'appareil tentera de réactiver le serveur et de s'y connecter. Ce n'est pas toujours possible si le serveur n'est plus connecté au réseau ou s'il est éteint.

• **Élaguer serveurs** 

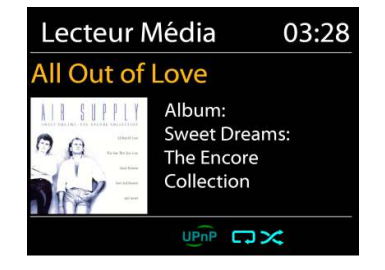

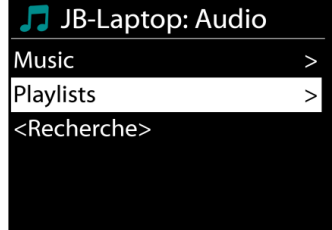

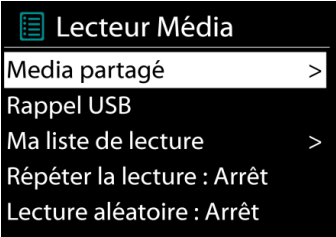

# ICD2070 */ Français Manuel d'instructions*

Il faut parfois effacer des serveurs ayant un point d'interrogation devant leur nom dans la liste des serveurs. Par exemple, si l'appareil est déplacé vers un nouveau réseau ou si un serveur de Réactiver les serveurs LAN est supprimé de votre réseau actuel.

Pour exécuter cette fonction, allez dans **Menu> Élaguer serveurs> Oui.** 

# • **Informations de lecture**

Pendant la lecture d'une piste, l'écran affiche la piste et l'artiste (UPnP). Une barre de progression indique la durée totale de la piste et la durée écoulée. En bas de l'écran, une icône indique le protocole UPnP en fonction de la source. Pour afficher plus d'informations, appuyez sur <<**INFO**>>.

Chaque fois que vous appuyez sur <<**INFO**>>, une autre information est affichée :

UPnP : piste/artiste/barre de progression/durée de la piste, album, codec/taux d'échantillonnage, tampon de lecture et date du jour.

# • **Lecture USB**

À partir de ce point, les menus sont générés depuis l'appareil USB. Parcourez les dossiers avec les boutons «**NAVIGATE**» et « Back », ou en utilisant l'application « UNDOK ». L'écran affiche les noms des dossiers et des fichiers (pas nécessairement les noms des pistes).

Une fois que vous avez trouvé le morceau que vous voulez écouter, appuyez sur le bouton «**OK**» de l'appareil ou cliquez sur le titre de la chanson dans l'application « UNDOK ».

### • **Répétition/aléatoire**

Permet de répéter les pistes ou de les lire dans un ordre aléatoire.

### • **DMR (Streaming DLNA)**

Le partage de musique est une méthode de streaming de musique ou la musique est affichée et contrôlée depuis l'appareil. Cette section présentera une autre méthode de streaming avec laquelle il n'est pas nécessaire de contrôler la lecture sur l'appareil.

Vous pouvez afficher les fichiers de musique depuis un PC, un mobile ou une tablette Android et utiliser directement votre PC, mobile et tablette Android ou iPhone/iPad pour contrôler la lecture sur l'appareil. Il s'agit du streaming DLNA.

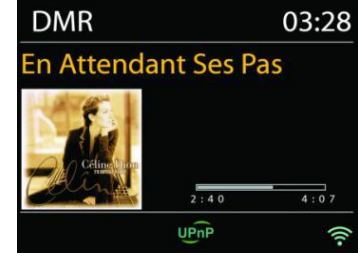

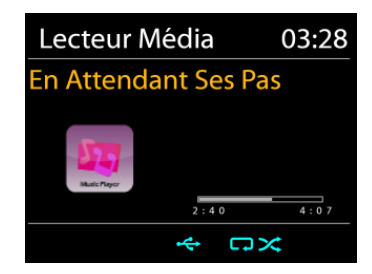

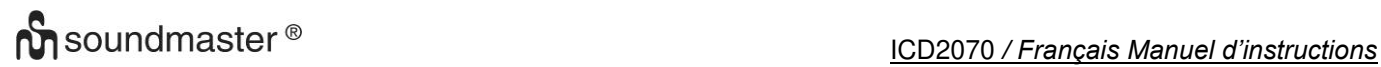

# • **Contrôle depuis le PC**

Pour le streaming DLNA, *Windows 10 et Windows Media Player 12* sont nécessaires. Les réglages s'effectuent de la manière suivante :

Tout d'abord, initiez le partage de fichiers entre le PC et l'ICD2070.

*Panneau de contrôle > Réseau et internet > Réseau et centre de partage > Options de streaming média* 

Ouvrez *Windows Media Player* pour activer *Allow remote control of my Player*.

Faites un clic droit sur la librairie et choisissez « Lecture » sur l'ICD2070.

Une fenêtre de lecture apparaît pour le streaming.

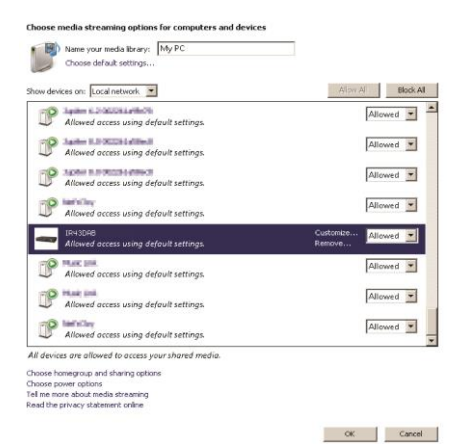

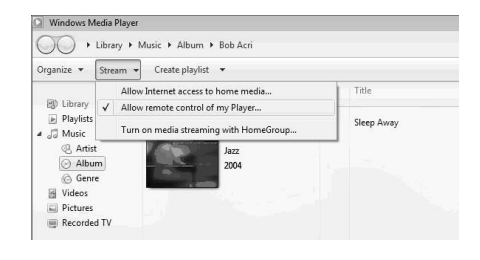

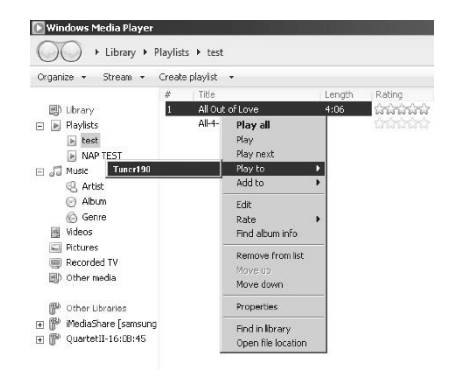

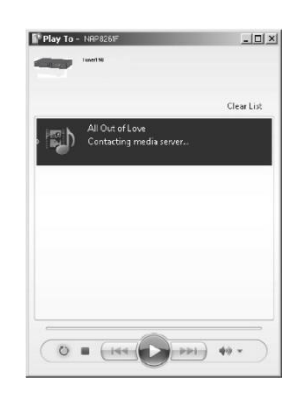

# • **Contrôle depuis un Smartphone/une tablette**

Vous pouvez rechercher (avec mot clé : DLNA) et installez toute application gratuite ou commerciale DLNA depuis **Google Play** ou l'**Apple Store** si vous utilisez un mobile Android, une tablette ou un iPhone/iPad.

Il est recommandé d'utiliser *iMediaShare* sur un mobile Android, une tablette ou un iPhone/iPad.

Pour lire de la musique partagée depuis l'application, procédez de la manière qui suit :

1. Sélectionnez l'ICD2070 en tant que lecteur.

2. Sélectionnez le serveur de musique et la musique.

**REMARQUE :** Certaines applications peuvent ne pas prendre en charge le streaming de musique depuis un iPhone/iPad mais l'iPhone/iPad peut néanmoins être utilisé pour contrôler le streaming depuis d'autres serveurs.

Certaines applications peuvent autoriser la lecture de musique sur de multiples lecteurs en même temps.

Certaines applications peuvent créer une liste de lecture si vous choisissez plusieurs pistes.

Si nécessaire, référez-vous aux instructions du logiciel ou des applications que vous utilisez pour profiter du streaming DLNA.

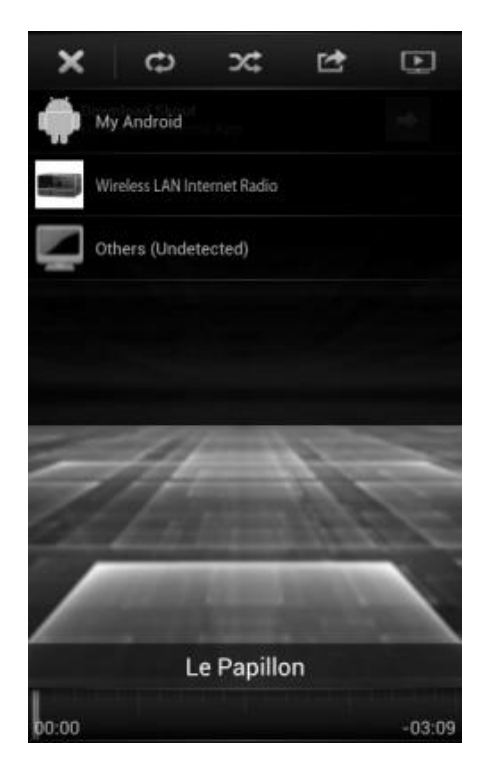

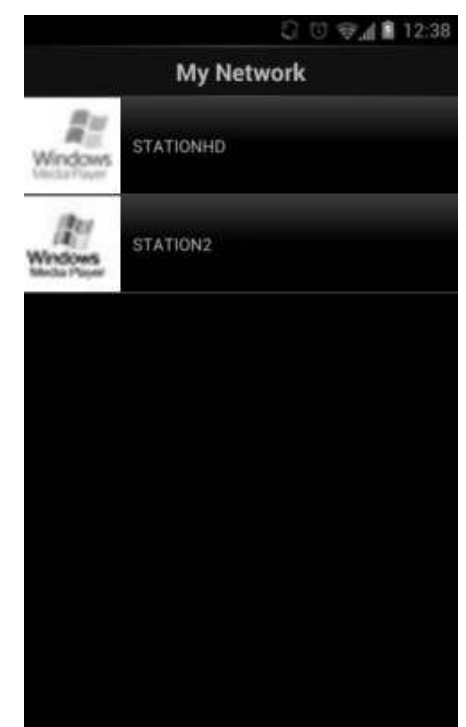

# **CD**

Un fonctionnement incorrect peut entraîner des dommages matériels! N'insérez pas de supports d'enregistrement qui diffèrent du format CD standard (par exemple: mini-disques) dans le lecteur de CD. Ceux-ci peuvent ne pas être joués et éjectés correctement. Insérez un seul disque à la fois dans le lecteur de CD

- 1. Appuyez sur la touche «  $\exists$  » de l'appareil, puis longuement sur «  $\blacktriangleright\blacktriangleright$  » jusqu'à ce que « CD » s'affiche à l'écran et ensuite sur « OK » sur la molette. Vous pouvez également appuyer sur la touche « CD » de la télécommande pour sélectionner le mode CD.
- 2. Insérez un disque dans le compartiment à CD, la face imprimée vers le haut. « Loading » s'affiche à l'écran ; les fonctions du disque deviennent inopérantes durant le chargement du disque.

La lecture commencera automatiquement une fois la table des matières lue. L'écran affiche "No Disc" lorsque l'appareil est en mode CD et qu'il n'y a pas de CD à l'intérieur.

- ➢ Pour mettre en pause / reprendre la lecture du CD, appuyez sur le bouton " "
- ➢ Pour passer à la piste suivante, appuyez une fois sur le bouton " "
- > Pour avancer rapidement dans une piste, maintenez enfoncé le bouton " ▶ । "
- ➢ Pour passer à la piste précédente, appuyez deux fois sur le bouton " "
- ➢ Pour revenir rapidement en arrière sur une piste, maintenez le bouton " " enfoncé
- ➢ Pour arrêter la lecture du CD, appuyez sur le bouton " ".

# **Programme CD**

- 1. Réglez l'appareil en mode Arrêt.
- 2. Appuyez sur le bouton "**PROGRAM**" de la télécommande. L'affichage indique "T01 P01" et "T01" clignotent.
- 3. Appuyez sur «  $\mathsf{H}$  » ou «  $\mathsf{H}$  » ou sur les touches numériques 0 à 9 de la télécommande pour sélectionner la piste à programmer, puis sur la touche « **PROGRAM** » de la télécommande pour confirmer. « P02 » s'affiche à l'écran.
- 4. Pour choisir d'autres pistes, répétez l'étape 3.
- 5. Si toutes les pistes sont programmées, appuyez sur la touche " II " de l'appareil ou de la télécommande pour démarrer la lecture programmée.

### **Mode aléatoire**

Appuyez sur le bouton "**RANDOM**" de la télécommande. L'affichage montrera l'indicateur de lecture aléatoire.

### **Répétez une piste**

Pendant la lecture, appuyez une fois sur le bouton "**REPEAT**" de la télécommande pour répéter la lecture de la chanson que vous écoutez.

# **Répétez toutes les pistes**

Pendant la lecture, appuyez deux fois sur le bouton "**REPEAT**" de la télécommande pour répéter toutes les chansons du CD. Pour annuler le mode de répétition, appuyez sur le bouton "**REPEAT**" de la télécommande jusqu'à ce que tous les symboles de l'affichage disparaissent.

**BBC Radio 6Music** 

03:28

画面图

to vote for a track that missed out on the 6Music playlist

**DAB** 

# **DAB**

<span id="page-63-0"></span>En mode DAB, l'appareil reçoit les signaux de la radio numérique DAB/DAB+, et affiche des informations sur la station, le streaming audio et le programme.

# • **Recherche des stations**

La première fois que vous sélectionnez le mode radio DAB, ou si la liste des stations est vide, l'appareil effectue automatiquement une recherche complète pour trouver des stations disponibles. Pour l'une des raisons suivantes, il sera peut-être nécessaire d'effectuer une recherche manuelle pour mettre la liste à jour :

- Les stations disponibles changent de temps en temps.
- Si la réception n'était pas idéale lors de la première recherche, la liste des stations peut être incomplète ou vide.
- Si la réception de certaines stations est mauvaise, vous pouvez souhaiter ne lister que les stations avec une bonne réception.

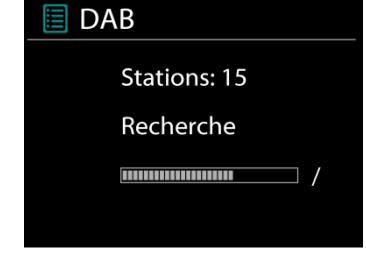

Pour lancer une recherche, sélectionnez recherche complète, une fois la recherche effectuée, la radio affiche la liste des stations disponibles.

### • **Préréglages**

Pour mémoriser une station radio préréglée, appuyez longuement sur la touche « PROGRAM » de la télécommande jusqu'à ce que l'écran « Save preset » s'affiche. Sélectionnez l'un des 40 numéros préréglés disponibles pour mémoriser la station radio active, puis pressez sur « **OK** » pour confirmer.

Pour sélectionner une station radio préréglée, appuyez brièvement sur la touche « **PRESET** » ou « PROGRAM » de la télécommande ; sélectionnez ensuite l'une des stations radio préréglées sur la liste et appuyez sur « **OK** » pour confirmer. Vous pouvez également appuyer sur les touches numériques 0 à 9 de la télécommande pour rappeler directement les stations préréglées.

Vous pouvez enregistrer jusqu'à 40 stations en mémoire. Vous pourrez ainsi accéder à vos stations radio préférées en appuyant sur les touches numériques de la télécommande ou via la liste des stations radio préréglées disponibles dans l'application UNDOK.

# • **Informations sur la station écoutée**

Pendant la lecture, l'écran affiche le nom de la station et ses informations DLS (Segment d'étiquetage dynamique) données par la station en temps réel, comme le nom du programme, le nom de la piste ou les données de contact. Les diffusions stéréo sont

indiquées par une icône en bas de l'écran. Pour afficher d'autres informations, appuyez sur la touche Info de la radio.

# • **Réglages**

# **Compression de plage dynamique (DRC)**

Si vous écoutez de la musique avec une plage dynamique élevée dans un environnement bruyant, vous pouvez compresser la plage dynamique audio. Cela rend les sons faibles plus forts et les sons forts plus silencieux. Il existe trois options de compression de plage dynamique : désactivé, faible ou élevé.

# **Ordre des stations**

Vous pouvez choisir l'ordre des stations DAB dans la liste, les stations peuvent êtres classées par ordre alphanumérique, par ensemble ou par validité.

« Ensemble » liste les stations diffusées dans un même ensemble. « Validité » liste les stations disponibles en premier, de manière alphanumérique, puis les stations ayant cessé d'émettre.

**FM**

<span id="page-64-0"></span>En mode radio FM, l'appareil reçoit la radio analogique depuis la bande FM et affiche les informations RDS (Système de données radio) à propos de la station et des diffusions.

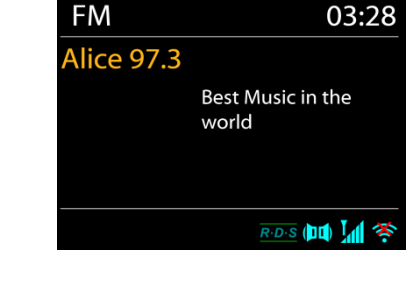

Appuyez sur la touche « **INTRO** » de la télécommande pour effectuer une recherche complète. Les fréquences commencent à défiler à l'écran et le système opère une recherche complète des stations radio de la bande FM.

Pour effectuer une recherche manuelle, appuyez longuement sur la touche «  $M \rightarrow \infty$  ou «  $M \rightarrow \infty$ du panneau de commande, ou « P+ » ou « P- » de la télécommande. Les fréquences commencent à défiler à l'écran ; le système opère la recherche des stations radio disponibles sur la bande FM et s'arrête à la prochaine station détectée.

Appuyez sur la touche «  $M \rightarrow 0$ u «  $M \rightarrow 0$ e la télécommande pour effectuer une recherche précise. L'incrément ou le décrément de recherche est 0,05 MHz

**REMARQUE :** La direction de syntonisation correspond à la dernière réglée.

# • **Préréglage**

Pour mémoriser une station radio préréglée, appuyez longuement sur la touche « PROGRAM » de la télécommande jusqu'à ce que l'écran « Save preset » s'affiche. Sélectionnez l'un des 40 numéros préréglés disponibles pour mémoriser la station radio active, puis pressez sur « **OK** » pour confirmer.

Pour sélectionner une station radio préréglée, appuyez brièvement sur la touche « **PRESET** » ou « **PROGRAM** » de la télécommande ; sélectionnez ensuite l'une des stations radio préréglées sur la liste et appuyez sur « **OK** » pour confirmer. Vous pouvez également appuyer sur les touches numériques 0 à 9 de la télécommande pour rappeler directement les stations préréglées.

Vous pouvez enregistrer jusqu'à 40 stations en mémoire. Vous pourrez ainsi accéder à vos stations radio préférées en appuyant sur les touches numériques de la télécommande ou via la liste des stations radio préréglées disponibles dans l'application UNDOK.

# • **Informations de lecture**

Pendant la lecture, l'écran affiche la fréquence de la radio ainsi que les informations RDS lorsque celles-ci sont disponibles : nom du programme, titre de la piste, données de contact. Si aucune information n'est disponible, seule la fréquence est affichée.

Les diffusions stéréo sont indiquées par une icône en haut de l'écran. Pour afficher plus d'information sur la diffusion, appuyez sur la touche « **INFO** » de l'appareil.

Chaque fois que vous appuyez sur la touche « **INFO** » de l'appareil, une autre information est affichée : texte DLS (type de programme/station), fréquence et date du jour.

• **Réglages** 

Réglages de recherche/Choisir FM, l'appareil lira directement une station spécifique. Appuyez ensuite sur la touche « **MENU** » de l'appareil pour obtenir le tableau ci-dessus.

**冒 FM** 

Réglages recherche Réglages audio Configuration **Menu Principal** 

# **Réglages de la recherche**

Par défaut, la recherche FM s'arrête sur toute station disponible. Cela peut produire un mauvais ratio signal/bruit (grésillement) sur les stations au signal faible. Pour changer les réglages de la recherche pour qu'elle ne s'arrête que sur les stations avec un signal fort, sélectionnez « Oui » après avoir choisi « Signaux forts uniquement ».

# **Réglages audio**

Toutes les stations stéréo sont jouées en stéréo. Cela peut produire un mauvais ratio signal/bruit (grésillement) sur les stations au signal faible. Pour lire ces stations en mode mono, sélectionnez « Faible réception FM » : « Mono » puis confirmer en appuyant sur « Oui ».

# **BLUETOOTH®**

<span id="page-66-0"></span>Lorsque vous sélectionnez le mode *Bluetooth*®, l'appareil entre en mode couplage et l'icône BT clignote en bas de l'écran. Allumez votre Smartphone, tablette ou autres appareils Bluetooth® à coupler avec l'appareil. Le nom Bluetooth de l'appareil est « ICD2070 ». Lorsque le couplage réussit, l'indicateur *Bluetooth®* s'allume et cesse de clignoter.

Pour découpler les appareils, éteignez ou découplez votre Smartphone, tablette ou autres appareils Bluetooth®.

Appuyez sur " Il " sur la radio ou la télécommande pour démarrer ou mettre en pause la lecture. Vous pouvez appuyer sur " KI " ou " M " sur la radio ou la télécommande pour lire la piste précédente ou suivante.

**AUX-IN**

<span id="page-66-1"></span>Connexion des sorties lecteur DVD / décodeur / téléviseur aux entrées analogiques de la carte son.

Utilisez un câble audio RCA pour connecter les sorties du lecteur DVD / télévision à la prise d'entrée AUX (L / R) de la carte son.

# **SOMMEIL**

<span id="page-66-2"></span>Pour régler la minuterie de sommeil, appuyez sur "SLEEP" sur l'appareil ou sur la télécommande. Choisissez parmi Sleep OFF, 15mins, 30mins, 45mins ou 60mins.

Une fois que vous avez sélectionné une période de veille, le système revient à l'écran "Lecture en cours". Si vous allez dans le menu principal pour dormir, appuyez sur "**INFO**" sur l'appareil ou sur la télécommande pour revenir à l'écran "Lecture en cours".

# **ALARME**

<span id="page-66-3"></span>Deux alarmes polyvalentes possèdent une fonction de répétition et de sommeil pour arrêter le système après une période de temps définie. Chaque alarme peut être réglée dans un mode différent.

Alarmes1

Activer: Quotidienne Heure: 07:30 Mode: Radio Internet Présélection: Dernières écoute Volume: 10

Sélectionnez Alarm dans le menu principal pour régler ou modifier une alarme. Sélectionner le numéro de l'alarme (1 ou 2) puis configurez les paramètres suivants:

- Fréquence : Off, Quotidien, Une fois, Week-end ou Jours de semaine
- Heure
- Mode : Buzzer, Radio Internet, CD, DAB ou FM,
- Préréglage : Dernières écoutes 1 40,
- Volume : 0 32

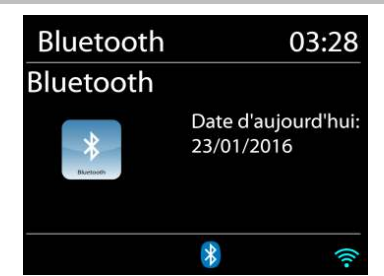

Pour activer le nouveau réglage, naviguez vers le bas et sélectionnez « Enregistrer ». L'écran affiche les alarmes actives par une icône en bas de l'écran.

# **UNDOK**

<span id="page-67-0"></span>L'appareil peur être télécommandé par les appareils iPhone, iPad d'Apple et Android à l'aide de l'application UNDOK. Les applications sont disponibles dans l'App Store d'Apple et le Google Play pour Android.

Vous pouvez contrôler un seul appareil, un groupe d'appareils ou même plusieurs groupes à l'aide de l'application UNDOK ou des commandes de votre radio.

L'application UNDOK vous permet de :

- Créer un groupe
- Renommer un groupe
- Modifier un groupe ajouter ou supprimer un ou plusieurs appareils
- Supprimer un groupe
- Contrôler un groupe choisir le mode de fonctionnement et explorer le contenu
- Ajuster le volume pour un groupe entier ou pour des appareils individuels dans un groupe
- Contrôler les appareils qui n'ont pas été assignés à un groupe
- Contrôler tous les modes de l'appareil, y compris les modes Radio Internet, Lecteur Média, Lecture USB, DAB, FM, Bluetooth, CD et Entrée Aux
- Réglage de l'égaliseur pour différents préréglages audio
- Réglage du minuteur Sommeil
- Modification du nom affiché de la station.

# **ÉCOUTEURS**

<span id="page-67-1"></span>Pour écouter de la musique en privé, utilisez un casque équipé d'un connecteur 3,5 mm que vous branchez à la prise casque. Les enceintes seront alors mises en sourdine

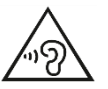

Pour éviter des lésions auditives, n'écoutez pas à des niveaux sonores élevés pendant de longues périodes.

# **RÉINITIALISATION DES RÉGLAGES D'USINE**

<span id="page-67-2"></span>Une réinitialisation des réglages d'usine fait repasser tous les réglages utilisateur à leur valeur par défaut, la date et l'heure, la configuration réseau et les préréglages seront effacés. Cependant, la version logicielle actuelle de l'ICD2070 est maintenue, ainsi que son inscription sur le portail de la radio internet. Ainsi, les favoris enregistrés ne sont pas effacés, à moins que vous n'enregistriez l'ICD2070 avec un autre compte sur le portail internet.

# **RÉSOLUTION DES PROBLÈMES**

<span id="page-68-0"></span>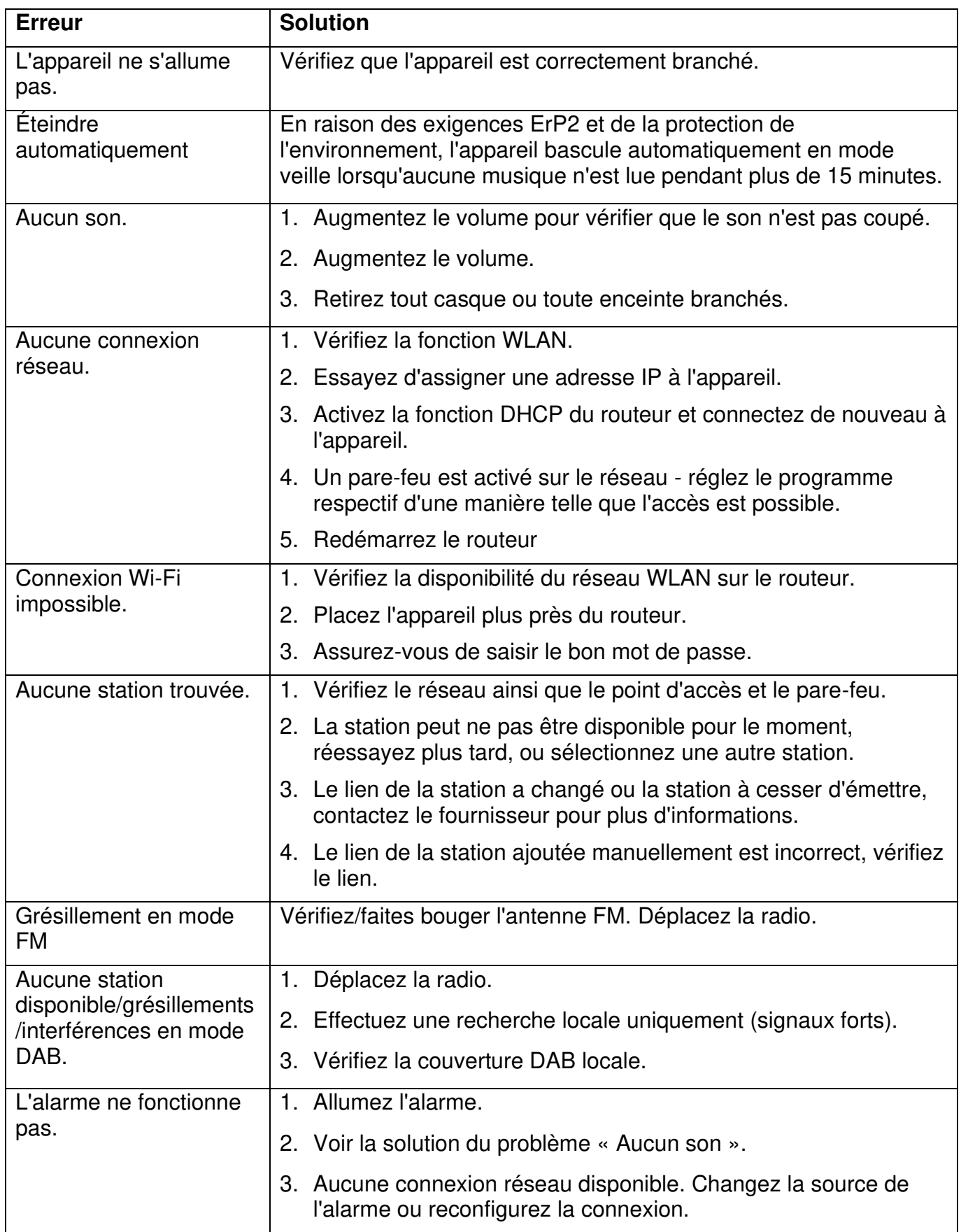

 $CE^{\mathbb{X}}$ 

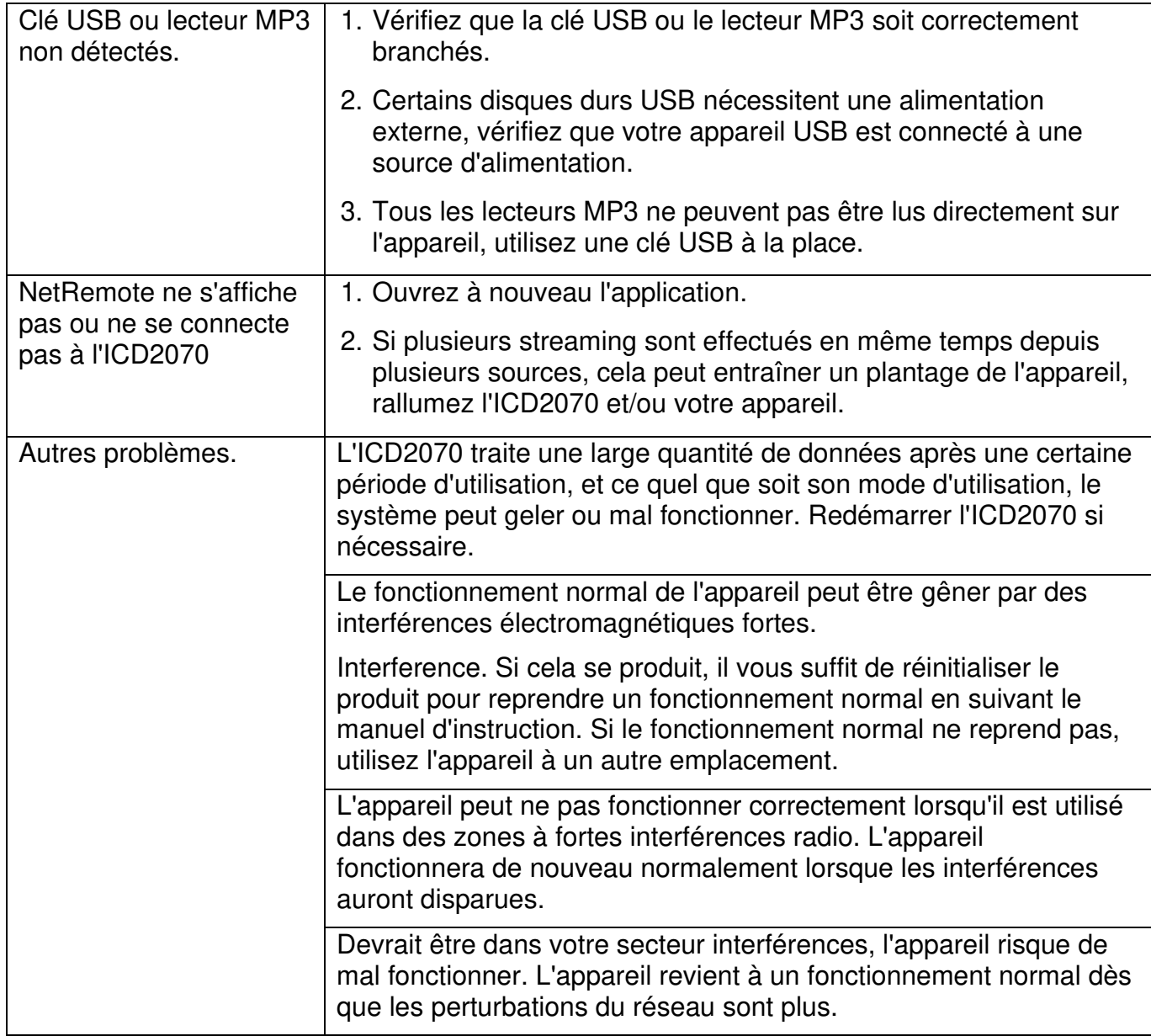

Ce manuel d'instructions peut être téléchargé sur **www.soundmaster.de**. Modifications techniques et fautes d'impression réservées Copyright de Wörlein GmbH, 90556 Cadolzburg, www.soundmaster.de Duplication uniquement avec l'autorisation de Woerlein GmbH

Veiligheids-, milieu- en instellingsaanwijzingen

#### **MILIEUBESCHERMING**

**Gooi dit product niet weg bij het huishoudafval aan het einde van de levensduur ervan. Breng het product terug naar een inzamelingspunt voor hergebruik van electrische en electronische apparatuur. Dit wordt aangegeven door dit symbool op het product, in de gebruiksaanwijzing of op de verpakking.** 

**De materialen zijn herbruikbaar volgens de markeringen. Door materiaal te recyclen of oude apparaten op een andere manier te hergebruiken draagt u bij aan het bescherming van ons milieu. Neem a.u.b. contact op met uw gemeente voor informatie over inzamelingspunten.** 

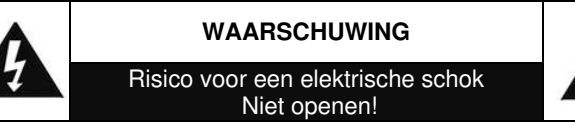

**Waarschuwing: Verwijder de behuizing (of achterzijde) niet, om het risico op elektrische schokken te verkleinen. Geen voor de gebruiker te onderhouden onderdelen binnenin het apparaat. Laat reparatie over aan gekwalificeerd onderhoudspersoneel.**

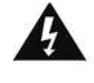

Dit symbool wijst op de aanwezigheid van een gevaarlijke spanning binnenin de behuizing, die groot genoeg is om electrische schokken te veroorz aken.

Dit symbool wijst de gebruiker op de aanwezigheid van belangrijke gebruiks- en onderhoudsinstructies voor het apparaat.

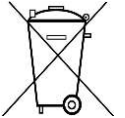

Gebruikte batterijen zijn gevaarlijk afval en mogen NIET weggegooid worden bij het huishoudelijk afval!!! Als consument bent u wettelijk verplicht alle batterijen terug te brengen voor milieuvriendelijk hergebruik - of de batterijen gevaarlijke stoffen\*) bevatten of niet.

U kunt batterijen gratis terugbrengen naar openbare inzamelingspunten in uw gemeente of bij winkels die de betreffende soort batterijen verkopen. Alleen volledig lege batterijen.

**\*) met de markering Cd = cadmium, Hg = kwik, Pb = lood**

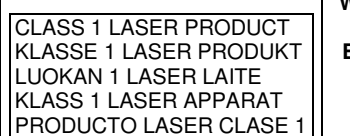

**WAARSCHUWING - ONZICHTBARE LASERSTRALING WANNEER DE BEHUIZING GEOPEND WORDT OF DE INTERNE BEVEILIGING UITGESCHAKELD. VERMIJD BLOOTSTELLING AAN DE LASERSTRAAL.**

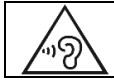

Luister nooit langdurig op hoge volumeniveaus, om mogelijke gehoorbeschadiging te voorkomen.

- Gebruik het apparaat alleen binnenshuis in een droge omgeving.
- Bescherm het apparaat tegen vocht.
- Open het apparaat niet. ELECTRISCHE SCHOKGEVAAR! Laat opening en reparatie over aan gekwalificeerd onderhoudspersoneel.
- Sluit dit apparaat alleen aan op een goed geïnstalleerd en geaard stopcontact. Zorg ervoor dat de netspanning overeenkomt met het de specificaties op het etiket.
- Zorg ervoor dat het electriciteitssnoer droog blijft tijdens gebruik. Zorg ervoor dat het electriciteitssnoer niet afgeknepen of op een andere manier beschadigd wordt.
- Beschadigde snoeren of stekkers moeten meteen vervangen worden door geautoriseerd onderhoudspersoneel.
- In geval van bliksem moet de stekker onmiddellijk uit het stopcontact getrokken worden.
- Wanneer kinderen het apparaat gebruiken, moeten de ouders toezicht houden.
- Reinig het apparaat alleen met een droge doek.
- Gebruik GEEN SCHOONMAAKMIDDELEN of SCHUURSPONSJES!
- Stel het apparaat niet bloot aan direct zonlicht of andere hittebronnen.
- Installeer het apparaat op een plaats met voldoende ventilatie, om oververhitting te voorkomen.
- Dek de ventilatieopeningen niet af!
- Installeer het apparaat op een veilige en vibratie-vrije plaats.
- Installeer het apparaat zo ver mogelijk uit de buurt van computers en magnetrons; anders kan de radio-ontvangst gestoord worden.
- Open de behuizing niet en probeer het apparaat niet te repareren. Dit is gevaarlijk en doet uw garantie vervallen. Reparaties mogen alleen uitgevoerd worden door geautoriseerd onderhoudspersoneel.
- Dit apparaat is uitgerust met een "Klasse 1 Laser". Vermijd blootstelling aan de laserstraal; dit kan verwondingen aan de ogen veroorzaken.
- Gebruik alleen kwik- en cadmium-vrije batterijen.
- Gebruikte batterijen zijn gevaarlijk afval en mogen NIET weggegooid worden bij het huishoudelijk afval!!! Breng de batterijen terug naar uw handelaar of naar inzamelingspunten in uw gemeente.
- Houd batterijen buiten bereik van kinderen. Kinderen kunnen batterijen per ongeluk inslikken. Raadpleeg onmiddellijk een dokter wanneer een kind een batterij ingeslikt heeft.
- Controleer uw batterijen regelmatig om batterijlekkage te voorkomen.
- De stekker of een koppelkabel wordt gebruikt als onderbrekingsapparaat. De onderbrekingsapparaten zullen gereed zijn voor gebruik.
- Zet geen open vuurbronnen, zoals brandende kaarsen, op het apparaat.
- Zet geen met vloeistof gevulde objecten, zoals vazen, op het apparaat.
- Dit apparaat is voor gebuik in omgevingen met een gematigd klimaat; niet geschikt in landen met een tropisch klimaat.

# **INHOUDSOPGAVE**

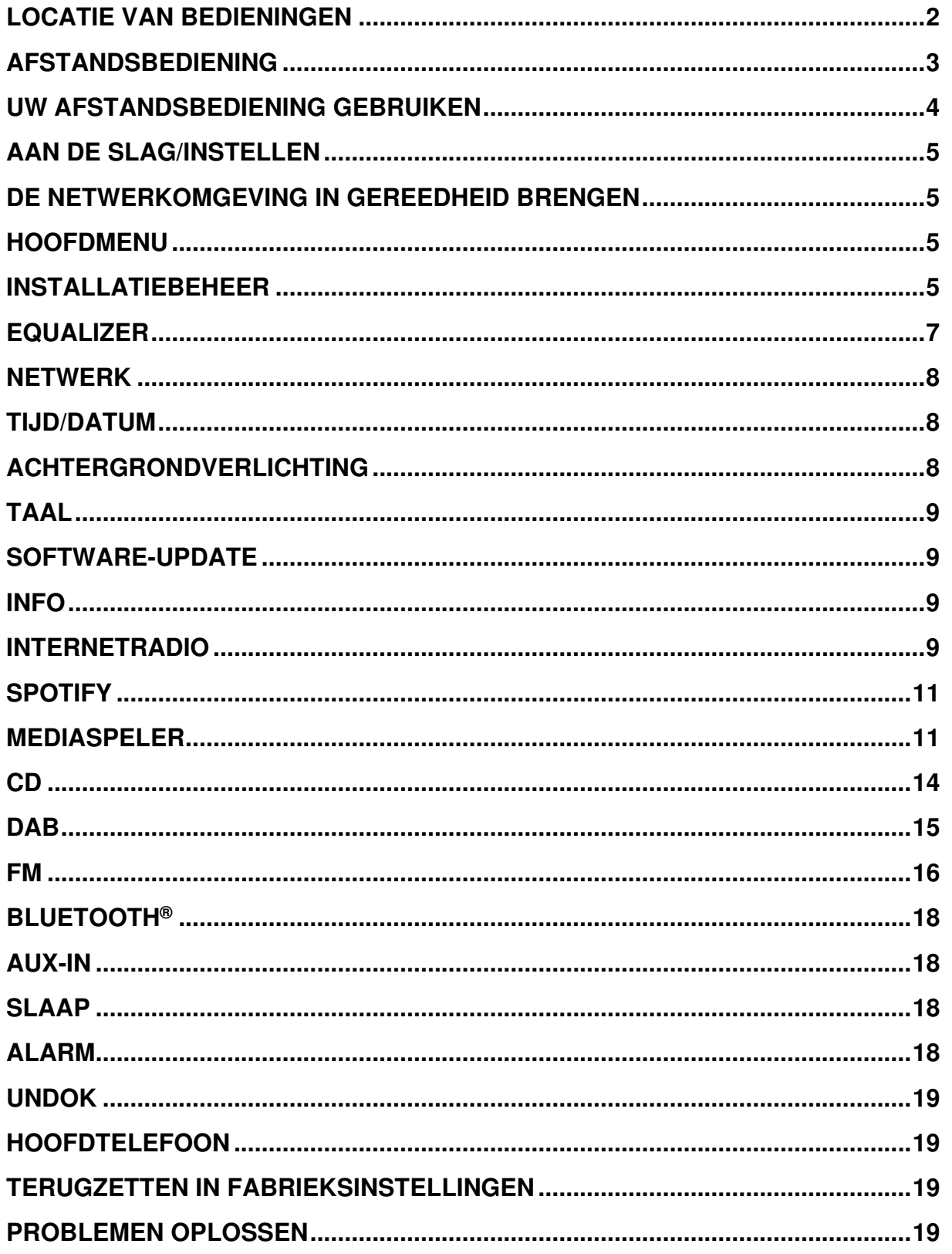
## **LOCATIE VAN BEDIENINGEN**

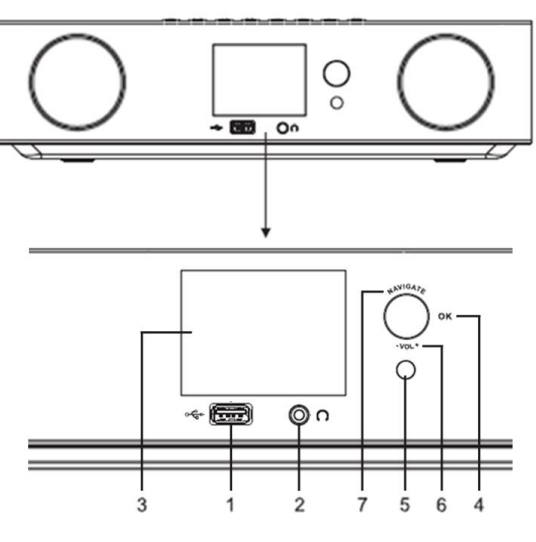

- 1  $USB/5V$  == 1A uitgang
	- \* Sluit het USB-apparaat aan om muziek a te spelen
	- \* Sluit aan om het mobiele apparaat opnieuw te laden
- 2 Aansluiting hoofdtelefoon
- 3 Scherm
- 4/6/7 OK
	- \* Druk op de knop om te selecteren of sla de selectie over

VOL+/VOL-

Draai om het volume te verhogen of te verlagen

NAVIGATE

- Draai om op het menuscherm omhoog of omlaag te gaan
- 5 Externe sensor
- ▲ 8
	- \* Druk om de cd-deur te openen

(り/三 9

- Houd ingedrukt om in of uit te schakelen
- Druk om de bron te wijzigen
- 10 MENU
	- Druk om het menu te openen

#### **VOORAANZICHT BOVENAANZICHT**

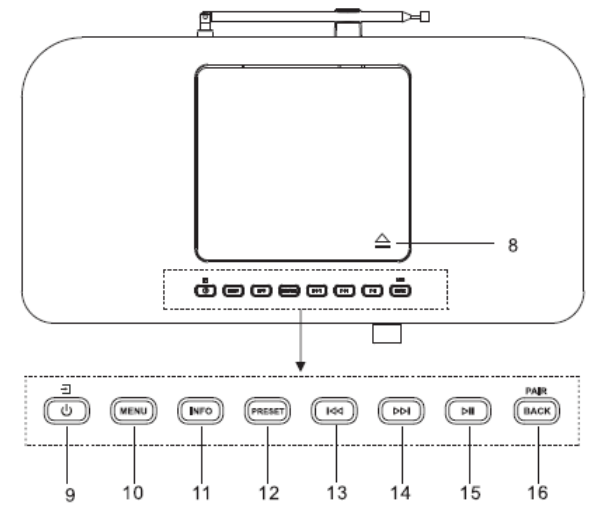

- 11 INFO
	- \* Druk om informatie te tonen in CD/USB/DAB/FM en de modus internetradio
- 12 PRESET
	- \* Druk om de vooringestelde stationlijst te tonen in de modus DAB/FM/Internet Radio
- 13 КH
	- Druk om het vorige nummer te selecteren in de modus CD/USB/ FM/Internet Radio
- ÞЫ 14
	- Druk om het volgende nummer te selecteren in de modus CD/USB/ DAB/FM, Internet radio
- 15 ЫI
	- \* Druk om af te spelen en te pauzeren in CD, USB en BT
- 16 PAIR/BACK
	- Houd ingedrukt om de koppelingsfunctie te activeren in BT of om het al gekoppelde BT-apparaat los te koppelen
	- Druk om terug te keren naar het vorige menu

# **ACHTERAANZICHT**

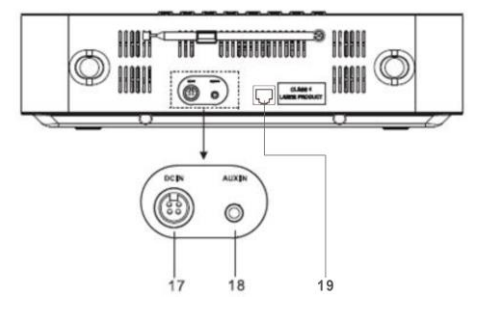

17 DC IN

18 AUX IN

19 LAN

# **AFSTANDSBEDIENING**

- 1 رل
	- \* Zet het apparaat AAN of in de modus **STANDBY**
- 2 INTRO/AMS
	- \* Druk om te zoeken in alle nummers op de cd
	- \* Druk om automatisch naar een kanaal te zoeken in DAB en FM; wanneer u zoekt kunt u nogmaals op de knop drukken om te stoppen.
- 3 REPEAT
	- \* Druk om een nummer te herhalen in de cd-modus
- 4 EQ
	- \* Druk om geluidseigenschappen te selecteren: Normaal/Jazz/Rock/Classic/Pop/My EQ
- 5 BASS+/-
	- \* Druk om BASS aan te passen in de gebruikersmodus
- 6 USER
	- \* Druk om Bass en Treble aan te passen in de gebruikersmodus
- 7 MENU
	- \* Druk om het menu te openen
	-
	- \* Druk om omhoog te gaan in het menuscherm

# КK

- \* Houd ingedrukt om door te spoelen naar CD en USB
- \* Druk om het vorige nummer te selecteren in CD en USB
- \* Druk om de kanaallijst weer te geven in DAB, FM en internetradio
- \* Druk voor fine-tuning in FM
- \* Ingedrukt houden voor handmatig afstemmen op FM

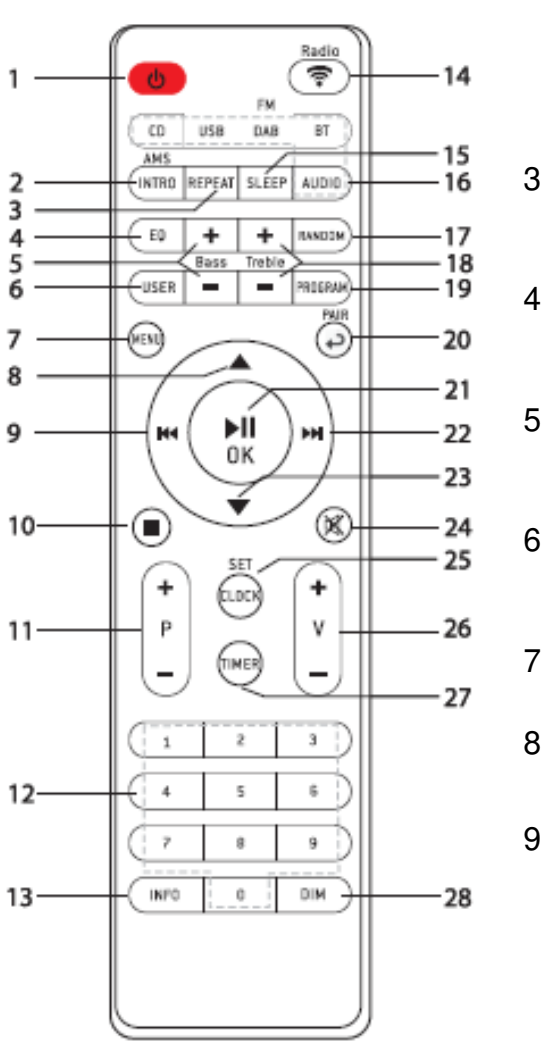

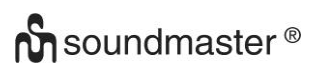

## 10

- Druk om te stoppen met afspelen in de modus CD/USB
- 11  $P_{+/-}$ 
	- Druk om het begin van het huidige/vorige/volgende album over te slaan
	- Druk om het vorige/volgende vooringestelde kanaal te selecteren in FM en DAB
- 12 0-9 numeriek
- 13 INFO
	- Druk om informatie te tonen in CD/USB/DAB/FM en de modus internetradio
- 14 RADIO $\sqrt{\hat{}}$ 
	- Druk om de internetradio te selecteren
- 15 SLEEP
- Druk om de slaaptimer in te stellen 16 CD/USB/DAB/FM/BT/AUDIO
	- Druk om de bijbehorende AUDIObron te selecteren. (CD/USB/DAB/ FM/BT/AUDIO)
- 17 RANDOM
	- Druk om willekeurig nummers af te spelen in CD
- 18 TREBLE+/-
	- Druk om de TREBLE aan te passen in de gebruikersmodus
- 19 PROGRAM
	- Druk om te programmeren in CD en het vooringestelde kanaal in DAB, FM en internetradio
	- Houd lang ingedrukt om de vooringestelde kanalen op te slaan
- 20 PAIR
	- Druk om terug te keren naar het vorige menu

 $\hat{\mathbf{M}}$  sound master  $^{\circledR}$ 

- Houd ingedrukt om de koppelingsfunctie te activeren in BT of om het al gekoppelde BTapparaat los te koppelen
- 21  $\blacktriangleright$ II/OK
	- \* Druk om af te spelen/te pauzeren in BT/CD/USB en internetradio
	- Om te selecteren of het volgende menu in BT/CD/USB en internetradio over te slaan

#### 22 ÞЫ

- Houd ingedrukt om door te spoelen in CD en USB
- Druk om het volgende nummer te selecteren in CD en USB
- Druk om de kanaallijst te tonen in DAB/FM en internetradio
- Druk voor fine-tuning in FM
- Ingedrukt houden voor handmatig afstemmen op FM

## 23

- \* Druk om omlaag te gaan in op het menuscherm
- 24 政
	- \* Druk om het geluid te dempen of te hervatten
- 25 CLOCK
	- \* Houd ingedrukt om de klok in te stellen
- 26 V+/-
	- Druk om het volume te verhogen/verlagen
- 27 TIMER
	- \* Druk om de timer in te stellen
- 28 DIM
	- Druk om verschillende helderheidsniveaus in te stellen voor het weergavescherm

# **UW AFSTANDSBEDIENING GEBRUIKEN**

- 1. Druk op het klepje op de achterzijde van de afstandsbediening en schuif deze open om het batterijvak te openen.
- 2. Installeer twee type AAA batterijen. Controleer of de (+) en (-) uiteindes van de batterijen overeenkomen met de (+) en (-) richtingen aangegeven in het batterijvak.
- 3. Sluit het klepje van het batterijvak.
- 
- 
- 
- 

# **AAN DE SLAG/INSTELLEN**

Sluit het apparaat aan op een geschikte voedingsbron met behulp van de bijgeleverde adapter. Nadat een opstartscherm wordt weergegeven, zal het apparaat in de laatst gebruikte luistermodus gaan. Wanneer het apparaat voor het eerst wordt gestart, zal automatisch Installatiebeheer worden gestart.

## **DE NETWERKOMGEVING IN GEREEDHEID BRENGEN**

Zorg ervoor dat u het draadloze netwerk heeft ingesteld en over het WEP-, WPA- of WPA2 beveiligingswachtwoord beschikt om de verbinding te activeren.

U kunt tevens de WPS (WiFi Protected Setup)-functie gebruiken voor een eenvoudig koppelen van het netwerkapparaat en het apparaat. Controleer of de lampjes op het netwerkapparaat in juiste status verkeren.

U kunt het apparaat ook met een LAN-kabel (niet meegeleverd) op uw router aansluiten. Sluit hiervoor het ene uiteinde van de LAN-kabel aan op de LAN-aansluiting aan de achterkant en het andere uiteinde op een vrij stopcontact van uw router.

#### **HOOFDMENU**

Onder het hoofdmenu kunt u de volgende modi selecteren: Internetradio, Spotify, Muziekspeler, DAB, FM, Bluetooth®, CD, AUX (extra ingang), Slaapstand en Wekker.

# **INSTALLATIEBEHEER**

Bij het eerste gebruik zal het systeem vragen of u Installatiebeheer wilt starten. Installatiebeheer leidt u door de basis

installatieparameters voor Tijd/Datum en Netwerkverbinding. Alle instellingen zijn bereikbaar via het Instellingenmenu, indien u later instellingen wenst te wijzigen.

**Opmerking:** als de installatiewizard voortijdig wordt geannuleerd zonder een netwerkconfiguratie, genereert het apparaat zijn eigen WiFi-toegang zodat het apparaat kan worden geconfigureerd via de UNDOK-APP.

#### **Netwerkverbindingsindicator:**

- $\hat{\mathcal{F}}$  = Netwerkverbinding tot stand gebracht
- $\mathcal{R}$  = Netwerkverbinding niet tot stand gebracht
- **1. Taal** Selecteer de gewenste menutaal.
- **2. Algemene verordening gegevensbescherming**  Bevestig het privacybeleid met de knop "**NAVIGATE/OK**" zodat de installatie kan doorgaan.

Meer informatie vindt u op [www.frontiersmart.com/privacy](http://www.frontiersmart.com/privacy)

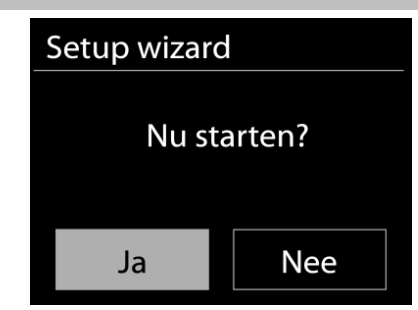

Main menu **Internet Radio** 

Music Player

Spotify

DAB **FM** 

## **3. Configuratieassistent**

Selecteer de optie "JA" om door te gaan met de installatie. Als u de optie "NEE" selecteert, wordt u in het volgende display gevraagd of de installatiewizard moet worden gestart de volgende keer dat het apparaat wordt ingeschakeld.

# **4. Tijd/datum-weergave**

Selecteer 12 of 24 als tijdsindeling.

## **5. Autom. bijwerken**

 De tijd en datum kunnen handmatig of automatisch vanaf DAB, FM of het netwerk geüpdatet worden.

 Auto-update werkt met gegevens die via DAB, FM of internet verstuurd worden. De klok wordt alleen bijgewerkt wanneer deze in een overeenkomstige modus staat. Het is daarom aanbevolen om een modus te selecteren die u regelmatig gebruikt.

 DAB en FM zenden tijds- en radiosignalen uit. Netwerk gebruikt een tijdsignaal verzonden vanaf het internetradioportaal wanneer in een modus waarbij het netwerk is aangesloten.

# **6. Tijdzone/Zomertijd**

 Stel uw tijdzone in. Indien uw land gebruik maakt van zomertijd en van kracht is, zet dan de Zomertijd-optie aan.

# **Handmatige update**

 Indien u Geen update heeft ingesteld, geeft de wizard de melding om de tijd en datum handmatig in te stellen. De datum en tijd worden weergegeven als dd-mm-jjjj en uu:mm. De actieve waarde knippert. Pas elke waarde aan met de "NAVIGATE "-knop. Druk op de knop zodra de waarde is ingesteld, om de volgende waarde in te stellen.

# **7. Netwerk**

# **Verbinding met netwerk behouden**

 Selecteer deze optie als er functies van het apparaat zijn die een netwerkverbinding behoeven. Wanneer deze optie geselecteerd is, zal het apparaat een snelle verbinding met het internet hebben en kan het apparaat aangezet worden via de "UNDOK"-app.  **Opmerking:** Het energieverbruik in stand-by neemt met deze functie iets toe.

## **WLAN-regio**

Selecteer de WLAN-regio om de beste WLAN-verbinding te verkrijgen: Europa.

## **Scannen naar het netwerk**

 Het apparaat is compatibel met alle gangbare netwerkprotocollen en encryptiemethoden. Het zoekt naar de beschikbare netwerken en zet ze voor u in een lijst. Als het apparaat met een LAN-kabel met het netwerk is verbonden, selecteer dan het item "Kabel" in de selectie.

Voor de draadloze verbinding wordt u in de volgende stap gevraagd een encryptie in te voeren **(Alleen wifi!)**. Om de netwerksleutel in te voeren, gebruikt u de "NAVIGATE"-knop om de cursor door de tekens te bewegen en **"OK"** te selecteren om te bevestigen. Bij ieder teken dat wordt geselecteerd, wordt de sleutel opgebouwd bovenin het scherm.

Er zijn drie opties beschikbaar bij het terugafstemmen van de draaiknop voor de eerste tekens - "Backspace", "OK" en "Cancel".

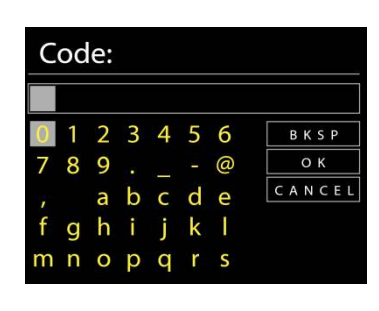

#### **"WPS" beveiligd netwerk**

Er zullen tips voor het type netwerk worden gegeven - als uw netwerkapparaat de WPSfunctie ondersteunt, zal er **[WPS]** voor de SSID (de naam van het netwerkapparaat) staan. Selecteer degene die u wilt aansluiten. Gebruik een van de volgende verbindingsmethoden: Er zit een WPS-sneltoets op het toegangspunt.

#### **Druk op de knop**

Het apparaat geeft een melding dat u de verbindingsknop op de router moet indrukken. Hierna wordt gescand op een actief Push-Button-Connect-netwerk en verbind hiermee.

#### **Pin**

Het apparaat genereert een 8-cijferige code die u in de draadloze router, toegangspoort of een externe registrator moet invoeren.

#### **WPS overslaan**

Voer de sleutel Ein zoals bij een standaard beveiligd netwerk.

Voor meer informatie over het instellen van een WPS beveiligd netwerk, raadpleeg de instructies van uw WPS-router.

Het apparaat zal verbinding proberen te maken met het geselecteerde netwerk.

Het zal 'verbonden' weergeven als het instellen geslaagd is. Indien het verbinden mislukt, zal het apparaat teruggaan naar het vorige scherm om het opnieuw te proberen.

Druk op "**OK**" om Installatiebeheer af te sluiten.

# **EQUALIZER**

Er zijn verschillende vooraf ingestelde EQ-modi beschikbaar: Normaal, Jazz, Rock, Klassiek, Pop en My EQ.

Druk op "**EQ**" op de afstandsbediening om het menu van de equalizer in te gaan.

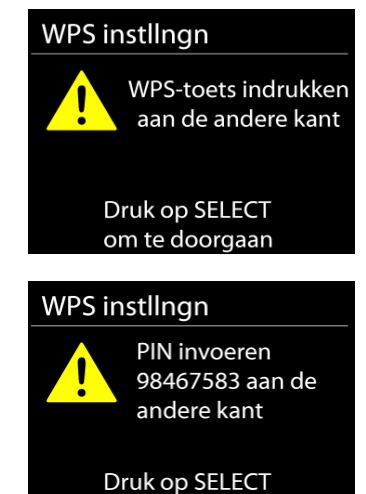

om te doorgaan

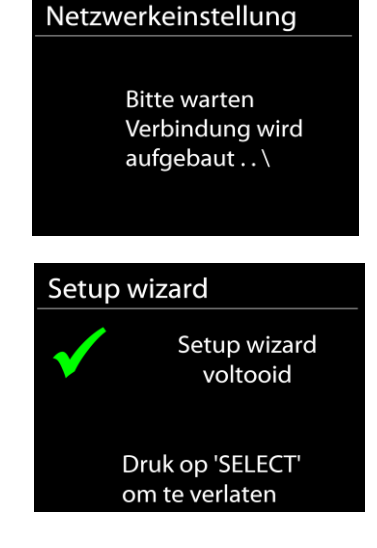

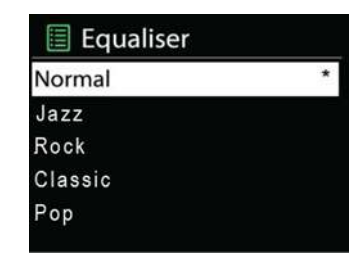

## **NETWERK**

#### • **Netwerkbeheer**

 Zoek AP SSID en voer de WEP/WPA-sleutel in of selecteer WPS Push-Button/Pin/Overslaan om verbinding te maken met het draadloze netwerk.

#### • **PBC WLAN instellen**

 Met Push-Button-Configuration wordt de AP die WPS (Wi-Fi Protected Setup) ondersteunt verbonden.

#### • **Instellingen bekijken**

 Bekijk de informatie van het huidige verbonden netwerk: Actieve verbinding, MAC-adres, WLAN-regio, DHCP, SSID, IP-adres, Subnetmasker, Gateway-adres, Primaire DNS en Secondaire DNS.

#### • **WLAN-regio**

 Selecteer de WLAN-regio om de beste WLAN-verbinding te verkrijgen: Canada, Spanje, Frankrijk, Japan, Singapore, Australië en Zuid-Korea.

#### • **Handmatige instellingen**

 Kies bedrade of draadloze netwerkverbinding en schakel DHCP (Dynamic Host Configuration Protocol) in of uit.

#### • **Netwerkprofiel**

 De ICD2070 onthoudt de laatste vier draadloze netwerken waarmee het verbonden was en probeert automatisch verbinding te maken met degene die het kan vinden. Hier kunt u de lijst van geregistreerde netwerken bekijken. U kunt ongewilde netwerken verwijderen door SELECT te draaien en in te drukken en vervolgens YES te kiezen om de verwijdering te bevestigen.

#### • **Verbinding met netwerk behouden**

Kies YES als u wilt dat het systeem in stand-by-modus verbonden blijkt met het netwerk. Kiest u NO, dan verbreekt het systeem in stand-by-modus de verbinding met WiFi.

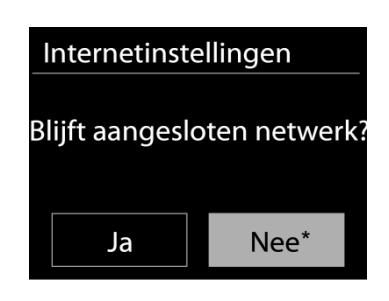

# **TIJD/DATUM**

Stel de tijd handmatig in of laat de tijdsindeling, tijdzone en zomertijd automatisch updaten.

# **ACHTERGRONDVERLICHTING**

U kunt de achtergrondverlichting van iedere stand (ingeschakeld of in stand-by) wijzigen naar Hoog, Gemiddeld of Laag. Pas de time-out-duur aan, wat de radio in stand-byachtergrondverlichting zet wanneer deze niet bediend wordt.

**TAAL** 

Verander naar uw voorkeur.

# **SOFTWARE-UPDATE**

Van tijd tot tijd kunnen software-upgrades met foutreparaties en/of nieuwe functies worden gemaakt. U kunt hier handmatig naar zoeken of de ICD2070 instellen om hier automatisch periodiek naar te zoeken (dit is de standaard). Als er nieuwere software wordt gevonden, zal u worden gevraagd of u deze update in gang wilt zetten. Zo ja, dan wordt de nieuwe software gedownload en geïnstalleerd. Alle gebruikersinstellingen worden behouden na een softwareupgrade.

**OPMERKING:** Zorg er voor het starten van een software-upgrade voor dat de ICD2070 is aangesloten op een stabiele stroomvoorziening. Het loskoppelen van de stroomvoorziening tijdens een upgrade kan het apparaat blijvend beschadigen.

#### **INFO**

Bekijk de firmwareversie en de ID van de radio.

# **INTERNETRADIO**

Het apparaat kan duizenden radiozenders en podcasts van over de hele wereld afspelen met behulp van een breedband internetverbinding.

Wanneer u internetradio selecteert, maakt het apparaat direct contact met het Frontier Silicon internetradioportaal (welke wordt ondersteund door de Airable) om een lijst met zenders te verkrijgen.

Met het portaal kunt u tevens meerdere lijsten van favoriete zender personaliseren.

Indien u reeds naar een internetradiozender luistert, kunt u op de Back-knop drukken om snel terug te gaan naar het laatst bezochte submenu in plaats van MENU, wat u terugbrengt naar het eerste menu van de internetradiomodus.

#### • **Laatst beluisterd**

Wanneer de internetradiomodus opnieuw wordt opgestart, is de laatstbeluisterde zender geselecteerd. Voer hier een ander onlangs gebruikte zender uit de weergegeven zenders in. De meest recente zenders staan bovenaan de lijst.

#### • **Zenderlijst**

Zoek naar internetuitzendingen die zijn georganiseerd in verschillende categorieën: Locatie, Genre, Populair en Nieuw. U kunt ook zenders vinden door te zoeken met behulp van het toetsenbord.

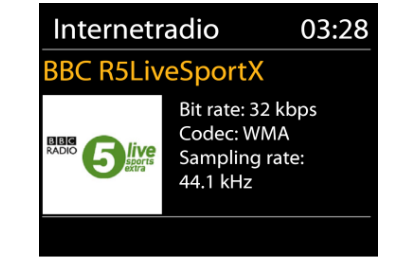

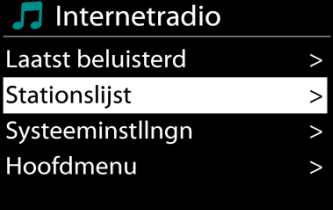

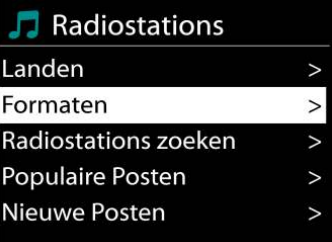

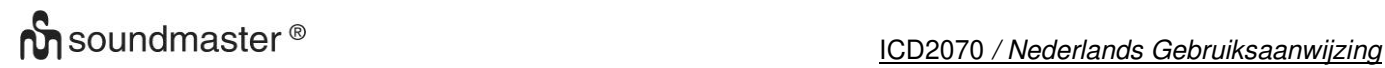

#### • **Favorieten**

Favorieten worden opgeslagen met het internetradioportaal en zijn beschikbaar via alle internetradio's die geregistreerd staan onder hetzelfde account.

#### • **Mijn toegevoegde zenders**

Hoewel het internetradioportaal duizenden zenders bevat, wilt u wellicht luisteren naar zenders die niet in de lijst staan. Deze kunt u toevoegen via het portaal.

Om uw apparaat te registreren, kiest u Zenderlijst > Help > Toegangscode opvragen om eerst een unieke toegangscode voor uw radio te ontvangen. (Verwar de toegangscode voor het portaal niet met de ID van de radio in de Systeeminstellingen.) Bezoek de portaalwebsite op http://nuvola.link/sr

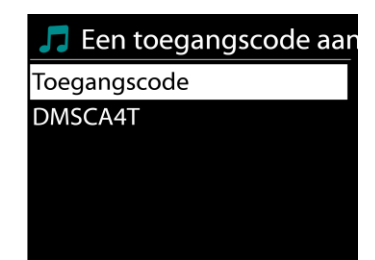

Zodra uw radio geregistreerd is bij het protaal, kunt u dirct gebruik maken van de favorieten en toegevoegde zenderfuncties van de internetradio.

Indien dit uw eerste bezoek is aan het portaal, registreer dan een nieuwe account, waarbij u de volgende informatie verstrekt:

- toegangscode,
- uw e-mailadres,
- wachtwoord.
- model van de radio.

Indien u reeds een account heeft een nog een radio wenst toe te voegen, log dan in op uw account en selecteer My preferences > Add another Wi-Fi radio.

Zodra uw radio geregistreerd is bij het protaal, kunt u dirct gebruik maken van de favorieten en toegevoegde zenderfuncties van de internetradio.

#### • **Voorinstellingen**

U kunt een internetradiostation als voorkeuze opslaan door de toets "**PROGRAM**" op de afstandsbediening ingedrukt te houden totdat de display "Save preset" weergeeft. Selecteer een van de 40 voorkeuzenummers om het huidige station op te slaan en druk ter bevestiging op "**OK**".

U kunt een voorkeuzestation selecteren door kort op de toets "**PRESET**" of "**PROGRAM**" op de afstandsbediening te drukken en vervolgens een van de voorkeuzestations in de lijst te selecteren en ter bevestiging op "**OK**" te drukken. Of druk op 0 tot 9 op de afstandsbediening om een voorkeuzestation direct te herroepen.

U kunt tot 40 favoriete zenders opslaan in of oproepen uit het geheugen. U kunt op deze manier uw favoriete stations openen door de cijfertoetsen op de afstandsbediening of de lijst met voorkeuzestations in de UNDOK-app te gebruiken.

#### • **Afspeel-informatie**

Het scherm toont de naam en beschrijving van de stream die wordt afgespeeld. Druk voor meer informatie op "**INFO**" op het apparaat.

Ledere keer dat u "**INFO**" op het apparaat indrukt, wordt er nieuwe informatie weergegeven: naam/beschrijving, genre/locatie, betrouwbaarheid, codec/sampling rate, afspeelbuffer en de datum.

**11**

# **SPOTIFY**

Gebruik je telefoon, tablet of computer als afstandsbediening voor Spotify. Ga naar spotify.com/connect voor meer informatie.

De Spotify-software is onderworpen aan licenties van derden die hier worden gevonden: https://www.spotify.com/connect/third-party-licenses

# **MEDIASPELER**

De muziekspeler speelt audiobestanden in MP3-, WMA-, WAV-, AAC-FLAC- of ALAC-formaat af vanaf een computer in het lokale netwerk.

Indien u reeds een muziekbestand aan het afspelen bent, kunt u op de Back-knop op de radio drukken om snel terug te gaan naar het laatst bezochte submenu.

U kunt de toets " II " of " III " gebruiken om de vorige of volgende track af te spelen.

• **Gedeelde media** 

Als u gedeelde media heeft ingesteld, zou u de invoer <naam computer> moeten kunnen zien: <Naam gedeelde media>. Indien u meerdere computers heeft die media delen, zijn de alternatieven weergegeven. Selecteer de gedeelde media die u af wilt spelen.

Vanaf nu worden de menu's gegenereerd vanaf de gedeelde mediaserver. Het eerste menu toont een lijst met mediasoorten, zoals Muziek, Video, Afbeeldingen en Afspeellijsten. Het apparaat kan uitsluitend muziek en afspeellijsten afspelen.

Er is ook een zoekfunctie die op een zelfde manier nummers vinden als de zoekfunctie van de internetradio.

In Muziek zijn er verscheidene manieren om nummers te selecteren, waaronder Genre, Artiest, Album, Componist en Beoordeling. Druk op de "**OK**"-knop wanneer u een nummer heeft gevonden dat u wilt afspelen. Druk kort in om het nummer direct af te spelen.

Musikabspieler

Playlists <Zoeken>

JB-Laptop: Audio Muziek

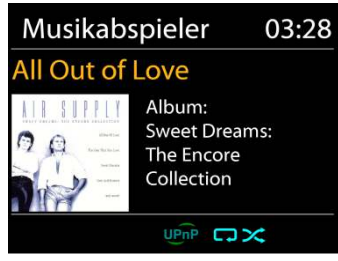

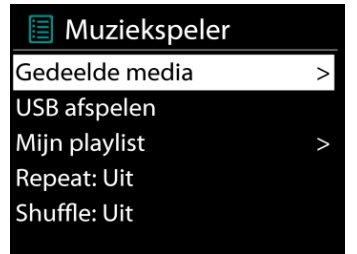

Musikabspieler

**En Attendant Ses Pas** 

 $\div$ 

 $\Box \times$ 

03:28

#### • **Afspelen vanaf USB**

Vanaf nu worden de menu's gegenereerd vanaf de mappen op het USB-apparaat. Blader door mappen met de "**NAVIGATE**"-knop en de "**BACK**"-knop of door middel van de "UNDOK"-app. Het scherm toont map- en bestandsnamen, niet per se de naam van het nummer.

Druk op de "**OK**"-knop op het apparaat of klik op het liedje in de "UNDOK"-app wanneer u een nummer heeft gevonden dat u wilt afspelen.

#### • **Herhalen/shuffle**

Hiermee kunt u nummer herhalen of in willekeurige volgorde afspelen.

#### • **DMR (DLNA-streaming)**

Gedeelde muziek is een manier van muziekstreaming waarbij u de muzieklijst opzoekt en het afspelen bedient met het apparaat. In deze paragraaf wordt een andere manier van muziekstreaming geïntroduceerd, waarbij het afspelen niet noodzakelijk via het apparaat plaatsvindt.

U kunt muziekbestanden delen vanaf PC of Android-apparaat en uw PC, Android-apparaat of iPhone/iPad direct gebruiken om muziek af te spelen op het apparaat. Dit wordt DLNA-streaming genoemd.

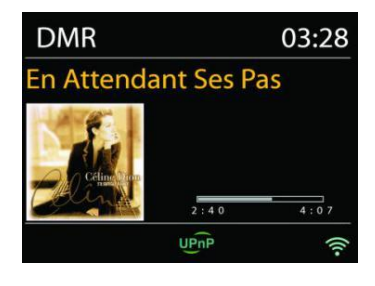

#### • **Bediening via PC**

De PC-systeemvereisten voor DLNA zijn *Windows 10* en *Windows Media Player 12.* Het instellen gaat als volgt: Deel eerst de media van uw PC met de ICD2070.

#### *Configuratiescherm > Netwerk en Internet > Centrum voor netwerk en delen > Opties voor mediastreaming*

Open *Windows Media Player* om *Allow remote control of my Player* in te schakelen.

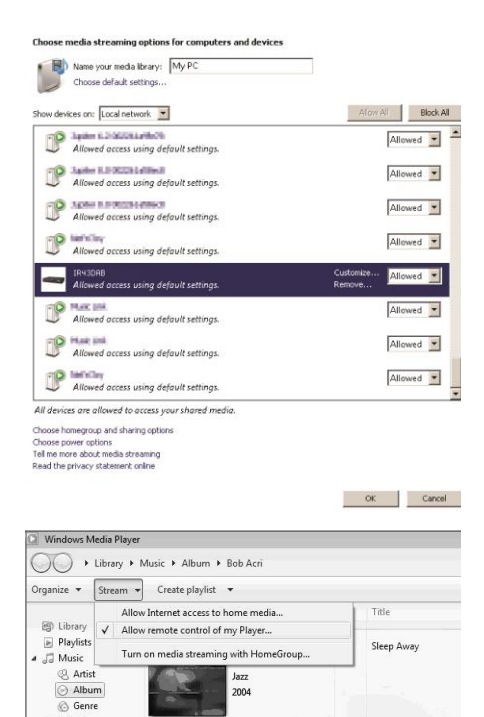

Wideos **Dictures** Recorded TV

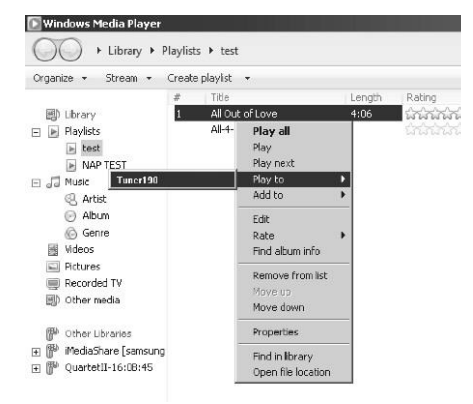

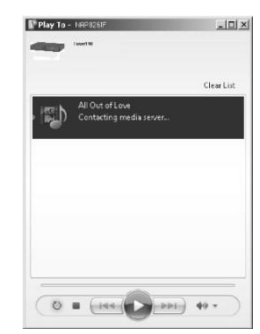

Klik met de rechtermuisknop op een nummer in de bibliotheek en selecteer Afspelen op ICD2070.

Een venster met af te spelen muziek om te streamen verschijnt.

#### • **Bediening via Smartphone/Tablet**

Zoek (met trefwoord: DLNA) en installeer een gratis of commerciële DLNA-app van **Google Play** als u een Andriodapparaat gebruikt of van **Apple Store** als u een iPhone/iPad gebruikt.

Het wordt aanbevolen om *iMediaShare* te gebruiken op Android-apparaten of iPhone/iPad.

De procedure voor het afspelen van muziek op de gedeelde app is:

1. Selecteer ICD2070 als de speler.

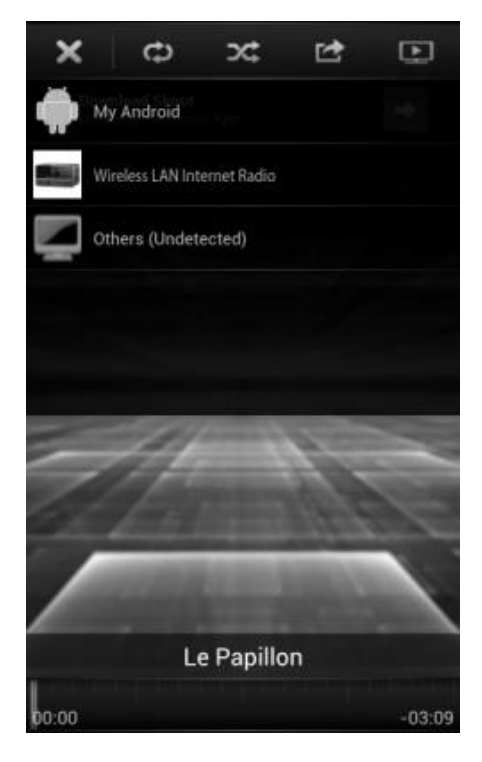

# $\hat{\mathbf{M}}$  sound master  $^{\circ}$

2. Selecteer muziekserver en kies de muziek.

**OPMERKING:** Sommige apps ondersteunen het streamen van muziek vanaf iPhone/iPod wellicht niet, maar de iPhone/iPod kan alsnog gebruikt worden om het streamen van muziek vanaf andere servers te bedienen.

Met sommige apps kunt u wellicht muziek op meerdere spelers tegelijkertijd afspelen.

Sommige apps kunnen een playlist maken indien u meerdere nummers selecteert.

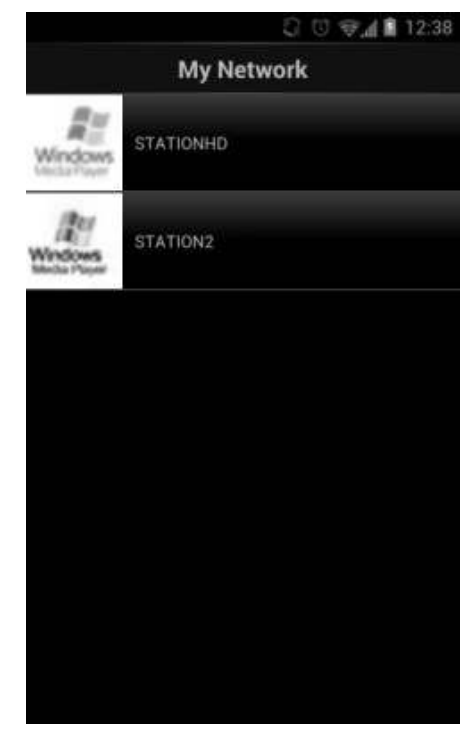

Bestudeer de instructies van de software of app die u gebruikt om het best van DLNA-streaming te genieten.

#### **CD**

Onjuiste bediening kan materiële schade tot gevolg hebben!

Plaats geen opnamemedium dat afwijkt van het standaard-CD-formaat (bijv. Mini-discs) in de CD-speler. Deze worden mogelijk niet correct afgespeeld en uitgeworpen. Plaats slechts één disc tegelijk in de CD-speler.

- 1. Druk op de toets op het apparaat en druk op totdat "CD" wordt weergegeven, druk vervolgens op "**OK**" op het paneel of druk op de toets "CD" op de afstandsbediening om CD te selecteren.
- 2. Plaats een disk in de houder (met de bedrukte zijde omhoog). De display zal "Loading" weergeven; de diskfuncties zullen niet werken terwijl de disk wordt geladen. Het afspelen wil beginnen met het lezen van de inhoudsopgave. Het display toont "No Disc" wanneer het apparaat op CD-modus is ingesteld.
	- $\triangleright$  Om het afspelen van de CD te pauzeren / hervatten, drukt u op " $\blacktriangleright$ ".
	- > Druk eenmaal op de knop " ▶ " om naar het volgende nummer te gaan.
	- ➢ Houd de " " -knop ingedrukt om snel door een nummer te spoelen.
	- ➢ Druk tweemaal op de " " -toets om naar de vorige track te gaan.
	- ➢ Houd de " " -knop ingedrukt om achteruit door een nummer te gaan.
	- $\triangleright$  Om het afspelen van de CD te stoppen, drukt u op de knop " $\blacksquare$ ".

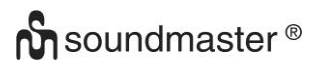

#### **CD-programma**

- 1. Zet het apparaat in de stopmodus.
- 2. Druk op de toets "**PROGRAM**" op de afstandsbediening. Op het display verschijnt "T01 P01" en "T01" knipperen.
- 3. Choose with "I<sup>44</sup>" or "<sup>→→</sup> or 0 to 9 on the Remote Control, the track which should be programmed and confirm the track by pressing the "**PROGRAM**" button on the Remote Control. The display changes to "P02".
- 4. To choose more tracks do step 3 again.
- 5. Als alle tracks zijn geprogrammeerd, drukt u op de knop " " op het apparaat of op de afstandsbediening om het geprogrammeerde afspelen te starten.

#### **Shuffle modus**

Druk op de "**RANDOM**" -knop op de afstandsbediening. Het display toont de Shuffle-indicator.

#### **Herhaal een nummer**

Druk tijdens het afspelen eenmaal op de "**REPEAT**" -knop op de afstandsbediening om het afspelen van het nummer waarnaar u aan het luisteren bent te herhalen.

#### **Herhaal alle nummers**

Druk tijdens het afspelen tweemaal op de "**REPEAT**" -knop op de afstandsbediening om alle nummers van de CD te herhalen. Om de herhaalmodus te annuleren, drukt u op de toets "**REPEAT**" op de afstandsbediening tot alle symbolen op het display verdwijnen.

#### **DAB**

DAB-modus ontvangt DAB of DAB-plus digitale radio en toont informatie over de zender, de stream en informatie over het programma.

#### **DAB** 03:28 **BBC Radio 6Music** to vote for a track that missed out on the 6Music playlist 画团零

#### • **Scannen naar stations**

De eerste keer dat u DAB-radiomodus selecteert of als de zenderlijst leeg is, zal het apparaat automatisch een volledige scan uitvoeren om te kijken welke zenders beschikbaar zijn. U dient om de volgende redenen wellicht een handmatige scan uit te voeren om de zenderlijst bij te werken:

- De beschikbare zenders veranderen van tijd tot tijd.
- Indien de ontvangst niet goed was van de originele scan, kan dit leiden tot een lege of incomplete lijst van beschikbare zenders.
- Indien zenders een slechte ontvangst hebben (kraken), kunt u ervoor kiezen uitsluitend zenders met een goede signaalsterkte in de lijst op te nemen.

Kies Volledige scan om een scan uit te voeren. Zodra de scan voltooid is, toont de radio een lijst met beschikbare zenders.

Kies Ongeldige verwijderen om beschikbare zenders in de lijst te verwijderen.

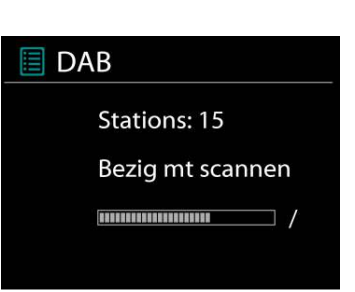

Draai aan de draaiknop om een zenderlijst te bekijken en druk erop om er een te selecteren. Na selectie begint de zender af te spelen en toont het scherm informatie over de zender, het nummer of show.

#### • **Voorinstellingen**

U kunt een DAB radiostation als voorkeuze opslaan door de toets "**PROGRAM**" op de afstandsbediening ingedrukt te houden totdat de display "Save preset" weergeeft. Selecteer een van de 40 voorkeuzenummers om het huidige station op te slaan en druk ter bevestiging op "**OK**".

U kunt een voorkeuzestation selecteren door kort op de toets "**PRESET**" of "**PROGRAM**" op de afstandsbediening te drukken en vervolgens een van de voorkeuzestations in de lijst te selecteren en ter bevestiging op "**OK**" te drukken. Of druk op 0 tot 9 op de afstandsbediening om een voorkeuzestation direct te herroepen.

U kunt tot 40 favoriete zenders opslaan in of oproepen uit het geheugen. U kunt op deze manier uw favoriete stations openen door de cijfertoetsen op de afstandsbediening of de lijst met voorkeuzestations in de UNDOK-app te gebruiken.

#### • **Huidige afspeelinformatie**

Tijdens het afspelen van de stream, toont het scherm de naam en DLS (Dynamic Label Segment)-informatie die wordt uitgezonden door de zender, waarmee real-time informatie, zoals naam van het programma, titel van het nummer en contactinformatie worden weergegeven. Uitzendingen in stereo worden aangeduid met een pictogram onder aan het scherm. Druk op de Info-knop op de radio om meer informatie te bekijken.

#### • **Instellingen Compressie**

Indien u in een lawaaierige omgeving naar muziek luistert met een hoog dynamisch bereik, kunt u het audio-dynamische bereik comprimeren. Hierdoor klinken zachte geluiden harder en harde geluiden zachter. U kunt de Compressie uit, laag of hoog instellen.

#### **Stationsvolgorde**

U kunt de DAB-zenderlijst Alfanumeriek, op Groepering of op Geldigheid ordenen.

In Groepering staan groepen zenders die samen op dezelfde groepering uitgezonden worden. Geldigheid vermeld geldige zenders eerst, alfanumeriek, en daarna de zenders die uit de lucht zijn.

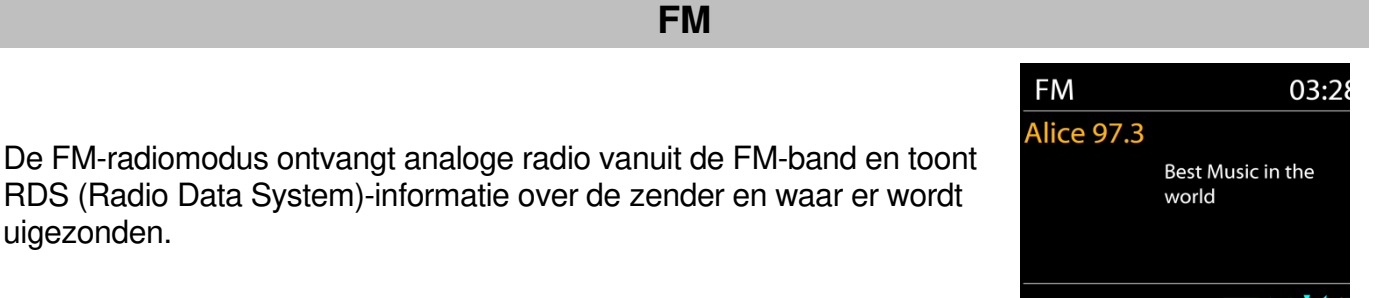

Druk op de toets "**INTRO**" op de afstandsbediening om een volledige scan uit te voeren. De frequentieweergave begint te lopen en de volledige FM-band zal worden gescand.

U kunt ook handmatig scannen door de toets "<sup>14</sup> " of "<sup>>→</sup> " op het paneel of "P+" of "P-" op de afstandsbediening ingedrukt te houden. De frequentieweergave begint te lopen, de FM-band wordt gescand en de radio stopt op het volgende gevonden station.

Druk op de toets "<sup>144</sup> " of "
<sup>→</sup> op de afstandsbediening om fijner af te stemmen. Het apparaat zoekt in stappen van 0,05 MHz

#### • **Stationsgeheugen**

U kunt een FM radiostation als voorkeuze opslaan door de toets "**PROGRAM**" op de afstandsbediening ingedrukt te houden totdat de display "Save preset" weergeeft. Selecteer een van de 40 voorkeuzenummers om het huidige station op te slaan en druk ter bevestiging op "**OK**" of druk op 0 tot 9 op de afstandsbediening om het huidige afspelende station direct als voorkeuze op te slaan.

U kunt een voorkeuzestation selecteren door kort op de toets "**PRESET**" of "**PROGRAM**" op de afstandsbediening te drukken en vervolgens een van de voorkeuzestations in de lijst te selecteren en ter bevestiging op "**OK**" te drukken. Of druk op 0 tot 9 op de afstandsbediening om een voorkeuzestation direct te herroepen.

U kunt tot 40 favoriete zenders opslaan in of oproepen uit het geheugen. U kunt op deze manier uw favoriete stations openen door de cijfertoetsen op de afstandsbediening of de lijst met voorkeuzestations in de UNDOK-app te gebruiken.

#### • **Afspeel-informatie**

Terwijl de stream wordt afgespeeld, toont het scherm de frequentie of, indien RDSinformatie beschikbaar is, de naam van de zender en eventuele aanvullende RDSinformatie, zoals naam van het programma, titel van het nummer en contactgegevens. Indien er geen informatie beschikbaar is, wordt alleen de frequentie weergegeven. Uitzendingen in stereo worden aangeduid met een pictogram boven aan het scherm. Druk voor meer informatie over de uitzending op "**INFO**" op het apparaat.

#### • **Instellingen**

Scan-instellingen /Selecteer eerst FM. Een specifieke zender zal worden afgepeeld. Druk vervolgens op "**MENU**" op het apparaat om de bovenstaande tabel te verkrijgen.

**≣l FM** 

Scaninstelling Audio-instelling Systeeminstllngn Hoofdmenu

FM-scans stoppen standaard bij iedere beschikbare zender. Dit kan leiden tot een slechte signaal-ruisverhouding (sissend geluid) van zwakke zenders. Om de scan-instellingen zodanig te veranderen dat alleen wordt gestopt bij zenders met goede signaalsterkte, selecteer Ja nadat u Alleen sterke zenders heeft geselecteerd.

#### **Audio-instellingen**

Alle stereo-zenders worden afgespeeld in stereo. Dit kan voor zwakke zenders leiden tot een slechte signaal-ruisverhouding (sissend geluid). Om zwakke zenders in mono af te spelen, selecteer Zwakke FM-ontvangst: Alleen in mono luisteren en JA.

# **BLUETOOTH®**

Wanneer u de Bluetooth®-modus selecteert, zal het apparaat gekoppeld worden en knippert het Bluetooth-pictogram onder aan het scherm. Zet uw smartphone, tablet of ander *Bluetooth*®-apparaat aan om naar het apparaat te zoeken. De koppelnaam voor Bluetooth® is "ICD2070".

Wanneer het koppelen is gelukt, zal het Bluetooth®-pictogram gaan branden en stoppen met knipperen.

Ontkoppel of zet uw smartphone, tablet of ander Bluetooth®-apparaat uit om Bluetooth te ontkoppelen.

Druk op "<sup>→II</sup> " op de radio of afstandsbediening om het afspelen te starten of te pauzeren. U kunt op "  $\mathsf{M}$ " of "  $\mathsf{M}$  " op de radio of afstandsbediening drukken om het vorige of volgende nummer af te spelen.

## **AUX-IN**

DVD-speler / Set-Top Box / TV-uitgangen aansluiten op analoge ingangen vanaf het geluidskaart. Gebruik een RCA-audiokabel om de dvd-speler aan te sluiten op de AUX (L / R) -ingang van het geluidskaart.

#### **SLAAP**

Om de slaaptimer in te stellen, drukt u op "**SLEEP**" op het apparaat of op de afstandsbediening. Kies uit Sleep OFF, 15 minuten, 30 minuten, 45 minuten of 60 minuten.

Nadat u een slaapperiode hebt gekozen, keert het systeem terug naar het scherm "Nu afspelen". Als u onder Hoofdmenu naar slaapstand gaat, drukt u op "**MENU**" op het apparaat of op de afstandsbediening om terug te keren naar het scherm "Nu afspelen".

## **ALARM**

Er zijn twee veelzijdige wekalarmen met sluimerfunctie en een slaapfunctie om het systeem na een ingestelde periode uit te zetten. Ieder alarm kan worden ingesteld om te starten in een bepaalde modus.

#### 圖 Wekker 1

Inschakelen: Dagelijks Tijd: 07:30 Bron: Internetradio Preset: Laatst beluisterd Volume: 10

Selecteer een wekkers in het Hoofdmenu om een wekker in te stellen of te wijzigen.

Selecteer het nummer van het alarm (1 of 2) en configureer de volgende parameters:

- Frequentie: Uit, Dagelijks, Eenmalig, Weekends of Werkdagen
- Tijd
- Modus: Zoemer, Internetradio, CD, DAB of FM,
- Preset: Laatst beluisterd 1 40,
- Volume: 0 32

Scroll naar beneden en selecteer Opslaan om de nieuwe instellingen te activeren.

Het scherm toont actieve alarmen met een pictogram links onderin.

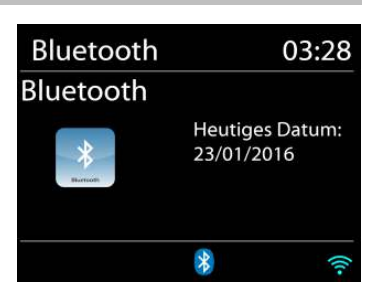

## **UNDOK**

Het apparaat ondersteunt bediening op afstand vanaf Apple iPhone, iPad en Android door middel van de UNDOK-app. De app is beschikbaar in Apple's App Store en Google's Android Play.

U kunt een enkel apparaat, een groep van deze apparaten of zelfs meerdere groepen bedienen met behulp van de UNDOK-app of de bedieningsorganen van uw radio.

Met de UNDOK-app kunt u:

- Een groep aanmaken
- Een groep hernoemen
- Een groep bewerken een of meer producten toevoegen of verwijderen
- Een groep verwijderen
- Een groep besturen kies een bedrijfsmodus en zoek naar inhoud
- Het volume voor een hele groep of voor individuele producten binnen een groep aanpassen
- Producten besturen die niet aan een groep zijn toegewezen
- Alle modi van het apparaat bedienen, waaronder Internetradio, Muziekspeler, USB afspelen, DAB, FM, Bluetooth, CD en AUX (extra ingang);
- Equalizer instellen voor diverse audio-presets;
- De Slaap-timer instellen;
- De weergavenaam van de radio bewerken.

# **HOOFDTELEFOON**

Gebruik om privé naar muziek te luisteren een hoofdtelefoon met een 3,5 mm stereokabel en sluit deze aan op de hoofdtelefoonaansluiting. De luidsprekers zullen vervolgens worden gedempt.

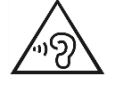

**Fout** 

aan.

offs.

Luister nooit langdurig op hoge volumeniveaus, om mogelijke gehoorbeschadiging te voorkomen.

# **TERUGZETTEN IN FABRIEKSINSTELLINGEN**

Het terugzetten in de fabrieksinstellingen zet alle gebruikersinstellingen in de standaardwaarden, waardoor tijd en datum, netwerkconfiguratie en voorinstellingen verloren gaan. De huidige softwareversie van de ICD2070 wordt echter behouden, evenals de registratie bij het internetradioportaal. De favorieten van de internetradio worden behouden, tenzij u uw ICD2070 met een ander account registreert op de portaalwebsite.

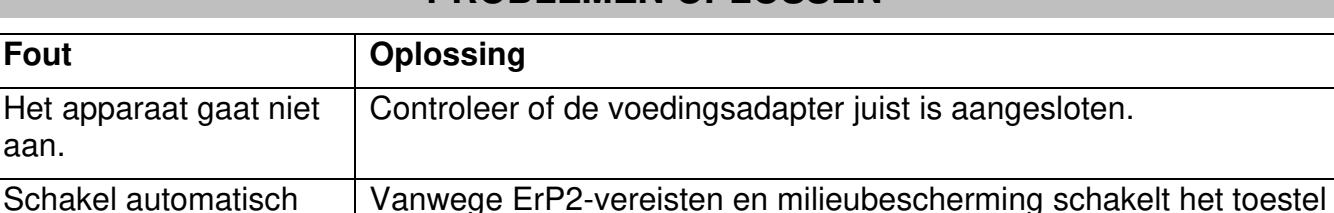

Geen geluid. 1. Zet het geluid aan, omdat deze gedempt kan zijn.

# **PROBLEMEN OPLOSSEN**

dan 15 minuten geen muziek wordt afgespeeld.

automatisch naar de stand-bymodus wanneer er gedurende meer

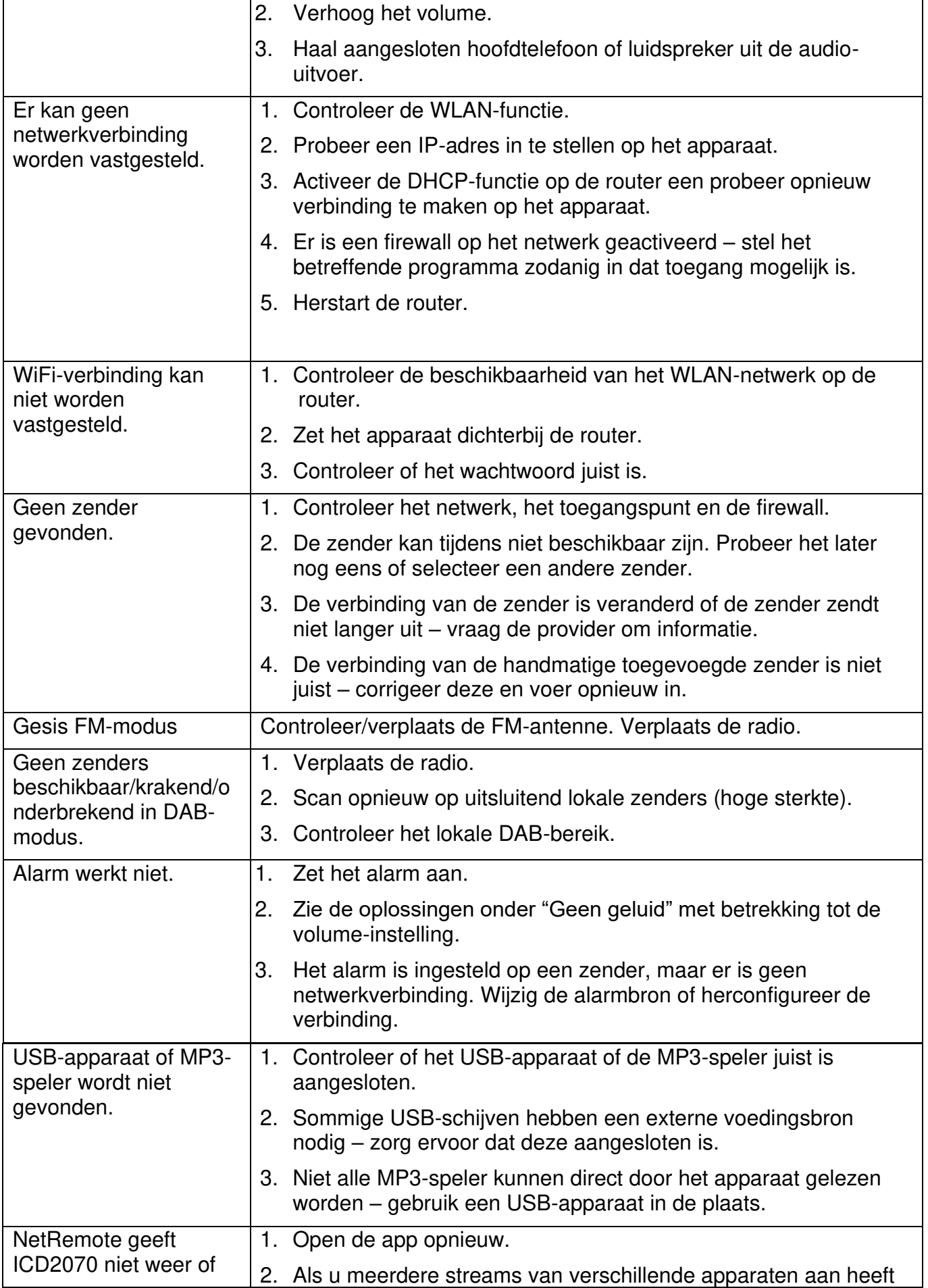

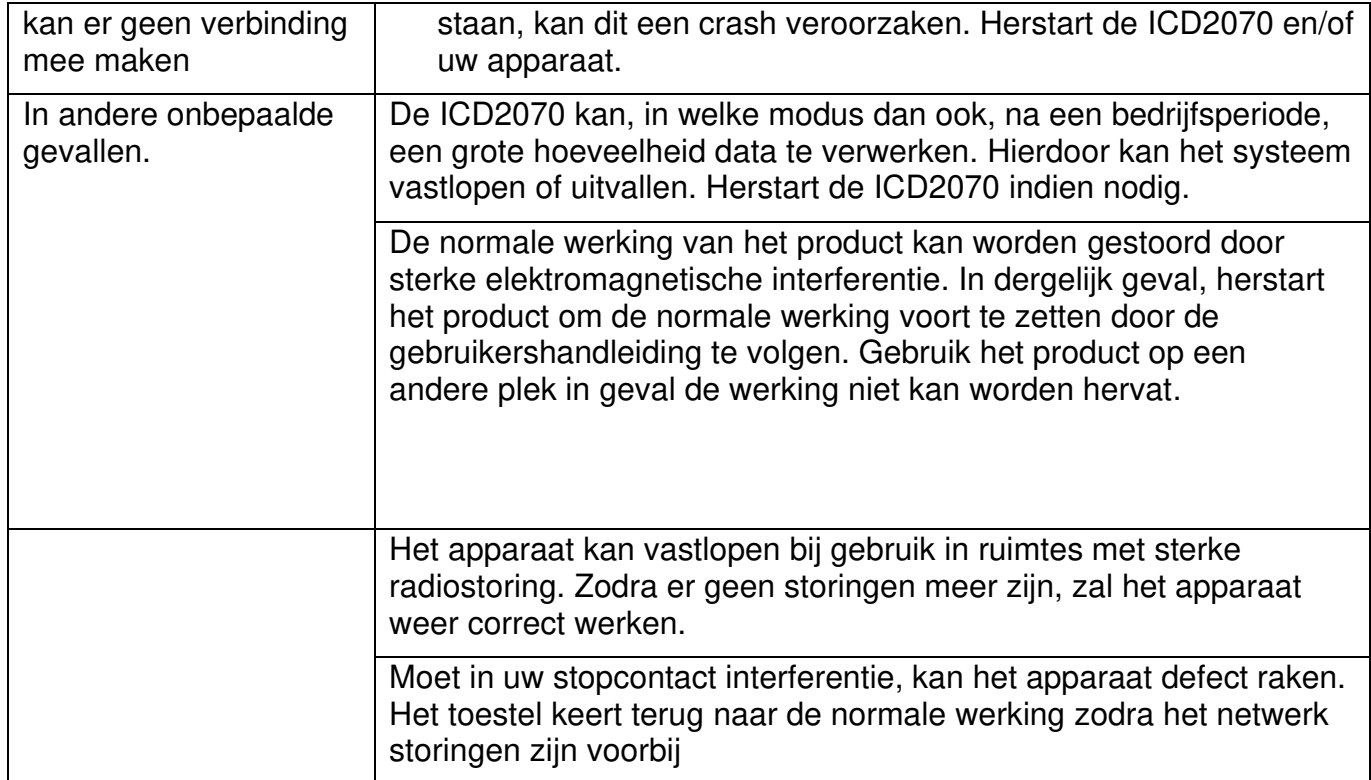

De nieuwste versie van de gebruiksaanwijzing kunt u downloaden vanaf

#### [www.soundmaster.de.](http://www.soundmaster.de/)

Technische veranderingen en drukfouten voorbehouden.

Auteursrecht van Woerlein GmbH, 90556 Cadolzburg, [www.soundmaster.de](http://www.soundmaster.de/) Duplicatie alleen met de toestemming van Woerlein GmbH

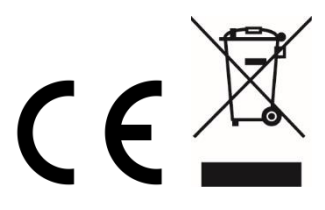

#### Istruzioni di sicurezza, configurazione e ambienti di utilizzo

#### **PROTEZIONE AMBIENTALE**

Non smaltire il presente prodotto tra I normali rifiuti domestici al termine del suo ciclo di vita. Portarlo invece ad un centro specializzato nel riciclo di materiale elettrico e dispositivi elettronici. Quest'obbligo è indicato dal simbolo di riciclo presente sul prodotto, sul manuale di istruzioni o sulla confezione.

I materiali sono riutilizzabili in base alle indicazioni su di essi riportate. Riutilizzando, riciclando o comunque trovando altri usi ai dispositivi usati, si dà un grande contributo alla protezione ambientale. Contattare i propri enti locali responsabili della questione per ulteriori informazioni sui punti di raccolta.

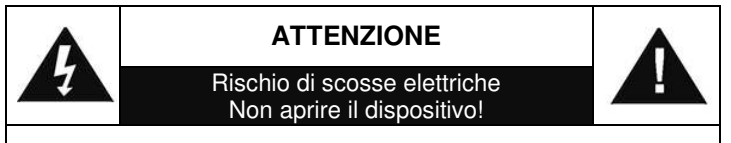

Cautela: Per ridurre il rischio di scosse elettriche, non rimuovere la copertura (o il retro). Il prodotto non contiene componenti riparabili. Affidare le riparazioni esclusivamente a personale qualificato.

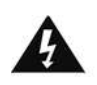

Tale simbolo indica la presenza all'interno dell'apparecchio di componenti che generano tensione elettrica a livelli pericolosi, capaci di produrre scosse elettriche.

Tale simbolo indica la presenza di importanti istruzioni di utilizzo e manutenzione del prodotto.

**Le batterie usate sono rifiuti pericolosi e NON devono essere smaltite assieme agli altri rifiuti domestici!** Infatti, ogni consumatore è **obbligato a norma di legge** a restituire **tutte le batterie** ai centri di riciclaggio ecosostenibile – indipendentemente

dalla presenza nelle batterie di sostanze più o meno dannose\*).**Le batterie usate possono essere consegnate in maniera completamente gratuita ai centri di raccolta pubblica o al proprio rivenditore.**

**Riportare le batterie solo quando esse sono completamente scariche.** 

**\*) indicate dai simboli Cd = cadmio, Hg = mercurio, Pb = piombo**

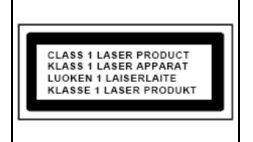

**ATTENZIONE – IL DISPOSITIVO PUÒ EMETTERE RADIAZIONI LASER INVISIBILI, IN CASO DI APERTURA DEL COPERCHIO O RIMOZIONE DEL BLOCCO DI PROTEZIONE. EVITARE L'ESPOSIZIONE ALLE EMISSIONI LASER.**

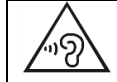

Per evitare possibili danni all'udito, non ascoltare musica ad alto volume per un periodo di tempo prolungato.

- Usare il dispositivo esclusivamente al chiuso, in ambienti asciutti. Proteggere il dispositivo dall'umidità.
- Non aprire l'unità. RISCHIO DI SCOSSE ELETTRICHE! Affidare l'apertura dell'apparecchio e le riparazioni esclusivamente a personale qualificato.
- Collegare il presente dispositivo esclusivamente ad una presa a muro ben installata e dotata di messa a terra. Accertarsi che la tensione di alimentazione corrisponda a quella nominale riportata sulla targa del prodotto.
- Tenere il cavo di alimentazione lontano da fonti di umidità durante il funzionamento. Non ostruire o danneggiare il cavo di alimentazione in alcun modo.
- Avvisi per la disconnessione del dispositivo: La spina di alimentazione serve per la connessione del dispositivo alla rete elettrica, quindi tenerla sempre in posizione facilmente accessibile.
- Se il cavo o la spina di alimentazione sono danneggiati in qualunque modo, farli sostituire immediatamente presso un centro di assistenza autorizzato.
- In caso di temporali, disconnettere immediatamente il dispositivo dalla rete elettrica.
- Il dispositivo può essere utilizzato dai bambini, solo sotto il controllo dei genitori.
- Per la pulizia dell'apparecchio, servirsi esclusivamente di un panno asciutto.
- NON USARE DETERGENTI o PANNI ABRASIVI!
- Installare il dispositivo in un ambiente dotato di sufficiente ventilazione, per evitare problemi di surriscaldamento.
- Non ostruire le aperture di ventilazione!
- La libera circolazione dell'aria potrebbe essere ostacolata, ostruendo le feritoie di ventilazione con oggetti, quali giornali, tovaglie o tende ecc.
- Tenere l'apparecchio lontano da schizzi o zampilli, evitando di appoggiare sopra di esso oggetti contenenti liquidi, ad esempio tazze.
- L'unità non deve essere esposta direttamente alla luce solare o altre fonti di calore, né conservata in ambienti eccessivamente freddi, umidi, polverosi o soggetti ad urti e vibrazioni.
- Non tentare di applicare cavi, spine o altri oggetti all'unità, né tentare di aprirla.
- Installare il dispositivo in una posizione sicura e non soggetta a vibrazioni.
- Non appoggiare sul dispositivo fonti di fiamme libere, ad esempio candele accese.
- Installare l'apparecchio lontano da computer o unità a microonde, che potrebbero causare interferenze alla ricezione radio.
- Non tentare di aprire o riparare l'unità. Tale operazione espone l'utente a rischio di lesioni e rende nulla la garanzia del prodotto. Per le riparazione affidarsi esclusivamente a personale / centri di assistenza autorizzati.
- Il dispositivo è dotato di una fonte di emissioni laser di Classe 1. Evitare di esporsi direttamente all'emissione dei fasci laser, che potrebbero causare danni agli occhi.
- Usare esclusivamente batterie prive di mercurio e cadmio.
- Le batterie non devono essere esposte direttamente a fonti di calore, quali luce solare, fiamme libere o simili.
- Le batterie usate sono rifiuti pericolosi e NON devono essere smaltite assieme agli altri rifiuti domestici!!! Portare invece le batterie vecchie al proprio rivenditore o in appositi centri di raccolta locali.
- Tenere le batterie fuori della portata dei bambini. I bambini potrebbero infatti correre il rischio di ingerirle. Consultare immediatamente un medico in caso di ingestione di batterie.
- Controllare regolarmente che le batterie del proprio apparecchio non abbiano perdite.
- L'apparato è concepito per l'uso in zone con climi temperati; non è adatto all'uso in paesi con climi tropicali.

# **INDICE**

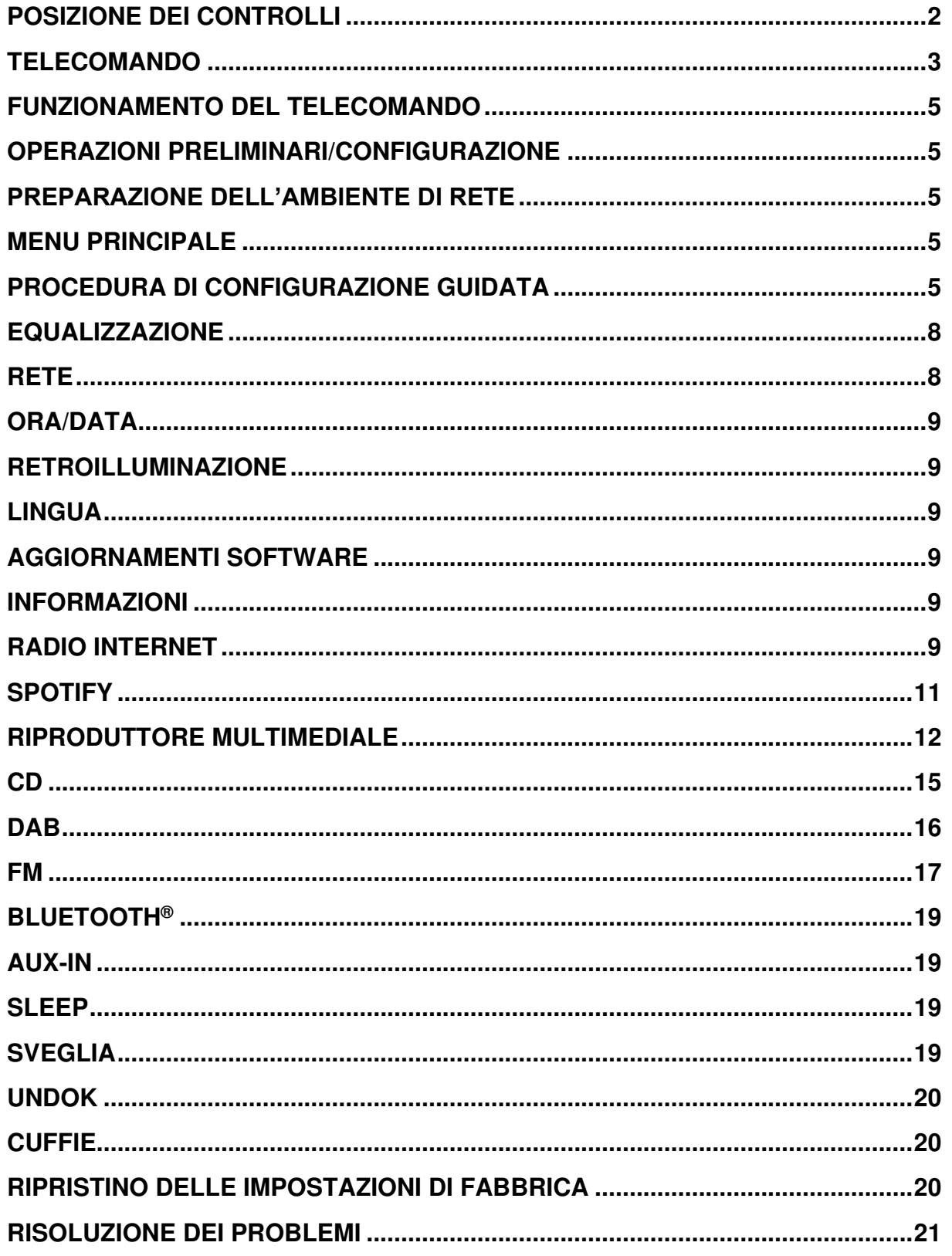

# **POSIZIONE DEI CONTROLLI**

#### <span id="page-94-0"></span>**VISTA FRONTALE VISTA DALL'ALTO**

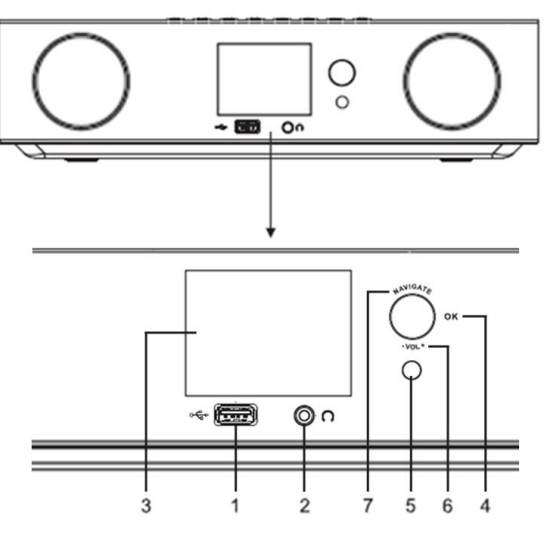

- 1 USB/5V  $\equiv$  uscita da 1 A
	- Collegare a un dispositivo USB per la riproduzione musicale
	- \* Collegare per ricaricare il dispositivo mobile
- 2 Uscita cuffie
- 3 Display
- 4/6/7 OK
	- Premere per selezionare o saltare la selezione
	- VOL+/VOL-
	- Ruotare per alzare o abbassare il volume
	- **NAVIGATE**
	- Ruotare per spostarsi verso il basso o verso l'alto nella schermata Menu
- 5 Sensore del telecomando
- 8
- Premere per aprire lo sportellino del vano lettore CD
- 9 め / 国

▲

- Premere e lasciare premuto per accendere o spegnere
- Premere per cambiare la sorgente
- 10 MENU
	- Premere per visualizzare il Menu

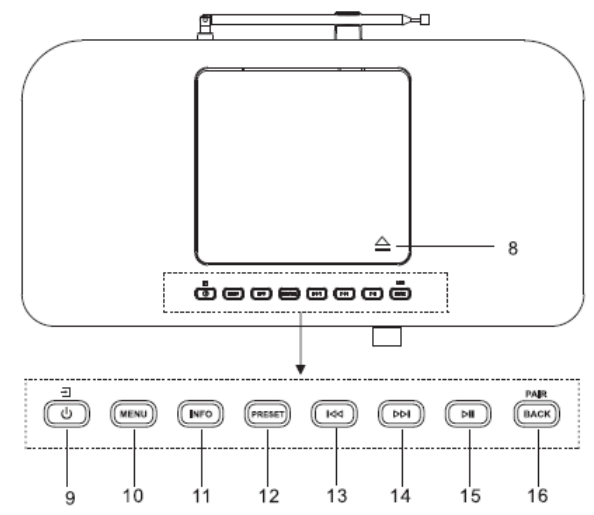

- 11 INFO
	- \* Premere per mostrare le informazioni in modalità CD, USB, DAB, FM e web radio
- 12 PRESET
	- \* Premere per visualizzare l'elenco delle stazioni in preselezione in modalità DAB, FM e web radio
- 13  $H$ 
	- Premere per selezionare la precedente traccia in modalità CD, USB, DAB, FM e web radio

#### ÞЫ 14

Premere per selezionare la traccia successiva in modalità CD, USB, DAB, FM e web radio

#### 15 Ы

- Premere per avviare o sospendere la riproduzione musicale in modalità CD, USB e Bluetooth
- 16 PAIR/BACK
	- Premere e lasciare premuto per attivare la funzione di accoppiamento in modalità Bluetooth oppure per scollegare un dispositivo accoppiato mediante Bluetooth
	- Premere per ritornare al precedente menu

# **ICD2070** / Italiano Manuale di istruzioni

# **VISTA POSTERIORE**

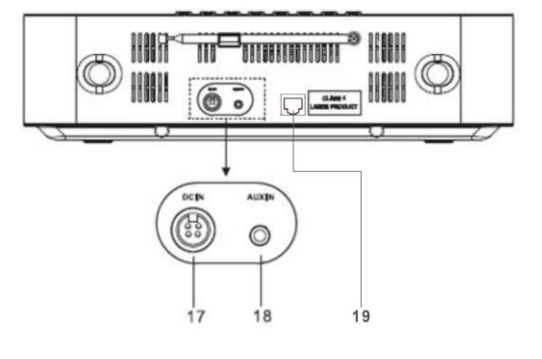

<span id="page-95-0"></span>Radio ক  $14$ 1 EM co usa DAB BT. 15 AM5  $\overline{2}$ **SI FFP** AUDIO 16 INTRO REPEAT  $\overline{\mathbf{3}}$ EO  $\ddot{}$  $\ddot{}$ **RANDOM** 17 4 18 5 Bass Treble .<br>Hiser **RATERAM** 6 ъ.  $\overline{a}$ 19 PAIR **DENT** ⊕ 7 20 8 21 ÞШ Q ю ÞМ 22 OK 23  $(\mathbb{R})$  $10<sup>1</sup>$ ∩ 24 25 \$E  $\ddot{}$ ÷ (100) P V 26  $11$ IMER  $27$  $\bar{\rm z}$ 3  $\mathbf{1}$  $\overline{4}$ 5  $\mathbf{g}$  $12$  $\bar{r}$  $\mathfrak g$ 9 INFO  $\boldsymbol{0}$  $01M$ 13  $28$ 

- 17 DC IN
- 18 AUX IN
- 19 **LAN**

# **TELECOMANDO**

- 1 رل.
	- \* Accendere l'unità o attivare la modalità **STANDBY**
- 2 INTRO/AMS
	- Premere per passare in rassegna tutte le tracce presenti sul CD
	- \* Premere per avviare la ricerca automatica di una stazione in modalità DAB ed FM; durante la ricerca, premere di nuovo per interrompere la scansione.
- 3 REPEAT
	- \* Premere per selezionare la riproduzione ripetuta in modalità CD
- 4 EQ
	- Premere per selezionare le caratteristiche del suono: Normale/Jazz/Rock/Classica/Pop/Il mio equalizzatore
- 5 BASS+/-
	- Premere per regolare i BASSI in modalità UTENTE
- 6 USER
	- \* Premere per regolare i bassi e gli acuti in modalità UTENTE
- 7 MENU
	- Premere per visualizzare il Menu

8

9

Premere per spostarsi verso l'alto nella schermata Menu

# КK

- \* Premere e tenere premuto per andare indietro velocemente in modalità CD e USB
- \* Premere per selezionare la traccia precedente in modalità CD e USB
- \* Premere per visualizzare l'elenco delle stazioni radio in DAB, FM e web radio
- Premere per il controllo automatico di frequenza in FM
- \* Tenere premuto per la sintonizzazione manuale in FM

## 10

- Premere per interrompere la riproduzione in modalità CD e USB
- 11  $P_{+/-}$ 
	- Premere per passare all'inizio dell'album attuale/precedente/ successivo
	- Premere per selezionare la stazione radio in preselezione precedente o successiva in modalità FM e DAB
- 12 Numeri da 0 a 9
- 13 INFO
	- Premere per mostrare le informazioni in modalità CD, USB, DAB, FM e web radio
- 14 RADIO/拿
	- Premere per selezionare la web radio
- 15 SLEEP
	- Premere per impostare il timer per lo spegnimento automatico (modalità Sleep)
- 16 CD/USB/DAB/FM/BT/AUDIO
	- Premere per selezionare la corrispondente sorgente AUDIO. (CD/USB/DAB/FM/BT/AUDIO)
- 17 RANDOM
	- Premere per riprodurre casualmente le tracce presenti sul CD
- 18 TREBLE+/-
	- Premere per regolare gli ACUTI in modalità UTENTE
- 19 PROGRAM
	- Premere per programmare la riproduzione di un CD ed effettuare la preselezione di una stazione radio in modalità DAB, FM e web radio
	- Premere a lungo per salvare le stazioni radio in preselezione
- 20 PAIR
	- Premere per ritornare al precedente menu
	- Premere e lasciare premuto per

attivare la funzione di accoppiamento in modalità Bluetooth oppure per scollegare un dispositivo accoppiato mediante **Bluetooth** 

- $21$   $\blacktriangleright$ II/OK
	- Premere per riprodurre o sospendere la riproduzione in modalità Bluetooth, CD, USB e web radio
	- Selezionare o passare al menu successivo in modalità Bluetooth, CD, USB e web radio

22 ÞЫ

- Premere e lasciare premuto per andare avanti velocemente in modalità CD e USB
- Premere per selezionare la traccia successiva in modalità CD e USB
- Premere per visualizzare l'elenco delle radio in modalità DAB, FM e web radio
- Premere per il controllo automatico di frequenza in FM
- Tenere premuto per la sintonizzazione manuale in FM

23

- \* Premere per spostarsi per il basso nella schermata Menu
- 24 図
	- \* Premere per togliere o ripristinare l'audio
- 25 CLOCK
	- \* Premere e lasciare premuto per impostare l'ora

26 V+/-

- \* Premere per alzare o abbassare il volume
- 27 TIMER
	- \* Premere per impostare il timer
- 28 DIM
	- Premere per scegliere tra i diversi livelli di luminosità del display

# **FUNZIONAMENTO DEL TELECOMANDO**

- <span id="page-97-0"></span>1. Premere e far scorrere lo sportellino posteriore per aprire il vano portabatteria del telecomando.
- 2. Inserire due batterie di tipo AAA. Assicurarsi che le batterie siano inserite correttamente nel rispetto della polarità indicata all'interno del vano.
- 3. Chiudere lo sportellino del vano portabatteria.

# **OPERAZIONI PRELIMINARI/CONFIGURAZIONE**

<span id="page-97-1"></span>Collegare l'unità a una fonte di alimentazione adeguata mediante l'alimentatore fornito. Dopo aver visualizzato una schermata iniziale, verrà selezionata l'ultima modalità di ascolto utilizzata. Quando l'unità viene avviata per la prima volta, verrà avviata automaticamente la procedura guidata.

# **PREPARAZIONE DELL'AMBIENTE DI RETE**

<span id="page-97-2"></span>Assicurarsi di aver configurato correttamente la rete wireless e di disporre della password di sicurezza WEP, WPA o WPA2 per attivare la connessione.

È possibile inoltre utilizzare la funzione WPS (WiFi Protected Setup) per facilitare l'abbinamento tra il dispositivo di rete e l'unità. Verificare che gli indicatori luminosi sul dispositivo di rete indichino che la connessione è funzionante.

<span id="page-97-3"></span>È inoltre possibile collegare il dispositivo al router con un cavo LAN (non incluso). Per fare ciò, collegare un'estremità del cavo LAN alla presa LAN sul retro e l'altra estremità a una presa libera del router.

# **MENU PRINCIPALE**

Dal menu principale è possibile selezionare le seguenti modalità di funzionamento: Radio Internet, Spotify, Lettore Musica, DAB, FM, Bluetooth®, CD, Ingresso AUX, Sleep e Sveglia.

# **PROCEDURA DI CONFIGURAZIONE GUIDATA**

<span id="page-97-4"></span>Alla prima attivazione, il sistema chiede di avviare la procedura di configurazione guidata. La Procedura di configurazione guidata illustrerà i parametri di configurazione di base per data/ora e connessione di rete. Per modificare qualsiasi impostazione successivamente, tutte le funzioni di impostazione sono accessibili dal menu Impostazioni.

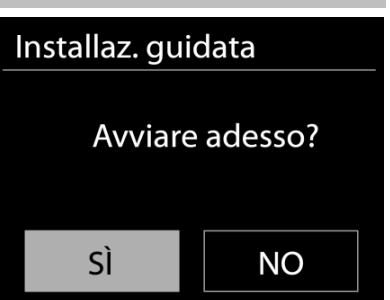

**■ Main menu** Internet Radio

Music Player

Spotify

DAB FM

**Nota:** se la configurazione guidata viene annullata

prematuramente senza una configurazione di rete, il dispositivo genera il proprio accesso WiFi in modo che il dispositivo possa essere configurato tramite l'APP UNDOK.

## **Indicatore di connessione di rete:**

- $\hat{\mathcal{F}}$  = Connessione di rete stabilita
- $\mathcal{F}$  = Connessione di rete non stabilita

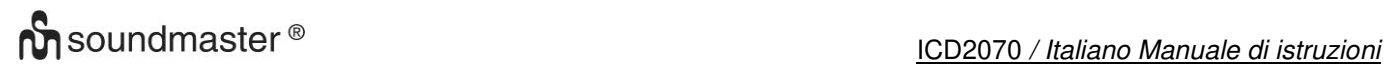

#### **1. Lingua**

Seleziona la lingua del menu che desideri.

#### **2. Regolamento generale sulla protezione dei dati**

Affinché l'installazione possa continuare, si prega di confermare l'informativa sulla privacy con il pulsante "**NAVIGATE/OK**".

È possibile trovare ulteriori informazioni su [www.frontiersmart.com/privacy](http://www.frontiersmart.com/privacy)

#### **3. Assistente alla configurazione**

 Selezionare l'opzione "SI" per continuare con la configurazione. Se si seleziona l'opzione "NO", il display successivo chiede se la procedura guidata di configurazione deve essere avviata la prossima volta che il dispositivo viene acceso.

#### **4. Formato di visualizzazione data/ora**

Scegliere l'orario in formato 12 o 24 ore.

#### **5. Aggiorn. automatico**

Data e ora del sistema possono essere impostate manualmente o automaticamente tramite connessione di rete o tramite ricezione radio DAB o FM.

L'aggiornamento automatico funziona con i dati inviati tramite DAB, FM o Internet. L'aggiornamento automatico dell'orologio avviene solo quando l'unità è in una delle corrispondenti modalità, perciò assicurarsi di scegliere una modalità cui si accede regolarmente.

I segnali orari dei sistemi DAB e FM sono trasmessi con le normali trasmissioni radio. La rete fa uso di un segnale orario, inviato dal portale radio di Internet in qualunque modalità di connessione alla rete.

#### **6. Fuso orario/ora legale**

Impostare il proprio fuso orario. Se il proprio paese fa uso dell'ora legale e si è nel periodo di validità, attivare l'opzione Ora legale.

#### **7. Aggiornamento manuale**

Impostando l'opzione a "Nessun aggiornamento", la procedura guidata richiederà di inserire ora e data manualmente. Data e ora sono visualizzate in formato gg-mm-aaaa e oo:mm. Il valore attivo apparirà in formato lampeggiante. Regolare ciascun valore con il comando "Manopola NAVIGATE". Una volta impostato il valore, premere il comando per continuare con l'impostazione del valore successivo.

#### **8. Rete**

#### **Tenere rete connessa**

Selezionare questa opzione quando alcune funzioni dell'unità richiedono che la rete sia connessa; quando questa opzione è selezionata, l'unità si connetterà rapidamente a Internet e sarà possibile accendere l'unità tramite l'app "UNDOK".

**Nota:** il consumo di energia in standby aumenta leggermente con questa funzione attivata.

#### **Regione WLAN**

Selezionare la regione WLAN per ottenere la migliore connettività di rete: Europa.

#### **Ricerca della rete**

L'unità è compatibile con tutti i protocolli di rete e i metodi di crittografia più comuni. Effettua la ricerca delle reti disponibili e le elenca automaticamente.

Se il dispositivo è connesso alla rete con un cavo LAN, selezionare la voce "Cavo" nella selezione.

Per la connessione wireless, verrà richiesto di immettere la chiave di crittografia nel passo successivo (Solo wifi!). Per immettere la chiave di rete, utilizzare il comando "Manopola NAVIGATE" per spostare il cursore attraverso i caratteri, quindi selezionare **"OK"** per confermare. Alla selezione di ogni carattere, la chiave si compone sulla parte superiore dello schermo.

Ci sono tre opzioni raggiungibili ruotando con la manopola di navigazione prima del primo carattere – "Backspace", "OK" e "Cancel".

#### *Rete criptata "WPS"*

Verranno visualizzati dei suggerimenti relativi al tipo di rete: se i dispositivi di rete supportano la funzione WPS, verrà aggiunta la sigla **[WPS]** davanti al codice SSID (il nome del dispositivo di rete). Selezionare la rete a cui si desidera connettersi. Utilizzare uno dei seguenti metodi di connessione:

è presente il tasto WPS di scelta rapida sull'access point.

#### **Premere tasto**

L'unità richiede di premere il tasto di connessione sul router. Quindi ricerca una rete pronta alla connessione alla pressione del tasto, e si connette ad essa.

## **Pin**

L'unità genera un numero a 8 cifre da immettere nel router wireless, nell'access point o in un'unità di registrazione esterna.

## **Salta WPS**

Inserire la chiave di crittografia come nel caso di reti standard criptate.

Per ulteriori informazioni sulla configurazione di una rete criptata WPS, fare riferimento alle istruzioni del proprio router WPS.

## Completamento

L'unità ICD2070 tenta di connettersi alla rete selezionata. Il sistema mostrerà l'indicazione connesso, se la configurazione ha avuto successo. Se la connessione non riesce, l'unità ICD2070 ritorna alla schermata precedente per permettere di riprovare.

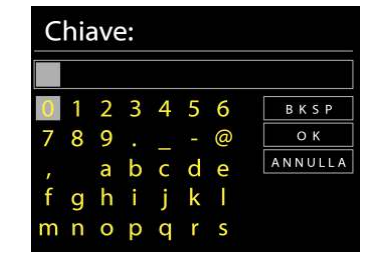

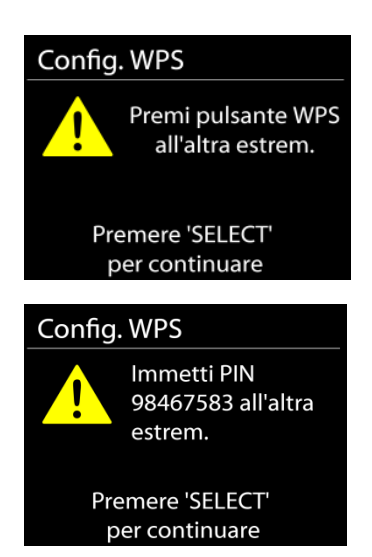

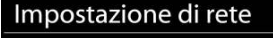

Attendere Collegamento . . \

# **ICD2070** / Italiano Manuale di istruzioni

Installaz. guidata

L'unità tenta di connettersi alla rete selezionata. Il sistema mostrerà l'indicazione Connesso, se la configurazione ha avuto esito positivo. Se la connessione ha esito negativo, l'unità torna alla schermata precedente per riprovare.

<span id="page-100-0"></span>Premere "**OK**" per uscire dalla procedura di configurazione guidata.

## **EQUALIZZAZIONE**

Sono disponibili diverse modalità EQ preimpostate: Normal, Jazz, Rock, Classic, Pop e My EQ.

Nelle impostazioni My EQ, puoi creare il tuo EQ personalizzato con le impostazioni personalizzate dei bassi e degli alti.

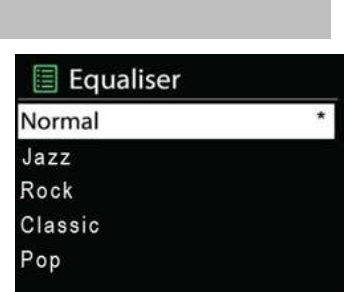

Premere 'SELECT' per uscire

Installaz. guidata completata

#### **RETE**

#### <span id="page-100-1"></span>• **Procedura guidata di rete**

 Inserire l'SSID dell'AP da ricercare, quindi inserire la chiave WEP/WPA o scegliere come proseguire la connessione alla rete wireless: premere il pulsante WPS, inserire il PIN o ignorare la funzione WPS.

#### • **Configurazione Wlan tramite PBC**

 La Configurazione tramite pressione tasto (Push Button Configuration - PBC), serve per la connessione dei punti di accesso (AP) che supportano la funzione WPS (Configurazione Wi-Fi Protetta).

#### • **Impostazioni di visualizzazione**

 Permettono di visualizzare le informazioni della rete attualmente connessa: Connessione attiva, indirizzo MAC, area Wlan, DHCP, SSID, indirizzo IP, Subnet mask, indirizzo Gateway, DNS Primario e Secondario.

#### • **Area Wlan**

 Selezionare l'area Wlan per ottenere la migliore connettività di rete Wlan: Canada, Spagna, Francia, Giappone, Singapore, Australia, e Repubblica di Corea.

#### • **Impostazioni manuali**

 Permette di selezionare la connessione a una rete cablata o wireless e di abilitare o disabilitare la funzione DHCP (Dynamic Host Configuration Protocol - Protocollo di configurazione dinamica host).

#### • **Profilo di rete**

 L'unità ICD2070 è in grado di memorizzare le ultime quattro reti wireless cui è stata connessa, per cui al successivo utilizzo cerca di connettersi automaticamente a quella tra esse disponibile.

 Da qui è possibile vedere l'elenco delle reti registrate. È possibile cancellare le reti non più richieste, ruotando e premendo SELECT, seguito da YES per confermare la cancellazione.

## • **Resta connesso alla rete**

Scegliendo l'opzione Sì, il sistema audio resta connesso alla rete anche in modalità Standby. Scegleindo l'opzione "No", il sistema audio interrompe la connessione WiFi in modalità Standby. Per ulteriori dettagli sullo streaming DLNA, fare riferimento alla sezione.

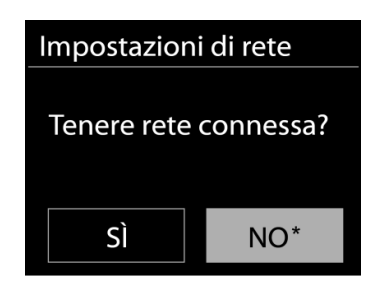

# **ORA/DATA**

<span id="page-101-0"></span>Permette di scegliere tra la regolazione manuale di data e ora e l'aggiornamento automatico di formato orario, fuso orario e ora legale.

# **RETROILLUMINAZIONE**

<span id="page-101-1"></span>È possibile modificare il livello di retroilluminazione in ogni modalità d'uso dell'unità (attiva o standby) tra Alto, Medio o Basso. Si può inoltre regolare la durata del timeout, alla cui scadenza la radio attiva il livello di retroilluminazione impostato per la modalità standby, quando essa non viene utilizzata.

# **LINGUA**

<span id="page-101-2"></span>La lingua predefinita è il tedesco. Può essere modificata in base alle proprie preferenze.

# **AGGIORNAMENTI SOFTWARE**

<span id="page-101-3"></span>Periodicamente, saranno disponibili degli aggiornamenti software del prodotto, rilasciati per risolvere problemi delle versioni precedenti o per includere nuove funzioni. È possibile impostare l'unità IR43DAB in modo che essa controlli automaticamente la presenza di tali aggiornamenti (impostazione predefinita), o farlo manualmente. Quando il sistema individua la presenza di una nuova versione software, l'utente avrà la possibilità di scegliere se procedere con l'aggiornamento. Se l'utente conferma, il nuovo software sarà scaricato e installato nell'unità. L'installazione di un aggiornamento software non influenza le impostazioni d'utente, che sono tutte mantenute.

# **INFORMAZIONI**

<span id="page-101-5"></span><span id="page-101-4"></span>Visualizza la versione firmware e l'ID radio.

# **RADIO INTERNET**

L'unità può riprodurre migliaia di stazioni radio e podcast di tutto il mondo tramite una connessione Internet a banda larga.

Quando si seleziona Radio Internet, l'unità contatta direttamente il portale radio Internet Frontier Silicon (che è supportato da Airable) per ottenere un elenco di stazioni.

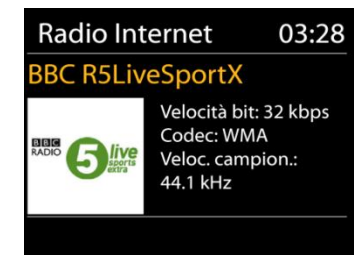

Il portale offre anche la possibilità di definire più liste di stazioni preferite, personalizzabili dall'utente.

# **C** Soundmaster <sup>®</sup> and *ICD2070 / Italiano Manuale di istruzioni*

Se si sta già ascoltando una stazione radio Internet, è possibile premere il tasto "**BACK**" per tornare rapidamente all'ultimo ramo della struttura di menu, piuttosto che "**MENU**" per andare al primo menu della modalità Radio Internet.

#### • **Ultima stazione ascoltata**

Quando l'unità è riavviata in modalità radio Internet, essa selezionerà automaticamente l'ultima stazione ascoltata. Per selezionare una delle altre stazioni ascoltate più di recente, entrare nel menu seguente, in cui è possibile selezionare una delle stazioni elencate. Le stazioni ascoltate più di recente appaiono in cima alla lista.

#### • **Elenco stazioni**

Permette di navigare tra le varie trasmissioni Internet, organizzate in diverse categorie, Località Genere, Popolari e Nuove. È anche possibile effettuare una ricerca delle stazioni, inserendo una parola chiave.

## • **Preferiti**

I preferiti sono memorizzati sul portale radio Internet, e sono disponibili a tutte le radio Internet, registrate al portale tramite uno stesso account.

## • **Stazioni aggiuntive**

Anche se il portale radio Internet dà accesso a migliaia di stazioni radio, è sempre possibile ascoltare altri canali non presenti nell'elenco del portale. È quindi possibile aggiungere tali stazioni al portale.

Per registrare l'unità, scegliere Lista stazioni > Aiuto > Ottieni codice di accesso per ottenere prima il codice di accesso univoco al portale. Tale codice di accesso al portale non va confuso con l'ID Radio riportato in Config. di sistema.

È possibile visitare il sito web del portale all'indirizzo http://nuvola.link/sr

Dopo aver registrato la propria radio al portale, è possibile organizzare immediatamente le proprie stazioni preferite, oltre alle funzioni supplementari di gestione radio.

La prima volta che si accede al portale, è necessario registrarsi con un nuovo account, inserendo le informazioni seguenti:

- codice di accesso,
- indirizzo e-mail,
- password,
- modello di radio.

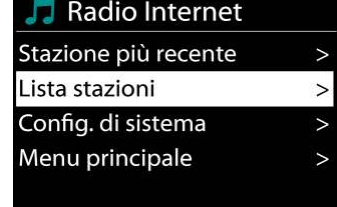

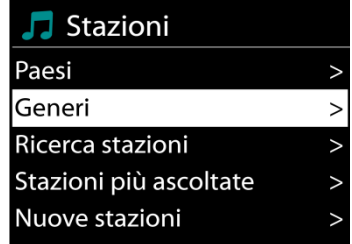

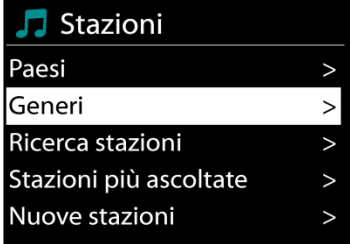

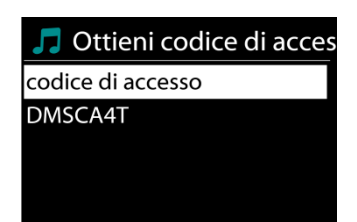

Se si dispone già di un proprio account presso il portale, è possibile accedere col il proprio account e selezionare la voce My preferences > Add another Wi-Fi radio, per aggiungere un nuovo dispositivo radio.

Dopo aver registrato la propria radio al portale, è possibile organizzare immediatamente le proprie stazioni preferite, oltre alle funzioni supplementari di gestione radio.

Per memorizzare una stazione attualmente in riproduzione tra i preferiti, tenere premuto SELECT finché lo schermo non mostra l'indicazione 'Favourite added'. Ora la stazione compare nell'elenco dei canali preferiti predefiniti.

Anche se il portale radio Internet dà accesso a migliaia di stazioni radio, è sempre possibile ascoltare altri canali non presenti nell'elenco del portale. È quindi possibile aggiungere tali stazioni al portale.

#### • **Preselezioni**

Per selezionare una web radio in preselezione, premere e lasciare premuto il tasto "**PROGRAM**" sul telecomando fino a quando sul display comparirà "Save preset". Selezionare una delle 40 posizioni in preselezione per salvare la radio stazione in ascolto e premere "**OK**" per confermare.

Per selezionare una preselezione, premere il tasto "**PRESET**" o il tasto "**PROGRAM**" sul telecomando, dunque, seleziona una delle stazioni elencate in preselezione e premere "**OK**" per confermare. È possibile, altresì, premere i tasti numerici 0-9 del telecomando per richiamare direttamente le stazioni in preselezione.

È possibile memorizzare/richiamare un massimo di 40 stazioni preferite in memoria. In questo modo, sarà possibile accedere alle stazioni preferite utilizzando i tasti numerici del telecomando o l'elenco delle stazioni in preselezione sull'app UNDOK.

#### • **Informazioni riproduzione in corso**

Quando nell'unità vi è una riproduzione in corso, lo schermo ne mostra nome e descrizione. Per visualizzare ulteriori informazioni, premere "**INFO**" sul dispositivo.

Premendo "**INFO**" sul dispositivo, si accede ad un altro gruppo di informazioni, che saranno visualizzate ciclicamente a ogni pressione: nome/descrizione, genere/località, affidabilità, codec/velocità di campionamento, buffer di riproduzione e data odierna.

# **SPOTIFY**

<span id="page-103-0"></span>Usa il tuo telefono, tablet o computer come telecomando per Spotify. Vai su spotify.com/connect per scoprire come.

Il software Spotify è soggetto alle licenze di terze parti trovate qui: https://www.spotify.com/connect/third-party-licenses

# **RIPRODUTTORE MULTIMEDIALE**

<span id="page-104-0"></span>La modalità di riproduzione musicale permette di riprodurre file in formato MP3, WMA, WAV, AAC, FLAC o ALAC da un computer collegato alla rete locale.

Se si sta già riproducendo un file musicale, è possibile premere il tasto Back sulla radio per tornare rapidamente all'ultimo ramo visitato della struttura di menu.

È possibile usare il tasto " ▶ " o il tasto " K T » per riprodurre la traccia precedente o successiva.

• **Media condivisi** 

Se l'utente ha impostato dei contenuti multimediali condivisi, apparirà una voce di menu del tipo <nome computer>: <Nome media condiviso>. Se si dispone di più computer impostati per la condivisione di contenuti multimediali, saranno elencate le varie alternative. Selezionare il contenuto multimediale condiviso che si intende riprodurre.

Da questo punto in poi, i menu sono generati dal server dei contenuti multimediali condivisi. Il primo menu mostra un elenco di contenuti multimediali, quali Musica, Video, Immagini e Playlist. L'unità può riprodurre solo musica e playlist.

È anche disponibile una funzione di ricerca brani, che funziona in modo simile alla ricerca di stazioni radio Internet.

Dal pannello dei contenuti Musica, ci sono varie classificazioni in base alle quali selezionare brani, ad esempio Genere, Artista, Album, Compositore e Preferenze.

Una volta trovato un brano che si desidera riprodurre, premere il comando "Manopola NAVIGATE". Una pressione breve permette di riprodurre il brano immediatamente.

• **Riproduzione USB** 

Da questo punto in poi, i menu sono generati dalle cartelle del dispositivo USB. Sfogliare le cartelle con il comando "Manopola NAVIGATE" e il tasto "Back" o utilizzando l'app "UNDOK". Lo schermo mostra i nomi di cartelle e file (non necessariamente i nomi dei brani).

Una volta trovato un brano che si desidera riprodurre, premere il comando "Manopola NAVIGATE" sul dispositivo oppure fare clic sul titolo del brano nell'app "UNDOK".

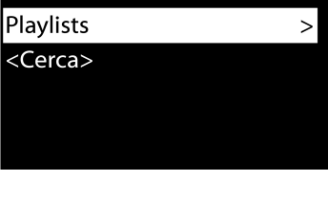

**Lettore Musica** 

Album: **Sweet Dreams:** The Encore Collection

 $UP$ <sub>nP</sub>  $\Box \times$ 

**All Out of Love** 

03:28

JB-Laptop: Audio

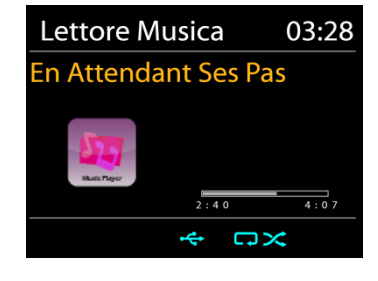

Media condivisi **Riproduzione USB** La mia playlist Ripet. riprod.: Off

Shuffle: Off

**E** Lettore Musica

#### • **Informazioni riproduzione in corso**

Quando un brano è in riproduzione, lo schermo mostra il titolo e l'artista (tramite UPnP). C'è anche una barra di stato, che indica il tempo di riproduzione trascorso e quello totale del brano. In fondo allo schermo, un'icona mostra l'indicazione UPnP, in base alla sorgente. Per visualizzare ulteriori informazioni, premere INFO.

Ogni volta che si preme INFO, viene visualizzato un nuovo gruppo di informazioni, che saranno mostrate ciclicamente:

UPnP: brano/artista/barra di stato/durata brano, album, codec/velocità di campionamento, buffer di riproduzione e data odierna.

#### • **Ripetizione/riproduzione casuale**

Permette di ripetere la riproduzione dei brani o di riprodurli in ordine casuale.

#### • **DMR (Streaming DLNA)**

La musica condivisa è una modalità di streaming musicale con cui si effettua la ricerca dell'elenco musicale e si controlla la riproduzione dall'unità. Questo argomento introduce un altro modo per effettuare lo streaming musicale senza la necessità di controllare la riproduzione sull'unità.

È possibile condividere i file musicali da PC, telefono cellulare o tablet Android e utilizzare direttamente il PC, il telefono cellulare e il tablet Android o il dispositivo iPhone/iPad per controllare la riproduzione della musica sull'unità. Tale metodo si chiama streaming DLNA.

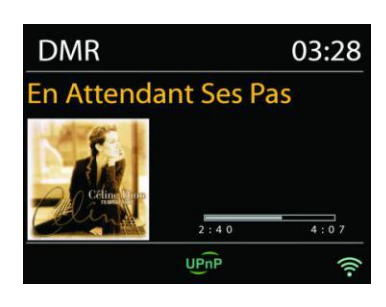

#### • **Controllo da PC**

I requisiti di sistema per il supporto su PC della funzione DLNA sono *Windows 10* e *Windows Media Player 12.* La configurazione del sistema avviene nel modo seguente: Per prima cosa, condividere i contenuti multimediali del proprio PC con l'unità ICD2070.

*Panello di controllo > Rete e Internet > Centro connessioni di rete e condivisione > Opzioni di streaming multimediale*

Aprire *Windows Media Player* per attivare l'opzione *Allow remote control of my Player*.

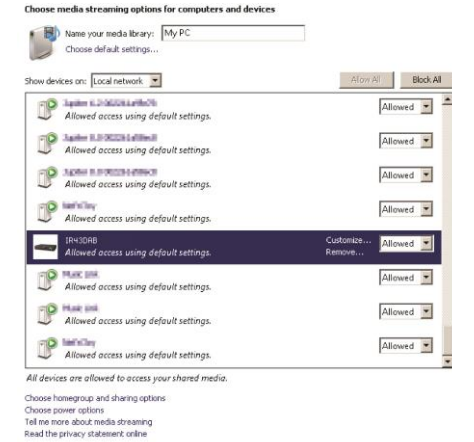

OK Cancel Vindows Media Player **OO** ▶ Library ▶ Music ▶ Album ▶ Bob Acri Organize  $\star$  Stream  $\star$  Create playlist  $\star$ Allow Internet access to home media. Tiit. ED Library V Allow remote control of my Player... **B** Playlists<br>**A** JJ Music Sleep Awa Turn or media streaming with HomeGroup ala Music<br>
Artist<br> **6 Album**<br> **6 Genre** 2004 Wideos E Pictures Recorded TV

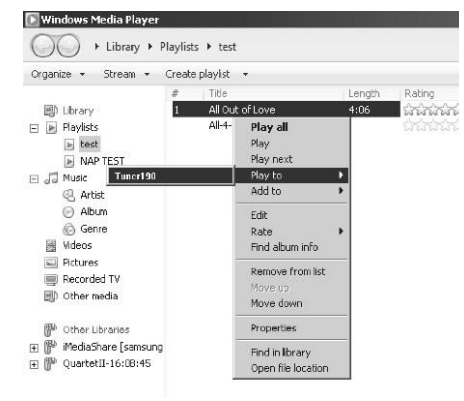

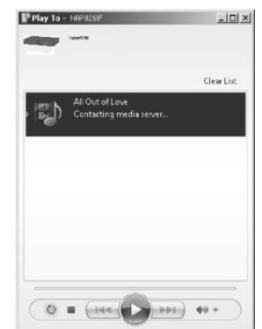

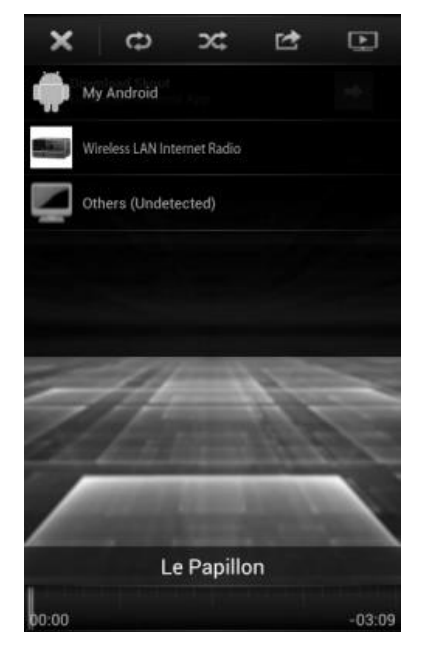

Cliccare col tasto destro del mouse uno dei file musicali nella libreria e scegliere l'opzione Riproduci su ICD2070.

Compare una casella per la riproduzione di file musicali pronti allo streaming.

#### • **Controllo su Smartphone/Tablet**

È possibile effettuare ricerche (usando la parola chiave: DLNA) ed installare una delle tante app DLNA gratuite o a distribuzione commerciale, disponibili in **Google Play** o **Apple Store**, se si usa un cellulare Android, un tablet o un iPhone/iPad.

Si consiglia l'uso di *iMediaShare* su cellulari Android, tablet o dispositivi iPhone/iPad.

Di seguito è descritta la procedura per riprodurre musica condivisa sulla app:

1. Selezionare l'unità ICD2070 per la riproduzione.

# **ICD2070** / Italiano Manuale di istruzioni

2. Selezionare il server musicale e scegliere il brano da riprodurre.

**NOTA:** Alcune App non supportano lo streaming musicale da dispositivi iPhone/iPod, ma tali dispositivi possono essere ancora utilizzati per controllare streaming musicali da altri server. Altre App permettono di riprodurre musica verso più lettori allo stesso tempo.

Alcune App offrono opzioni di creazione playlist in caso di ascolto di numerosi brani.

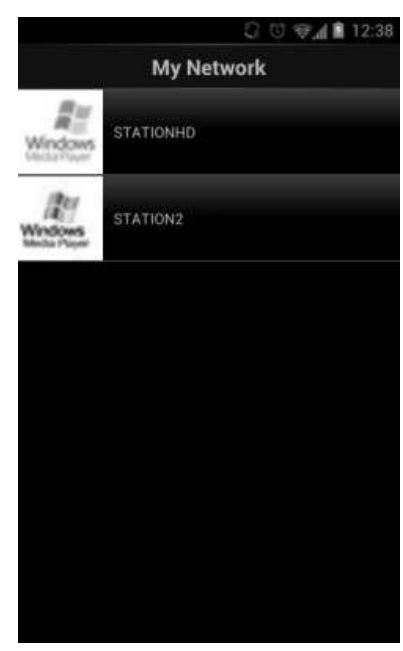

Quindi per sfruttare appieno le possibilità offerte dallo streaming DLNA, consultare le istruzioni del relativo software o app.

#### **CD**

<span id="page-107-0"></span>Il funzionamento improprio può causare danni materiali! Non inserire supporti di registrazione che si discostano dal formato CD standard (ad es mini-dischi) nel lettore CD. Questi potrebbero non essere riprodotti ed espulsi correttamente. Inserire solo un disco alla volta nel lettore CD.

- 1. Premere il tasto  $\exists$  sull'unità e premere  $\blacktriangleright$  fino a quando sarà visualizzato "CD"; premere "**OK**" sulla manopola o premere il tasto "CD" sul telecomando per scegliere il CD.
- 2. Inserire un disco (con il lato con le scritte rivolto verso l'alto). Sul display sarà visualizzabile "Loading" e la riproduzione del disco non sarà avviata fino a quando non sarà caricato completamente il disco.

La riproduzione inizierà automaticamente una volta letto il sommario. Il display mostrerà "No Disc" quando l'unità è impostata sulla modalità CD e non vi è alcun CD al suo interno.

- ➢ Per mettere in pausa / riprendere la riproduzione del CD, premere il tasto " "
- ➢ Per passare alla traccia successiva, premere una volta il tasto " "
- > Per avanzare rapidamente attraverso una traccia, tieni premuto il pulsante " ▶ ".
- $\triangleright$  Per passare alla traccia precedente, premere due volte il pulsante " $\blacksquare$
- ➢ Per riavvolgere velocemente una traccia, tenere premuto il pulsante " ".
- $\triangleright$  Per interrompere la riproduzione del CD, premere il tasto " $\blacksquare$ .

#### **Programma CD**

- 1. Impostare l'unità in modalità Stop.
- 2. Premere il tasto "**PROGRAM**" sul telecomando. Il display mostrerà "T01 P01" e "T01" lampeggianti.
- 3. Scegliere con "<sup>144</sup> " o "<sup>→→</sup> o i tasti numerici 0-9 del telecomando la traccia da programmare. Confermare la traccia premendo il tasto "**PROGRAM**" sul telecomando. Sul display sarà così visualizzato "P02".Per scegliere più brani, ripetere nuovamente il passaggio 3.
4. Se tutti i brani sono programmati, premere il tasto "Ill" sull'unità o il telecomando per avviare la riproduzione programmata.

### **Modalità Shuffle**

Premere il tasto "**RANDOM**" sul telecomando. Il display mostrerà l'indicatore Shuffle.

#### **Ripeti una traccia**

Durante la riproduzione premere una volta il tasto "**REPEAT**" sul telecomando per ripetere la riproduzione della canzone che si sta ascoltando.

#### **Ripeti tutte le trace**

Durante la riproduzione premere due volte il tasto "**REPEAT**" sul telecomando per ripetere tutti i brani dal CD. Per annullare la modalità di ripetizione premere il tasto "REP" sul telecomando finché tutti i simboli sul display scompaiono.

#### **DAB**

La modalità DAB consente di ricevere il segnale radio digitale DAB o DAB plus e di visualizzare informazioni relative alla stazione, allo streaming audio e ai dettagli dei programmi.

#### • **Ricerca delle stazioni**

La prima volta che si seleziona la modalità radio DAB o se l'elenco delle stazioni è vuoto, l'unità effettua automaticamente una ricerca completa per verificare quali stazioni sono disponibili. Potrebbe anche essere necessario procedere ad una scansione manuale di aggiornamento dell'elenco stazioni, per uno dei seguenti motivi:

Le stazioni disponibili possono cambiare di tanto in tanto. • Se non vi sono buone condizioni di ricezione al momento della prima scansione, l'elenco stazioni ottenuto potrebbe essere incompleto o vuoto.

• Se la ricezione di alcuni canali è scadente (ricezione intermittente), ci può essere l'esigenza di tenere nell'elenco solo le stazioni che hanno un segnale di buona qualità.

Per avviare una ricerca, scegliere Ricerca completa; una volta completata la ricerca, la radio mostrerà un elenco di stazioni disponibili.

#### • **Preselezioni**

Per selezionare una DAB radio in preselezione, premere e lasciare premuto il tasto "**PROGRAM**" sul telecomando fino a quando sul display comparirà "Save preset". Selezionare una delle 40 posizioni in preselezione per salvare la radio stazione in ascolto e premere "**OK**" per confermare.

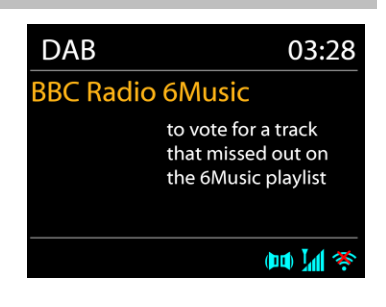

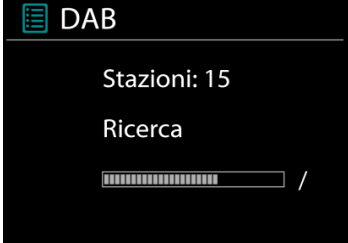

Per selezionare una preselezione, premere il tasto "**PRESET**" o il tasto "**PROGRAM**" sul telecomando, dunque, seleziona una delle stazioni elencate in preselezione e premere "**OK**" per confermare. È possibile, altresì, premere i tasti numerici 0-9 del telecomando per richiamare direttamente le stazioni in preselezione.

È possibile memorizzare/richiamare un massimo di 40 stazioni preferite in memoria. In questo modo, sarà possibile accedere alle stazioni preferite utilizzando i tasti numerici del telecomando o l'elenco delle stazioni in preselezione sull'app UNDOK.

#### • **Informazioni sulla funzione "Now playing"**

Durante la riproduzione di uno streaming musicale, sullo schermo viene visualizzato il relativo nome e la trasmissione delle informazioni DLS (Dynamic Label Segment) per singola stazione, fornendo indicazioni in tempo reale, quali nome del programma, titolo del brano e dettagli di contatto. Le trasmissioni stereo sono indicate con un'icona in fondo allo schermo. Per visualizzare ulteriori informazioni, premere il tasto Informazioni sulla radio.

#### • **Impostazioni**

#### **Compressione gamma dinamica (Dynamic range compression - DRC)**

 Se si ascolta musica con un'elevata gamma dinamica in un ambiente rumoroso, può essere utile comprimere la gamma dinamica dell'audio. Questo permette di ridurre l'intensità dei suoni più rumorosi e viceversa elevare quella dei suoni più silenziosi. L'opzione DRC può essere impostata al valore basso, alto o disattivata.

 È possibile scegliere l'ordine con cui visualizzare le stazioni DAB in elenco: Alfanumerico, di Insieme o Validità.

 Gli elenchi di insieme raggruppano le stazioni che sono trasmesse in uno stesso insieme. Gli elenchi di validità mostrano prima le stazioni valide, in ordine alfanumerico, quindi quelle indisponibili.

#### **FM**

La modalità radio FM riceve i canali radio analogici della banda FM e mostra le informazioni RDS (Sistema dati radiofonici - Radio Data System) sulla stazione e le relative trasmissioni.

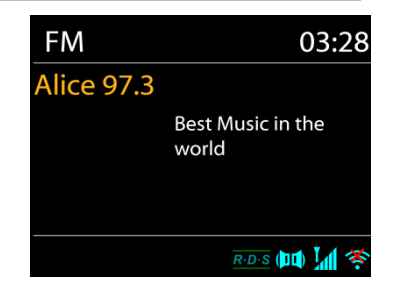

Per una ricerca completa, premere il tasto sul telecomando "**INTRO**". Verranno visualizzate sul display le frequenze mentre sarà effettuata la scansione di tutta la banda FM.

Per una ricerca manuale, premere o lasciare premuto " $M$ " o il tasto sul pannello " $M$ " o "P+" o ancora il tasto del telecomando "P-". Verranno visualizzate sul display le frequenze mentre sarà effettuata la scansione di tutta la banda FM. La ricerca verrà interrotta una volta raggiunta la prima radio disponibile.

Per una buona sintonizzazione premere "<sup>144</sup> " o il tasto del telecomando "<sup>→→</sup> ". L'unità compie la ricerca in step da 0.05 MHz.

## • **Preselezione**

 Per selezionare una FM radio in preselezione, premere e lasciare premuto il tasto "**PROGRAM**" sul telecomando fino a quando sul display comparirà "Save preset". Selezionare una delle 40 posizioni in preselezione per salvare la radio stazione in ascolto e premere "**OK**" per confermare.

 È possibile, altresì, premere i tasti numerici 0-9 del telecomando per richiamare direttamente le stazioni in preselezione.

 È possibile memorizzare/richiamare un massimo di 40 stazioni preferite in memoria. In questo modo, sarà possibile accedere alle stazioni preferite utilizzando i tasti numerici del telecomando o l'elenco delle stazioni in preselezione sull'app UNDOK.

#### • **Informazioni riproduzione in corso**

 Quando un flusso è in riproduzione, lo schermo ne mostra la frequenza o le informazioni RDS, se disponibili: esse contengono il nome della stazione e altre informazioni, quali nome programma, titolo brani e dati di contatto. Se non ci sono informazioni disponibili, sullo schermo appare solo la frequenza.

 Le trasmissioni stereo sono evidenziate da un'icona che appare in cima allo schermo. Per visualizzare altre informazioni sulla trasmissione, premere "**INFO**" sul dispositivo.

 Premendo "**INFO**" sul dispositivo, si accede ad un altro gruppo di informazioni, che saranno visualizzate ciclicamente a ogni pressione (testo RDS): altro testo RDS (stazione/tipo di programma), frequenza e data odierna.

#### • **Impostazioni**

Impostazioni di scansione /Scegliendo FM la prima volta, il sistema si posizionerà sulla riproduzione di una certa stazione. Quindi premendo il tasto "**MENU**", si apre la tabella mostrata sopra.

Per impostazione predefinita, la scansione FM si ferma ad ogni nuova stazione disponibile. Potrebbe accadere che le stazioni con segnale debole, presentino uno scadente rapporto segnale rumore (ascolto disturbato da fruscio). Per modificare le impostazioni di scansione, in modo che essa si fermi solo sulle stazioni con un buon livello di segnale, impostare il valore Sì, dopo aver selezionato l'opzione "Scelta sole stazioni con segnale forte".

**FM** Impostaz. di ricerca Impostaz. audio Config. di sistema Menu principale

#### **Impostazioni audio**

Tutte le stazioni con trasmissione stereofonica, saranno riprodotte in stereo. Potrebbe accadere che le stazioni con segnale debole, presentino uno scadente rapporto segnale rumore (ascolto disturbato da fruscio). Per forzare la riproduzione mono delle stazioni con segnale debole, selezionare la voce ricezione FM debole: Quindi impostare al valore SÌ l'opzione Ascolto in modalità mono.

# **BLUETOOTH®**

Selezionando la modalità Bluetooth®, il dispositivo è pronto per la procedura di abbinamento, come indicato dall'icona BT che lampeggia in fondo allo schermo. Accendere il proprio smartphone, Tablet o altro dispositivo Bluetooth® per effettuare la ricerca dell'apparecchio. Il nome di abbinamento Bluetooth® è "ICD2070".

Bluetooth 03:28 Bluetooth Data di oggi: 23/01/2016

Quando l'abbinamento è stato correttamente completato, l'indicatore Bluetooth<sup>®</sup> si illumina e smette di lampeggiare.

Per rimuovere l'abbinamento BT, spegnere o annullare l'associazione del proprio smartphone, tablet o altro dispositivo Bluetooth®.

Premere "<sup>II</sup> " sulla radio o sul telecomando per avviare o mettere in pausa la riproduzione. È possibile premere " " o " " sulla radio o sul telecomando per riprodurre la traccia precedente o successiva.

# **AUX-IN**

Collegamento di uscite lettore DVD / Set-Top Box / TV a ingressi analogici dalla scheda audio. Utilizzare un cavo audio RCA per collegare le uscite del lettore DVD / TV con la presa di ingresso AUX (L / R) dalla scheda audio.

# **SLEEP**

Per impostare lo sleep timer, premere "**SLEEP**" sull'unità o sul telecomando. Scegli tra Sleep OFF, 15 minuti, 30 minuti, 45 minuti o 60 minuti.

Una volta selezionato un periodo di sospensione, il sistema ritorna alla schermata "In riproduzione". Se si passa al Menu principale in modalità standby, premere "**MENU**" sull'unità o sul telecomando per tornare alla schermata "In riproduzione".

# **SVEGLIA**

Sono disponibili due versatili allarmi sveglia dotati di opzione di snooze, nonché una funzione di sospensione che spegne il sistema dopo un periodo di tempo definito. È possibile definire la modalità di attivazione di ciascun allarme.

**圖** Sveglia 1

Abilita: Ogni giorno Time: 07:30 Modalità: Radio Internet Preset: Ascoltato per ultimo Volume sveglia: 10

Selezionare Alarm sotto il menu principale per impostare o modificare un allarme.

Indicare il numero dell'allarme su cui agire (1 o 2), quindi configurarne i parametri seguenti:

- Imp. freq. allar.: Off, Ogni giorno, Una volta, Fine settimana o Giorni della sett.
- Ora
- Modalità: Tone, Radio Internet, DAB o FM
- Imp. allar. pred.: Ascoltato per ultimo: 1 40
- Volume: 0 32

# **C** Soundmaster <sup>®</sup> and *ICD2070 / Italiano Manuale di istruzioni*

Per attivare le nuove impostazioni, scorrere il menu verso il basso e selezionare la voce Salva. Lo schermo indica la presenza di sveglie attive con un'apposita icona che compare in basso a sinistra.

# **UNDOK**

L'unità supporta il controllo remoto da Apple iPhone, iPad e Android mediante l'app UNDOK. Le app sono disponibili nell'App Store di Apple e in Google Play.

È possibile controllare una singola unità, un gruppo di dispositivi o anche più gruppi mediante l'app UNDOK o i controlli della radio.

L'app UNDOK consente di effettuare quanto segue:

- Creare un gruppo
- Rinominare un gruppo
- Modificare un gruppo, ovvero aggiungere o rimuovere uno o più prodotti
- Eliminare un gruppo
- Controllare un gruppo, ovvero scegliere la modalità di funzionamento e cercare contenuti
- Regolare il volume di un intero gruppo o di singoli prodotti all'interno di un gruppo
- Controllare i prodotti che non sono stati assegnati ad alcun gruppo
- Controllare tutte le modalità dell'unità, tra cui Radio Internet, Lettore Musica, Riproduzione USB, DAB, FM, CD, Bluetooth e Ingresso AUX
- Impostare l'equalizzatore per varie preselezioni audio
- Impostare il timer Sleep
- Modificare il nome visualizzato della radio

# **CUFFIE**

Per ascoltare la musica utilizzare cuffie con jack stereo da 3,5 mm collegandolo alla corrispettiva presa. Gli altoparlanti verranno disattivati.

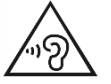

Per evitare possibili danni all'udito, non ascoltare musica ad alto volume per un periodo di tempo prolungato.

# **RIPRISTINO DELLE IMPOSTAZIONI DI FABBRICA**

Il ripristino dei valori di fabbrica riporta tutte le impostazioni definite dall'utente al loro valore predefinito, causando la perdita di configurazioni, quali quelle di data e ora, di rete e varie opzioni pre-memorizzate. Si conservano invece la versione attuale del software dell'unità ICD2070, nonché la registrazione al portale radio Internet. In tal modo, la definizione delle stazioni radio Internet preferite non va perduta, a meno che l'unità ICD2070 non sia nuovamente registrata al sito web del portale radio con un account diverso.

# **RISOLUZIONE DEI PROBLEMI**

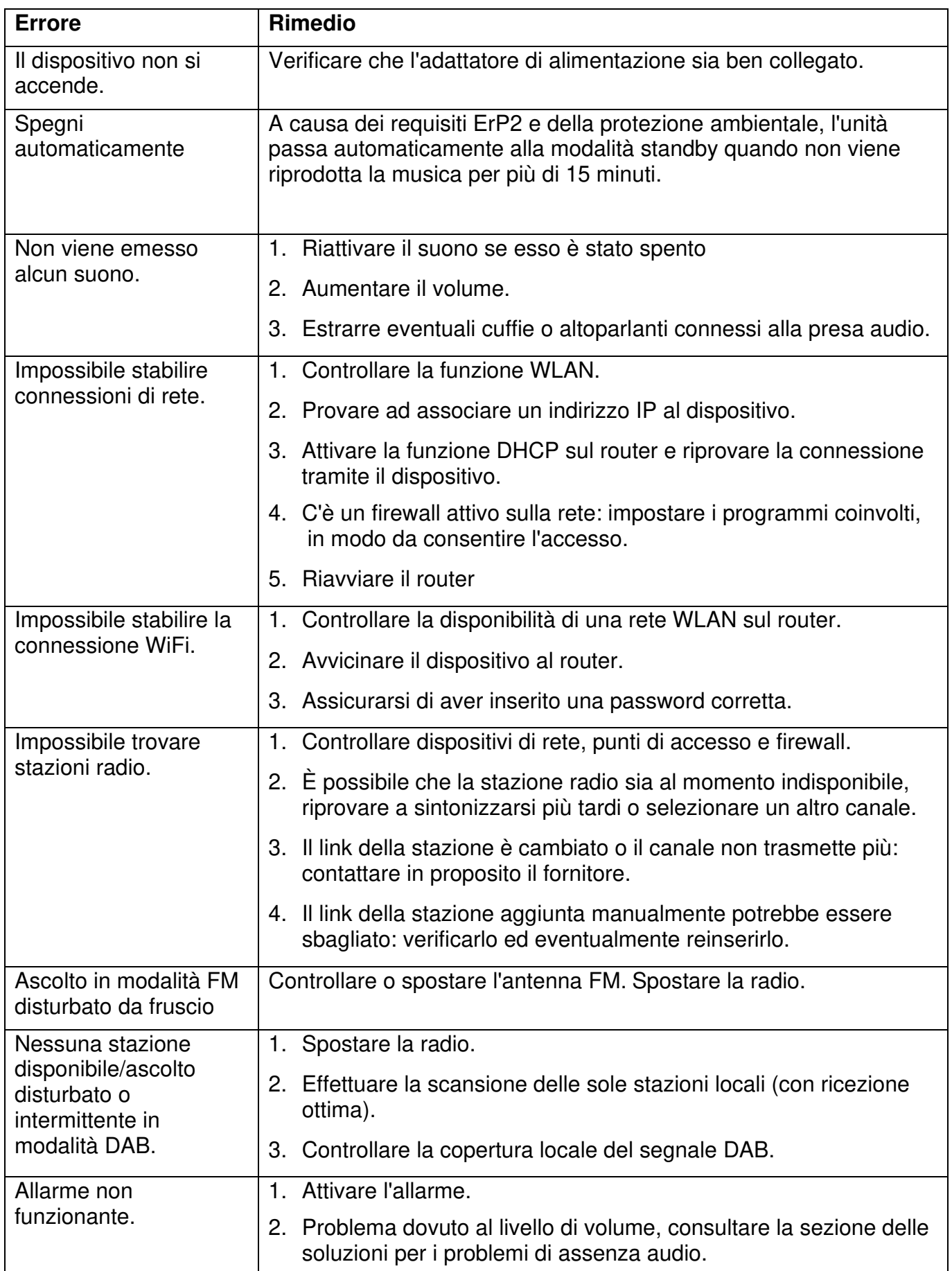

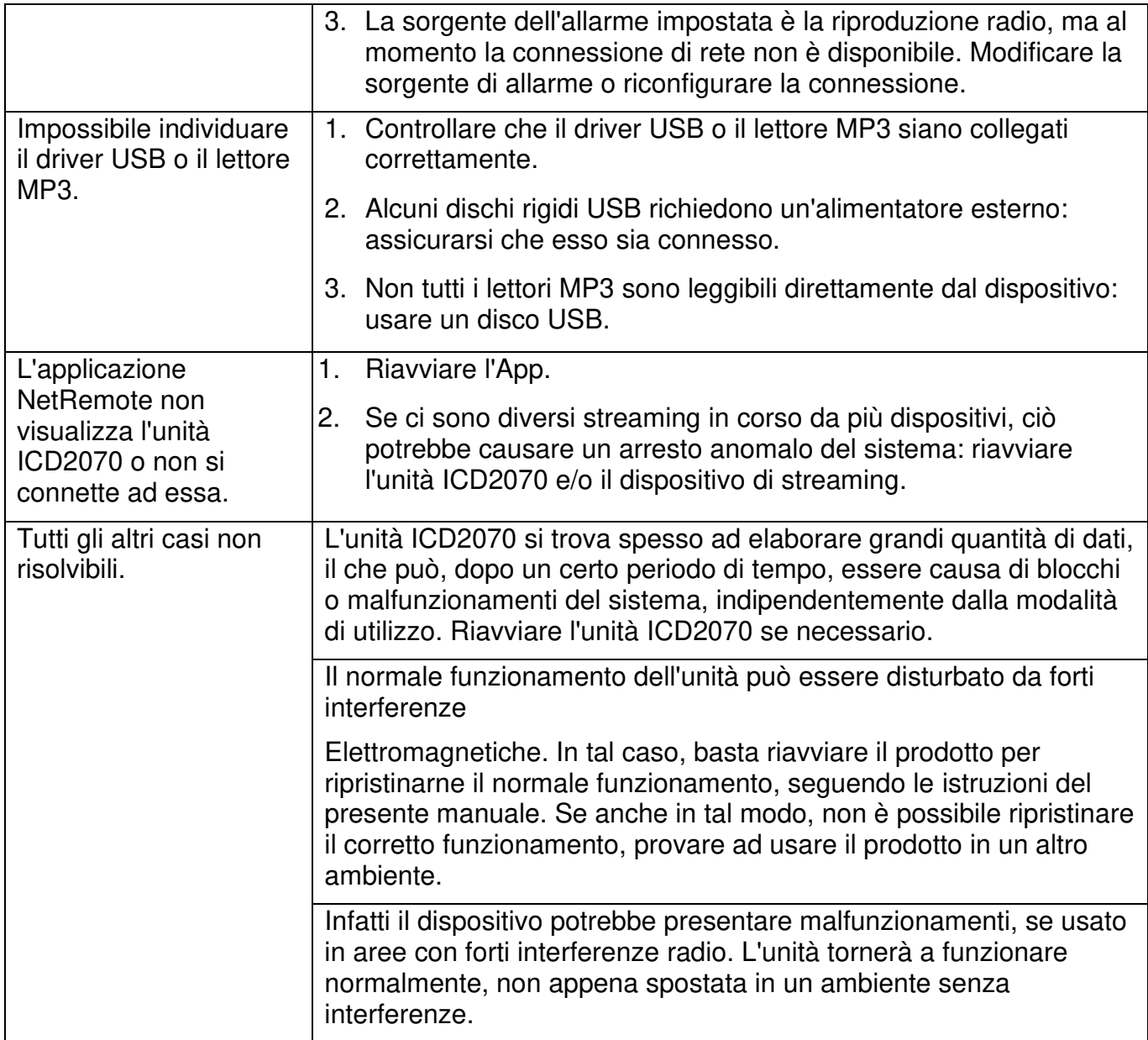

Il presente manuale d'uso può essere scaricato dal sito [www.soundmaster.de.](http://www.soundmaster.de/)<br>Ci riserviamo eventuali errori di stampa e modifiche tecniche.<br>Copyright di Woerlein GmbH, 90556 Cadolzburg, www.soundmaster.de<br>Riproduzione possi Ci riserviamo eventuali errori di stampa e modifiche tecniche. Copyright di Woerlein GmbH, 90556 Cadolzburg, www.soundmaster.de Riproduzione possibile solo con il permesso di Woerlein GmbH

#### **PROTECCIÓN MEDIOAMBIENTAL**

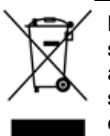

No elimine este producto con la basura doméstica al terminar su vida útil. Llévelo a un punto de recogida para reciclado de aparatos eléctricos y electrónicos. Esto se indica mediante el símbolo en el producto, en el manual de usuario o en el embalaje.

Los materiales son reutilizables conforme a los símbolos. Al reutilizar, reciclar u otras formas de utilización de aparatos antiguos, está contribuyendo a proteger el medio ambiente.

Consulte a las autoridades la información sobre los puntos de recogida

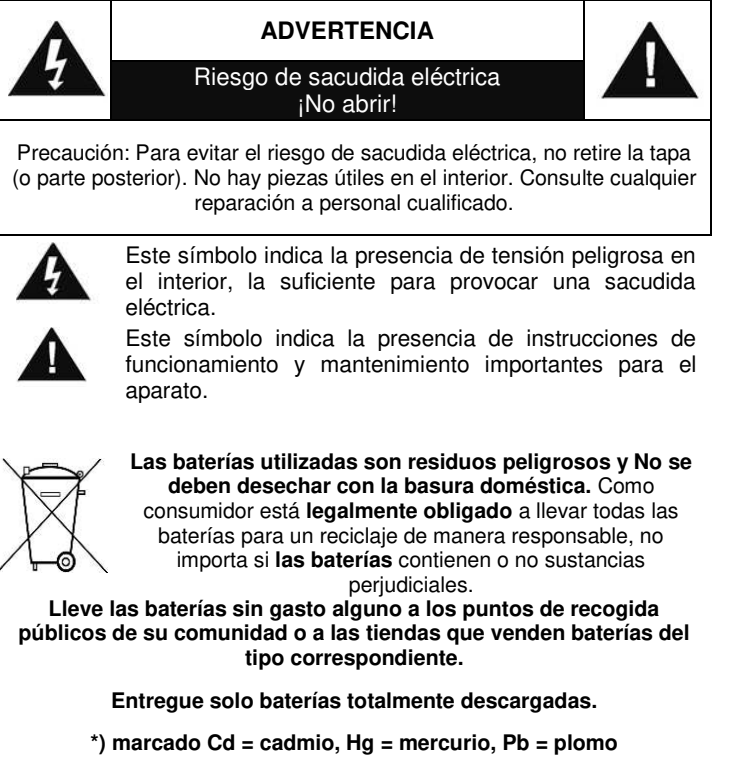

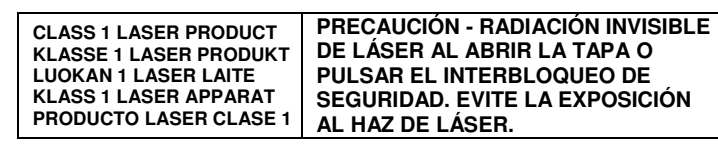

**Utilizar los auriculares a un volumen excesivamente alto puede causar lesiones en los**  န **oídos**

- Utilice el aparato solo en entornos secos e interiores.
- Proteja el aparato de la humedad.
- No abra el aparato. ¡*PELIGRO DE SACUDIDA ELÉCTRICA!* Consulte con personal cualificado para su apertura y reparación.

#### **Medidas de seguridad, medioambientales y de montaje**

- Conecte el aparato a una toma de corriente correctamente instalada y con conexión a tierra. Asegúrese de que la tensión de la red se corresponde con la que aparece en las especificaciones.
- Asegúrese de que el cable permanece seco durante el funcionamiento. No pinche ni dañe el cable de conexión a red de ningún modo.
- Un cable de red dañado o clavija debe ser reemplazado inmediatamente por el centro de reparación autorizado.
- En caso de tormenta, desenchufe de la red inmediatamente.
- Los padres deberán supervisar a los niños cuando utilicen el aparato.
- Limpie el aparato solamente con un paño seco.

NO utilice LIMPIADORES NI PAÑOS ABRASIVOS

- No exponga el aparato a la luz solar directa o a otras fuentes de calor.
- Instale el aparato en un lugar con suficiente ventilación con el fin de evitar acumulación de calor.
- No cubra las aberturas de ventilación.
- Coloque el aparato en un lugar seguro y sin vibraciones.
- Coloque el aparato lo más lejos posible de ordenadores y microondas, de otro modo puede resultar afectada la recepción de la radio.
- No abra ni repare el aparato. No es seguro hacerlo y anula la garantía. Las reparaciones solo las pueden realizar los centros de atención al cliente autorizados.
- El dispositivo lleva incorporado un "Láser de Clase 1". Evite la exposición al haz de láser porque podría dañarse la vista.
- Utilice solo baterías sin mercurio y cadmio.
- Las baterías utilizadas son residuos peligrosos y no se deben desechar con la basura doméstica. Lleve las baterías a su proveedor o a los puntos de recogida de su comunidad.
- Mantenga las baterías lejos de los niños. Podrían tragarse las baterías. En caso de tragarse una batería, consulte a un médico inmediatamente.
- Compruebe las baterías regularmente para evitar fugas.

# **TABLE OF CONTENT**

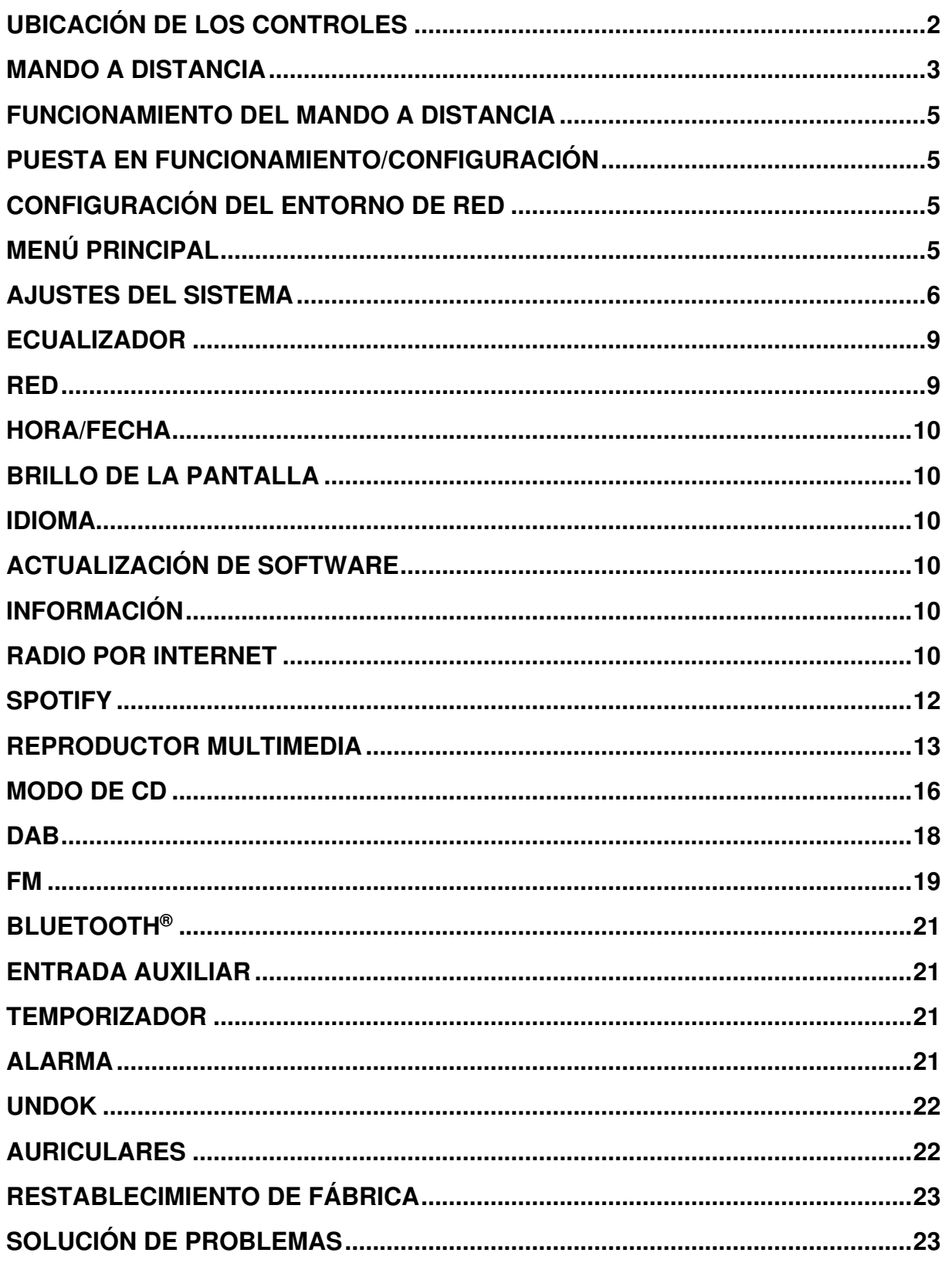

# **UBICACIÓN DE LOS CONTROLES**

## <span id="page-117-0"></span>**VISTA DELANTERA VISTA SUPERIOR**

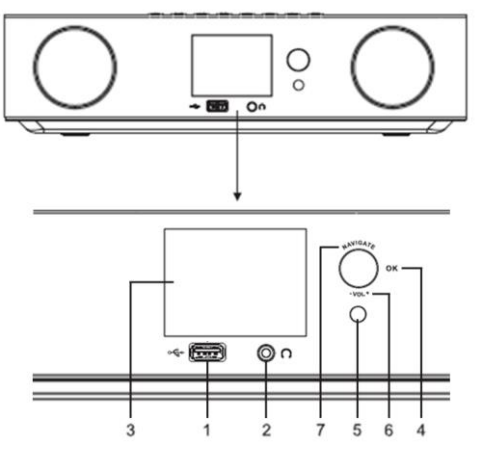

- 1 Entrada USB/Voltaje de salida 5 V  $=1 A$ 
	- Se puede conectar un dispositivo USB para reproducir música
	- \* Se puede conectar un dispositivo móvil para recargarlo
- 2 Entrada para auriculares:
- 3 Pantalla
- 4/6/7 OK
	- \* Pulse para seleccionar o para saltar la selección

VOL+/VOL-

- Gire para subir o bajar el volumen **NAVIGATE**
- Gire para desplazarse hacia arriba o hacia abajo en la pantalla del menú
- 5 Sensor remoto

め / 国

▲

- 8
- \* Pulse para abrir la tapa del CD

9

- \* Mantenga pulsado para encender y apagar el dispositivo
- \* Pulse para cambiar la fuente
- 10 MENU
	- Pulse para mostrar el menú

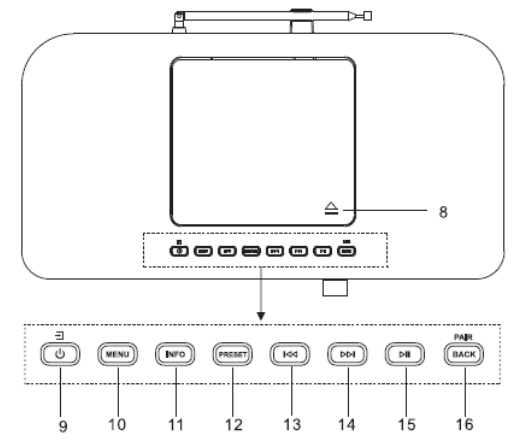

- 11 INFO
	- Pulse para mostrar la información en modo CD/USB/DAB/FM y radio por Internet

# 12 PRESET

- \* Pulse para mostrar la lista de emisoras presintonizadas en modo DAB/FM/Radio por Internet
- К 13
	- \* Pulse para seleccionar la pista anterior en modo CD / USB / FM / Radio por Internet

#### ÞЫ 14

Pulse para seleccionar la siguiente pista en modo CD / USB / DAB / FM y radio por Internet

Ы 15

- Pulse para iniciar o pausar la reproducción en modo CD, USB y **BT**
- 16 PAIR/BACK
	- \* Mantenga pulsado para activar la función de conectividad en modo BT o para deshabilitar una conexión ya existente con otro dispositivo
		- Pulse para volver al menú anterior

# **VISTA TRASERA**

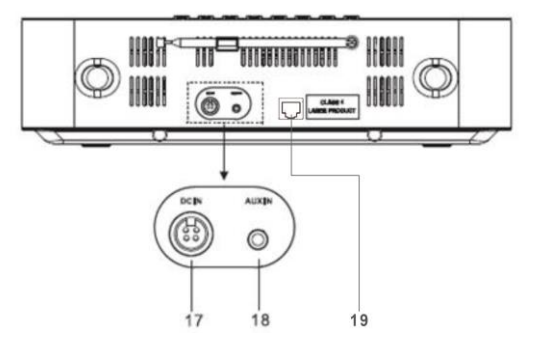

17 DC IN 18 AUX IN 19 LAN

# **MANDO A DISTANCIA**

- ്ധ 1
	- \* Encendido o modo de reposo
- 2 INTRO/AMS
	- \* Pulse para ver todas las pistas de música del CD
	- \* Pulse para buscar automáticamente canales en modo DAB y FM. Si durante la búsqueda pulsa de nuevo el botón, esta se detendrá.
- 3 REPEAT
	- \* Pulse para seleccionar un modo de repetición al reproducir un CD
- 4 EQ
	- \* Pulse para seleccionar las características de ecualización: Normal/Jazz/Rock/Clásica/Pop/Mi ecualizador
- 5 BASS+/-
	- \* Pulse para ajustar los GRAVES en modo USUARIO
- 6 USER
	- \* Pulse para ajustar el nivel de graves y agudos en modo USUARIO
- 7 MENU
	- \* Pulse para mostrar el menú

<span id="page-118-0"></span>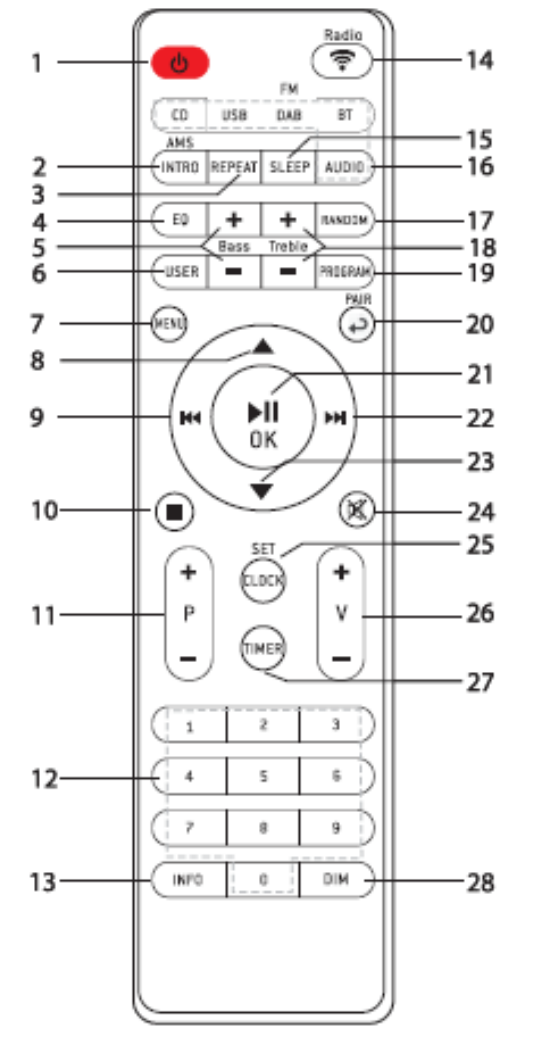

# **n** soundmaster<sup>®</sup>

144

# 8

Pulse para desplazarse hacia arriba en la pantalla del menú

# 9

- Mantenga pulsado para retroceder rápidamente una pista en modo CD y USB
- Pulse para seleccionar la pista anterior en modo CD y USB
- Pulse para mostrar la lista de canales en modo DAB, FM y radio por Internet
- Pulse para ajustar la sintonización en modo FM
- Mantenga pulsado para sintonizar manualmente en modo FM

# 10

- \* Pulse para detener la reproducción en modo CD/USB
- 11  $P_{+/-}$ 
	- Pulse para saltar el comienzo de un álbum (álbum en reproducción/anterior/siguiente)
	- Pulse para seleccionar la anterior/siguiente emisora presintonizada en modo FM/DAB
- 12 Teclado numérico 0-9
- 13 INFO
	- Pulse para mostrar la información en modo CD/USB/DAB/FM y radio por Internet
- 14 RADIO $\sqrt{\hat{}}$ 
	- Pulse para seleccionar el modo radio por Internet
- 15 SLEEP
	- Pulse para programar el temporizador de apagado
- 16 CD/USB/DAB/FM/BT/AUDIO
	- Pulse para seleccionar la fuente de AUDIO correspondiente. (CD/USB/DAB/FM/BT/AUDIO)

ICD2070 / Español Manual de instrucciones

- 17 RANDOM
	- \* Pulse para reproducir las pistas en orden aleatorio en modo CD
- 18 TREBLE+/-
	- \* Pulse para ajustar los AGUDOS en modo USUARIO
- 19 PROGRAM
	- \* Pulse para programar en modo CD y para presintonizar canales en modo DAB, FM y radio por Internet
	- \* Mantenga pulsado para guardar los canales sintonizados
- 20 PAIR
	- \* Pulse para volver al menú anterior
	- Mantenga pulsado para activar la función de conectividad en modo BT o para deshabilitar una conexión ya existente con otro dispositivo
- 21  $\blacktriangleright$ II/OK
	- Pulse para reproducir/pausar la reproducción en modo BT/CD/USB y radio por Internet
	- \* Pulse para seleccionar o saltar al siguiente menú en modo BT / CD / USB y radio por Internet

#### ÞЫ 22

- Mantenga pulsado para avanzar rápidamente una pista en modo CD y USB
- \* Pulse para seleccionar la siguiente pista en modo CD y USB
- Pulse para mostrar la lista de canales en modo DAB/FM y radio por Internet
- \* Pulse para ajustar la sintonización en modo FM
- \* Mantenga pulsado para sintonizar manualmente en modo FM

23

\* Pulse para desplazarse hacia abajo en la pantalla del menú

# **n** soundmaster<sup>®</sup>

- 政 24
	- Pulse para silenciar la reproducción o para restablecer el sonido
- 25 CLOCK
	- Mantenga pulsado para programar el reloj

ICD2070 / Español Manual de instrucciones

- $26 \frac{V_{+}/2}{25}$ 
	- \* Pulse para subir/bajar el volumen
- 27 TIMER
	- \* Pulse para programar el temporizador
- 28 DIM
	- \* Pulse para ajustar el brillo de la pantalla

# **FUNCIONAMIENTO DEL MANDO A DISTANCIA**

- <span id="page-120-0"></span>1. En la parte posterior del mando a distancia encontrará la tapa del compartimento de las pilas. Para abrirla, presiónela y deslícela.
- 2. Inserte dos pilas tamaño AAA. Asegúrese de que los extremos (+) y (-) de las pilas coincidan con los extremos (+) y (-) indicados en el compartimento de las mismas.
- 3. Cierre la tapa del compartimento de las pilas.

# **PUESTA EN FUNCIONAMIENTO/CONFIGURACIÓN**

<span id="page-120-1"></span>Conecte el dispositivo a una fuente de alimentación adecuada mediante el adaptador incluido. Aparecerá la pantalla de inicio y, acto seguido, el dispositivo se activará en el último modo utilizado. Al encender el dispositivo por primera vez, se inicia automáticamente el asistente de configuración.

# **CONFIGURACIÓN DEL ENTORNO DE RED**

<span id="page-120-2"></span>Asegúrese de que la red inalámbrica está configurada y de que cuenta con la contraseña WEP, WPA o WPA2 para activar la conexión a la misma.

También puede utilizar la función de configuración protegida de wifi (WPS) para conectar de forma rápida el dispositivo ICD2070 a la red. Compruebe que los indicadores luminosos de red estén correctamente encendidos en el dispositivo.

También puede conectar el dispositivo a su enrutador con un cable LAN (no incluido). Para hacer esto, conecte un extremo del cable LAN en la toma LAN en la parte posterior y el otro extremo en una toma libre en su enrutador.

# **MENÚ PRINCIPAL**

<span id="page-120-3"></span>Dentro del menú principal podrá seleccionar entre los siguientes modos: Internet Radio, Spotify, Media player (USB), DAB, FM, Bluetooth®, CD, AUX-In, Sleep y Alarm.

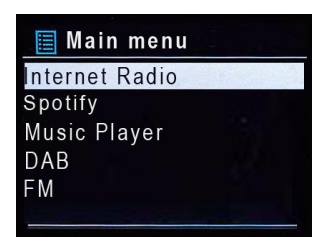

# **AJUSTES DEL SISTEMA**

<span id="page-121-0"></span>La primera vez que encienda el dispositivo, el sistema le preguntará si desea utilizar el asistente de configuración. Este asistente le guiará a la hora de configurar los parámetros básicos de hora/fecha y las conexiones de red. Si más adelante desea modificar dichos ajustes, puede hacerlo desde Settings MENU (Menú de configuración).

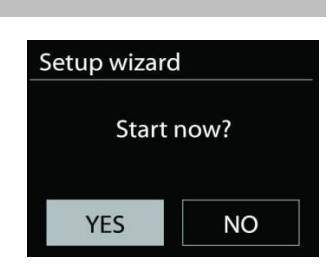

**Nota:** Si el asistente de configuración se cancela prematuramente sin una configuración de red, el dispositivo genera su propio acceso WiFi para que el dispositivo se pueda configurar a través de la APLICACIÓN UNDOK.

#### **Indicador de conexión a la red::**

- $\hat{\mathcal{F}}$  = Conexión de red establecida
- $\mathcal{R}$  = Conexión de red no establecida

#### **1. Idioma**

 Seleccione entre: Inglés/Finlandés/Francés/Italiano/Danés/Holandés/Alemán/ Noruego/Polaco/Portugués/Español/Sueco/Turco

## **2. Formato de visualización de fecha/hora**

Seleccione entre los formatos 12 h o 24 h.

#### **3. Actualización automática**

 La fecha y la hora se pueden actualizar manualmente o de forma automática si el dispositivo está conectado a la red o en modo DAB o FM.

 La actualización automática funciona mediante los datos transmitidos a través de DAB, FM o Internet. El reloj solo se actualiza cuando el dispositivo se encuentra en uno de estos modos, así que se recomienda que el modo escogido sea uno que usted vaya a utilizar con regularidad.

 Los modos DAB y FM utilizan las señales horarias emitidas a través de ondas de radio. Si el dispositivo está conectado a la red, independientemente del modo, la señal horaria se recibirá desde el portal de radio por Internet.

## **4. Zona horaria/horario de verano**

 Configure su zona horaria. En el caso de que en su país se cambie la hora en verano, active la opción Daylight saving (Horario de verano) si este está en vigor. (Esta opción solo está disponible si la actualización automática se realiza a través del modo Internet.)

## **5. Actualización manual**

 Si selecciona No update (No actualizar), el asistente de configuración le pedirá que configure la hora y la fecha de forma manual. El formato de presentación de la fecha y la hora es dd-mm-aa y hh:mm.

 Los dígitos parpadearán. Para ajustarlos utilice el botón «**NAVIGATE**». Cuando haya ajustado un valor, pulse el botón para continuar con el siguiente.

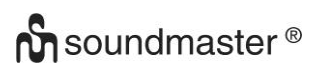

#### **6. Red**

#### **Mantener la conexión de red**

 Seleccione esta opción cuando el dispositivo se encuentre en modo de reposo y desee que siga conectado a la red. Cuando la función esté activada, el dispositivo se conectará más rápido a Internet y podrá activarlo a través de la aplicación «UNDOK».

 **Nota:** Con esta función se aumenta ligeramente el consumo energético en modo de reposo.

#### **Región WLAN**

 Seleccione la región WLAN correspondiente para poder acceder a una conexión óptima: Europa.

#### **Selección de red**

 El dispositivo ICD2070 es compatible con los protocolos de red habituales y con los métodos de encriptado. Buscará las redes disponibles y las mostrará en una lista. Si el dispositivo está conectado a la red con un cable LAN, seleccione el elemento "Cable" en la selección.

Si elije una red inalámbrica, se le solicitará la contraseña correspondiente **(¡Sólo wifi!)**. Utilice el botón «**NAVIGATE**» para mover el cursor sobre los caracteres e introducir la contraseña. Pulse «**OK**» para confirmar. A medida que se seleccionen los caracteres, la contraseña irá apareciendo en la parte superior de la pantalla.

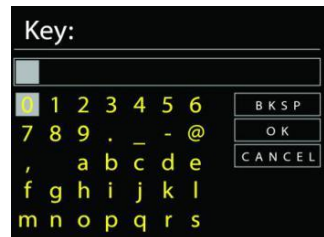

En la parte derecha de la pantalla se muestran tres opciones: Backspace, OK y Cancel. Utilice la rueda de navegación para mover el cursor y acceder a ellas.

## **Red encriptada WPS**

Cuando el dispositivo ICD2070 busca un punto de acceso (AP) disponible, identifica las redes encriptadas con las letras **WPS** al inicio del nombre de red. Para conectarse, puede utilizar uno de los siguientes procedimientos: En el dispositivo encontrará el botón de acceso directo WPS.

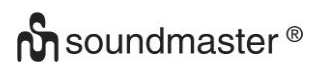

# **Botón WPS**

El dispositivo ICD2070 le pedirá que pulse este botón en el router. El sistema buscará una conexión disponible WPS y se conectará.

## **Código pin**

El aparato genera un código de ocho dígitos que deberá introducir en el router inalámbrico, en el punto de acceso o en el dispositivo externo que vaya a utilizar.

#### **Omitir una red WPS**

Introduzca la clave tal y como aparece en el paso anterior.

Para obtener más información sobre la configuración de una red encriptada WPS, lea las instrucciones de su router acerca este tipo de redes.

## **Finalizar el ajuste de red**

El aparato intentará conectarse a la red seleccionada.

En la pantalla se mostrará como conectado si la instalación se ha realizado correctamente. Si la conexión falla, el aparato volverá a la pantalla anterior y repetirá la operación.

Pulse «**OK**» para cerrar el asistente de configuración.

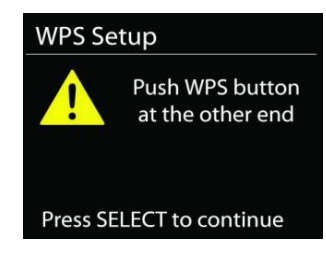

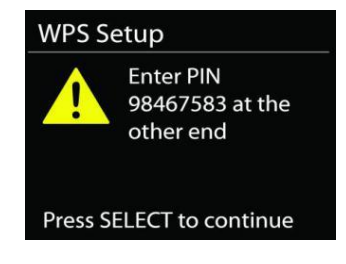

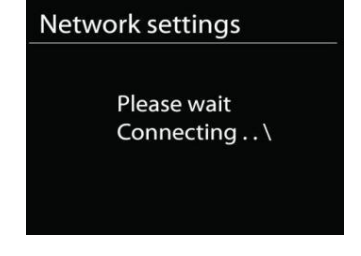

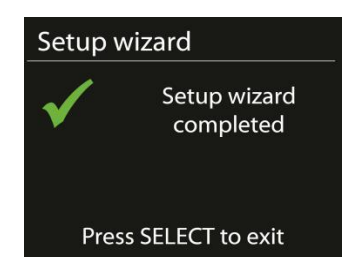

# **ECUALIZADOR**

<span id="page-124-0"></span>El dispositivo dispone de diferentes modos de ecualización: Normal, Jazz, Rock, Classic, Pop y My EQ. (imagen distinta)

En el menú de ajustes de My EQ (Mi ecualizador) se incluye la posibilidad de personalizar los tonos graves y agudos a su gusto.

#### <span id="page-124-1"></span>• **Asistente de red**

 Entre en el asistente para buscar el AP SSID. Introduzca la contraseña WEP/WPA y escoja Push Button / Pin / Skip WPS para conectarse a la red inalámbrica.

**RED** 

#### • **Ajustes de la conexión PBC WLAN**

 La tecla Push Button Configuration (PBC) sirve para conectarse a un punto de acceso (AP) compatible con WPS (Wi-Fi Protected Setup).

#### • **Ver ajustes de red**

 La pantalla mostrará información sobre la red a la que se encuentra conectado: Conexión activa, dirección MAC, región WLAN, DHCP, SSID, dirección IP, máscara de subred, puerta de enlace y DNS primario y secundario.

#### • **Región WLAN**

 Seleccione la región WLAN correspondiente para poder acceder a una conexión óptima: Europa o Australia.

#### • **Ajuste manual**

 Escoja la conexión de red inalámbrica y active o desactive el DHCP (Dynamic Host Configuration Protocol).

#### • **Perfil de red**

 El dispositivo ICD2070 conserva en la memoria las últimas cuatro redes inalámbricas a las que ha estado conectado e intentará, de manera automática, conectarse a alguna de ellas cuando la detecte. Aquí podrá ver la lista de las redes memorizadas. Podrá también eliminar aquellas que no desee conservar. Para ello, marque la red que desea borrar y pulse YES para confirmar la acción.

#### • **Mantener la conexión de red**

Si escoge esta opción, la red wifi seguirá conectada incluso cuando el dispositivo se encuentre en modo de reposo. En su defecto, el dispositivo solo se conectará a la red cuando se encuentre en modo radio por Internet o en modo de reproducción. Si esta opción está activada, la unidad ICD2070 podrá transmitir contenidos mediante transmisión DLNA desde cualquier modo operativo.

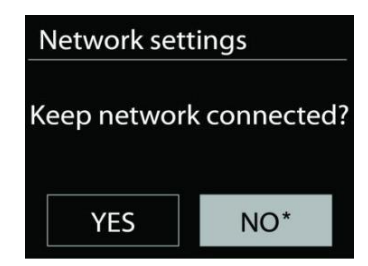

#### **E** Equaliser Normal Jazz Rock Classic Pop

Recuerde que así se aumenta el consumo de electricidad en el modo en reposo.

# **HORA/FECHA**

<span id="page-125-0"></span>Podrá ajustar la hora y la fecha de forma manual o automática. También el formato, la zona horaria y el horario de verano.

# **BRILLO DE LA PANTALLA**

<span id="page-125-1"></span>Podrá ajustar la retroiluminación de la pantalla para cada modo del dispositivo (normal o reposo). Podrá escoger la intensidad de la iluminación: High, Medium High, Medium, Medium Low, Low or Off

#### **IDIOMA**

<span id="page-125-3"></span><span id="page-125-2"></span>Cámbielo según preferencia.

# **ACTUALIZACIÓN DE SOFTWARE**

El software se actualizará periódicamente para subsanar posibles errores y/o añadir nuevas funciones. Puede realizar estos ajustes de forma manual o programar el dispositivo ICD2070 para que lo haga de manera automática cada cierto tiempo (modo predeterminado). En el caso de que el sistema encuentre nuevas actualizaciones, le preguntará si desea instalarlas. Si acepta, se descargarán y se instalarán. Después de las actualizaciones, los ajustes realizados por el usuario se conservarán.

**Nota:** Antes de comenzar la actualización del software, asegúrese de que el dispositivo ICD2070 cuenta con una conexión estable. Una interrupción del suministro eléctrico durante una descarga podría dañar su aparato.

## **INFORMACIÓN**

<span id="page-125-5"></span><span id="page-125-4"></span>Aquí podrá ver la versión del firmware y el ID de la radio.

# **RADIO POR INTERNET**

Mediante una conexión a Internet de banda ancha, el dispositivo ICD2070 es capaz de sintonizar miles de emisoras de radio y de descargar podcast a nivel internacional.

Si elige la función Internet radio, el aparato se conectará directamente con el portal de radio por Internet Frontier Silicon (compatible con Airable) para obtener una lista de todas las emisoras disponibles.

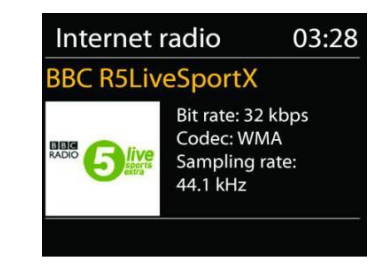

Este portal ofrece además varias listas con emisoras predeterminadas que usted podrá configurar personalmente.

# **n** soundmaster<sup>®</sup>

Si está escuchando una emisora de radio por Internet, pulse el botón «**BACK**» para acceder rápidamente a la última opción visitada del menú en lugar de pulsar «**MENU**», ya que esta tecla le guiará al menú inicial del modo radio por Internet.

#### • **Última emisora escuchada**

Cuando reinicie el modo de radio por Internet, se escuchará la última emisora sintonizada. Para elegir otra emisora escuchada últimamente, sitúese en este punto del menú para seleccionar la lista de emisoras. Las últimas emisoras escuchadas aparecen en primer lugar.

#### • **Lista de emisoras**

Navegue y busque emisoras de radio por Internet y organícelas en diferentes categorías: Location, Genre, Popular y New. También puede localizar una emisora mediante la búsqueda por palabra clave.

#### • **Favoritos**

Las emisoras favoritas se almacenan en el portal de radio por Internet y podrá acceder a ellas desde cualquier dispositivo de radio por Internet registrado en la misma cuenta. Antes de poder utilizar las emisoras favoritas, debe registrar el dispositivo en el portal de radio por Internet.

#### • **Mis emisoras**

Además de las miles de emisoras sintonizadas gracias al portal de radio por Internet, usted puede añadir más emisoras a la lista. Podrá hacerlo a través del portal de Internet.

En caso de que visite el portal por primera vez, deberá abrir una cuenta e introducir los siguientes datos:

Para poder registrar su aparato ICD2070, es necesario obtener primero el código de acceso. Vaya a Station list > Help > Get access code. (No confunda el código de acceso al portal con el ID

de la radio que aparece en los Ajustes del sistema.

- código de acceso,
- dirección de correo electrónico,

Vaya a la página http://nuvola.link/sr

- contraseña,
- modelo de la radio.

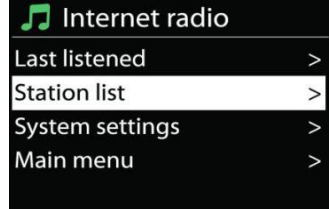

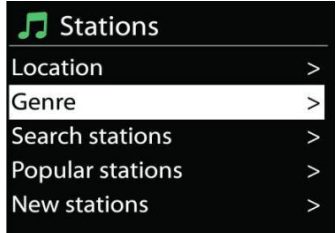

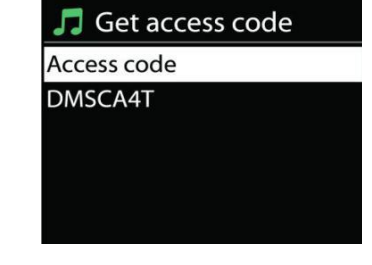

En el caso de que usted ya disponga de una cuenta de usuario y solo desee registrar otro dispositivo, entre en su cuenta y seleccione My preferences > Add another Wi-Fi radio.

Una vez que la radio haya sido registrada en el portal, podrá utilizar de inmediato la opción de favoritos y podrá añadir nuevas emisoras.

# • **Memorización de emisoras**

 Para memorizar una emisora de radio por Internet mantenga pulsado el botón «**PROGRAM**» del mando a distancia hasta que aparezca «Save preset» en la pantalla. Escoja uno de los 40 espacios de memoria disponibles y pulse «**OK**» para guardar la emisora sintonizada.

 Para acceder a la lista de emisoras memorizadas, pulse «**PRESET**» o «**PROGRAM**» en el mando a distancia y, una vez haya seleccionado la deseada, pulse «**OK**» para confirmar. También puede usar las teclas numéricas del mando a distancia para seleccionar directamente una emisora de radio memorizada.

 Este dispositivo puede almacenar hasta 40 emisoras de radio. y se puede acceder a ellas mediante el teclado numérico del mando a distancia o a través de la lista de emisoras memorizadas de la aplicación UNDOK.

# • **Información sobre la reproducción en curso**

 Mientras una reproducción esté en curso, aparecerán en la pantalla el nombre y la descripción de la misma. Pulse el botón «**INFO**» en la radio o en el mando a distancia para ampliar la información. Cada vez que pulse el botón «**INFO**», aparecerán datos que irán rotando de forma cíclica y entre los que se incluyen los siguientes: nombre/descripción, género/ubicación, fiabilidad, tasa/frecuencia de muestreo, buffer de la reproducción y fecha. Pulse el botón para desplazarse por este menú.

# **SPOTIFY**

<span id="page-127-0"></span>Use su teléfono, tableta o computadora como control remoto para Spotify. Ve a spotify.com/connect para aprender cómo.

El software de Spotify está sujeto a las licencias de terceros que puede consultar aquí: https://www.spotify.com/connect/third-party-licenses

# **REPRODUCTOR MULTIMEDIA**

<span id="page-128-0"></span>Este dispositivo permite reproducir archivos de audio enviados desde un ordenador conectado a la red en los siguientes formatos: MP3, WMA, WAV, AAC, FLAC o ALAC. Si existe una reproducción en curso, puede regresar directamente a la última opción visitada del menú pulsando el botón «**BACK**» del aparato.

Pulse «  $\blacktriangleright$  »  $\circ$  «  $\blacktriangleright$   $\blacktriangleleft$  » para reproducir la pista anterior o posterior respectivamente.

# • **Compartir contenidos**

Cuando haya configurado la opción de compartir contenidos, verá una entrada donde se leerá <nombre del ordenador>: <Nombre del contenido compartido>. Si cuenta con más de un ordenador desde el que compartir los contenidos, aparecerán en pantalla las diferentes alternativas. Elija el contenido compartido que desea reproducir.

En adelante los menús se generarán en base a los contenidos compartidos a través del servidor. El primer menú mostrará una lista con los diferentes tipos de medios, por ejemplo música, vídeos, imágenes y listas de reproducción. Este aparato solo puede reproducir música y listas de reproducción.

Existe también la posibilidad de activar una función para buscar pistas de manera parecida a la búsqueda de emisoras en Internet.

En el apartado de Música aparecen diversas opciones para seleccionar las pistas en base a categorías como Género, Artista, Álbum, Compositor y Puntuación . Pulse el botón «**NAVIGATE**» cuando encuentre la pista que desee reproducir.

Una leve presión reproduce la canción de forma inmediata

# • **Servidor Prune**

Periódicamente puede ser necesario eliminar lo signos de interrogación que aparecen delante del nombre del servidor en la lista de servidores. Por ejemplo, en el caso de que el dispositivo se conecte a una red nueva o se elimine el estándar de red «Wake-on-line» de la lista de redes almacenadas.

Para ejecutar esta función: vaya al menú pulsando la tecla Menu > Prune servers > y seleccione Yes.

**13**

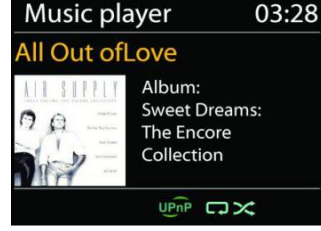

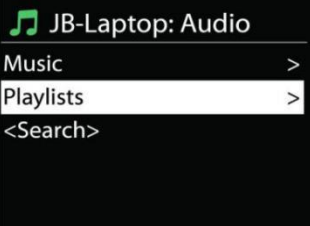

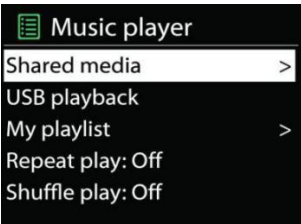

# **M** soundmaster<sup>®</sup>

#### • **Reproducción desde una memoria USB**

Si utiliza una memoria USB los menús se crearán a partir de las carpetas almacenadas en la memoria de ese dispositivo. Busque la carpeta que desee reproducir mediante los botones «**NAVIGATE**» y «**BACK**» o a través de la aplicación UNDOK. En la pantalla aparecerán los nombres de la carpeta y de los archivos (no necesariamente los títulos de las pistas).

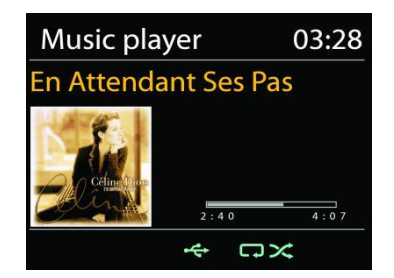

Pulse el botón «**NAVIGATE**» en el dispositivo cuando encuentre la pista que desee reproducir o haga clic en el título de la canción en la aplicación UNDOK.

#### • **Repetición/Modo de reproducción aleatorio**

Este modo le permite repetir las pistas o reproducirlas aleatoriamente.

#### • **Información sobre la reproducción en curso**

Mientras una reproducción está en curso, aparecerán en la pantalla el título de la misma y el nombre del artista (UPnP). Existe la posibilidad de visualizar la barra de progreso donde se indica la duración total de la pista y el tiempo transcurrido de la misma durante la reproducción. En la parte inferior de la pantalla, según la fuente utilizada, aparecerá un símbolo que indicará la función UPnP. Pulse «**INFO**» para obtener información adicional.

Cada vez que pulse el botón «**INFO**» obtendrá nuevos datos: pista/artista/barra de progreso/duración de la pista, álbum, tasa/frecuencia de muestreo,búfering y fecha. Púlselo para desplazarse por este menú.

• **DMR (transmisión DLNA)** 

Desde su aparato IDC2020, como ya hemos explicado, podrá buscar listas de música y controlar la reproducción de las mismas. En este apartado le enseñaremos cómo compartir dichos contenidos sin tener que controlar la reproducción de estos desde la unidad IDC2020.

Podrá compartir archivos de música desde el ordenador, móviles Android, tabletas o iPhone/iPad y utilizar estos dispositivos para controlar la reproducción de música en la unidad ICD2070. A este tipo de retransmisión digital se la conoce como transmisión DLNA.

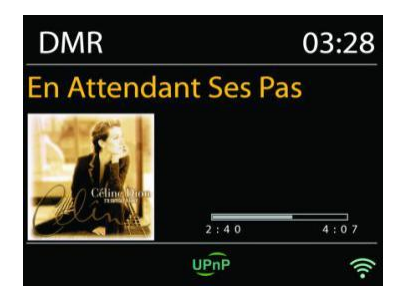

# **O** soundmaster<sup>®</sup>

• **Control a través del ordenador** 

 Los requisitos del sistema del PC para poder utilizar DLNA son *Windows 10* o superior y *Reproductor Multimedia de Windows 12*. Proceda del siguiente modo:

 Primero comparta el contenido de su PC con su dispositivo ICD2070.

#### *Control Panel > Network and Internet > Network and Sharing Center > Media streaming options*

Abra *Windows Media Player* y active *Allow remote control of my Player*.

Seleccione cualquier archivo musical de la biblioteca y escoja Reproducir con ICD2070. Aparecerá una ventana de reproducción musical para la transmisión.

Aparecerá una ventana de reproducción musical para la transmisión.

#### ICD2070 / Español Manual de instrucciones

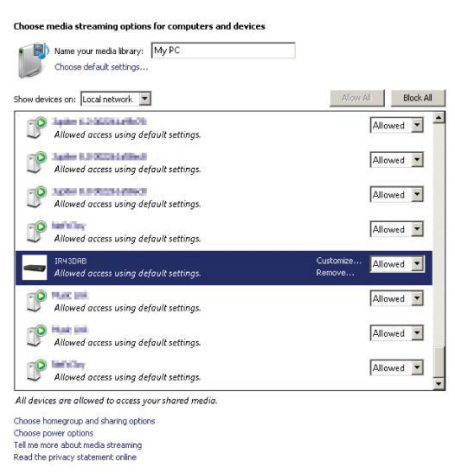

 $\begin{array}{|c|c|c|c|}\hline \quad\quad & \mathsf{CK} & \quad\quad & \mathsf{Cancel} \\\hline \end{array}$ 

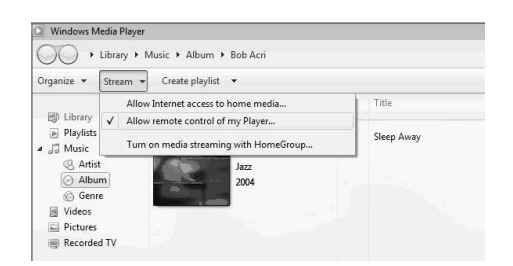

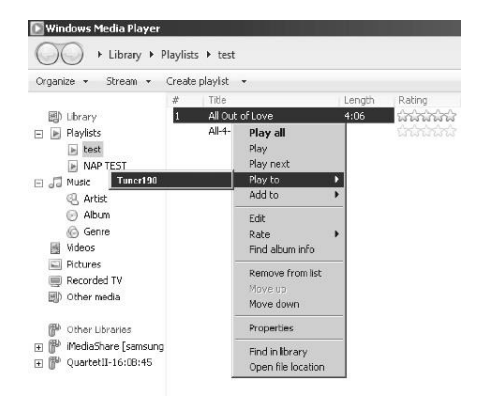

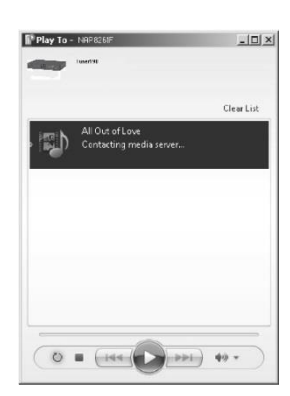

# **n** soundmaster<sup>®</sup>

• *Control a través de teléfonos inteligentes/tabletas* 

Busque (utilizando la palabra clave: DLNA) e instale cualquier aplicación gratuita de DLNA a través de *Google Play* si cuenta con un móvil Android o tableta o a través de *Apple Store* si lo hace mediante un iPhone/iPad.

Se recomienda utilizar *iMediaShare*.

Siga estos pasos para reproducir la música a través de la aplicación:

- 1. Seleccione ICD2070 como aparato reproductor.
- 2. Seleccione el servidor musical y escoja la música que desee.

**Nota:** Algunas aplicaciones no son compatibles con los dispositivos iPhone/iPad pero ambos pueden utilizarse para controlar la transmisión de música desde otros servidores.

Hay aplicaciones que permiten reproducir música en varios reproductores a la vez.

Hay aplicaciones que pueden crear una lista de reproducción basándose en la música escogida.

Si desea más información sobre la transmisión DLNA consulte las indicaciones del software o de las aplicaciones que utilice.

# **MODO DE CD**

<span id="page-131-0"></span>Este dispositivo solo admite CDs de formato estándar. Si inserta un CD con otro formato este no se reproducirá y podría quedarse atascado en la unidad. Este aparato solo permite escuchar un CD en cada reproducción.

- 1. Pulse el botón  $\exists$  en la unidad y seguidamente  $\blacktriangleright$ l hasta que aparezcan las letras «CD» en la pantalla. Finalmente pulse «OK» en la unidad o «CD» en el mando a distancia para seleccionar la reproducción en este modo.
- 2. Inserte un disco (con la cara impresa hacia arriba). Mientras el dispositivo lee el CD aparecerá en la pantalla el mensaje «Loading».

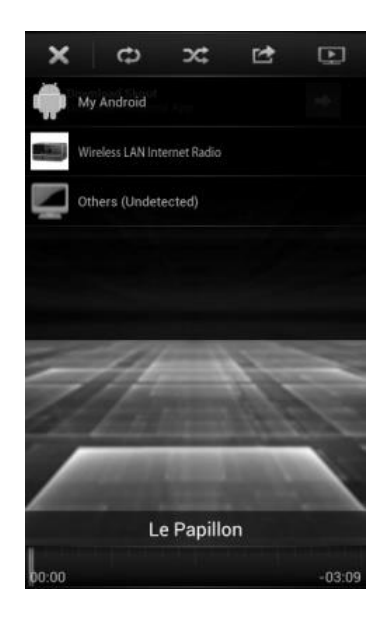

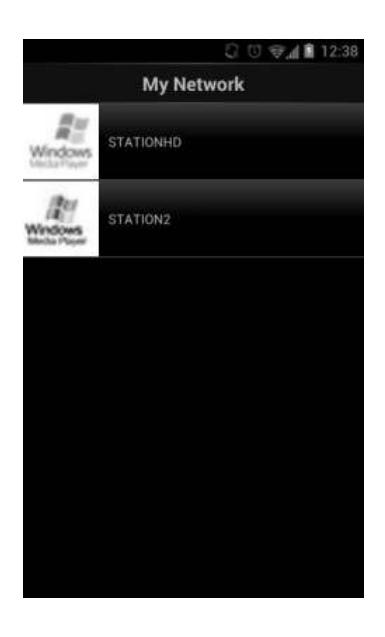

# **n** soundmaster<sup>®</sup>

Acto seguido la pista se reproducirá automáticamente. Si el aparato se encuentra en modo CD y no se ha insertado ningún disco aparecerá el mensaje «No Disc» en la pantalla.

- ➢ Para pausar/reanudar la reproducción del CD pulse la tecla « »
- ➢ Para pasar a la siguiente pista pulse el botón « »
- ➢ Para avanzar rápidamente la pista que está escuchando mantenga pulsado el botón « ».
- ➢ Para pasar a la pista anterior pulse dos veces el botón « »
- ➢ Para retroceder rápidamente la pista que está escuchando mantenga pulsado el botón « ».
- ➢ Para detener la reproducción pulse el botón « » en el mando a distancia.

# **Programar CD**

- 1. Ponga la unidad en modo Stop
- 2. Pulse el botón «**PROGRAM**» del mando a distancia. En la pantalla parpadearán los siguientes dígitos: «T01 P01» y «T01».
- 3. Escoja la pista que desea programar mediante los botones «  $\overline{144}$  »  $\overline{0}$  «  $\overline{11}$  » o seleccione el número de esta con las teclas numéricas del mando a distancia. Pulse «**PROGRAM**» en el mando a distancia para confirmar. En la pantalla aparecerá «P02».
- 4. Para seleccionar más pistas repita el tercer paso.
- 5. Una vez haya programado todas las pistas que desea escuchar pulse « <sup>→ II</sup> » en la unidad o en el mando a distancia para iniciar la reproducción.

# **Modo de reproducción aleatoria**

Pulse el botón «**RANDOM**» del mando a distancia. En la pantalla aparecerá el indicador de reproducción aleatoria.

# **Repetir una pista**

Para repetir la canción que está escuchando pulse el botón «**REPEAT**» del mando a distancia durante la reproducción.

# **Repetición de todas las pistas**

Para repetir todas las canciones del CD que está escuchando pulse el botón «**REPEAT**» del mando a distancia durante la reproducción. Para cancelar la repetición de las canciones pulse de nuevo «**REPEAT**» en el mando a distancia hasta que desaparezcan todos los símbolos de la pantalla.

# **DAB**

<span id="page-133-0"></span>Con el modo DAB podrá sintonizar los servicios de radio digital DAB o DAB+. En la pantalla aparecerá información sobre la emisora, la transmisión de audio y detalles del programa en emisión.

# • **Búsqueda de emisoras**

Cuando seleccione por primera vez el modo DAB la lista de emisoras estará vacía. El dispositivo ICD2070 llevará a cabo una búsqueda completa de las emisoras disponibles. Sin embargo puede ser necesario realizar una búsqueda manual para actualizar la lista de emisoras ya que:

- Las emisoras disponibles cambian periódicamente.
- Una mala calidad de recepción durante la primera búsqueda puede hacer que la lista de emisoras quede vacía o incompleta.
- Las señales de algunas emisoras son deficientes (interferencias) y la búsqueda manual le permitirá añadir solamente aquellas con buena calidad de recepción.

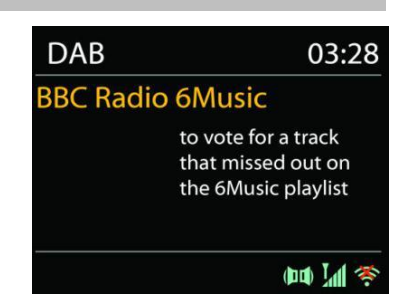

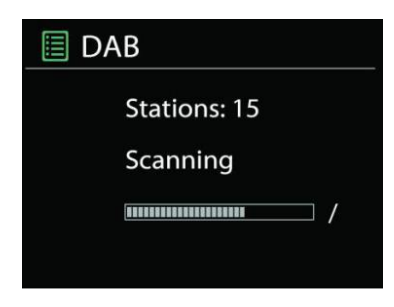

Para iniciar la búsqueda manual escoja Full scan. Para añadir solamente emisoras con buena calidad de recepción seleccione Local scan.

Cuando la búsqueda se haya completado aparecerá una lista con el conjunto de emisoras disponibles.

En caso de que aparezcan en esa lista emisoras que ya no están disponibles podrá eliminarlas activando la opción Prune invalid.

## • **Memorización de emisoras**

Para memorizar una emisora de radio DAB mantenga pulsado el botón «**PROGRAM**» del mando a distancia hasta que aparezca «Save preset» en la pantalla. Escoja uno de los 40 espacios de memoria disponibles y pulse «**OK**» para confirmar.

Para acceder a la lista de emisoras memorizadas pulse el botón «**PRESET**» en el dispositivo o «**PROGRAM**» en el mando a distancia y una vez haya seleccionado la deseada pulse «**OK**» para confirmar. También puede usar las teclas numéricas del mando a distancia para seleccionar directamente una emisora de radio memorizada.

## • **Información sobre la reproducción en curso**

Mientras una emisora esté en funcionamiento la pantalla mostrará el nombre y la información DLS (segmento de etiqueta dinámico) emitida por esta. Así pues podrá recibir en tiempo real información sobre el nombre del programa, el título de las pistas y detalles de contacto. La transmisiones en estéreo aparecerán marcadas con un símbolo en la parte inferior de la pantalla. Pulse el botón «**INFO**» en la radio para ampliar la información sobre la emisora.

Cada vez que pulse el botón «**INFO**» situado en la radio obtendrá datos nuevos: texto DLS, el tipo de programa, nombre del grupo de canales/frecuencia, intensidad de la señal/tasa de errores, tasa de bits/códecs/canales y fecha. Pulse este botón tantas veces como sea necesario para desplazarse por este menú.

#### • **Ajustes**

#### **Compresión del rango dinámico (DRC)**

Si está escuchando música de alto rango dinámico en un entorno con un nivel elevado de contaminación acústica podrá comprimir el rango dinámico. Esto hará que los sonidos débiles suenen más fuertes y viceversa. Las opciones del DRC son: desactivada, baja y alta.

#### **Cómo ordenar las emisoras**

Podrá ordenar la lista de emisoras DAB alfabéticamente, por grupos de canales o siguiendo el sistema alfanumérico.

La opción Ensemble ordena las emisoras en base a los grupos de canales de radio que emiten en la misma frecuencia. La opción Valid ordena las emisoras en base al sistema alfanumérico y coloca al final aquellas que ya no emiten.

#### **FM**

<span id="page-134-0"></span>En el modo de radio FM el dispositivo recibirá señales analógicas a través de la banda FM. La pantalla mostrará información RDS (sistema de datos de radio) sobre la emisora sintonizada.

Para realizar una búsqueda completa de emisoras pulse «**INTRO**» en el mando a distancia. Durante la búsqueda la pantalla mostrará una barra de frecuencia que mostrará el progreso de la misma.

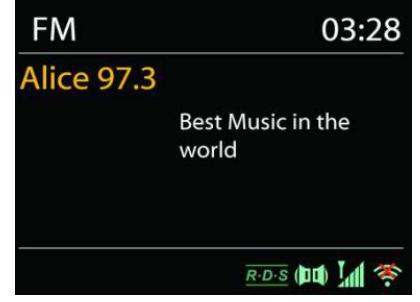

Para ajustar la sintonización pulse las teclas"<sup>14</sup> " o "<sup>→▶</sup> " en el mando a distancia. Con estas teclas se mueve la frecuencia un paso, que equivale a 0,05 MHz.

# • **Presintonía**

Para memorizar una emisora de radio por Internet presintonizada mantenga pulsado el botón «**PROGRAM**» del mando a distancia hasta que aparezca «Save preset» en la pantalla. Escoja uno de los 40 espacios de memoria disponibles y pulse «**OK**» para confirmar.

Para acceder a la lista de emisoras memorizadas pulse «**PRESET**» o «**PROGRAM**» en el mando a distancia y una vez haya seleccionado la deseada pulse "**OK**" para confirmar. También puede usar las teclas numéricas del mando a distancia para seleccionar directamente una emisora de radio memorizada.

# • **Información sobre la reproducción en curso**

Mientras la emisora esté en funcionamiento la pantalla mostrará la frecuencia. Si existe señal RDS se mostrará el nombre de la emisora e información RDS adicional como por ejemplo el nombre del programa, el título y otros detalles. La transmisiones en estéreo aparecerán marcadas con un símbolo en la parte inferior de la pantalla. Pulse el botón Info en la radio para ampliar la información sobre la emisora.

Cada vez que presiones el botón «**INFO**» situado en la radio obtendrá nuevos datos: Radio texto, el tipo de programa, la frecuencia y la fecha. Pulse este botón tantas veces como sea necesario para desplazarse por este menú.

# • **Ajustes**

## **Configuración de búsqueda**

Tras seleccionar el modo FM el dispositivo sintonizará una emisora. Pulse el botón «**MENU**» en la radio y aparecerá en pantalla la barra de búsqueda.

Cada vez que el dispositivo sintonice una emisora la búsqueda se detendrá por defecto. Con lo que puede que se sintonicen algunas emisoras de recepción débil y el sonido será de mala calidad (se escuchará un pitido). Si desea cambiar la configuración de búsqueda para que esta solo detenga cuando encuentre emisoras con una buena recepción escoja la opción Strong station only y pulse «Yes».

# • **Configuración de audio**

Todas las emisiones en estéreo se escuchan en ese modo. En caso de que la radio reciba una señal débil el sonido será de mala calidad (se escuchará un pitido). Desde aquí podrá activar la opción de reproducir en mono las emisoras con una señal débil. Seleccione FM weak reception: Escoja Listen in mono only y, por último, «YES».

# **BLUETOOTH®**

<span id="page-136-0"></span>Cuando seleccione el modo Bluetooth parpadeará en la parte inferior de pantalla el símbolo BT lo que indicará que su dispositivo está listo para vincularse con otro dispositivo.

La unidad ahora podrá detectarse desde su teléfono inteligente, tableta u otro dispositivo Bluetooth.

El nombre de su dispositivo aparecerá como «ICD2070».

El indicador de Bluetooth dejará de parpadear si los dispositivos se han vinculado correctamente.

Para desvincular la conexión apague su teléfono, tableta u otro dispositivo Bluetooth.

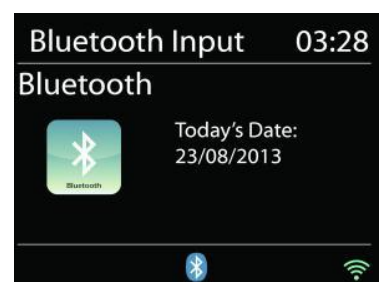

Pulse «<sup>II</sup> » en la radio o en el mando a distancia para iniciar o pausar la reproducción de música. Pulse « » o « » en la radio o en el mando a distancia para reproducir la pista anterior o la siguiente, respectivamente.

# **ENTRADA AUXILIAR**

<span id="page-136-1"></span>Esta unidad cuenta con entradas analógicas situadas en el panel de audio en las que, si lo desea, podrá conectar otros dispositivos como: reproductor de DVD/descodificadores/TV.

Para conectar un reproductor de DVD/TV en la entrada AUX (L/R) del panel de audio del dispositivo utilice un cable de audio con conector RCA.

# **TEMPORIZADOR**

<span id="page-136-2"></span>Para activar el temporizador pulse "**SLEEP**" en el dispositivo o en el mando a distancia. Aparecerán las siguientes opciones: Sleep OFF, 15 min, 30 min, 45 min o 60 min.

Cuando haya programado el temporizador la unidad volverá a la pantalla de «Now playing».

Si accede a la opción de Temporizador a través del menú principal pulse «**MENU**» en el mando a distancia para volver a la pantalla «Now playing».

# **ALARMA**

<span id="page-136-3"></span>Este dispositivo cuenta con dos tipos de alarma, ambas con función de repetición, y una opción de temporizador para poder programar el apagado de la unidad. Cada una de las alarmas se puede configurar de manera individual.

Para configurar o cambiar una alarma seleccionar Alarma en el menú principal.

#### **圖 Alarm 1**

Enable: Daily Time: 07:30 Mode: Internet Radio Preset: Last listened Volume: 10

# **n** soundmaster<sup>®</sup>

Escoja entre las opciones ALARMA1 o ALARMA2 y configure las características:

- Activada/Desactivada, Frecuencia: Diaria, una sola vez, los fines de semana o de lunes a viernes,
- Hora
- Modo: Alarma sonora, radio por Internet, CD, DAB o FM,
- Presintonía: Lo último escuchado, 1-40,
- Volumen: 0-32

Para activar los nuevos ajustes desplace la línea de selección hacia abajo hasta llegar a la opción Save (guardar).

Un símbolo en la parte inferior izquierda de la pantalla mostrará que la/s alarma/s se ha/n programado correctamente.

# **UNDOK**

<span id="page-137-0"></span>Mediante la aplicación UNDOK podrá controlar esta unidad desde su iPhone, iPad o dispositivo Android. Descargue e instale gratuitamente la aplicación desde el App Store de Apple o desde el Google Play Store de Android.

La aplicación UNDOK le permite:

- Crear un grupo
- Cambiar el nombre del grupo que por defecto le sugiere la aplicación
- Editar los grupos añadidos o eliminar uno o más dispositivos de un grupo de audio
- Eliminar un grupo
- Seleccionar el modo operativo de un grupo en concreto y navegar para buscar contenidos
- Configurar el volumen de todo un grupo de audio o solo el de algunos dispositivos dentro del mismo grupo
- Controlar los productos de audio que no están asignados a ningún grupo
- Controlar todos los modos operativos de su aparato ICD2070 incluyendo Radio por Internet, reproductores multimedia, USB, DAB, FM, Bluetooth, CD y entradas auxiliares
- Ajustar el volumen de la pista que se está reproduciendo
- Ajustar la configuración del ecualizador para las emisoras presintonizadas
- Programar el Temporizador
- Editar el nombre de su dispositivo.

# **AURICULARES**

<span id="page-137-1"></span>Para escuchar música en privado, utilice auriculares con una clavija estéreo de 3,5 mm y conéctelos a la toma de auriculares. Los altavoces se silenciarán.

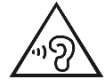

Para evitar posibles daños auditivos, no establezca el volumen demasiado alto durante largos periodos de tiempo.

# **RESTABLECIMIENTO DE FÁBRICA**

<span id="page-138-0"></span>Si escoge la opción de restablecimiento de fábrica todas los ajustes realizados por el usuario se eliminarán (hora, fecha, configuración de red, sintonizaciones) y se restablecerán los valores por defecto del dispositivo. No obstante, gracias al registro de su dispositivo en el portal de radio por Internet, la versión del software se mantendrá intacta. Sus emisoras de radio favoritas seguirán disponibles siempre y cuando no vuelva a registrar su dispositivo ICD2070 en el portal de Internet asociado a otra cuenta de usuario .

<span id="page-138-1"></span>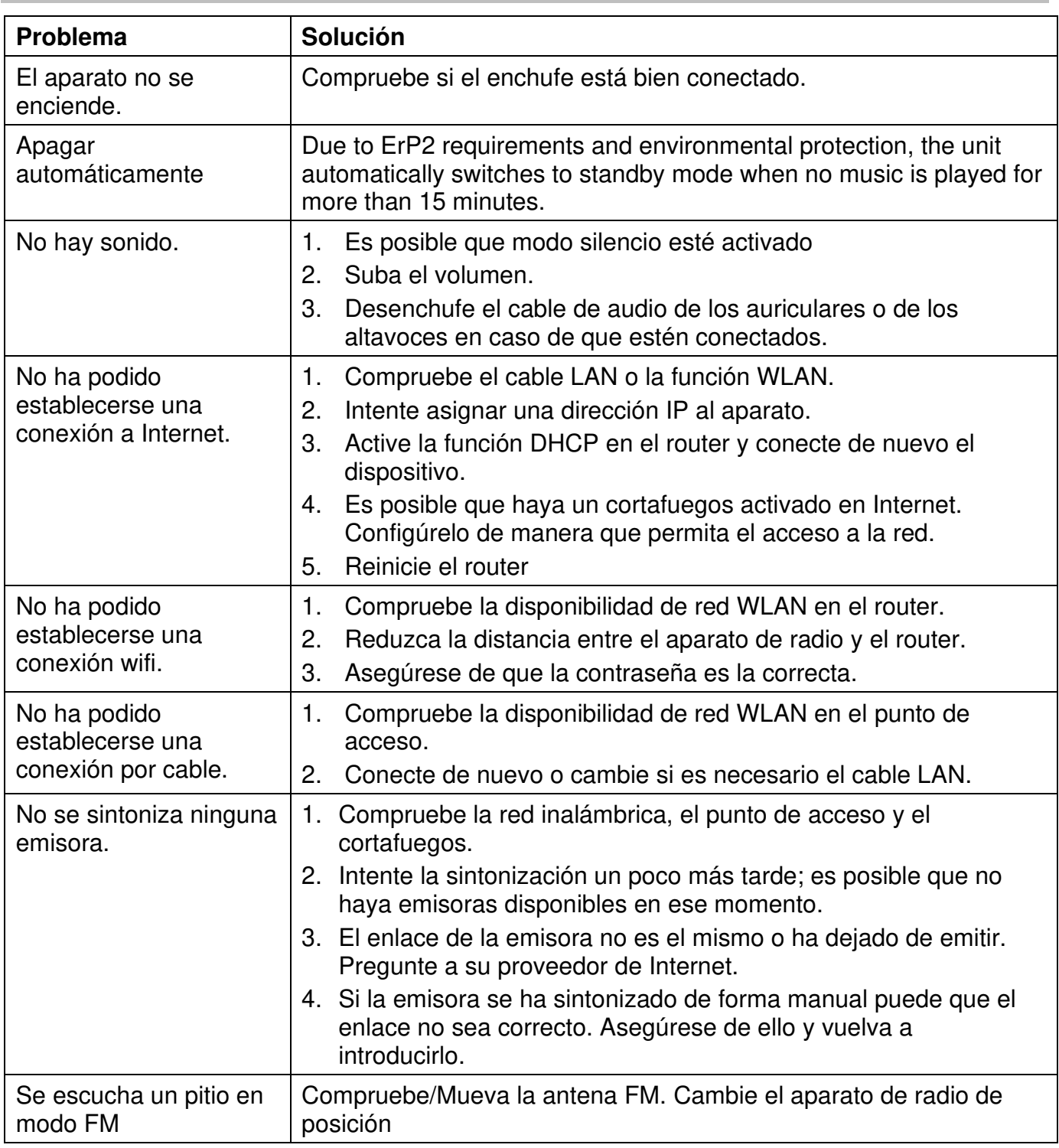

# **SOLUCIÓN DE PROBLEMAS**

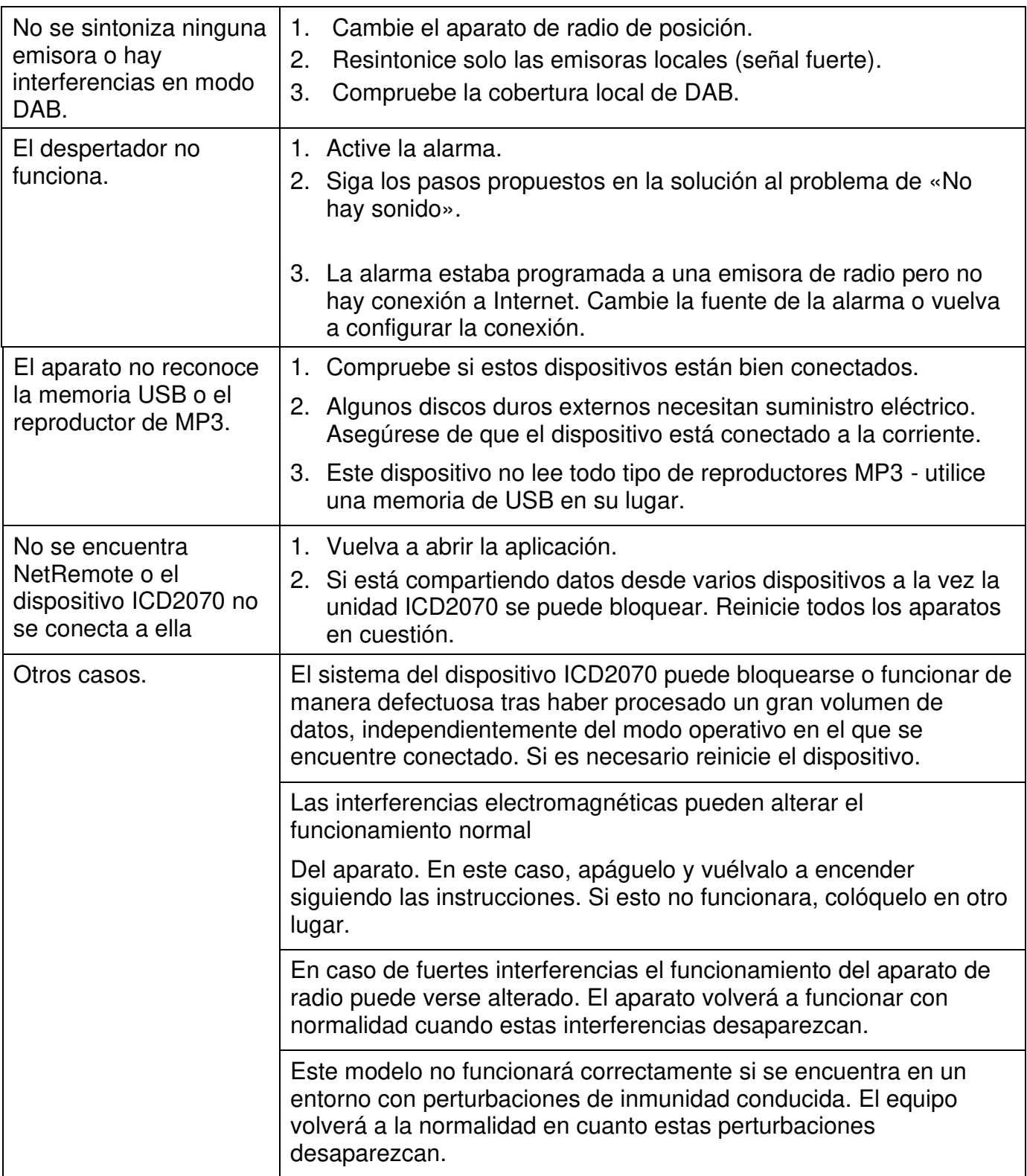

Las instrucciones de funcionamiento actuales se pueden encontrar en [www.soundmaster.de](http://www.soundmaster.de/) descargado.

Sujeto a cambios técnicos y erratas

Copyright de Woerlein GmbH, 90556 Cadolzburg, www.soundmaster.de

Reproducción solo con el permiso expreso de Woerlein GmbH

#### Instruções de Segurança, Ambientais e de Configuração

#### **PROTECÇÃO AMBIENTAL**

Não junte este aparelho juntamente com os resíduos domésticos no final do seu ciclo de vida útil. Coloque-o num ponto de recolha para reciclagem de aparelhos eléctricos e electrónicos. Isto é indicado pelo símbolo no aparelho, manual do utilizador ou na embalagem.

Os materiais são reutilizáveis de acordo com as marcas respectivas. Ao reutilizá-los, reciclá-los ou qualquer outra forma de utilização de aparelhos antigos, está a contribuir de forma importante para a protecção do nosso ambiente.

Contacte as suas autoridades locais para obter informações sobre pontos de recolha.

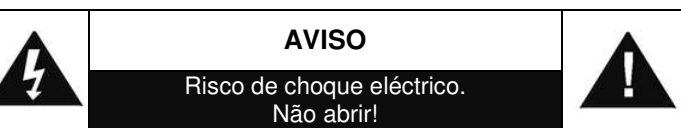

Cuidado: Para reduzir o risco de choque eléctrico, não retire a tampa (ou o revestimento traseiro). Não existem no interior peças passíveis de serem substituídas pelo utilizador. Permita que a assistência técnica seja efectuada por um técnico qualificado.

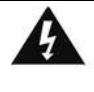

Este símbolo indica a presença de tensão perigosa no interior do aparelho, suficiente para provocar choques eléctricos.

Este símbolo indica a presença de instruções de funcionamento e manutenção importantes para o aparelho

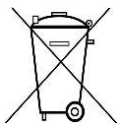

**As pilhas usadas são um resíduo perigoso e NÃO devem ser colocadas juntamente com os resíduos domésticos!** Enquanto consumidor, está **legalmente obrigado** a depositar **todas as pilhas**  num local adequado para uma reciclagem

ambientalmente responsável – independentemente de as pilhas conterem ou não substâncias perigosas\*).**Coloque as pilhas gratuitamente num dos pontos de recolha públicos na sua localidade ou em lojas que comercializem pilhas do mesmo tipo.**

**Coloque apenas pilhas completamente descarregadas. \*) marcadas Cd = cádmio, Hg = mercúrio, Pb = chumbo**

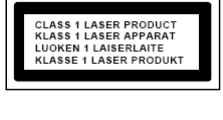

**CUIDADO – RADIAÇÃO LASER INVISÍVEL QUANDO ABRIR A TAMPA OU PREMIR O FECHO DE SEGURANÇA. EVITE EXPOSIÇÃO AO FEIXE LASER.** 

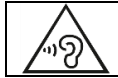

**O uso constante de fones de ouvido em alto volume pode prejudicar sua audição.** 

- Utilize o aparelho apenas em ambientes internos e secos.
- Proteja o aparelho da humidade.
- A unidade deve funcionar apenas em um clima temperado.
- Não abra o aparelho. RISCO DE CHOQUE ELÉCTRICO! Permita que o aparelho seja aberto e assistido por um técnico qualificado.
- Ligue este aparelho apenas a uma tomada de parede devidamente instalada com terra. Certifique-se de que a tensão da rede eléctrica coresponde com as especificações da placa informativa do aparelho.
- Certifique-se de que o cabo de alimentação permanece seco durante o funcionamento. Não trilhe ou danifique o cabo de alimentação de forma alguma.
- Um cabo de alimentação danificado deve ser imediatamente substituído por um centro de assistência técnica autorizado.
- Em caso de ocorrência de trovoada, desligue imediatamente o aparelho da tomada.
- As crianças devem supervisionadas por um adulto responsável quando utilizarem o aparelho.
- Limpe o aparelho apenas com um pano seco.
- NÃO utilize PRODUTOS DE LIMPEZA ou PANOS ABRASIVOS!
- Não exponha o aparelho a luz solar directa ou a outras fontes de calor.
- Instale o aparelho num local com ventilação suficiente para evitar a acumulação de calor.
- Não cubra as aberturas de ventilação!
- Instale o aparelho num local seguro e sem vibrações.
- Instale o aparelho o mais longe possível de computador e fornos microondas; caso contrário, a recepção de rádio poderá sofrer interferências.
- Não abra ou repare o revestimento. Não é seguro fazê-lo e irá anular a sua garantia. As reparações devem ser efectuadas apenas por um serviço/centro autorizado de assistência.
- O aparelho está equipado com um "Laser Classe 1". Evite exposição ao feixe laser, dado que este poderá provocar lesões oculares.
- Utilize apenas pilhas sem mercúrio nem cádmio.
- As pilhas usadas são um resíduo perigoso e NÃO devem ser colocadas juntamente com os resíduos domésticos!!! Coloque as pilhas num dos pontos de recolha da sua localidade.
- Mantenha as pilhas afastadas das crianças. Estas poderão engolir as pilhas. Se uma pilha for engolida, contacte imediatamente um médico.
- Verifique as suas pilhas regularmente para evitar derramamento das mesmas.

# **ÍNDICE**

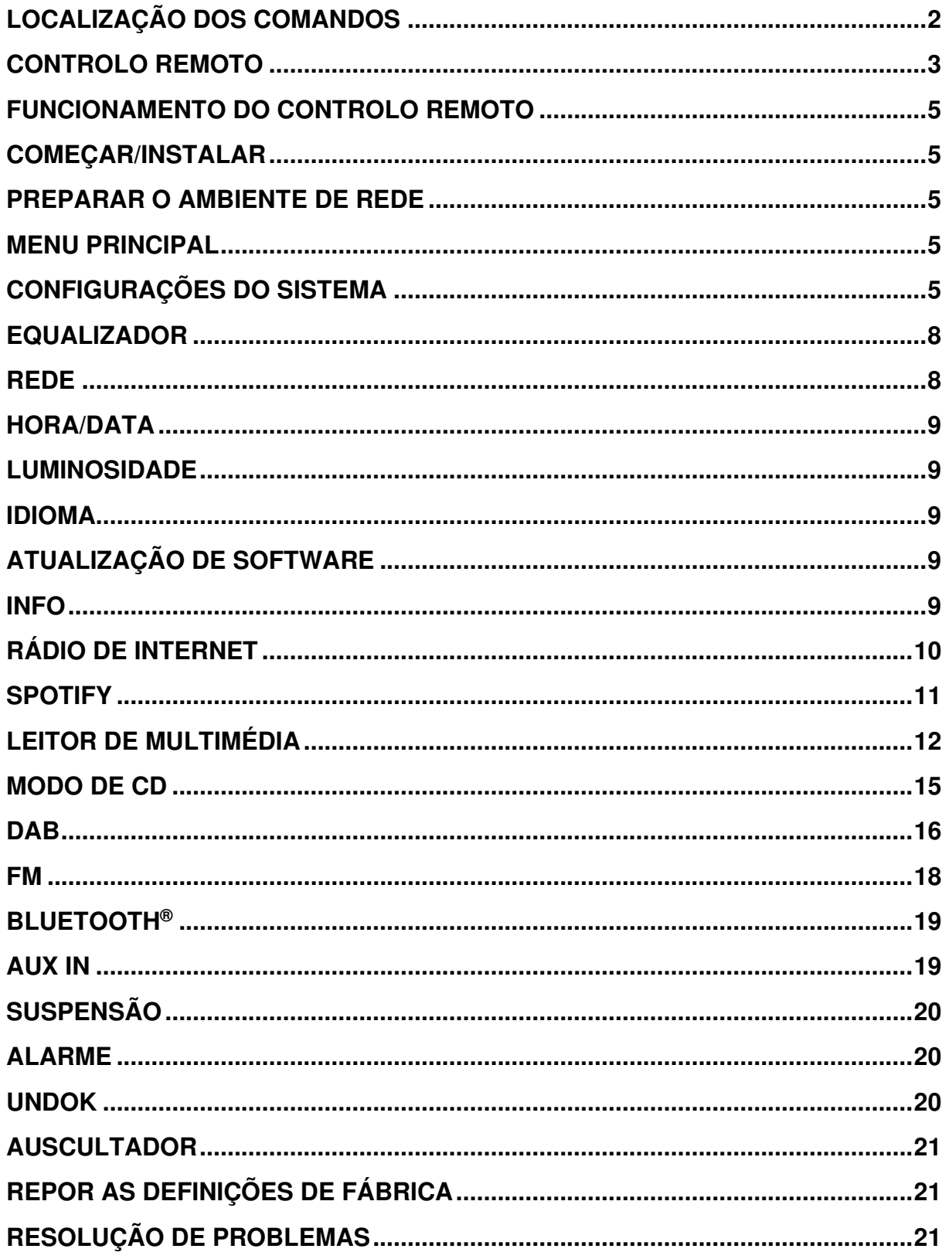

# **LOCALIZAÇÃO DOS COMANDOS**

#### <span id="page-142-0"></span>**VISTA DIANTEIRA VISTA SUPERIOR**

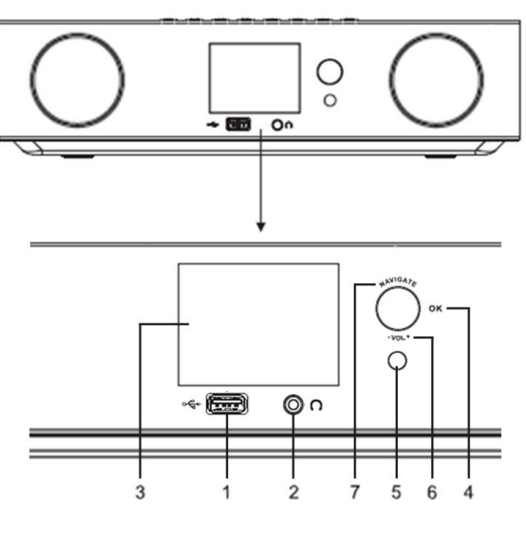

- 1 Saída USB/5V  $\overline{\phantom{0}}$  1A
	- Lique a um dispositivo USB para reproduzir música
	- \* Ligue para recarregar o dispositivo móvel
- 2 Tomada de auscultadores
- 3 Ecrã
- 4/6/7 OK
	- Prima para selecionar ou ignorar a seleção
	- VOL+/VOL-
	- Rode para aumentar ou diminuir o nível do volume

## NAVIGATE

- \* Rode para ir para cima ou para baixo no ecrã do menu
- 5 Sensor remoto

▲

- 8
- Prima para abrir a porta do compartimento do CD

9

- $(1)$   $/$   $\rightarrow$ 
	- \* Prima sem soltar para ligar e desligar
	- Prima para mudar a fonte
- 10 MENU
	- Prima para mostrar o Menu

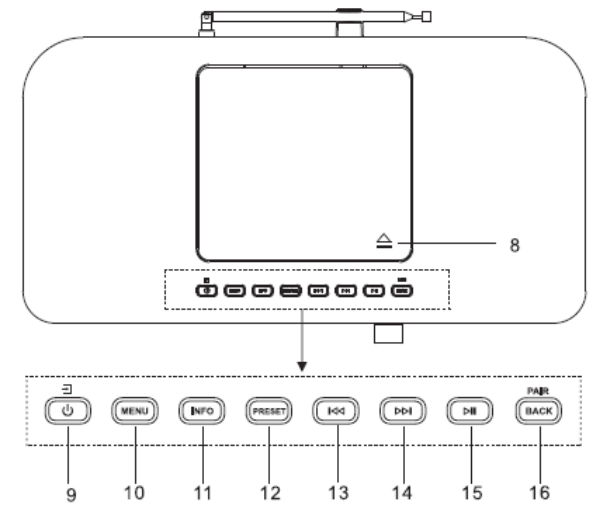

- 11 INFO
	- Prima para mostrar a informação no modo CD / USB / DAB / FM / Rádio de internet

# 12 PRESET

Prima para mostrar a lista de estações predefinidas no modo DAB/FM/Rádio de internet

#### $H$ 13

\* Prima para selecionar a faixa anterior no modo CD / USB / FM / Rádio de internet

#### ÞЫ 14

Prima para selecionar a faixa seguinte no modo CD/USB/DAB/FM/Rádio de internet

#### ЫI 15

\* Prima para reproduzir e colocar em pausa no CD, USB e BT

# 16 PAIR/BACK

- Prima sem soltar para ativar a função de emparelhamento no BT ou desligar o dispositivo BT emparelhado
- Prima para voltar ao menu anterior

# **O** soundmaster<sup>®</sup> **VISTA POSTERIOR**

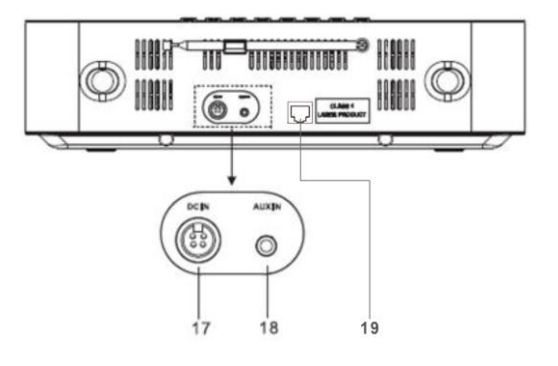

17 DC IN

18 AUX IN

19 LAN

# **CONTROLO REMOTO**

- را . 1
	- \* Ligue o aparelho o coloque-o no modo de **STANDBY**
- 2 INTRO/AMS
	- \* Prima para começar a explorar todas as faixas no CD
	- \* Prima para procurar por canais automaticamente nos modos DAB e FM; durante a pesquisa, prima novamente para a parar.
- 3 REPEAT
	- \* Prima para selecionar um modo de repetição de reprodução no CD
- 4 EQ
	- \* Prima para selecionar as características do som: Normal/Jazz/Rock/Classic/Pop/My EQ
- 5 BASS+/-
	- \* Prima para ajustar os Graves no modo de UTILIZADOR
- 6 USER
	- \* Prima para ajustar os Graves e os Agudos no modo de UTILIZADOR
- 7 MENU
	- \* Prima para mostrar o Menu
	-

8

\* Prima para ir para cima no ecrã do menu

<span id="page-143-0"></span>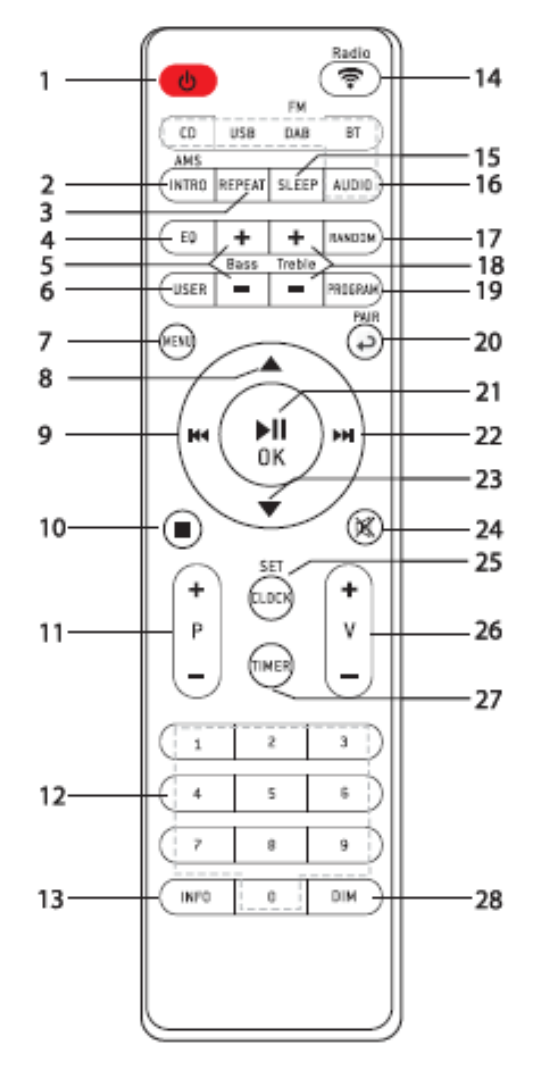
#### КI 9

- \* Prima sem soltar para retroceder rapidamente no CD e USB
- \* Prima para selecionar a faixa anterior no CD e USB
- Prima para mostrar a lista de canais no modo DAB, FM e Rádio de internet
- \* Prima para a sintonização fina no modo FM
- \* Prima sem soltar para a sintonização manual no modo FM

# 10

- \* Prima para parar a reprodução no modo CD/ USB
- 11  $P_{+/-}$ 
	- Prima para saltar o início do álbum atual/anterior/seguinte
	- Prima para selecionar o canal predefinido anterior/seguinte nos modos FM e DAB
- 12 Teclas numéricas 0-9
- 13 INFO
	- Prima para mostrar a informação no modo CD / USB / DAB / FM / Rádio de internet
- 14 RADIO/全
	- Prima para selecionar o rádio de internet
- 15 SLEEP
	- \* Prima para definir o temporizador de sono
- 16 CD/USB/DAB/FM/BT/AUDIO
	- Prima para selecionar a fonte de ÁUDIO correspondente. "CD/USB / DAB / FM / BT / AUDIO"
- 17 RANDOM
	- Prima para reproduzir faixas aleatoriamente no CD
- 18 TREBLE+/-
	- Prima para ajustar os Agudos no modo de UTILIZADOR
- 19 PROGRAM
	- Prima para o programa no CD e o

# ICD2070 / Português Manual de Instruções

canal predefinido nos modos DAB, FM e Rádio de internet

- \* Prima longamente para guardar canais predefinidos
- 20 PAIR
	- \* Prima para voltar ao menu anterior
	- Prima sem soltar para ativar a função de emparelhamento no BT ou desligar o dispositivo BT emparelhado
- 21  $\blacktriangleright$ II/OK
	- Prima para reproduzir/pausar nos modos BT/CD/USB e Rádio de internet
	- To select or skip to subsequent menu in BT / CD / USB and internet radio
- ÞЫ 22
	- \* Prima sem soltar para avançar rapidamente no CD e USB
	- \* Prima para selecionar a faixa sequinte no CD e USB
	- \* Prima para mostrar a lista de canais nos modos DAB/FM e Rádio de internet
	- Prima para a sintonização fina no modo FM
	- \* Prima sem soltar para a sintonização manual no modo FM
- 23
- \* Prima para ir para baixo no ecrã do menu
- 政 24
	- \* Prima para silenciar ou retomar o som
- 25 CLOCK
	- Prima sem soltar para acertar o relógio
- 26 V+/-
	- \* Prima para aumentar/reduzir o nível do volume
- 27 TIMER
	- \* Prima para definir o temporizador

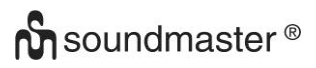

# 28 DIM

Prima para selecionar os diferentes

# **FUNCIONAMENTO DO CONTROLO REMOTO**

- 1. Pressionar e deslizar a tampa traseira para abrir o compartimento das pilhas do controlo remoto.
- 2. Inserir duas pilhas de tamanho AAA. Garantir que as extremidades (+) e (-) das pilhas correspondem às extremidades (+) e (-) indicadas no compartimento das pilhas.
- 3. Fechar a tampa do compartimento das pilhas.

# **COMEÇAR/INSTALAR**

Ligue o aparelho a uma entrada de alimentação adequada, utilizando a fonte de alimentação fornecida. Depois de mostrar o ecrã inicial, entrará no último modo de escuta utilizado. Quando o aparelho é iniciado pela primeira vez, o assistente de configuração é lançado automaticamente.

# **PREPARAR O AMBIENTE DE REDE**

Certifique-se de que configurou a rede sem fios e tem a palavra-passe de segurança WEP, WPA ou WPA2 para ativar a ligação.

Também pode utilizar a função WPS (Configuração WiFi Protegida) para emparelhar facilmente o dispositivo de rede com o ICD2070. Verifique se os indicadores luminosos no dispositivo de rede estão no estado adequado.

Você também pode conectar o dispositivo ao roteador com um cabo LAN (não incluído). Para fazer isso, conecte uma extremidade do cabo LAN no soquete LAN na parte traseira e a outra extremidade em um soquete livre em seu roteador.

# **MENU PRINCIPAL**

No menu principal, pode selecionar os modos seguintes: Internet Radio, Spotify, Media player (USB), DAB, FM, Bluetooth®, CD, AUX-In, Sleep and Alarm.

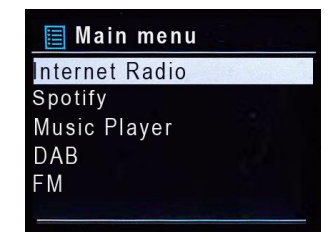

# **CONFIGURAÇÕES DO SISTEMA**

At the first time operation, system asks if you want to start the Assistente de configuração O assistente de configuração guia-o através dos parâmetros de configuração básicos da data/hora e da ligação de rede. Para alterar posteriormente quaisquer configurações, todas as funções de configuração estão acessíveis a partir do menu Configurações.

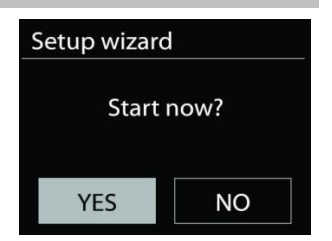

**Nota:** Se o assistente de configuração for encerrado prematuramente sem uma configuração de rede, o dispositivo gera seu próprio acesso WiFi para que o dispositivo possa ser configurado usando o UNDOK APP.

#### **Indicador de conexão de rede:**

 $\hat{\mathcal{F}}$  = Conexão de rede estabelecida

 $\mathcal{R}$  = Conexão de rede não estabelecida

# **1. Idioma**

Selecione o idioma do menu desejado.

# **2. Regulamento geral de proteção de dados**

 Para que a instalação possa continuar, confirme a política de privacidade com o botão "**NAVIGATE/OK**".

Você pode encontrar mais informações em [www.frontiersmart.com/privacy](http://www.frontiersmart.com/privacy)

# **3. Assistente de configuração**

Selecione a opção "SIM" para continuar com a configuração. Se você selecionar a opção "NÃO", a próxima tela perguntará se o assistente de configuração deve ser iniciado na próxima vez que o dispositivo for ligado.

# **4. Formato de exibição da hora/data**

Selecione 12 ou 24 para definir o formato da hora.

# **5. Atualização automática**

 A hora e a data podem ser atualizadas manualmente ou automaticamente a partir da DAB, FM ou rede.

 A atualização automática funciona com dados enviados através da DAB, FM ou Internet. O relógio só é atualizado quando está num modo correspondente, assim, é aconselhável selecionar um modo que utilize regularmente.

 DAB e FM usam a transmissão de sinais de tempo com transmissões de rádio. A rede usa um sinal de tempo enviado a partir do portal de rádio de internet em qualquer modo de rede ligado.

# **6. Fuso horário/horário de verão**

 Defina o seu fuso horário. Se o seu país utilizar o horário de verão e este estiver em vigor, ligue a opção Daylight saving. (disponível apenas quando Auto update from Internet estiver selecionado)

#### **Atualização manual**

 Se selecionar No update, o assistente irá pedir-lhe para definir a hora e a data manualmente. A data e a hora são apresentadas como dd-mm-aaaa e hh:mm.

O valor ativo aparece a piscar. Ajuste cada um dos valores com o botão "**NAVIGATE**". Assim que o valor estiver definido, prima o botão para prosseguir com a configuração do valor seguinte.

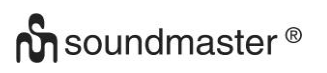

# **7. Rede**

#### **Manter a rede ligada**

 Selecione esta opção quando o aparelho deve manter a ligação de rede em espera; quando esta função é confirmada, o aparelho irá ligar-se mais depressa à internet e será possível ligar o aparelho com a app "UNDOK".

 **Nota:** O consumo de energia em espera aumenta ligeiramente com esta função.

# **Região da WLAN**

Selecione a região da WLAN para otimizar a sua conectividade: Europa.

# **Procurar a rede**

O ICD2070 é compatível com todos os protocolos de rede e métodos de encriptação comuns. Este procura as redes disponíveis e lista-as para si. Se o dispositivo estiver conectado à rede com um cabo LAN, selecione o item "Cabo" na seleção.

Para a ligação sem fios, ser-lhe-á pedido para inserir a encriptação no passo seguinte **(Somente wifi!)**. Para inserir a chave da rede, use o botão "**NAVIGATE**" para mover o cursor pelos carateres e prima "**OK**" para confirmar. À medida que cada carácter é selecionado, a chave é construída na parte superior do visor.

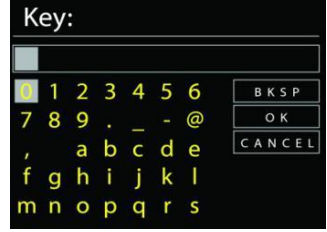

Estão disponíveis três opções ao levar o cursor para antes dos primeiros carateres – Backspace, OK e Cancel.

# **Rede encriptada WPS**

As redes WPS encriptadas são identificadas por um **WPS** no início do nome da rede quando o ICD2070 procura um PA disponível. Use um dos seguintes métodos de ligação: Existe uma tecla WPS de atalho no aparelho.

# **Botão de pressão**

O ICD2070 pede-lhe para premir o botão de ligação no router. Em seguida, procura uma rede Push Button Connect compatível e estabelece a ligação.

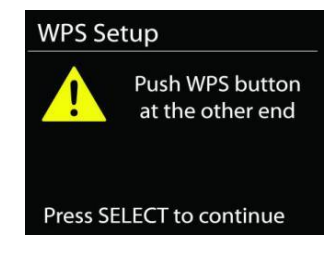

#### **Pin**

O ICD2070 gera um código de 8 dígitos para inserir no router sem fios, ponto de acesso ou registador externo.

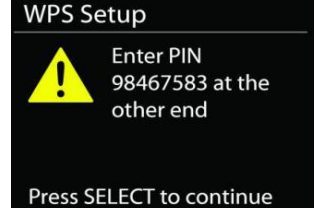

# **Ignorar WPS**

Insira a chave tal como numa rede encriptada padrão.

Para mais informações sobre a configuração de uma rede WPS encriptada, consulte as instruções do seu router WPS.

# **Conclusão**

O ICD2070 tenta ligar-se à rede selecionada.

Aparecerá como ligado se a configuração for bem-sucedida. Se a ligação falhar, o ICD2070 volta ao ecrã anterior para tentar de novo.

Prima "**OK**" para sair do assistente de configuração.

# **EQUALIZADOR**

Estão disponíveis vários modos de equalização predefinidos: Normal, Jazz, Rock, Classic, Pop and My EQ. (imagem alterada)

Nas configurações My EQ, pode criar o seu próprio equalizador com configurações de graves e agudos personalizadas.

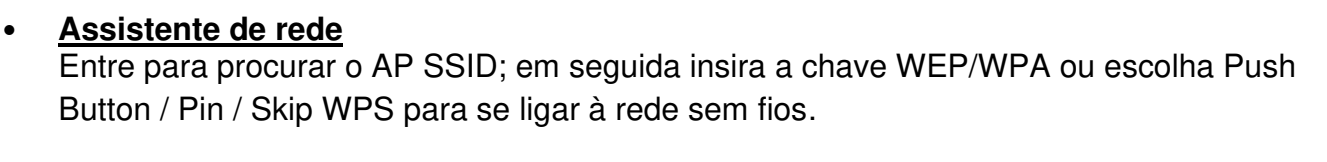

**REDE** 

# • **Configurar PBC Wlan**  Push Button Configuration é para ligar um PA que suporte WPS (Configuração Wi-Fi Protegida).

• **Definições de visualização**  Visualize a informação da rede ligada correntemente: Ligação ativa, endereço MAC, região da Wlan, DHCP, SSID, endereço IP, máscara de sub-rede, endereço da gateway, DNS primário e DNS secundário.

# • **Região da WLAN**

Selecione a região da WLAN para otimizar a sua conectividade: Europa ou Austrália.

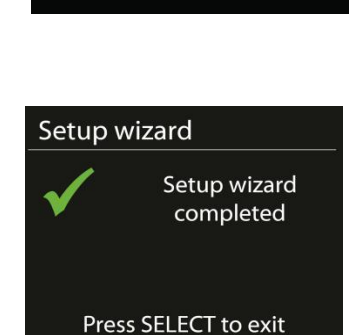

Network settings

Please wait Connecting..\

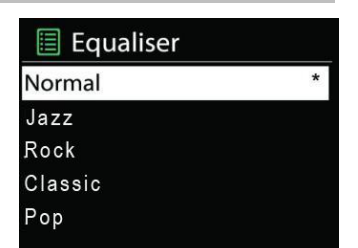

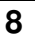

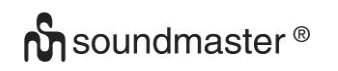

# **Definições manuais**

 Escolha a ligação de rede sem fios e ative ou desative o DHCP (Dynamic Host Configuration Protocol).

# • **Perfil de rede**

O ICD2070 memoriza as últimas quatro redes sem fios às quais esteve ligado e tenta ligarse automaticamente a qualquer uma das que encontrar. Aqui pode ver a lista de estações registadas. Pode apagar as redes que não deseja, rodando e premindo e, em seguida, escolhendo YES para confirmar a eliminação.

# • **Manter a rede ligada**

Se optar por manter a rede ligada, o WiFi não irá desligar-se, mesmo se estiver no modo de espera. Caso contrário, a ligação só estará disponível nos modos de rádio de internet e de reprodução de música. Esta opção permite que o ICD2070 esteja a postos para a transmissão de DLNA em qualquer modo de funcionamento.

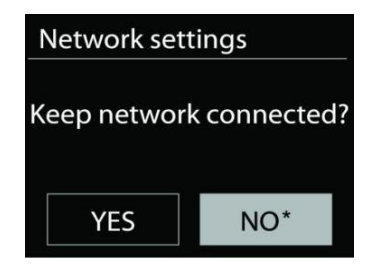

Quando Keep network connected está selecionado, o consumo de energia em espera aumenta.

# **HORA/DATA**

Defina a hora manualmente ou a atualização automática, o formato da hora, o fuso horário e o horário de verão-

# **LUMINOSIDADE**

Pode alterar a luz de fundo de cada ambiente (Normal ou em espera) para High, Medium, Low.

# **IDIOMA**

Altere-o de acordo com a sua preferência.

# **ATUALIZAÇÃO DE SOFTWARE**

Podem ser criadas periodicamente atualizações de software com correções de erros e/ou funcionalidades adicionais. Pode verificar se existe alguma manualmente ou definir o ICD2070 para verificar automaticamente periodicamente (esta é a predefinição). Se uma nova versão de software for detetada, ser-lhe-á perguntado se deseja prosseguir com a atualização. Se aceitar, o novo software é descarregado e instalado. Todas as configurações do utilizador são mantidas após uma atualização de software.

**NOTA:** Antes de iniciar uma atualização de software, certifique-se de que o ICD2070 está ligado a uma fonte de alimentação estável. Desligar a alimentação durante uma atualização pode danificar permanentemente o aparelho.

# **INFO**

Veja a versão de firmware e o ID do rádio.

# **RÁDIO DE INTERNET**

O ICD2070 pode reproduzir milhares de estações de rádio e podcasts de todo o mundo, através de uma ligação de Internet de banda larga.

Quando seleciona Internet radio, o ICD2070 contacta diretamente o portal de rádio de internet Frontier Silicon (que é suportado pelo Airable) para obter uma lista de estações.

O portal também permite várias listas de estações favoritas que pode personalizar.

Se já estiver a ouvir uma estação de rádio de internet, pode premir o botão "**BACK**" para voltar rapidamente para o último segmento de menu visitado, em vez do "**MENU**" para ir para o primeiro menu do modo de rádio de internet.

#### • **Últimas ouvidas**

Quando o modo de rádio de internet reinicia, a última estação ouvida é selecionada. Para selecionar outra estação usada recentemente, entre aqui para selecionar a estação listada. As estações mais recentes aparecem no topo da lista.

#### • **Lista de estações**

Procure transmissões de internet organizadas em diferentes categorias: Location, Genre, Popular e New. Também pode encontrar a estação com a Pesquisa por palavra-chave.

# • **Favoritos**

Os favoritos são guardados no portal de rádio de internet e estão disponíveis em todos os rádios de internet registados na mesma conta. Antes de os favoritos poderem ser utilizados, o rádio tem de estar registado no portal de rádio de internet.

#### • **As minhas estações adicionadas**

Apesar de o portal de rádio de internet conter milhares de estações, poderá quer ouvir estações não listadas. Pode adicionar as suas através do portal.

Para registar o seu ICD2070, escolha Station list > Help > Get access code para obter primeiro o código único de acesso ao portal do seu rádio. (Não confundir o código de acesso do portal com o ID do rádio das configurações do Sistema.

Visite o sítio web do portal em http://nuvola.link/sr

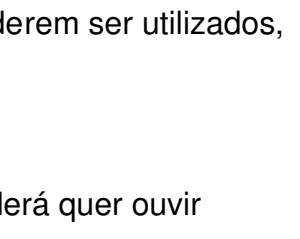

Get access code

Access code **DMSCA4T** 

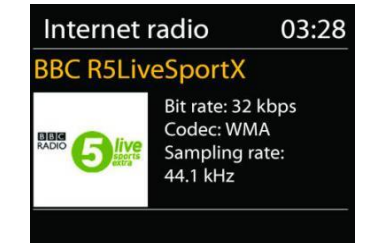

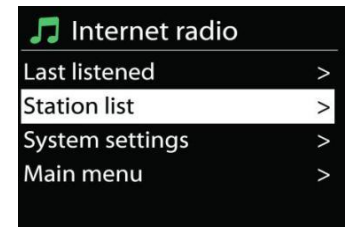

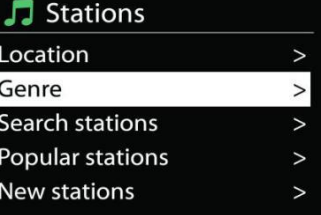

Se esta for a primeira vez que visita o portal, registe uma conta nova, inserindo a seguinte informação:

- código de acesso,
- o seu endereço de e-mail,
- palavra-passe,
- modelo de rádio.

Se já tiver uma conta e quiser adicionar outro rádio, entre na sua conta e selecione My preferences > Add another Wi-Fi radio.

Assim que o seu rádio estiver registado no portal, poderá utilizar de imediato os favoritos e funcionalidades adicionais.

# • **Predefinições**

Para guardar uma predefinição de rádio de internet, prima sem soltar a tecla "**PROGRAM**" no Controlo Remoto até o visor apresentar o ecrã "Save preset". Selecione uma das 40 predefinições para guardar a estação atual e prima "**OK**" para confirmar.

Para selecionar uma predefinição, prima brevemente o botão "**PRESET**" ou "**PROGRAM**" no Controlo Remoto; em seguida, selecione uma das estações predefinidas listadas e prima "**OK**" para confirmar. Ou prima 0 a 9 no Controlo Remoto para aceder diretamente às predefinições..

Pode guardar/chamar até 40 das suas estações preferidas na memória. Isto vai permitir-lhe aceder às suas estações preferidas, utilizando os números no Controlo Remoto ou a lista de estações predefinidas na app UNDOK.

# • **Informação da estação em reprodução**

Durante a reprodução da transmissão, o ecrã mostra o respetivo nome e descrição. Para ver mais informação, prima o botão "**INFO**" no rádio ou no Controlo Remoto. Sempre que prime o botão "**INFO**", é apresentado outro conjunto de informações; alterne entre o nome/descrição, género/local, fiabilidade, codec/taxa de amostragem, memória de reprodução e data corrente.

# **SPOTIFY**

Use seu telefone, tablet ou computador como um controle remoto para o Spotify. Acesse spotify.com/connect para saber como.

O software do Spotify está sujeito às licenças de terceiros encontradas aqui: https://www.spotify.com/connect/third-party-licenses

**圖 Music player** Shared media USB playback My playlist Repeat play: Off Shuffle play: Off

# **LEITOR DE MULTIMÉDIA**

O modo de leitor de música reproduz ficheiros de áudio em formato MP3, WMA, WAV, AAC, FLAC ou ALAC de qualquer computador na rede local. Se já estiver a reproduzir um ficheiro de música, pode premir o botão "**BACK**" no rádio para voltar rapidamente para o último segmento visitado do menu.

Pode usar o botão "<sup>M</sup>" ou o botão "<sup>144</sup>" para reproduzir a faixa anterior ou a faixa seguinte.

# • **Partilha de multimédia**

Se tiver configurado a partilha de multimédia, deverá ver uma entrada constituída pelo <nome do computador>: <Nome do item de multimédia partilhado>. Se tiver mais do que um computador a partilhar multimédia, as alternativas são listadas. Selecione os ficheiros de multimédia que deseja reproduzir.

Deste ponto em diante, os menus são gerados a partir do servidor de partilha de multimédia. O primeiro menu mostra uma lista de tipos de ficheiros, por exemplo Música, Vídeo, Imagens e Listas de reprodução. O ICD2070 só pode reproduzir música e listas de reprodução.

Há ainda uma função de pesquisa que encontra faixas de maneira similar à pesquisa de rádio de internet.

Em Música, existem várias maneiras de selecionar faixas, incluindo Género, Artista, Álbum, Autor e Avaliação. Assim que encontrar uma faixa que deseja reproduzir, prima o botão "**NAVIGATE**".

Uma pressão breve reproduz imediatamente a faixa.

# • **Limpar servidor**

Ocasionalmente, pode ser necessário remover o servidor com pontos de interrogação à frente do nome da lista de servidores. Por exemplo, se o dispositivo for movido para uma nova rede ou se uma linha Wake-on for removida da sua rede atual.

Para realizar esta função, vá para o menu, utilizando o botão Menu > Prune servers > e selecione Yes.

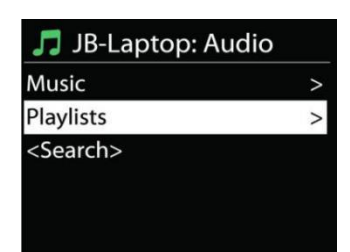

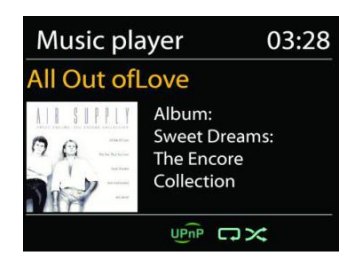

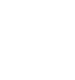

# • **Reproduzir USB**

Deste ponto em diante, os menus são gerados a partir das pastas no dispositivo USB. Explore as pastas com o botão "**NAVIGATE**" e o botão "**BACK**" ou utilizando a app UNDOK. O visor mostra nomes de pastas e ficheiros (e não necessariamente nomes de faixas).

Assim que encontrar uma faixa que deseja reproduzir, prima o botão "**NAVIGATE**" no dispositivo ou clique no título da música na app UNDOK.

# • **Repetir/Aleatório**

Permite-lhe repetir ou reproduzir faixas em ordem aleatória.

# • **Informação da estação em reprodução**

Enquanto uma faixa está a ser reproduzida, o ecrã mostra a faixa e o artista (UPnP). Há também uma barra de progresso que ilustra o tempo total da faixa e o tempo decorrido. Na parte inferior do ecrã, um ícone indica o UPnP, dependendo da fonte. Para ver mais informação, prima o botão "**INFO**".

Sempre que prime o botão "**INFO**", é apresentado outro conjunto de informações; alterne entre a faixa/artista/barra de progresso/duração das faixas, álbum, codec/taxa de amostragem, memória de reprodução e data corrente.

# • **DMR (Transmissão DLNA)**

Música partilhada é uma forma de streaming de música, onde procura a lista de músicas e controla a reprodução a partir do ICD2070. Este tópico vai apresentar outra maneira de fazer streaming de música, onde não é necessário controlar a reprodução no ICD2070.

Pode partilhar ficheiros de música de um PC, telemóvel ou tablet Android e usar diretamente o seu PC, telemóvel ou tablet Android ou iPhone/iPad para controlar a reprodução de música no ICD2070. Isto é chamado simplesmente de transmissão DLNA.

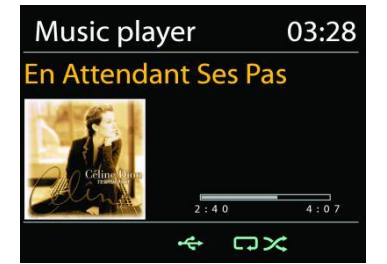

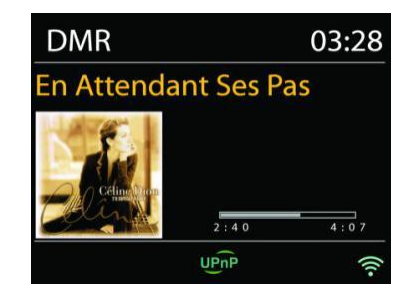

• **Controlar no PC** 

Os requisitos de sistema do PC para o DLNA são: *Windows 10* ou superior, juntamente com o *Windows Media Player 12*. Configure do seguinte modo:

Primeiro, partilhe os ficheiros multimédia no seu PC com o ICD2070.

# *Control Panel > Network and Internet > Network and Sharing Center > Media streaming options*

Abra o *Windows Media Player* para ativar a opção *Allow remote control of my Player*.

Clique com o botão direito em qualquer música na biblioteca e escolha Play to ICD2070. Em seguida, aparece uma caixa de reprodução de música para a transmissão.

Em seguida, aparece uma caixa de reprodução de música para a transmissão.

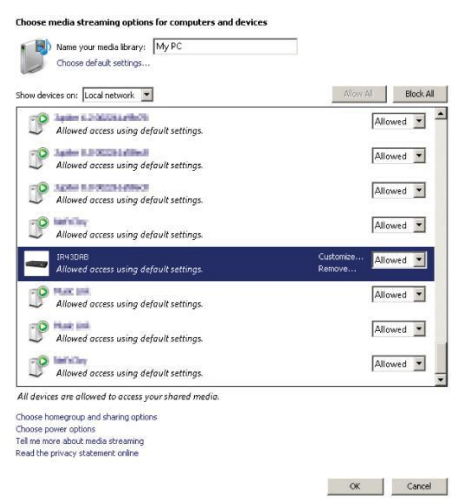

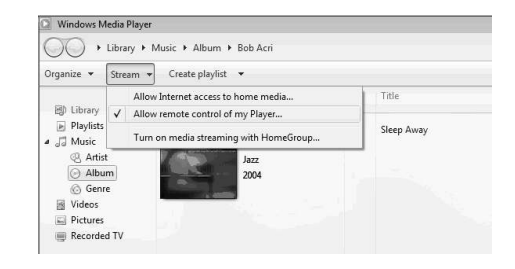

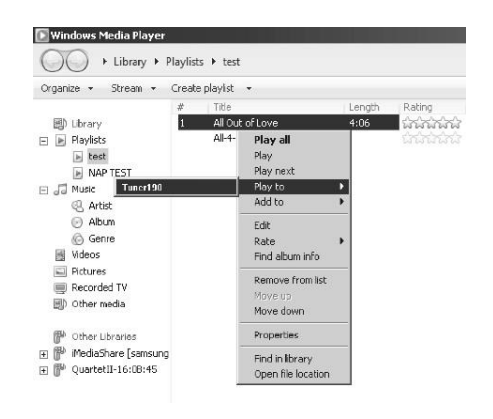

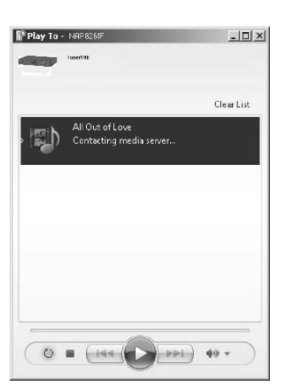

# • **Controlar no Smartphone/Tablet**

Pode procurar (com a palavra-chave: DLNA) e instalar qualquer app DLNA gratuita ou comercial a partir da *Google Play* ou *Apple Store*, se estiver a usar um telemóvel ou tablet Android ou um iPhone/iPad.

Sugere-se usar *iMediaShare* num telemóvel ou tablet Android ou iPhone/iPad.

Os procedimentos para reproduzir música partilhada na app são os seguintes:

- 1. Selecione ICD2070 como leitor.
- 2. Selecione o servidor de música e escolha a música.

**NOTA:** Algumas aplicações podem não suportar a transmissão de música a partir de iPhones/iPods, mas ainda assim é possível utilizar iPhones/iPods para controlar a transmissão de música a partir de outros servidores.

Algumas aplicações permitem reproduzir música em vários leitores ao mesmo tempo.

Algumas aplicações conseguem criar uma playlist se escolher várias músicas.

Leia as instruções do próprio software ou das aplicações que utiliza para desfrutar da transmissão DLNA, se necessário.

# **MODO DE CD**

O funcionamento incorreto pode resultar em danos materiais! Não insira nenhum meio de gravação que se desvie do formato de CD padrão (por ex.: minidiscos) no leitor de CD. Estes podem não ser reproduzidos ou ejetados corretamente. Insira apenas um disco de cada vez no leitor de CD.

- 1. Prima o botão  $\exists$  no aparelho e prima  $\blacktriangleright$  até "CD" ser apresentado; em seguida, prima "OK" no botão regulador ou no botão "CD" no controlo remoto para escolher CD.
- 2. Insira um disco (com o lado da impressão virado para cima). O visor irá mostrar "Loading"; as funções do disco não funcionam enquanto o disco está a carregar. A reprodução começa automaticamente assim que o índice é lido. O visor mostra "No Disc" quando o aparelho está no modo de CD e não tem um CD no interior.

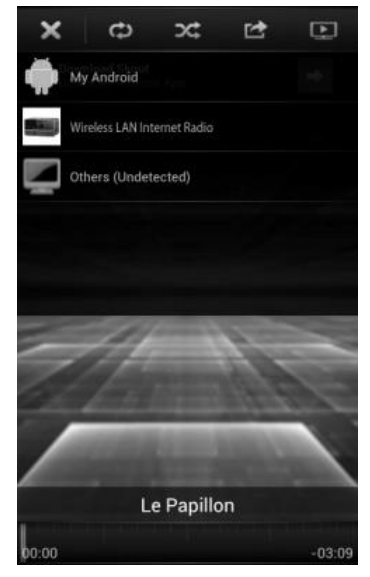

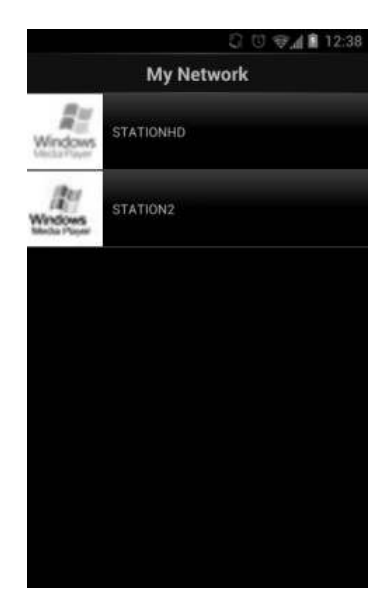

- ➢ Para pausar/retomar a reprodução do CD, prima o botão " "
- ➢ Para passar para a faixa seguinte, prima o botão " " uma vez
- ➢ Para avançar rapidamente numa faixa, prima sem soltar o botão " ".
- ➢ Para passar para a faixa anterior, prima o botão " " duas vezes
- ➢ Para retroceder rapidamente numa faixa, prima sem soltar o botão " ".
- ➢ Para parar a reprodução do CD, prima o botão " " no controlo remoto.

# **Programa de CD**

- 1. Coloque o aparelho no modo de paragem
- 2. Prima o botão "**PROGRAM**" no controlo remoto. O visor mostrará "T01 P01" e "T01" a piscar.
- 3. Escolha a faixa a ser programada com "<sup>144</sup>" ou "<sup>→→1</sup>" ou 0 a 9 no controlo remoto e confirme a faixa premindo o botão "**PROGRAM**" no controlo remoto. O visor muda para "P02".
- 4. Para escolher mais faixas, repita o passo 3.
- 5. Quando terminar de programar as faixas, prima o botão "Il" no aparelho ou no controlo remoto para iniciar a reprodução programada.

# **Modo aleatório**

Prima o botão "**RANDOM**" no controlo remoto. O visor irá mostrar o indicador de Shuffle.

# **Repetir uma faixa**

Durante a reprodução, prima uma vez o botão "**REPEAT**" no controlo remoto para repetir a reprodução da música que está a ouvir.

# **Repetir todas as faixas**

Durante a reprodução, prima duas vezes o botão "**REPEAT**" no controlo remoto para repetir todas as músicas do CD. Para cancelar o modo de repetir, prima o botão "**REPEAT**" no controlo remoto até todos os símbolos no visor desaparecerem.

#### **DAB**

O modo DAB recebe o sinal de rádio digital DAB ou DAB e apresenta informação sobre a estação, a transmissão de áudio e os detalhes do programa.

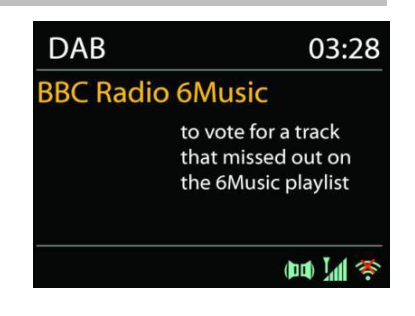

# • **Procurar estações**

A primeira vez que selecionar o modo de rádio DAB ou se a lista de estações estiver vazia, o ICD2070 realiza automaticamente uma pesquisa completa para encontrar as estações que estão disponíveis. Também poderá necessitar de iniciar uma procura manualmente para atualizar a lista de estações por uma das seguintes razões:

- As estações disponíveis mudam periodicamente.
- Se a receção não for boa durante a pesquisa original, isto poderá resultar numa lista vazia ou incompleta de estações disponíveis.
- Se a receção de algumas estações for fraca (falhas de som), poderá querer listar apenas estações com uma força de sinal boa.

Para iniciar uma pesquisa manualmente, escolha Full scan. Para procurar apenas estações com uma força de sinal boa, selecione Local scan.

Uma vez concluída a pesquisa, o rádio mostra a lista de estações disponíveis.

Para remover estações que estão listadas, mas indisponíveis, escolha Prune invalid.

#### • **Predefinições**

Para guardar uma predefinição de rádio DAB, prima sem soltar o botão "**PROGRAM**" no Controlo Remoto até o visor apresentar o ecrã "Save preset". Selecione uma das 40 predefinições para guardar a estação atual e prima "**OK**" para confirmar.

Para selecionar uma predefinição, prima brevemente o botão "**PRESET**" no aparelho ou "**PROGRAM**" no Controlo Remoto, depois selecione uma das estações predefinidas listadas e prima "**OK**" para confirmar. Ou prima 0 a 9 no Controlo Remoto para aceder diretamente às predefinições.

#### • **Informação da estação em reprodução**

Enquanto o stream está em reprodução, o ecrã mostra o respetivo nome e informação do DLS (Segmento de Etiqueta Dinâmico) transmitidos pela estação, dando informação em tempo real, tal como o nome do programa, o título da faixa e os detalhes de contacto. As transmissões estéreo são indicadas com um ícone na parte inferior do ecrã. Para ver mais informação, prima o botão "**INFO**" no rádio.

Sempre que prime o botão "**INFO**" no rádio, é apresentado outro conjunto de informações; alterne entre o texto do DLS, tipo de programa, nome/frequência do conjunto, força do sinal/taxa de erro, a velocidade de transmissão/codec/canais e data corrente.

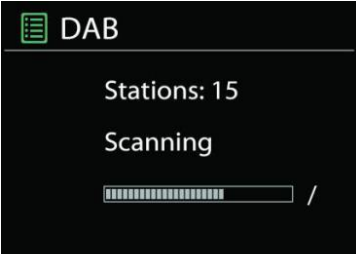

# • **Configuracoes**

# **Compressão de alcance dinâmico (DRC)**

 Se estiver a ouvir música com uma gama dinâmica alta num ambiente ruidoso, poderá querer comprimir a gama dinâmica do áudio. Esta aumenta os sons mais baixos e reduz os sons mais altos. Pode definir o DRC como desligado, baixo ou alto.

# **Ordem das estações**

Pode escolher a ordem da lista de estações DAB como "Alphanumeric", "Ensemble" ou "Valid".

"Ensemble" lista grupos de estações que são transmitidas juntamente no mesmo conjunto. "Valid" lista primeiro as estações válidas de forma alfanumérica e depois as estações fora do ar.

**FM**

O modo de rádio FM recebe o sinal de rádio analógico da banda FM e apresenta a informação do RDS (Sistema de Radiodifusão de Dados) sobre a estação, onde é transmitida.

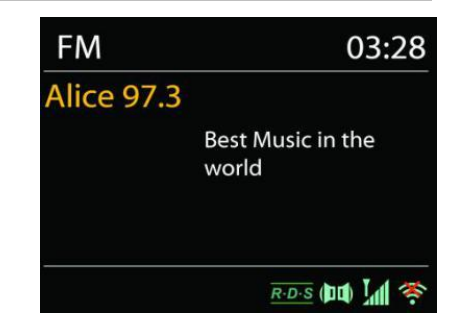

Para realizar a pesquisa completa, prima a tecla "**INTRO**" no controlo remoto. As frequências são visualizadas e a pesquisa completa da banda FM é realizada.

Para a procura manual; prima sem soltar o botão " $H$ <sup>4</sup>" ou " $H$ " no painel ou a tecla "P+" ou "P-" no controlo remoto. As frequências são visualizadas, a pesquisa da banda FM é iniciada e para na estação seguinte.

Para a sintonização fina; prima a tecla "<sup>14</sup>" ou "<sup>II</sup>" no controlo remoto. O aparelho procura em incrementos de 0,05 MHz.

# • **Predefinições**

Para guardar uma predefinição de rádio de internet, prima sem soltar o botão "**PROGRAM**" no Controlo Remoto até o visor apresentar o ecrã "Save preset". Selecione uma das 40 predefinições para guardar a estação atual e prima "**OK**" para confirmar.

Para selecionar uma predefinição, prima brevemente o botão "**PRESET**" ou o botão "**PROGRAM**" no Controlo Remoto; em seguida selecione uma das estações predefinidas listadas e prima "**OK**" para confirmar. Ou prima 0 a 9 no Controlo Remoto para aceder diretamente às predefinições.

# • **Informação da estação em reprodução**

Enquanto o stream está em reprodução, o ecrã mostra a respetiva frequência ou, se o sinal RDS estiver disponível, o nome da estação e outras informações do RDS, tais como o nome do programa, o título e outros detalhes. As transmissões estéreo são indicadas com um ícone na parte inferior do ecrã. Para ver mais informação, prima o botão "Info" no rádio.

Sempre que prime o botão "**INFO**" no rádio, é apresentado outro conjunto de informações; alterne entre o texto do rádio, tipo de programa e data corrente.

# • **Configuracoes**

# **Definições de procura**

Primeiro, escolha FM; irá para uma estação específica em reprodução. Em seguida, prima "**MENU**" no rádio para obter a tabela acima.

Por defeito, a pesquisa FM para em qualquer estação disponível. Isto pode resultar numa relação sinal/ruído fraca (estática) das estações com um sinal fraco. Para alterar as configurações de pesquisa para parar apenas em estações com um sinal forte, selecione "Yes" depois de escolher "Strong station only".

# • **Definições de áudio**

Todas as estações estéreo são reproduzidas em estéreo. No caso de estações com sinal fraco, isto pode resultar numa relação sinal/ruído fraca (estática). Para reproduzir estações com um sinal fraco em mono, selecione "FM weak reception: Listen in mono only" e, em seguida, "YES".

# **BLUETOOTH®**

Quando seleciona o modo Bluetooth, o aparelho começa a emparelhar e o ícone BT aparece na parte inferior do ecrã a piscar.

Ligue o seu smartphone, tablet ou outro dispositivo Bluetooth para procurar o dispositivo.

O nome do emparelhamento Bluetooth é "ICD2070".

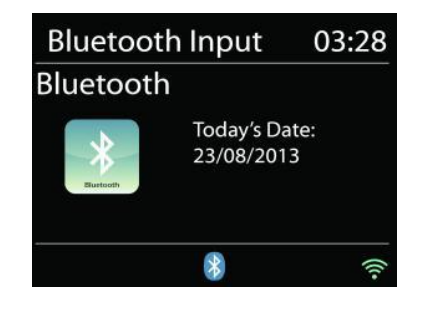

Quando o emparelhamento é bem-sucedido, o indicador Bluetooth acende e para de piscar.

Para libertar o emparelhamento BT, desligue ou desemparelhe o seu smartphone, tablet ou outro dispositivo Bluetooth.

Prima "<sup>II</sup> " no rádio ou no controlo remoto para iniciar ou pausar a reprodução. Pode premir " " ou " " no rádio ou no controlo remoto para reproduzir a faixa anterior ou seguinte.

# **AUX IN**

Ligue as saídas do leitor de DVD/Set-Top Box/TV às entradas analógicas da placa de som.

Use um cabo de áudio RCA para ligar as saídas do leitor de DVD/TV à entrada AUX (L/R) da placa de som.

# **SUSPENSÃO**

Para definir o temporizador de sono, prima "**SLEEP**" no aparelho ou no controlo remoto. Escolha Sleep OFF, 15 min, 30 min, 45 min ou 60 min.

Assim que selecionar um período de sono, o sistema volta para o ecrã "Now playing".

Se for para "Main Menu to Sleep", prima "**MENU**" no aparelho ou no controlo remoto para voltar para o ecrã "Now playing".

# **ALARME**

Estão disponíveis dois despertadores versáteis com função de repetir e função de sono para desligar o sistema após um período definido. Cada alarme pode ser configurado para começar de um determinado modo.

圖 Alarm 1 Enable: Daily Time: 07:30 Mode: Internet Radio Preset: Last listened Volume: 10

Selecione "Alarm" no menu "Main" para definir ou alterar um alarme.

Selecione o número do alarme (1 ou 2) e, em seguida, configure os seguintes parâmetros:

- Ativar: ligar/desligar; Frequência: Diário, Uma vez, Fins de semana ou Dias úteis,
- **Duração**
- Modo: Alarme, Rádio de internet, CD, DAB ou FM,
- Predefinições: Última ouvida, 1-40,
- Volume: 0-32

Para ativar as novas configurações, navegue para baixo e selecione "Save".

O ecrã mostra os alarmes ativos com um ícone no canto inferior esquerdo.

# **UNDOK**

O ICD2070 pode ser controlado remotamente a partir de um dispositivo Apple iPhone, iPad e Android, utilizando a app UNDOK. As apps estão disponíveis na Apple App Store e Google Android Play.

A app UNDOK permite-lhe:

- Criar um grupo
- Mudar o nome de um grupo
- Editar um grupo adicionar ou remover um ou mais produtos
- Apagar um grupo
- Controlar um grupo escolher o modo de funcionamento e explorar conteúdos
- Ajustar o volume de um grupo inteiro ou de produtos individuais dentro de um grupo
- Controlar produtos que não foram atribuídos a um grupo
- Controlar todos os modos do ICD2070, incluindo o Rádio de internet, Leitor de multimédia, Reprodução de USB, DAB, FM, Bluetooth, CD e AUX-In
- Ajustar o nível de volume da reprodução em curso
- Definir o equalizador com várias predefinições de áudio
- Editar o temporizador de sono
- Editar o nome de apresentação do rádio.

# **AUSCULTADOR**

Para ouvir música em privado, utilize os auscultadores com uma tomada estéreo de 3,5 mm e ligue-os à entrada de auscultadores. As colunas serão silenciadas de seguida.

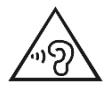

Para evitar possíveis danos auditivos, não ouvir com o volume alto por longos períodos de tempo.

# **REPOR AS DEFINIÇÕES DE FÁBRICA**

A reposição das definições de fábrica repõe os valores predefinido de todas as configurações do utilizador; a hora e a data, a configuração da rede e as predefinições são perdidas. No entanto, a versão de software corrente do ICD2070 é mantida, bem como o registo no portal de rádio de internet. As rádios de internet favoritas são mantidas, a menos que volte a registar o seu ICD2070 com outra conta no sítio Web do portal.

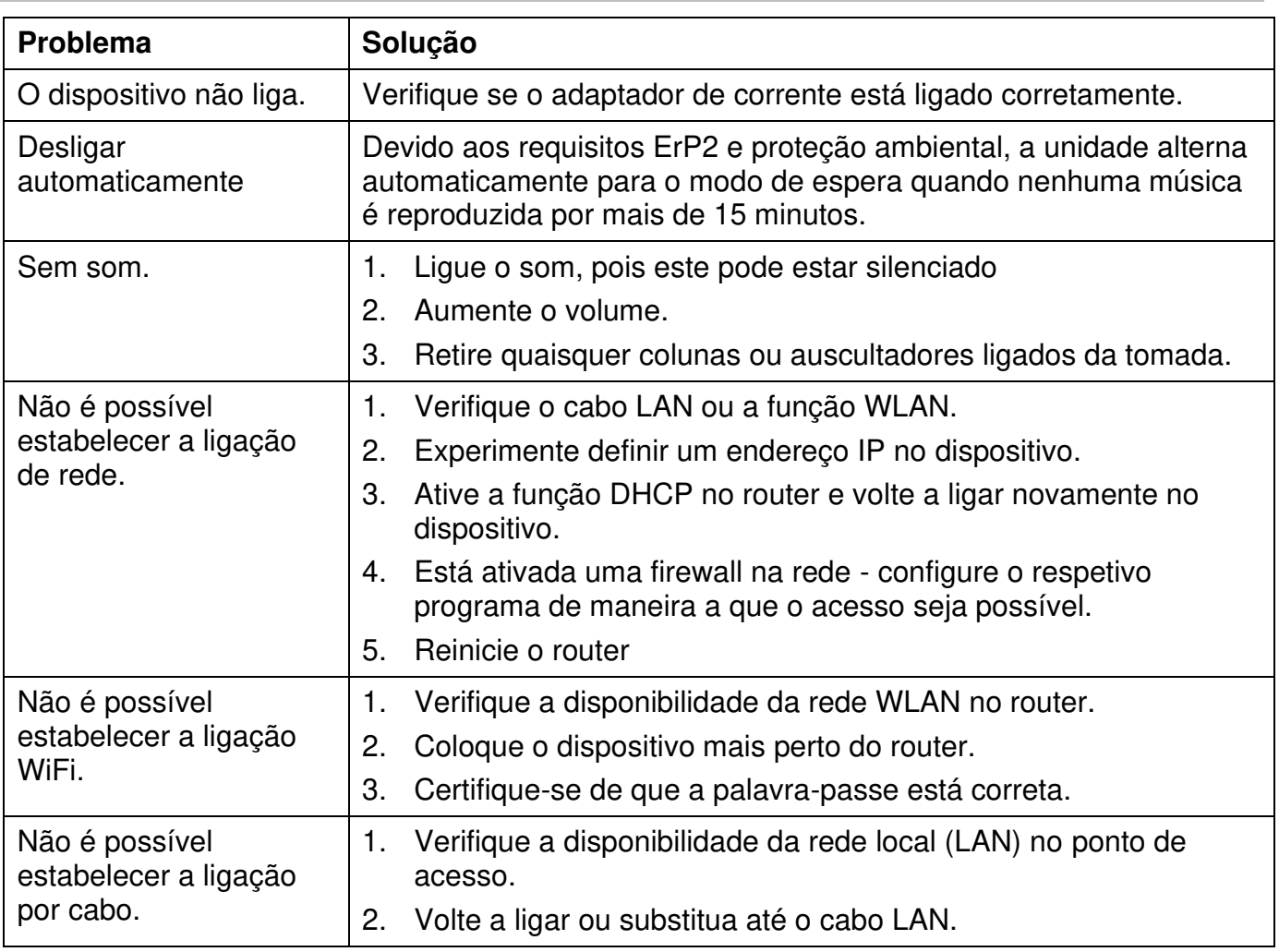

# **RESOLUÇÃO DE PROBLEMAS**

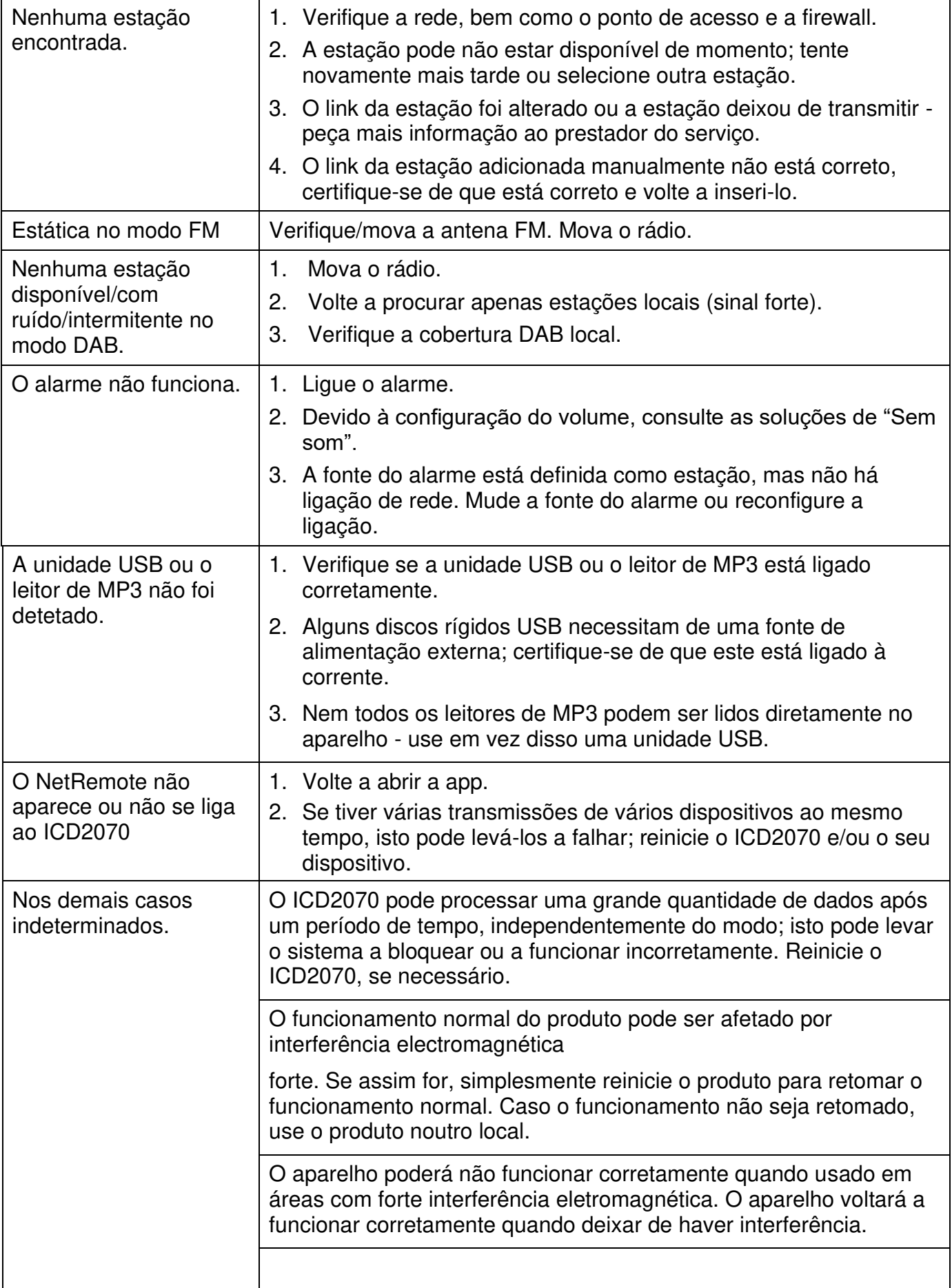

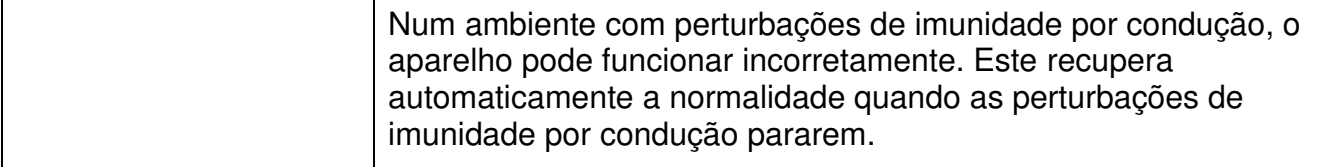

As instruções de operação atuais podem ser encontradas em [www.soundmaster.de](http://www.soundmaster.de/) baixado. Sujeito a alterações técnicas e erros de impressão Direitos reservados por Woerlein GmbH, 90556 Cadolzburg, www.soundmaster.de Sujeito a alterações técnicas e erros de impressão<br>Direitos reservados por Woerlein GmbH, 90556 Cadolzburg,<br>Reprodução apenas com a permissão expressa da Woerlein GmbH

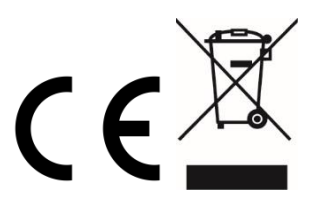

#### **MILJØBESKYTTELSE**

#### Smid ikke dette produkt ud med det normale husholdningsaffald ved enden af dens livscyklus. Aflever det til et opsamlingspunkt for genbrug af elektronik eller elektroniske apparater.

Dette er indikeret ved symbolet på produktet,

brugermanualen eller indpakningen.

Materialerne er genanvendelige i overensstemmelse med deres mærkninger. Ved at genanvende, genbruge eller andre former for anvendelse af gamle apparater bidrager du til at beskytte miljøet. Kontakt dine lokale myndigheder for detaljer omkring opsamlingspunkter.

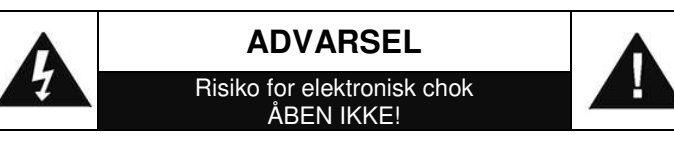

Advarsel: For at reducere risikoen for elektrisk chok, fjern ikke coveret (eller bagsiden). Der er ingen brugervenlige dele indeni. For serviceeftersyn kontakt kvalificeret personale.

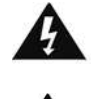

Dette symbol indikerer tilstedeværelsen af vigtige operationelle og vedligeholdelse instruktioner for enheden.

Dette symbol indikerer tilstedeværelsen af farlig spænding inden i indkapslingen, tilstrækkelig til at frembringe elektrisk chok.

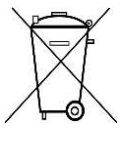

**Brugte batterier er farlig affald og må IKKE** 

**smides I hudholdningsaffaldet!** Som forbruger er du lovmæssigt forpligtet til at returnere **alle batterier for miljømæssige genbrugshensyn** – hvad enten batterierne indeholder skadelig indhold\* eller ej)

**At returnere batterier er gratis ved offentlige opsamlingspunkter eller ved butikker som sælger batterier eller lign.**

**Returnér kun fuldt ud afladet batterier.** 

**\*) markeret Cd = cadmium, Hg = kviksølv, Pb = bly**

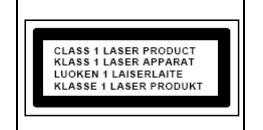

**ADVARSEL – USYNLIG LASER RADIATION VED ÅBNING AF COVERET ELLER VED SAMMENPRESNING. UNDGÅ EKSPONERING AF LASER STRÅLEN.** 

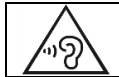

Undgå risiko for høreskader ved aldrig at lytte ved høj lydstyrke i længere tid ad gangen.

- Åben ikke for indkapslingen af produktet. RISIKO FOR ELEKTRISK CHOK. For serviceeftersyn kontakt kvalificeret personale.
- Forbind kun enheden til en korrekt installeret og jordbundet stikkontakt. Vær sikker på at spændingen er i overensstemmelse med specifikationerne.
- Vær sikker på at kablerne forbliver tørrer under anvendelse. Tryk eller ødeligge ikke kablerne på nogen måde.
- Advarsel om afbrydelse af enheden: Stikkontakten må ikke slukkes under anvendelse.
- Stikkontakten anvendes som afbrydelsesenheden, afbrydelsesenheden skal forblive funktionsdygtig.

Sikkerhed, Miljømæssig og Installerings Instruktioner

- En ødelagt ledning eller stikkontakt skal med det samme erstattes af et autoriseret service personale.
- I tilfælde af lyn, afbryd øjeblikkeligt enheden fra stikkontakten.
- Børn skal guides af voksne ved anvendelse af enheden.
- Rengør kun enheden med en tør klud.
- Anvend IKKE RENSEMIDDEL eller SKUREKLUD.
- Installer enheden et sted med tilstrækkelig ventilation med det formål at undgå varme ophedning.
- Tildæk ikke ventilationsåbningerne!
- Ventilationen må ikke hæmmes ved at tildække ventilationsåbningerne med ting, som eksempelvis en avis, en dug, gardiner osv.
- Den må ikke udsættes for dryp eller sprøjt og ingen objekter med væske, som vaser, skal placeres på apparatet.
- Enheden må ikke udsættes for direkte sollys, meget høj eller lav temperature, fugtighed, vibrationer eller placeres i støvet omgivelser.
- Forsøg aldrig at indsætte ledninger, stikben eller andre lign. objekter i ventilationsåbninger eller åben enheden.
- Installer enheden et sikkert og vibrationsfrit sted.
- Ingen åben ild, som stearinlys skal placeres på apparatet.
- Installer enheden så langt væk som muligt fra computer og mikrobølge enheder; ellers kan radiomodtagelsen blive påvirket.
- Åben ikke indkapslingen eller forsøg at reparere den. Det er ikke sikkert at gøre det og vil påvirke din garanti. Reparationer foretages kun af autoriseret personale.
- Enheden er udstyret med en "klasse 1 laser". Undgå eksponering af laser strålen da det kan medfører øjenskader.
- Brug udelukkende kviksølv- og cadmiumfri batterier.
- Batterier må ikke udsættes for overdreven varme såsom solskin, brand eller lign.
- Brugte batterier er farlig affald og må IKKE smides I husholdningsaffaldet!!! Returnér batterierne til din forhandler eller opsamlingspunkter i dit samfund.
- Hold batterierne væk fra børn. Børn kan sluge batterier. Kontakt omgående en læge hvis det er tilfældet.
- Check dine batterier jævnligt for udslip.
- Stikproppen eller en evt. forlængerledning fungerer som hovedafbryder, hvorfor der altid skal være let adgang til den stikkontakt, apparatet er tilsluttet.
- Dette apparat er udelukkende designet til brug i en tempereret klimazone, det bør ikke anvendes i lande med tropisk klima.

# **INDHOLDSFORTEGNELSE**

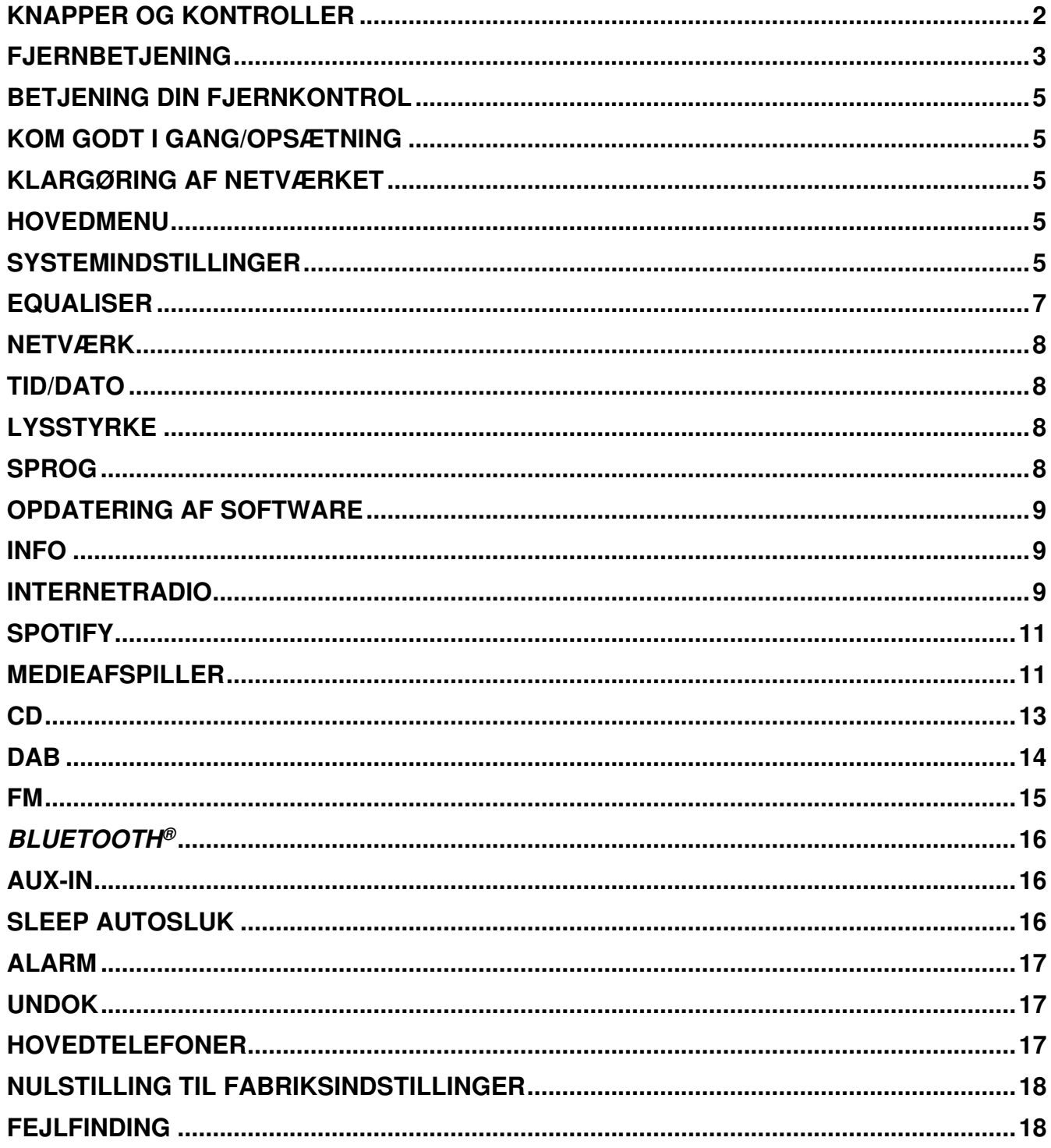

# **KNAPPER OG KONTROLLER**

# <span id="page-166-0"></span>**FRONTPANEL TOPPANEL**

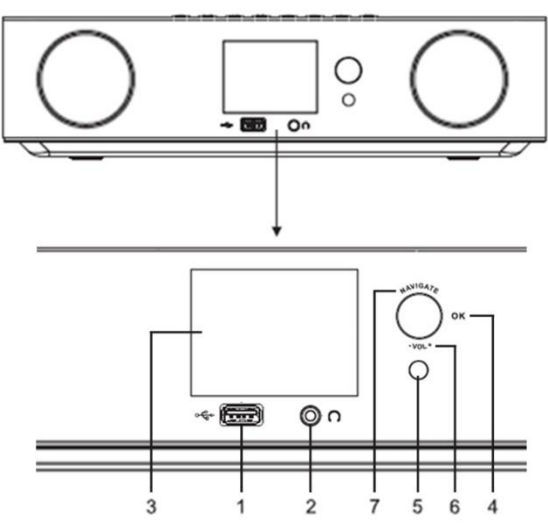

- 1 USB/5 V  $\equiv$  1A udgangsspænding
	- \* Tilslut en USB-enhed til musikafspilning
	- \* Tilslut en mobilenhed til opladning
- 2 Stik til hovedtelefoner
- 3 Displayet
- 4/6/7 OK
	- \* Tryk for at vælge eller afvise et valg VOL+/VOL-
	- Drej for at skrue op eller ned for lyden

# **NAVIGATE**

- Drej for at gå op eller ned i menuen på displayet
- 5 Modtager til fjernbetjening
- 8
- Tryk for at åbne CD-rummet
- (り/三 9
	- Tryk og hold for at tænde og slukke
	- \* Tryk for at skifte signalkilde
- 10 MENU
	- Tryk for at åbne menuen

# 冃

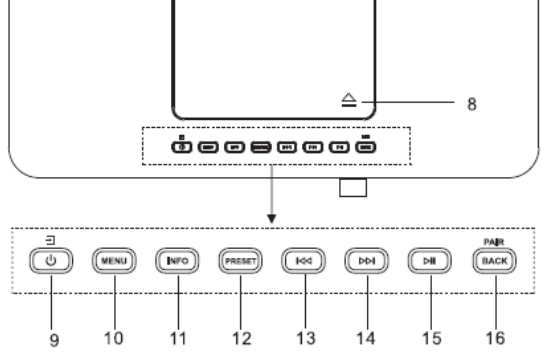

- 11 INFO
	- \* Tryk for at vise informationer i tilstandene CD/USB/DAB/FM og Internetradio

# 12 PRESET

\* Tryk for at vise listen over faste stationer i tilstandene DAB/FM/ Internetradio

#### 13 КH

Tryk for at gå til foregående musiknummer i tilstandene CD/USB/FM/Internetradio

#### ÞЫ 14

Tryk for at gå til næste musiknummer i tilstandene CD/USB/DAB/FM/Internetradio

#### 15 Ы

- Tryk for at afspille og pause afspilningen fra CD, USB og BT
- 16 PAIR/BACK
	- Tryk og hold for at aktivere parringsfunktionen i BT eller ophæve den eksisterende parring med en BT-enhed
	- Tryk for at gå tilbage til foregående menu

# **ICD2070** / Dansk Betjeningsvejledning

# **BAGPANEL**

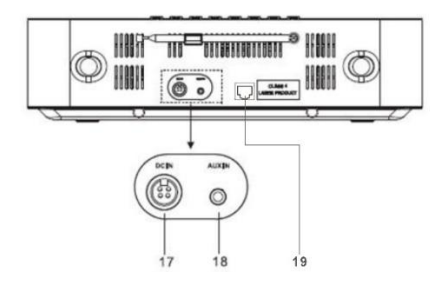

17 DC IN 18 AUX IN 19 LAN

# **FJERNBETJENING**

- <span id="page-167-0"></span>Radio ₹  $14$ 1  $\bar{c}$ usa DAB BT 15  $\overline{\mathbf{2}}$ INTRO REPEAT SLEEP AUDIO 16 3  $F<sub>0</sub>$  $\overline{\phantom{0}}$  $17$ ÷ 4 **BANDON**  $\frac{5}{6}$ 18 Trebli  $\subset$ user PROGRAM  $19$  $\blacksquare$ 7 **DENT** ه)  $20$ 8  $21$ ÞЙ 9 H. ж 22 0K 23 ®  $10<sup>1</sup>$  $\bf o$ 24 25  $\ddot{}$ ۰ (1.00) P ٧ 26 11 (TIMER)  $\overline{\phantom{0}}$ 27  $\mathbf{z}$  $3<sup>1</sup>$  $\mathbf{1}$  $\overline{\phantom{a}}$  $12 -$ Ă  $\overline{5}$  $\overline{z}$  $^{\rm g}$  $\boldsymbol{9}$ DIM INFO  $\mathfrak{a}$  $13 28$
- ىك

1

- \* Tænder enheden eller stiller den på STANDBY
- 2 INTRO/AMS
	- \* Tryk for at starte gennemsyn af alle musiknumre på en CD
	- \* Tryk for automatisk at søge efter kanaler i tilstandene DAB eller FM. Tryk på knappen igen under søgningen, hvis du vil afbryde.
- 3 REPEAT
	- \* Tryk for at aktivere gentagefunktion ved afspilning fra CD
- 4 EQ
	- \* Tryk for at vælge equalizerfunktion: Normal/Jazz/Rock/Classic/Pop/My EQ
- 5 BASS+/-
	- \* Tryk for at justere BASSEN i BRUGER-tilstand
- 6 USER
	- \* Tryk for at få adgang til justering af bas og diskant i BRUGER-tilstand
- 7 MENU
	- \* Tryk for at åbne menuen
	-

8

9

\* Tryk for at gå op og ned i menuen på displayet

# КK

- \* Tryk og hold for at gå hurtigt tilbage i tilstandene CD og USB
- \* Tryk for at springe til forrige musiknummer i tilstandene CD og USB
- \* Tryk for at vise kanallisten i tilstandene DAB, FM og internetradio
- \* Tryk for at finindstille i tilstanden FM
- \* Tryk og hold for manuel indstilling i FM

# 10

- Tryk for at afbryde afspilning fra CD/USB
- $11$  P<sub>+</sub>/-
	- \* Tryk for at springe til begyndelsen af det aktuelle/forrige/næste album
	- \* Tryk for at springe til forrige/næste kanal i tilstandene FM og DAB
- 12 0-9 numeriske knapper
- 13 INFO
	- Tryk for at vise informationer i tilstandene CD/USB/DAB/FM og Internetradio
- 14 RADIO/拿
	- \* Tryk for at vælge internetradio
- 15 SLEEP
	- \* Tryk for at indstille autosluk
- 16 CD/USB/DAB/FM/BT/AUDIO
	- Tryk for at vælge den tilhørende SIGNALKILDE. (CD/USB/DAB/ FM/BT/AUDIO)
- 17 RANDOM
	- Tryk for at afspille musikfilerne på CD'en i vilkårlig rækkefølge
- 18 TREBLE+/-
	- Tryk for at justere DISKANTEN i BRUGER-tilstand
- 19 PROGRAM
	- Tryk for at programmere i CDtilstand og vælge en fast station i tilstandene DAB, FM og internetradio
	- \* Tryk og hold for at gemme stationer på faste programpladser
- 20 PAIR
	- Tryk for at gå tilbage til foregående menu
- Tryk og hold for at aktivere parringsfunktionen i BT eller ophæve den eksisterende parring med en BT-enhed
- 21 **▶II/OK** 
	- Tryk for at afspille/pause afspilningen i tilstandene BT/CD/ USB og internetradio
	- \* Vælg, eller spring til næste menu i tilstandene BT/CD/USB og internetradio
- 22 ÞЫ
	- \* Tryk og hold for at gå hurtigt frem i tilstandene CD og USB
	- Tryk for at springe til næste musiknummer i tilstandene CD og USB
	- \* Tryk for at vise kanallisten for DAB/FM og internetradio
	- \* Tryk for at finindstille i tilstanden FM
	- \* Tryk og hold for manuel indstilling i FM
- 23
	- Tryk for at gå nedad i menuen på displayet
- 24 政
	- \* Tryk for at slå lyden fra eller til
- 25 CLOCK
	- Tryk og hold for at indstille uret
- 26 V+/-
	- \* Tryk for at skrue op/ned for lyden
- 27 TIMER
	- \* Tryk for at indstille timeren
- 28 DIM
	- \* Tryk for at vælge et andet lysstyrkeniveau for displayet

# **BETJENING DIN FJERNKONTROL**

- <span id="page-169-0"></span>1. Tryk og skub bagcoveret for at åbne batterirummet på fjernbetjeningen.
- 2. Indsæt to AAA-størrelse batterier. Sørg for, at batteriernes (+) og (-) ender matcher (+) og (-) enderne angivet i batterirummet.
- 3. Luk dækslet til batterirummet.

# **KOM GODT I GANG/OPSÆTNING**

<span id="page-169-1"></span>Forbind radioen til en stikkontakt via den medfølgende strømforsyning. Radioen viser startskærmen og skifter dernæst til den funktion, du sidst anvendte. Hvis det er første gang, du tænder radioen, vises opsætningsguiden automatisk.

# **KLARGØRING AF NETVÆRKET**

<span id="page-169-2"></span>Sørg for, at dit trådløse netværk er sat op, og at du har din WEP-, WPA- eller WPA2-kode klar til aktivering af forbindelsen.

Du kan også anvende en WPS-funktion (trådløs beskyttet opsætning) til let at oprette forbindelse mellem netværket og radioen. Tjek, at lysindikatorerne på din router viser den korrekte status. Du kan også slutte enheden til din router med et LAN-kabel (medfølger ikke). For at gøre dette skal du sætte den ene ende af LAN-kablet i LAN-stikket på bagsiden og den anden ende i et ledigt stik i din router.

# **HOVEDMENU**

<span id="page-169-3"></span>I hovedmenuen kan du vælge mellem følgende funktioner: Internetradio, Musikafspiller, DAB, FM, Bluetooth®, CD, Koaksial indgang, Optisk 1/2-indgang, AUX In, Autosluk og Alarm.

# **SYSTEMINDSTILLINGER**

<span id="page-169-4"></span>Når du første gang tænder radioen, spørger systemet, om du vil starte opsætningsguiden. Opsætningsguiden fører dig gennem den grundlæggende opsætning af tid/dato og netværksforbindelse. Hvis du vil ændre dele af opsætningen senere, kan du få adgang til dem i opsætningsmenuen.

**Bemærk**: Hvis installationsguiden afsluttes for tidligt uden en

netværksopsætning, genererer enheden sin egen WiFi-adgang, så enheden kan konfigureres ved hjælp af UNDOK APP.

# **Netværksforbindelsesindikator:**

 $\Rightarrow$  = Netværksforbindelse oprettet

 $\mathcal{R}$  = Netværksforbindelse ikke oprettet

# **Sprog**

Vælg det ønskede menusprog.

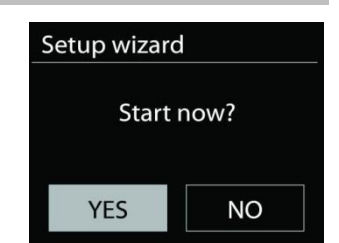

Main menu Internet Radio

Spotify Music Player

**DAB FM** 

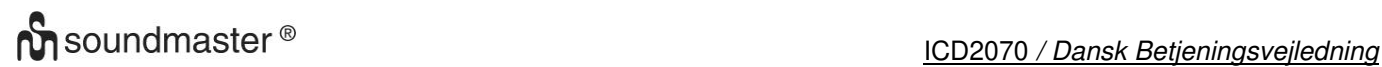

# **Generel databeskyttelsesforordning**

For at installationen kan fortsætte, skal du bekræfte fortrolighedspolitikken med knappen "**NAVIGATE / OK**".

Du kan finde flere oplysninger på [www.frontiersmart.com/privacy](http://www.frontiersmart.com/privacy)

# **Installationsguide**

Vælg "JA" for at fortsætte med opsætningen. Hvis du vælger "NEJ", spørger det næste display, om installationsguiden skal startes, næste gang enheden tændes.

# **Tids-/datoformat**

Vælg mellem 12- og 24-timers tidsformat.

# **Auto opdater**

 Klokkeslæt og dato kan opdateres manuelt eller automatisk fra DAB, FM eller netværket. Automatisk opdatering fungerer med data sendt via DAB, FM eller internettet. Uret opdateres kun, når en af disse funktioner er valgt, så vi anbefaler, at du vælger en funktion, du benytter regelmæssigt.

 DAB og FM anvender tidssignaler, der udsendes med radioudsendelserne. Netværket anvender tidssignaler, der udsendes fra internetradioportalen, når der er adgang til netværket.

# **Tidszone/sommertid**

 Vælg din tidszone. Hvis dit land anvender sommertid, kan du slå punktet Sommertid til, når det er aktuelt.

#### **Manuel opdatering**

 Hvis du vælger Opdatér ikke, beder guiden dig indsætte klokkeslæt og dato manuelt. Dato og klokkeslæt vises som dd-mm-åååå og tt:mm.

 Den aktive værdi blinker. Justér hver enkelt værdi med knappen "NAVIGATE knap". Når du har indsat en værdi, skal du trykke på knappen for at fortsætte til næste værdi.

# **Netværk**

# **Hold tilsluttet netværket**

 Vælg dette punkt, hvis du ønsker at foretage handlinger, der kræver netværksforbindelse. Når dette punkt er slået til, vil radioen hurtigere kunne oprette forbindelse til internettet, og det er muligt at tænde radioen med appen "UNDOK".

 **Bemærk:** Standby-strømforbruget er en anelse højere, når denne funktion er slået til.

#### **WLAN-region**

Vælg den WLAN-region, der giver den bedste WLAN-forbindelse: Europa.

#### **Søgning efter netværket**

 Denne radio er kompatibel med alle almindelige netværksprotokoller og krypteringsmetoder. Radioen søger efter tilgængelige netværk og viser dig en liste over dem. Hvis enheden er tilsluttet netværket med et LAN-kabel, skal du vælge emnet "Kabel" i valget.

Ved trådløst netværk vil du blive bedt om at indtaste din nøgle i næste trin **(Kun med WLAN!).** Indtast netværksnøglen ved at flytte cursor gennem tegnlisten med knappen " NAVIGATE knap" og vælg **"OK"** for at bekræfte. Efterhånden som hvert enkelt tegn vælges, vokser nøglen frem øverst på displayet.

Du kan vælge mellem tre slettemåder, hvis du har tastet forkert og har brug for at slette tidligere tegn: "Backspace", "OK" og "Cancel".

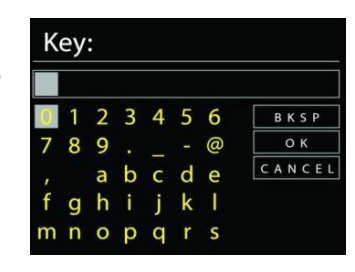

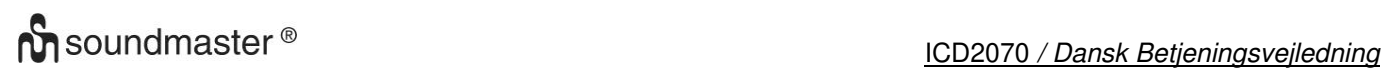

#### *"WPS" krypteret netværk*

Systemet giver dig hints iht. netværkstype - hvis din router understøtter WPS, vil det være **[WPS]** efterfulgt af SSID (navnet på netværksrouteren). Vælg det netværk, du vil oprette forbindelse til. Brug en af følgende tilslutningsmetoder: Der findes en WPS genvejstast på adgangspunktet.

# **Tryk på knappen**

Radioen beder dig trykke på knappen på routeren for at oprette forbindelse. Herefter søger radioen efter netværk, der kan oprettes forbindelse til med et tryk på knappen, og opretter forbindelse.

# **Pin**

Radioen genererer en 8-cifret kode, som du skal indtaste i den trådløse router, adgangspunkt eller i en ekstern registrator.

#### **Brug ikke WPS**

Indtast koden som ved et standard krypteret netværk.

For yderligere oplysninger om opsætning af WPS trådløs beskyttet opsætning af krypteret netværk, se vejledningen til din WPS-router.

Radioen forsøger at oprette forbindelse til det valgte netværk.

Den viser på displayet, når der er oprettet forbindelse.

Hvis der ikke oprettes forbindelse, vender radioen tilbage til foregående skærmbillede, så du kan forsøge igen.

Tryk på "**OK**" for at afslutte opsætningsguiden.

# **EQUALISER**

<span id="page-171-0"></span>Der findes flere forudindstillede EQ-tilstande: Normal, Jazz, Rock, Biograf, Klassisk, Pop, Nyheder og Min EQ.

Under indstillingerne til Min EQ kan du oprette din egen EQ med tilpassede indstillinger for bas og diskant.

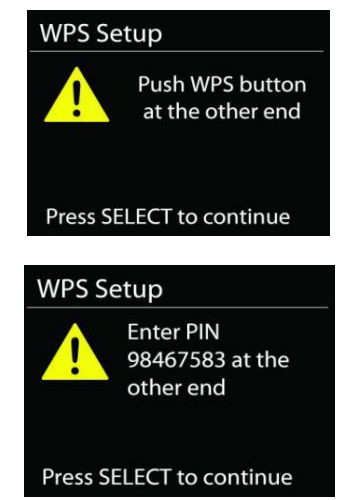

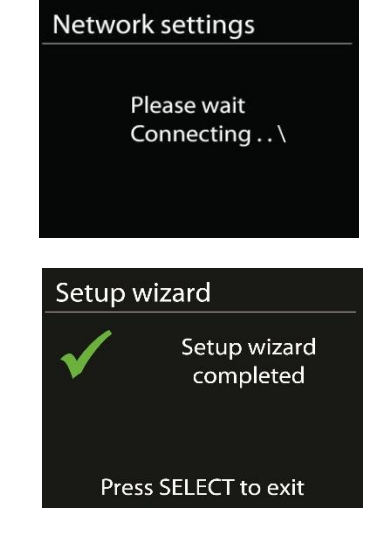

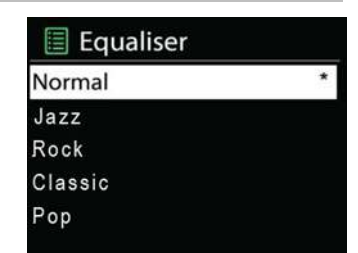

# **NETVÆRK**

# <span id="page-172-0"></span>• **Netværksguide**

Åbn for at finde SSID til adgangspunktet, indtast derefter WEP-/WPA-nøglen, eller vælg Tryk på knap/PIN-kode/Spring over WPS for at tilslutte til det trådløse netværk.

# • **Konfiguration af WLAN med konfiguration ved tryk på knap**

Med konfiguration ved tryk på knap kan du oprette forbindelse til et adgangspunkt, der understøtter WPS (wi-fi-beskyttet konfiguration).Push Button Configuration, it is to connect the AP that supports WPS (Wi-Fi Protected Setup).

# • **Vis indstillinger**

Viser oplysninger om det aktuelt tilsluttede netværk: Aktiv forbindelse, MAC-adresse, WLAN-region, DHCP, SSID, IP-adresse, undernetmaske, gatewayadresse samt primær og sekundær DNS.

# • **WLAN-region**

Vælg den WLAN-region, der giver den bedste WLAN-forbindelse: Europa

# • **Manuelle indstillinger**

Vælg trådløs netværksforbindelse, og aktivér eller deaktivér DHCP (Dynamic Host Configuration Protocol).

# • **Netværksprofil**

ICD2070 gemmer de sidste fire tilsluttede trådløse netværk og forsøger automatisk at oprette forbindelse til et af dem. Her kan du se oversigten over registrerede netværk. Du kan slette uønskede netværk ved at dreje og trykke, og derefter vælge JA for at bekræfte sletningen.

# • **Fasthold tilsluttet netværket**

Hvis du vælger at fastholde det tilsluttede netværk, afbrydes wi-fi ikke, selvom du er i standbytilstand. Ellers er forbindelsen kun tilgængelig i tilstandene internetradio og musikafspiller. Med denne indstilling er ICD2070 klar til DLNA-streaming i alle driftstilstande.

Når Fasthold tilsluttet netværk er valgt, øges strømforbruget i standbytilstand.

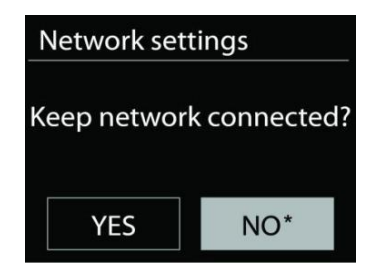

# **TID/DATO**

<span id="page-172-1"></span>Indstil tid automatisk, eller opdatér tid, tidsformat, tidszone og sommer-/vintertid automatisk.

# **LYSSTYRKE**

<span id="page-172-2"></span>Du kan ændre baggrundslyset i alle miljøer (normal eller standby) til Høj, Mellem Høj, Mellem, Mellem lav, Lav eller Fra.

# **SPROG**

<span id="page-172-3"></span>Skift efter dit behov.

# **OPDATERING AF SOFTWARE**

<span id="page-173-0"></span>Der leveres fra tid til anden softwareopgraderinger, der indeholder fejlrettelser og/eller yderligere funktioner. Du kan enten søge manuelt eller lade ICD2070 søge regelmæssigt efter opgraderinger (sidstnævnte er standard). Hvis der findes en nyere version af softwaren, spørges du om, hvorvidt du ønsker at opdatere. Bekræfter du, hentes og installeres den nye software. Alle brugerindstillinger bevares under softwareopgraderingen.

**BEMÆRK:** Før du starter opgraderingen af softwaren, skal du kontrollere, at ICD2070 er tilsluttet elnettet. Afbrydes strømmen under opgraderingen, kan enheden beskadiges permanent.

#### **INFO**

<span id="page-173-2"></span><span id="page-173-1"></span>Vis firmwareversion og radio-ID.

# **INTERNETRADIO**

Radioen kan afspille tusindvis af radiostationer og podcasts fra hele verden gennem en bredbåndsforbindelse.

Når du vælger Internetradio, opretter radioen direkte forbindelse til internetradioportalen Frontier Silicon (der understøttes af Airable) og henter en liste over stationer.

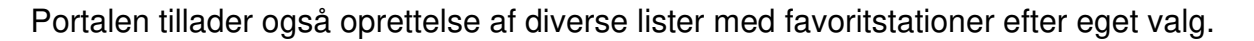

Hvis du allerede lytter til en internetradiostation, kan du trykke på knappen Back for hurtigt at vende tilbage til det punkt i menuen, du sidst besøgte, snarere end at gå ind i menuen og vælge internetradio forfra.

#### • **Sidst aflyttede**

Når du vælger internetradio igen, stilles der ind på den station, du sidst lyttede til. Hvis du vil vælge en anden station, du har lyttet til for nylig, skal du gå ind på listen med sidst aflyttede og vælge stationen på listen. De senest aflyttede stationer står øverst på listen.

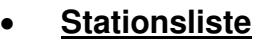

Du kan søge efter internetudsendelser ordnet efter forskellige kategorier; sted, genre, populære og nyheder. Du kan også finde en station ved at indtaste søgeord og søge på dem.

#### • **Favoritter**

Favoritter gemmes på internetradioportalen og kan findes af alle internetradioer, der er tilknyttet samme konto.

**9**

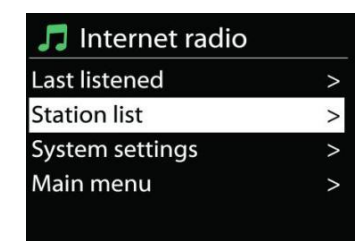

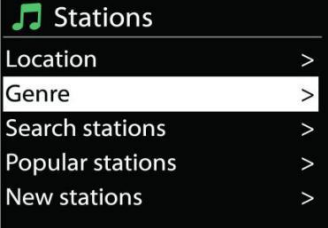

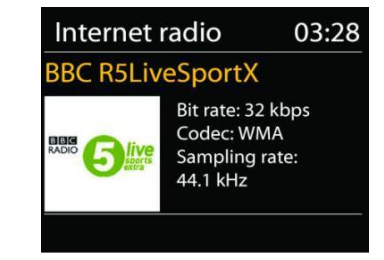

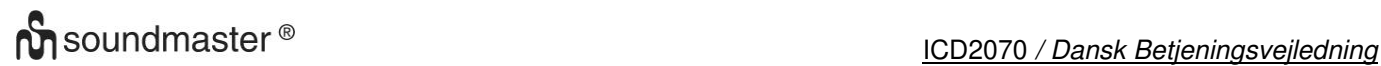

#### • **Mine tilføjede stationer**

Selvom internetradioportalen indeholder tusindvis af stationer, vil du måske ønske at lytte til stationer, der ikke er på listen. Du kan tilføje dine egne via portalen.

Du registrerer din radio ved at vælge stationsliste > hjælp > hent adgangskode og hente din radios unikke adgangskode til portalen. (Tag ikke fejl af adgangskoden til portalen og det Radio-ID, du finder i systemindstillingerne).

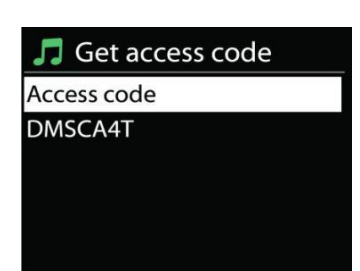

Besøg portalens hjemmeside på http://nuvola.link/sr

Når din radio er registreret hos portalen, kan du omgående bruge funktionerne internetradiofavoritter og tilføj stationer.

- Adgangskode,
- Din e-mailadresse,
- Adgangskode,
- Radiomodel.

Hvis du allerede har en konto og ønsker at tilføje en yderligere radio, skal du logge ind på din konto og vælge My preferences (Mine præferencer) > Add another Wi-Fi radio (Tilføj ny wi-firadio).

Når din radio er registreret hos portalen, kan du omgående bruge funktionerne internetradiofavoritter og tilføj stationer.

# • **Faste stationer**

Hvis du vil gemme en internetradiostation på en fast programplads, skal du trykke og holde knappen "**PROGRAM**" på fjernbetjeningen, indtil displayet viser skærmen "Save preset". Vælg en af de 40 faste programpladser, hvor du vil gemme den aktuelle station, og tryk på "**OK**" for at bekræfte.

Når du vil vælge en fast station, skal du trykke kort på knappen "**PRESET**" eller knappen "**PROGRAM**" på fjernbetjeningen og dernæst vælge en af de faste stationer på listen. Tryk på "**OK**" for at bekræfte. Eller tryk på 0 til 9 på fjernbetjeningen for at genkalde de faste stationer direkte.

Du kan gemme/genkalde op til 40 af dine foretrukne stationer i radioens hukommelse. På den måde har du let adgang til dine foretrukne stationer og kan kalde dem med de numeriske knapper på fjernbetjeningen eller fra listen med faste stationer i UNDOK-appen.

# • **Oplysninger på afspilningsdisplayet**

Når streamen afspilles, viser skærmen navn og beskrivelse. Hvis du vil se yderligere informationer, skal du trykke på knappen Info på radioen. Ved at trykke på knappen "**INFO**" viser flere oplysninger. Du kan rulle igennem navn/beskrivelse, genre/sted, signalstyrke, codec/samlinghastighed, afspilningsbuffer og aktuel dato.

**圖 Music player** Shared media USB playback My playlist Repeat play: Off Shuffle play: Off

# **SPOTIFY**

<span id="page-175-0"></span>Brug din telefon, tablet eller computer som fjernbetjening til Spotify. Gå til spotify.com/connect for at lære hvordan.

Spotify-softwaren er underlagt tredjepartslicenser, der findes her: https://www.spotify.com/connect/third-party-licenses

# **MEDIEAFSPILLER**

<span id="page-175-1"></span>Musikafspilleren kan afspille audiofiler i formaterne MP3, WMA, WAV, [AAC, FLAC og ALAC fra en computer på det lokale n](https://www.spotify.com/connect/third-party-licenses)etværk. Hvis du allerede lytter til en musikfil, kan du trykke på knappen Back på radioen for hurtigt at vende tilbage til det punkt i menuen, du sidst brugte.

Du kan bruge knappen " ► " eller " IEI " til at gå til næste eller foregående musiknummer.

#### • **Delte medier**

Hvis du har sat mediedeling op, vil du kunne se et punkt, der består af <Computernavn>: <Navn på delt medie>. Hvis du har mere end én computer, der deler medier, vises en liste over alternativerne. Vælg det delte medie, du vil afspille.

Fra dette punkt genereres menuerne på serveren med de delte medier. Den første menu viser en liste over medietyper, f.eks. musik, video, billeder og spillelister. Radioen kan kun afspille musik og spillelister.

Der er også adgang til en søgefunktion, der finder musikfiler på samme måde som ved søgning efter internetradio.

I menuen Musik kan du vælge mellem adskillige forskellige måder at vælge filer; heriblandt Genre, Kunstner, Album, Komponist og Rating. Når du har fundet en musikfil, du vil afspille, skal du trykke på knappen " OK " knap. Et kort tryk starter afspilningen.

# • **Fjernelse af server**

Det kan være nødvendigt at fjerne servere markeret med spørgsmålstegn foran serverens navn fra serverlisten. Fx hvis enheden er flyttet til et nyt netværk, eller hvis en Væk-ved-linje er fjernet fra dit aktuelle netværk.

For at bruge funktionen skal du åbne menuen med Menu-knappen > Fjern servere > og vælge Ja.

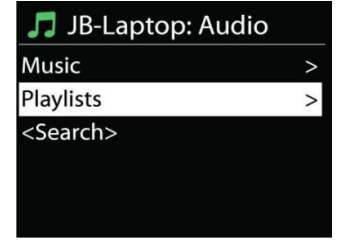

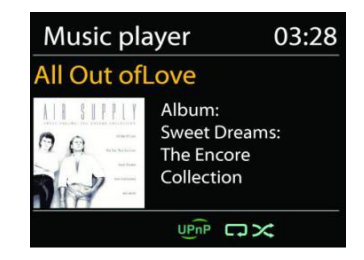

# • **USB-afspilning**

Fra dette punkt genereres menuerne fra de mapper, der findes på USB-enheden. Du kan gennemse mapperne ved hjælp af knappen "**NAVIGATE**" knap og knappen "**Back**" eller med appen "UNDOK". Displayet viser mapper og filnavne (ikke nødvendigvis titler).

Når du har fundet en fil, du vil afspille, skal du trykke på knappen "**NAVIGATE**" knap på radioen eller klikke på titlen i appen "UNDOK".

# • **Gentag/Bland**

Gør det muligt at gentage filer eller afspille dem i vilkårlig rækkefølge.

# • **Oplysninger på afspilningsdisplayet**

Under afspilning af et musiknummer viser skærmen musiknummer og kunstner (UPnP). Der vises tillige en statuslinje med tal for afspillet tid og samlet tid for musiknummeret. En ikon i bunden af skærmen viser UPnP afhængig af kilden. Tryk på knappen "**INFO**" for at se flere oplysninger.

Ved at trykke på knappen "**INFO**" viser flere oplysninger. Du kan rulle igennem oplysningerne: Musiknummer/kunstner/statuslinje/tid for musiknumre, album, codec/samplinghastighed, afspilningsbuffer og aktuel dato.

#### • **DMR (DLNA-streaming)**

Delt musik er en måde, hvorpå du kan streame musik, som du finder på musiklisten, og styre afspilningen på radioen. Men der findes også en anden måde at streame musik, som ikke kræver, at afspilningen styres fra radioen.

Du kan dele musikfiler fra din PC, Android-mobil eller tablet og styre afspilningen gennem radioen direkte fra din PC, Androidmobil, tablet eller iPhone/iPad. Det kaldes DLNA-streaming.

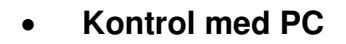

Kravene til PC'en til DLNA er *Windows 10* eller højere og *Windows Media Player 12*. Sæt systemet op som følger:

Du skal først dele dine medier på PC'en med ICD2070.

*Kontrolpanel > Netværk og internet > Netværks- og delingscenter > Rediger avancerede delingsindstillinger > Mediestreaming*

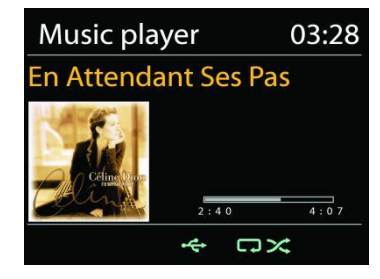

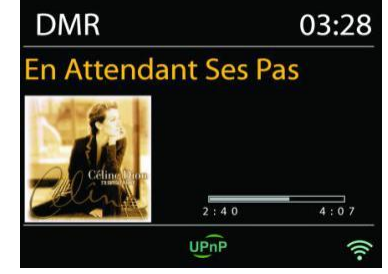

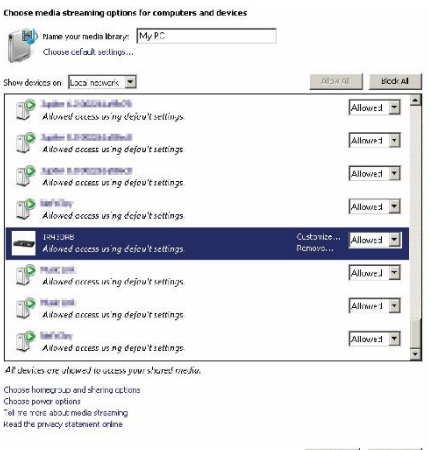

 $QK$  Cancel

# Start *Windows Media Player*, og aktivér *Tillad fjernkontrol af min afspiller*.

Højreklik på en musikfil i mappen, og vælg Afspil på ICD2070.

Et pop op-vindue med afspilningskontrollerne for musiknummeret vises under streamingen.

Then a box of music playback pops up for the streaming.

**CD**

<span id="page-177-0"></span>Indsæt ikke noget optagemedie, som afviger fra standard-cd-formatet (f.eks. Mini-diske) til cdafspilleren. Disse må ikke afspilles og udkastes korrekt. Indsæt kun en disk ad gangen i cdafspilleren.

- 1. Tryk på knappen på enheden, og tryk på , indtil "CD" vises på displayet. Tryk dernæst på "OK" på drejeknappen, eller tryk på knappen "CD" på fjernbetjeningen for at vælge CD.
- 2. Læg en CD i afspilleren (med labelsiden opad). Displayet viser "Loading", og du kan ikke bruge diskfunktionerne, mens CD'en indlæses. Afspilningen starter automatisk, når indholdsfortegnelsen læses. Displayet viser "No Disc", når enheden er indstillet til cd-tilstand, og der er ingen cd inde.
	- $\triangleright$  For at pause / genoptage afspilning af cd'en, tryk på "III" knappen.
	- $\triangleright$  For at skifte til det næste spor, tryk en gang på knappen " $\blacktriangleright$ ".
	- $\triangleright$  For at spole frem gennem et spor, tryk og hold knappen " $\triangleright$ " nede.
	- > For at skifte til forrige spor, tryk to gange på knappen "I
	- ➢ For at spole hurtigt tilbage gennem et spor, tryk og hold " " knappen nede.
	- ➢ For at stoppe CD afspilning, tryk på " " knappen.

# **ICD2070** / Dansk Betjeningsvejledning

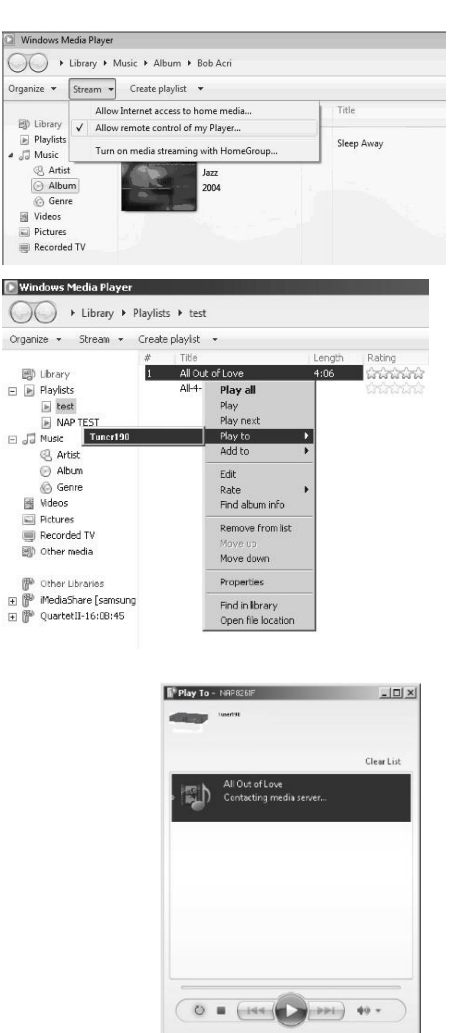

# **CD-program**

- 1. Indstil enheden i stoptilstand.
- 2. Tryk på "PROG" knappen på fjernbetjeningen. Displayet viser "T01 P01" og "T01" flash.
- 3. Vælg det musiknummer, du vil programmere, med knapperne "III" eller "III" eller med 0 til 9 på fjernbetjeningen, og bekræft dit valg ved at trykke på knappen "**PROGRAM**" på fjernbetjeningen. Displayet skifter til "P02".
- 4. For at vælge flere spor skal du gøre trin 3 igen.
- 5. 5. Hvis alle spor er programmeret, tryk på "III" knappen på enheden eller fjernbetjeningen for at starte den programmerede afspilning.

# **Shuffle-tilstand**

Tryk på "**RANDOM**" knappen på fjernbetjeningen. Displayet viser Shuffle-indikatoren.

# **Gentag et spor**

Under afspilning skal du trykke på knappen "**REPEAT**" på fjernbetjeningen en gang for at gentage afspilningen af den sang, du lytter til.

# **Gentag alle spor**

Under afspilning trykkes to gange på knappen "**REPEAT**" på fjernbetjeningen for at gentage alle sange fra cd'en. For at annullere gentagelsestilstanden tryk på knappen "**REPEAT**" på fjernbetjeningen, indtil alle symboler i displayet forsvinder.

**DAB**

<span id="page-178-0"></span>DAB modtager digitale radiosignaler fra DAB eller DAB+ og viser oplysninger om stationen, audiostrømmen og enkeltheder om programmet.

# • **Søgning efter stationer**

Første gang, du vælger DAB-radio, eller hvis stationslisten er tom, vil radioen automatisk gennemføre en fuld kanalsøgning efter tilgængelige radiostationer. Det kan også være nødvendigt at søge manuelt, hvis du vil opdatere listen med stationer af en af følgende årsager:

- De tilgængelige stationer ændrer sig fra tid til anden.
- Hvis modtagelsen ikke var god under den første søgning, kan det give en tom eller ukomplet liste over tilgængelige stationer.
- Hvis du har dårlig modtagelse af visse stationer (boblende lyd), vil du måske ønske kun at liste stationer med god signalstyrke.

**目DAB Stations: 15** Scanning 1111111111111111111111  $\Box$  /

Vælg Fuld kanalsøgning for at starte en søgning. Når søgningen er gennemført, viser radioen en liste over tilgængelige stationer.

Når søgningen er udført, viser radioen en oversigt over tilgængelige stationer.

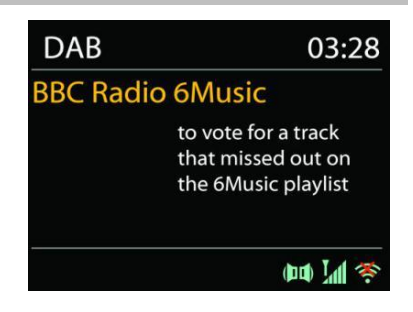

For at fjerne stationer, som ikke kan modtages, fra listen, skal du vælge Fjern ugyldige.

# • **Faste stationer**

Hvis du vil gemme en DAB-station på en fast programplads, skal du trykke og holde knappen "**PROGRAM**" på fjernbetjeningen, indtil displayet viser skærmen "Save preset". Vælg en af de 40 faste programpladser, hvor du vil gemme den aktuelle station, og tryk på "**OK**" for at bekræfte.

Når du vil vælge en fast station, skal du trykke kort på knappen "**PRESET**" eller knappen "**PROGRAM**" på fjernbetjeningen og dernæst vælge en af de faste stationer på listen. Tryk på "**OK**" for at bekræfte. Eller tryk på 0 til 9 på fjernbetjeningen for at genkalde de faste stationer direkte.

Du kan gemme/genkalde op til 40 af dine foretrukne stationer i radioens hukommelse. På den måde har du let adgang til dine foretrukne stationer og kan kalde dem med de numeriske knapper på fjernbetjeningen eller fra listen med faste stationer i UNDOK-appen.

# • **Oplysninger på afspilningsdisplayet**

Under musikstreaming viser displayet navnet og de DLS-oplysninger (Dynamic Label Segment), der udsendes af stationen, og som giver oplysninger i realtid, som f.eks. programtitel, musiktitel og kontaktoplysninger. Stereoudsendelser angives med et ikon nederst på displayet. Hvis du vil se yderligere informationer, skal du trykke på knappen "**INFO**" på radioen.

#### • **Indstillinger**

# **Dynamisk områdekompression (DRC)**

Hvis du lytter til musik med et højt dynamisk område i et støjende miljø, kan du komprimere lydens dynamiske område. Det gør lave lyde højere og høje lyde lavere. Du kan indstille DRC til Fra, Lav eller Høj.

# **Stationernes rækkefølge**

Du kan vælge at sortere DAB-stationerne enten alfabetisk, efter ensemble eller gyldighed.

Et ensemble er en gruppe af radiostationer, der udsendes på samme ensemble. Gyldige oversigter, gyldige stationer først, alfabetisk og så ikke-tilgængelige stationer.

**FM**

<span id="page-179-0"></span>FM-radio modtager analog radio fra FM-båndet og viser RDSoplysninger (Radio Data System) om stationen, hvis disse er tilgængelige.

Hvis du vil foretage en fuld kanalsøgning, skal du trykke på knappen "**INTRO**" på fjernbetjeningen . Frekvenserne begynder at køre over displayet, og radioen søger på hele FM-båndet.

Hvis du vil søge manuelt, skal du trykke og holde knappen " $M$ " eller ">> " på panelet eller knappen "P+" eller "P-" på fjernbetjeningen. Frekvenserne begynder at køre over displayet, radioen søger på FM-båndet og standser ved næste station.

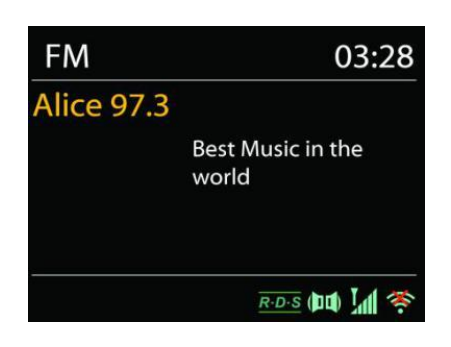

**15**
Hvis du vil finindstille, skal du trykke på knappen "<sup>144</sup>" eller "<sup>>>1</sup>" på fjernbetjeningen. Enheden søger i trin à 0,05 MHz

### • **Fast station**

Hvis du vil gemme en FM-station på en fast programplads, skal du trykke og holde knappen "**PROGRAM**" på fjernbetjeningen, indtil displayet viser skærmen "Save preset". Vælg en af de 40 faste programpladser, hvor du vil gemme den aktuelle station, og tryk på "**OK**" for at bekræfte.

Når du vil vælge en fast station, skal du trykke kort på knappen "**PRESET**" eller knappen "**PROGRAM**" på fjernbetjeningen og dernæst vælge en af de faste stationer på listen. Tryk på "**OK**" for at bekræfte. Eller tryk på 0 til 9 på fjernbetjeningen for at genkalde de faste stationer direkte.

Du kan gemme/genkalde op til 40 af dine foretrukne stationer i radioens hukommelse. På den måde har du let adgang til dine foretrukne stationer og kan kalde dem med de numeriske knapper på fjernbetjeningen eller fra listen med faste stationer i UNDOK-appen.

# *BLUETOOTH®*

Når du vælger Bluetooth®, aktiverer radioen parringstilstand, og ikonet for BT i bunden af displayet blinker. Tænd din smartphone, tablet eller anden *Bluetooth*®-enhed og søg efter radioen. Bluetooth® parringsnavnet er "ICD2070".

**Bluetooth Input** 03:28 Bluetooth Today's Date: 23/08/2013  $\star$ 

Når parringen er gennemført, holder Bluetooth®-indikatoren op med at blinke og lyser konstant.

Hvis du vil ophæve BT-parringen, skal du slukke eller ophæve parringen på din smartphone, table eller anden Bluetooth®-enhed.

Tryk på " " på radioen eller fjernbetjeningen for at starte eller standse afspilningen. Du kan trykke på " <sup>ke</sup> " eller " > " på radioen eller fjernbetjeningen for at afspille det forrige eller næste spor.

# **AUX-IN**

Tilslutning af DVD-afspiller / Set-Top Box / TV-udgange til analoge indgange fra lydkortet.

Brug et RCA-lydkabel til at forbinde DVD-afspilleren / TV-udgange med AUX (L / R) -indgangen fra lydkortet.

# **SLEEP AUTOSLUK**

Hvis du vil indstille Sleep autosluktimer, skal du vælge "Sleep" i hovedmenuen. Vælg mellem Sleep FRA, 5 min., 10 min. op til 120 min.

Når du har valgt en periode for autosluk, vender systemet tilbage til hovedmenuen. Tryk på knappen "MENU" på radioen for at vende tilbage til afspilningsdisplayet.

# **ALARM**

Radioen tilbyder to alsidige alarmer med snoozefunktion og en sleep autoslukfunktion, der slukker radioen efter en given periode. Hver alarm kan sættes op til at anvende en valgfri afspilningstilstand.

Vælg Alarmer i hovedmenuen for at opsætte eller ændre en alarm.

Vælg alarmens nummer (1 eller 2) og konfigurér dernæst følgende parametre:

- Hyppighed: Fra, Daglig, Én gang, Weekend eller Hverdage
- Tid
- Funktion: Buzzer, Internetradio, CD, DAB eller FM
- Fast station: Sidst aflyttede 1 40
- Volumen:  $0 32$

Gør den nye indstilling aktiv ved at rulle ned og vælge Gem.

Aktive alarmer vises på displayet med et ikon i nederste venstre hjørne af displayet.

# **UNDOK**

Enheden understøtter fjernbetjening fra Apple iPhone, iPad og Android med appen UNDOK. Appen fås hos Apple App Store og Google Play.

Du kan styre en enkelt enhed, en gruppe af enheder eller endda flere grupper med appen UNDOK eller med betjeningsknapperne på radioen.

Med appen UNDOK kan du:

- Oprette en gruppe
- Omdøbe en gruppe
- Redigere en gruppe tilføje eller fjerne en eller flere enheder
- Slette en gruppe
- Styre en gruppe vælge betjeningstilstand og søge efter indhold
- Justere lydstyrken for hele gruppen eller for enkelte enheder i gruppen
- Styre enheder, der ikke hører til nogen gruppe
- Styre alle enhedens funktioner, herunder Internetradio, Musikafspiller, USB-afspilning, DAB, FM, CD, Bluetooth og AUX In
- Oprette forskellige faste equalizerindstillinger
- Indstille Sleep autosluktimer
- Redigere det navn, der vises på radioen.

# **HOVEDTELEFONER**

For at kunne lytte til musik i fred og ro kan du bruge høretelefonerne med et 3,5 mm stik, som kan tilsluttes til høretelefonstikket. Højttalerne slår fra, mens hovedtelefoner er tilsluttet.

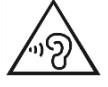

Undgå risiko for høreskader ved aldrig at lytte ved høj lydstyrke i længere tid ad gangen.

**圖 Alarm 1** Enable: Daily Time: 07:30 Mode: Internet Radio Preset: Last listened Volume: 10

# **NULSTILLING TIL FABRIKSINDSTILLINGER**

Nulstilling til fabriksindstillinger nulstiller alle brugerindstillinger til standardværdier, og tid, dato, netværkskonfiguration og forudindstillinger slettes. Den nuværende version af ICD2070 softwaren ændres ikke, og registreringen på internetradioportalen bevares ligeledes. Dine internetradiofavoritter slettes ikke, medmindre du registrerer din ICD2070 på ny med en anden konto på webportalen.

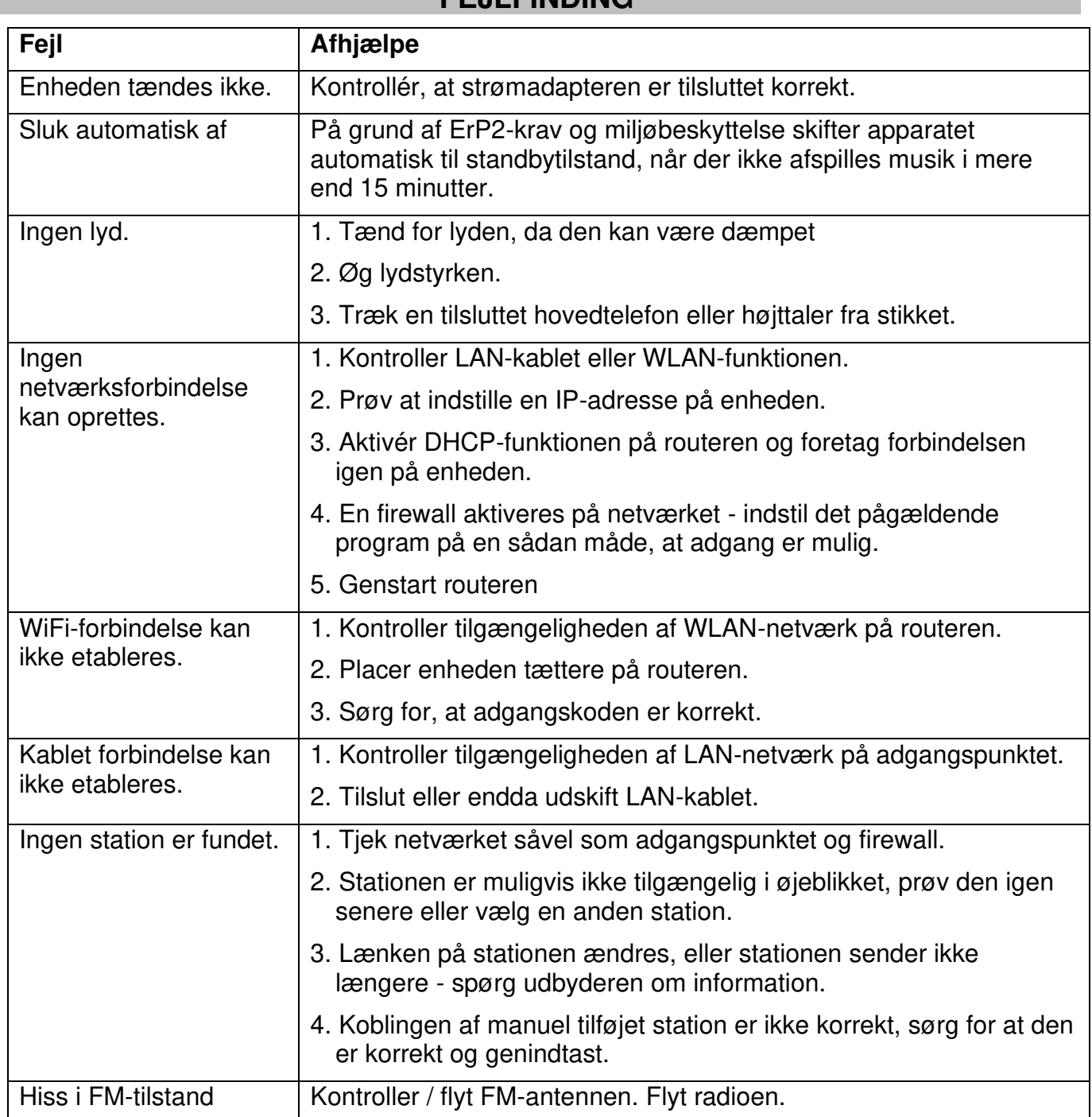

# **FE II FINDING**

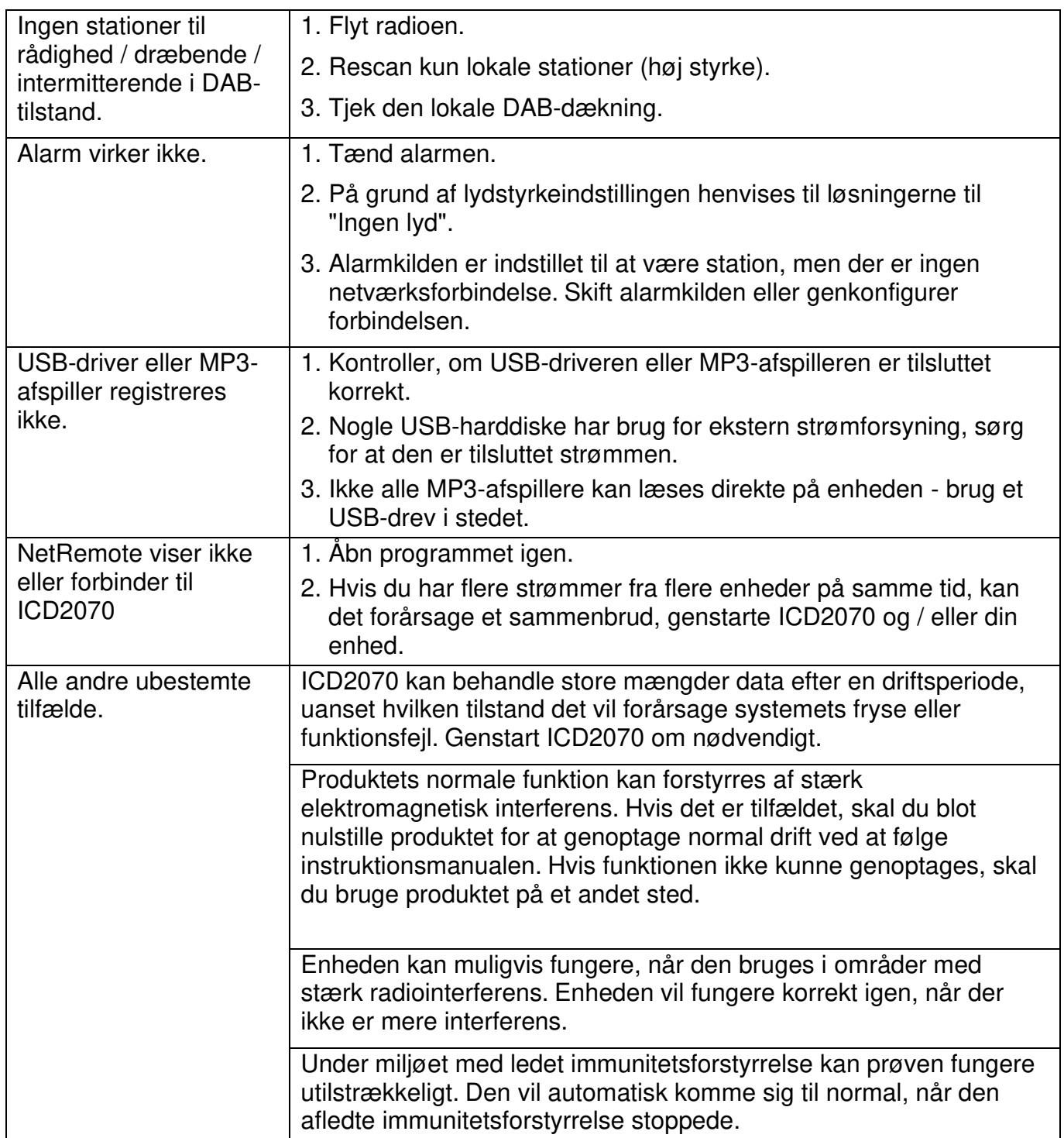

Aktuel driftsvejledning kan findes på **www.soundmaster.de** downloadet. Med forbehold for tekniske ændringer og trykfejl Copyright af Woerlein GmbH, 90556 Cadolzburg, www.soundmaster.de Reproduktion kun med udtrykkelig tilladelse fra Woerlein GmbH

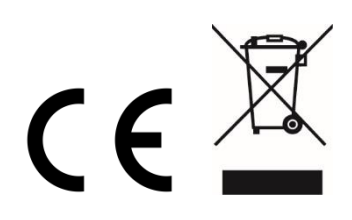

#### **MILJÖSKYDD**

Släng inte produkten med de vanliga hushållssoporna i slutet av dess livscykel. Returnera den till en insamlingsplats för återvinning av elektriska och elektroniska apparater. Detta indikeras av symbolen på produkten, bruksanvisningen eller förpackningen.

Materialen kan återanvändas enligt deras märkningar. Genom återanvändning, återvinning eller andra former av utnyttjande av gamla enheter gör du ett viktigt bidrag till skyddet av vår miljö. Kontakta din lokala myndigheter för information om insamlingsplatser.

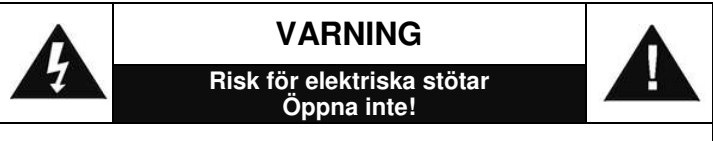

Varning: För att minska risken för elektriska stötar, avlägsna inte höljet (eller baksidan). Det finns inga delar som användaren kan laga inuti. Överlåt servicearbeten åt kvalificerad servicepersonal.

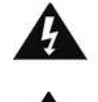

Denna symbol indikerar förekomst av farlig spänning innanför höljet, tillräcklig för att orsaka elektriska stötar.

Denna symbol anger att det finns viktiga drift- och underhållsinstruktioner för enheten.

**Förbrukade batterier är farligt avfall och ska INTE kastas i hushållssoporna!** Som konsument är du **juridiskt skyldig** att återlämna **alla batterier** för miljövänlig återvinning – oavsett om batterierna innehåller skadliga ämnen\* eller inte).

Återlämna batterier gratis till offentliga insamlingsställen i din kommun eller till affärer som säljer batterier av respektive slag. Återlämna bara helt urladdade batterier.

 $*$ ) markerade Cd = kadmium, Hg = kvicksilver, Pb = bly

LASER PRODUCT<br>LASER APPARAT<br>LLAISERLAITE

#### **VARNING - OSYNLIG LASERSTRÅLNING NÄR DU ÖPPNAR LOCKET ELLER TRYCKER PÅ SÄKERHETSSPÄRREN. UNDVIK EXPONERING FÖR LASERSTRÅLEN.**

För att förhindra hörselskada, lyssna inte länge med hög volym.

- Använd endast enheten i torra inomhusmiljöer.
- Skydda enheten mot fukt.
- Öppna inte enheten. RISK FÖR ELSTÖTAR! Överlåt öppning och service till kvalificerad personal.
- Anslut denna enhet till ett korrekt installerat och jordat uttag. Kontrollera att nätspänningen stämmer överens med uppgifterna på typskylten.
- Kontrollera att nätkabeln förblir torr under drift. Kläm inte eller skada nätkabeln på något sätt.
- Varning vid frånkoppling av apparaten: Nätkontakten används som anslutning, så den bör alltid vara tillgänglig.
- Nätkontakten används som frånkopplingsenhet, frånkopplingsenheten ska vara tillgänglig.
- En skadad nätkabel eller kontakt måste omedelbart bytas av en auktoriserad serviceverkstad.
- Vid åskväder, koppla genast bort enheten från elnätet.
- Barn ska övervakas av föräldrar när de använder enheten.
- Rengör enheten med en torr trasa endast.
- Använd INTE RENGÖRINGSMEDEL eller SLIPANDE TRASOR!
- Utsätt inte enheten för direkt solljus eller andra värmekällor.
- Installera enheten på en plats med tillräcklig ventilation för att förhindra värmeackumulering.
- Täck inte över ventilationsöppningarna!
- Ventilationen får inte hindras genom övertäckning av ventilationsöppningarna med föremål såsom tidningar, dukar, gardiner etc.
- Den får inte utsättas för dropp eller stänk och inga föremål fyllda med vätska, som vaser, får placeras på apparaten.
- Enheten får inte utsättas för direkt solljus, mycket höga eller låga temperaturer, fukt, vibrationer eller placeras i en dammig miljö.
- Försök aldrig föra in metalltrådar, nålar eller andra liknande föremål i ventilationsöppningarna eller enhetens öppning.
- Installera enheten på en säker och vibrationsfri plats.
- Ingen öppen låga, t.ex. tända stearinljus, får placeras på apparaten.
- Installera enheten så långt bort som möjligt från datorer och mikrovågsugnar, annars kan radiomottagningen störas.
- Öppna inte eller reparera höljet. Det är inte säkert att göra det och kommer att upphäva garantin. Reparationer endast av auktoriserat service-/kundcenter.
- Enheten är utrustad med en "Klass 1 laser". Undvik exponering för laserstrålen, eftersom detta kan orsaka ögonskador.
- Använd endast kvicksilver- och kadmiumfria batterier.
- Batterier skall inte utsättas för alltför hög värme som solsken, brand eller liknande.
- Förbrukade batterier är farligt avfall och ska INTE kastas i hushållssoporna!!! Återlämna batterierna till din återförsäljare eller till insamlingsställen i din kommun.
- Håll batterierna borta från barn. Barn kan svälja batterierna. Kontakta läkare omedelbart om ett batteri har svalts.
- Kontrollera batterierna regelbundet för att undvika batteriläckage.
- Den här apparaten är till för användning i områden med normalt klimat och inte för tropiskt klimat.

# **INNEHÅLLSFÖRTECKNING**

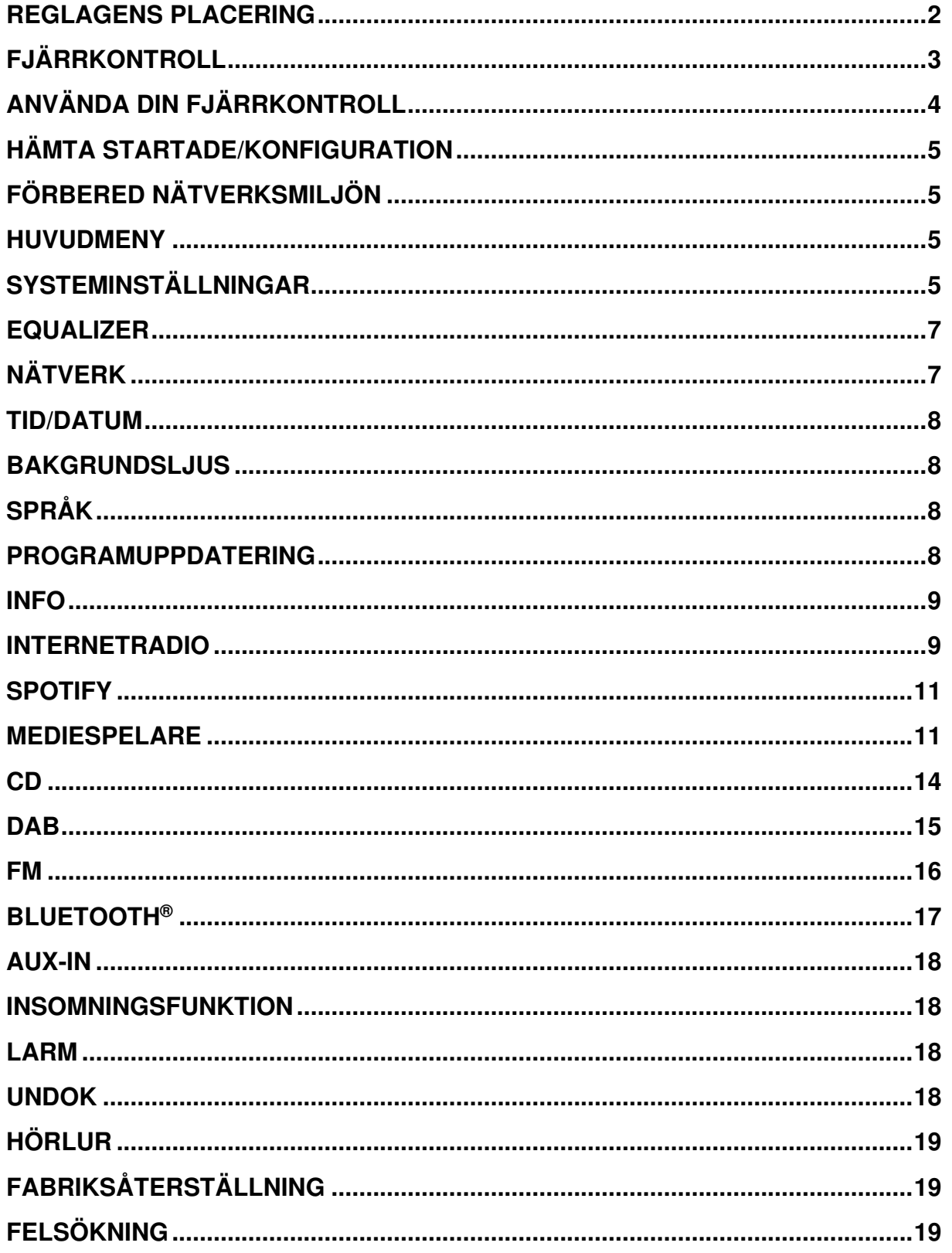

# **REGLAGENS PLACERING**

#### <span id="page-186-0"></span>**BILD PÅ FRAMSIDA BILD PÅ OVANSIDA**

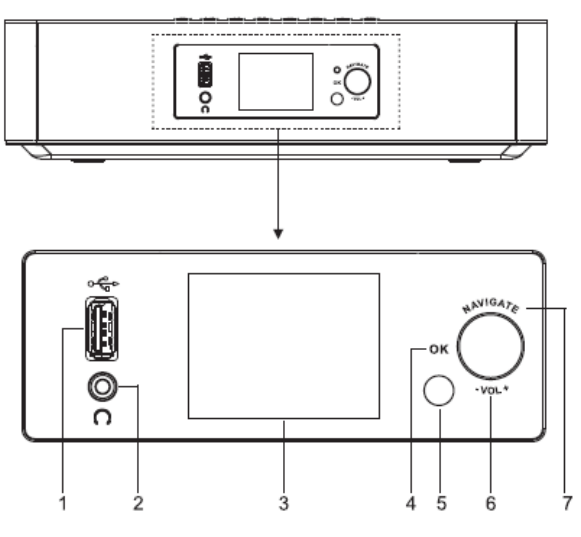

- 1  $USB/5V = 1A$ -utgång
	- Anslut till en USB-enhet för att spela upp musik
	- \* Anslut för att ladda den mobila enheten
- 2 Hörlursuttag
- 3 Skärm
- 4/6/7 OK
	- Tryck för att välja eller hoppa över valet
	- VOL+/VOL-
	- Rotera för att öka eller minska volymen
	- NAVIGATE
	- Rotera för att bläddra ner eller upp på menyskärmen
- 5 Fjärrgivare ▲
- 8
- \* Tryck för att öppna CD-luckan
- 小 / 三 9
	- Håll intryckt för slå på/av för strömmen
	- \* Tryck för att ändra källa
- 10 MENU
	- Tryck för att visa menyn

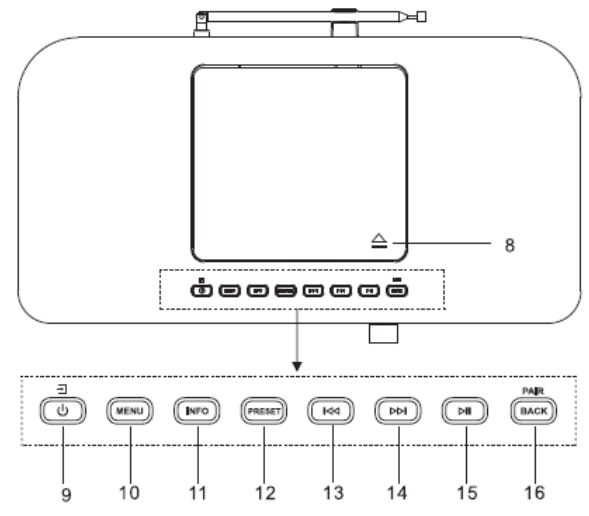

- 11 INFO
	- Tryck för att visa informationen i läget CD/USB/DAB/FM och internetradio
- 12 PRESET
	- \* Tryck för att visa listan över förinställda stationer i läget DAB/FM/Internetradio
- 13  $H$ 
	- \* Tryck för att välja föregående spår i läget CD/USB/FM/Internetradio
- ÞЫ 14
	- Tryck för att välja nästa spår i CD/USB/DAB/FM, Internetradio
- 15 ЫI
	- \* Tryck för att spela och pausa i CD, USB och BT
- 16 PAIR/BACK
	- Håll intryckt för att aktivera funktionen ihopparning i BT, eller koppla bort den befintliga ihopparade BT-enheten
	- Tryck för att återgå till föregående meny

# **M** soundmaster<sup>®</sup> **BILD PÅ BAKSIDA**

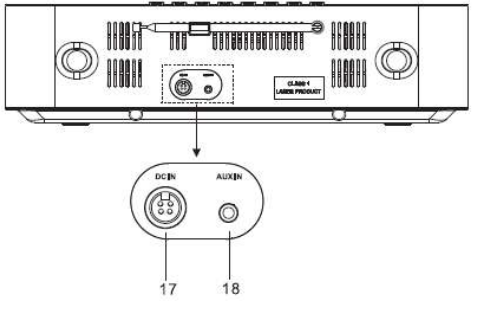

<span id="page-187-0"></span>Radio ক  $14$ EM  $\overline{c}$ **USB** DAB  $BT$ 15 AM<sup>6</sup>  $\overline{2}$ INTRO REPEAT SLEEP **AUDIO** 16  $\overline{\mathbf{3}}$  $\subseteq$  EQ  $\overline{+}$  $\overline{+}$ **IMMODM** 17 4 5 Bass Treble 18 PROGRAM  $\overline{6}$ -<br>USER Ξ Ξ  $19$  $\overline{\bigodot^{\text{min}}_{n}}$ **GEND**  $\overline{7}$ 20 8 21 ÞШ 9 м Ы 22 0K 23  $(\mathbb{R})$  $10$ ∩ 24 25 \$ET  $\ddot{}$ ÷ 600) P V 26 11 (TIMER)  $\overline{\phantom{0}}$  $27$  $\overline{\mathbf{z}}$  $\mathbf{3}^ \,$  1  $\overline{4}$ g. 5  $12 -$ 7  $\theta$ 9  $\mathfrak g$ DIM  $13 -$ INFO  $28$ 

17 DC IN 18 AUX IN 19 LAN

# **FJÄRRKONTROLL**

- .ს 1
	- \* Slå på till ON eller i STANDBY-läge
- 2 INTRO/AMS
	- \* Tryck för att börja bläddra efter alla spår i CD
	- \* Tryck för att automatiskt söka efter kanaler i DAB och FM; för att stopp sökningen tryck igen.
- 3 REPEAT
	- \* Tryck på för att välja ett läge för upprepad uppspelning i CD
- 4 EQ
	- \* Tryck för att välja ljudegenskaper: Normal/Jazz/Rock/Classic/Pop/My EQ
- 5 BASS+/-
	- \* Tryck för att justera BASS i USER-läger
- 6 USER
	- \* Tryck för att justera Bass och Treble i USER-läge
- 7 MENU
	- \* Tryck för att visa menyn
	- ▲

8

9

\* Tryck för att bläddra uppåt på menyskärmen

# **K**

- \* Håll intryckt för snabbspolning bakåt i CD och USB
- \* Tryck för att välja föregående spår i CD och USB
- \* Tryck för att visa kanallistan i DAB, FM och internetradio
- \* Tryck för finjustering i FM
- Tryck och håll ned för manuell inställning i FM

# **M** soundmaster<sup>®</sup>

# 10

- Tryck för att stoppa spelning i CD/USB-läge
- $11$  P<sub>+</sub>/-
	- Tryck för att hoppa över början på aktuell/föregående/efterföljande album
	- Tryck för att välja föregående/nästa förinställd kanal i FM och DAB
- 12 Siffrorna 0-9
- 13 INFO
	- Tryck för att visa informationen i läget CD/USB/DAB/FM och internetradio
- 14 RADIO/す
	- Tryck för att välja internetradio
- 15 SLEEP
	- Tryck för att ställa in sömntiden
- 16 CD/USB/DAB/FM/BT/AUDIO
	- Tryck för att välja motsvarande AUDIO-källa. (CD/USB/DAB/FM/ BT/AUDIO)
- 17 RANDOM
	- Tryck för att spela spår slumpmässigt i CD
- 18 TREBLE+/-
	- \* Tryck för att justera TREBLE i USER-läget
- 19 PROGRAM
	- Tryck för att programmera CD och förinställd kanal i DAB, FM och internetradio
	- \* Långt tryck för att spara förinställda kanaler
- 20 PAIR
	- Tryck för att återgå till föregående
- meny
- Håll intryckt för att aktivera funktionen ihopparning i BT, eller koppla bort den befintliga ihopparade BT-enheten

 $21$   $\blacktriangleright$ II/OK

- Tryck för att spela upp/pausa BT/CD/USB och internetradio
- När du ska välja eller hoppa över till nästa meny i BT/CD/USB och internetradio
- ÞЫ 22
	- Håll intryckt för snabbspolning framåt i CD och USB
	- Tryck för att välja nästa spår i CD och USB
	- Tryck för att visa kanallistan i DAB/FM och internetradio
	- Tryck för finjustering i FM
	- Tryck och håll ned för manuell inställning i FM
- 23
	- \* Tryck för att bläddra ner på menyskärmen
- 24 政
	- \* Tryck för att dämpa av eller återuppta ljudet
- 25 CLOCK
	- Håll intryck för att ställa in klockan
- 26 V+/-
	- Tryck för att öka/sänka volymen
- 27 TIMER
	- \* Tryck för att ställa in timern
- 28 DIM
	- Tryck för att välja olika nivåer av ljusstyrka för bildskärmen

# **ANVÄNDA DIN FJÄRRKONTROLL**

- <span id="page-188-0"></span>1. Tryck och skjut tillbaka bakluckan för att öppna batterifacket på fjärrkontrollen.
- 2. Sätt i två batterier i AAA-storlek. Se till att (+) och (-) markeringarna på batteriet överensstämmer med (+) och (-) markeringarna i batterifacket.
- 3. Sätt tillbaka batterifackets lock.

# **HÄMTA STARTADE/KONFIGURATION**

<span id="page-189-0"></span>Anslut enheten till en lämplig strömkälla med medföljande strömförsörjning. Efter att du visat en startskärm öppnas det senast använda avlyssningsläget. När enheten startas för första gången startas även installationsguiden automatiskt.

# **FÖRBERED NÄTVERKSMILJÖN**

<span id="page-189-1"></span>Se till att du har ställt in det trådlösa nätverket och du har WEP, WPA eller WPA2 säkerhetsnycklen för att aktivera anslutningen.

Du kan även använda WPS-funktionen (WiFi Protected Setup) för enkel hopparning mellan nätverksenheten och enheten. Kontrollera indikatorernas status på nätverksenheten Du kan också ansluta enheten till din router med en LAN-kabel (ingår ej). För att göra detta, anslut ena änden av LAN-kabeln till LAN-uttaget på baksidan och den andra änden till ett ledigt uttag i din router.

# **HUVUDMENY**

<span id="page-189-2"></span>Under huvudmenu, välj följande läge: Internetradio, Spotify, Musikspelare, DAB, FM, Bluetooth<sup>®</sup>, CD, AUX-In, Viloläge and Alarm.

# **SYSTEMINSTÄLLNINGAR**

<span id="page-189-3"></span>Första gången du startar enheten, frågar systemet om du vill starta installationsguiden . Installationsguiden vägleder dig genom de grundläggande installationsparametrarna för tid/ datum och nätverksanslutning. Om du vill ändra några inställningar senare är alla inställningsfunktioner tillgängliga i inställningsmenyn. Obs! Om installationsguiden avslutas i förtid utan en nätverksinställning

genererar enheten sin egen WiFi-åtkomst så att enheten kan konfigureras med UNDOK APP.

#### **Nätverksanslutningsindikator:**

- $\hat{\mathcal{F}}$  = Nätverksanslutning upprättad
- $\mathcal{R}$  = Nätverksanslutning inte upprättad
- **1. Språk**

Välj önskat menyspråk.

#### **2. Allmän dataskyddsförordning**

 Bekräfta sekretesspolicyn med knappen "**NAVIGATE/OK**" så att installationen kan fortsätta.

Du hittar mer information på [www.frontiersmart.com/privacy](http://www.frontiersmart.com/privacy)

#### **3. Installationsassistent**

Välj "JA" för att fortsätta med installationen. Om du väljer alternativet "NEJ" frågar nästa display om installationsguiden ska startas nästa gång enheten slås på.

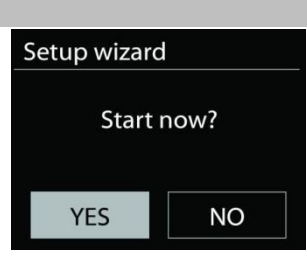

**图 Main menu** Internet Radio

Spotify Music Player

DAB FM.

# **4. Tid/datumvisningsformat**

Välj tidsformat: 12 eller 24.

### **5. Automatisk uppdatering**

 Tid och datum kan uppdateras manuellt eller automatiskt från DAB, FM eller nätverk. Autouppdateringen fungerar med data som skickas över DAB, FM eller Internet. Klockan uppdateras bara när den är i ett motsvarande läge, så det föreslås välja ett läge som du använder regelbundet.

 DAB och FM använder tidssignaler som sänds med radiosändningar. Nätverket använder en tidssignal som sänds från Internet radio portalen när vilken som helst internetanslutning är på.

#### **6. Tidzon/sommartid**

 Välj din tidzon. Om ditt land använder sommartid och det är i själva verket, slå på alternativet Sommartid.

#### **Manuel l uppdatering**

 Om du väljer Ingen uppdatering, uppmanar guiden dig att ställa in tid och datum manuellt. Datum och tid visas som åååå-mm-dd och mm:ss.

Justera varje värde med " NAVIGATE"-ratten. När värdet har ställts in trycker du på ratten för att fortsätta med inställningen av kommande värde.

#### **7. Nätverk**

#### **Håll nätverket anslutet**

 Välj det här alternativet när vissa funktioner i enheten kräver att nätverket ansluts; när det här alternativet väljs snabbansluter enheten till Internet och det går att slå på enheten via "UNDOK"-appen.

 **Obs!** Standby-strömförbrukningen ökar lite med den här funktionen.

#### **WLAN-region**

Välj WlAN regionen för att få den optimala WLAN-anslutningen: Europa.

#### **Nätverksskanning**

 Enheten är kompatibel med alla gemensamma nätverksprotokoll och krypteringsmetoder. Den söker efter tillgängliga nätverk och lägger upp dem på en lista åt dig. Om enheten är ansluten till nätverket med en LAN-kabel, välj alternativet "Kabel" i valet.

För trådlös anslutning ombeds du ange krypteringen i

nästkommande steg (Endast WiFi!). För att ange nätverksnyckeln använder du " **NAVIGATE**"-ratten för att flytta markören genom tecknen och väljer **"OK"** för att bekräfta. När alla tecken har valts visas är nyckeln vid toppen på skärmen.

Det finns tre alternativ tillgängliga Genom att ställa in navigeringsratten tillbaka innan de första tecknen kan man välja mellan tre alternativ - "Backspace", "OK" och "Cancel".

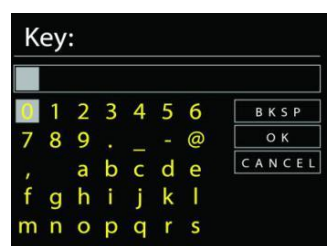

#### **WPS" krypterat nätverk**

Det finns tips för nätverkstypen - om dina nätverksenheter stöder WPS-funktionen blir det **[WPS]** före SSID (namnet på nätverksenheten). Välj nätverket som du vill ansluta till. Använd någon av följande anslutningsmetoder:

Det finns en genväg till WPS-tangenten på åtkomstpunkten.

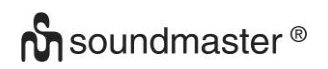

#### ICD2070 / Svenska Bruksanvisning

#### **Tryck på knappen**

Enheten ber dig trycka på anslutningsknappen på routern. Det börjar söka efter en färdig knapp som du kan trycka på för att ansluta till nätverket.

#### **Pin**

Enheten skapar en 8-siffrig kod som du skriver in i den trådlösa routern, åtkomstpunkten, eller på den externa registreringsenheten.

#### **Skippa WPS**

Ange koden för ett standard krypterat nätverk.

För mer information om hur du konfigurerar ett WPS krypterat nätverk, se WPS routerns instruktioner.

Komplettering

Enheten försöker ansluta till det valda nätverket.

Det kommer att visa ansluten om inställningen är korrekt.

Om anslutningen misslyckas återgår enheten till föregående skärm för att försöka igen.

Tryck på "**OK**" för att avsluta installationsguiden.

#### **EQUALIZER**

<span id="page-191-0"></span>Flera förinställda EQ-lägen är tillgängliga: Normal, Jazz, Rock, Classic, Pop och My EQ.

Även en användardefinierad inställning är tillgänglig; skapa din egen EQ med anpassade bas, treble och loudness inställningar.

# **NÄTVERK**

- <span id="page-191-1"></span>• **Nätverkens installationsguide.**  Välj för att söka AP SSID, sedan ange WEP / WPA-nyckeln eller välj Push Button / Pin / Skip WPS för att ansluta till det trådlösa nätverket.
- **PBC Wlan inställning**  Push Button konfiguration, för att ansluta AP som stöder WPS (Wi-Fi Protected Setup).

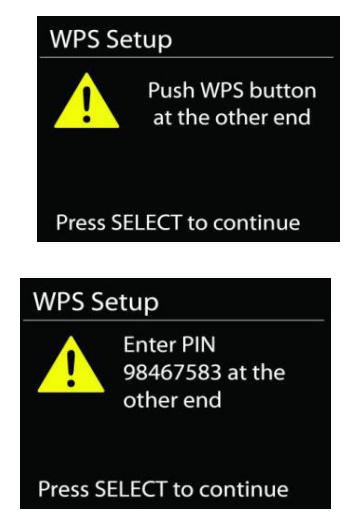

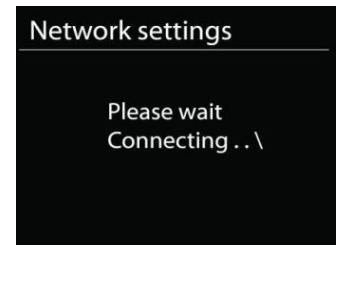

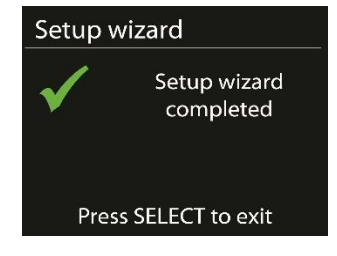

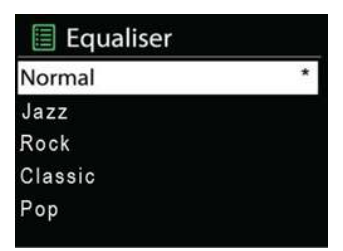

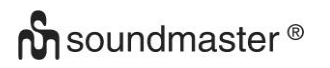

#### • **Visa inställningar**

 Visa information om det aktuella anslutet nätverket: Active connection, MAC address, Wlan region, DHCP, SSID, IP address, Subnet mask, Gateway address, Primary DNS och Secondary DNS.

#### • **Wlan region**

 Välj Wlan regionen för att få den optimala WLAN-anslutningen: Kanada, Spanien, Frankrike, Japan, Singapore, Australien och Sydkorea.

#### • **Manuella inställningar**

 Välj kabelbunden eller trådlös nätverksanslutning och aktivera eller inaktivera DHCP (Dynamic Host Configuration Protocol).

#### • **Nätverk profil**

 ICD2070 kommer ihåg de senaste fyra trådlösa nätverk som det har anslutat till och försöker automatiskt att ansluta till vilken som helst av dem kan hittas. Härifrån kan du se listan av de registrerade nätverken. Du kan ta bort oönskade nätverk genom att vrida och trycka på SELECT och välja YES för att bekräfta bortagningen.

#### • **Håll nätverket anslutet**

Välj YES Om du vill behålla ljudsystemet anslutet till nätverket när det är i standby-läge. Om du väljer "No" kommer ljudsystemet att stänga av Wifi anslutningen när det är i Standby läge.

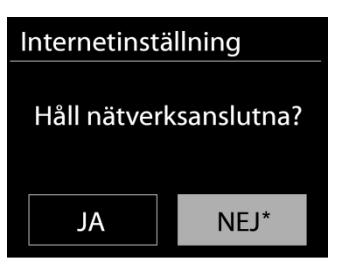

# **TID/DATUM**

Ställ in tiden manuellt eller automatisk uppdatering, tidsformat, tidszon och sommartid.

# **BAKGRUNDSLJUS**

Du kan ändra bakgrundsbelysningen av varje miljö (slå på eller standby) till Hög, Medium eller Låg. Och justera hur lång ska pausen vara innan att radion går till standby bakgrundsbelysningen när ingen knapp har blivit tryckt.

# **SPRÅK**

Det standardspråket är Tyska. Ändra det enligt dina önskemål.

# **PROGRAMUPPDATERING**

Från en tid till en annan, kan uppgraderingar skapas med buggfixar och / eller ytterligare funktioner. Du kan antingen kontrollera manuellt eller ställa i ICD2070 så att en automatisk kontroll är gjort regelbundet (standard). Om en nyare programvara är tillgänglig, kommer du att bli tillfrågad om du vill göra en uppdatering. Om du accepterar, är den nya programvaran sedan laddas ner och installeras. Efter en uppgradering av programvaran, bibehålls alla användarinställningar.

# **n** soundmaster<sup>®</sup>

**OBS!** Innan du påbörjar en uppgradering av programvaran, se till att ICD2070 är ansluten till en stabil huvudström. Om du kopplar av enheten under en uppgradering kan du skada den permanent.

#### **INFO**

Visa firmware-versionen och radio-ID.

### **INTERNETRADIO**

Enheten kan spela upp tusentals radiokanaler och podcasts från hela världen genom en bredbandsanslutning via Internet.

När du väljer Internet-radio kontaktar enheten Frontier Silicon Internetradioportalen (som stöds av Airable) för att hämta en lista över kanaler.

Portalen aktiverar också flera listor av favoritkanaler som du kan skräddarsy.

Om du redan lyssnar på en Internet-radiokanal kan du trycka på knappen "**BACK**" för att snabbt återgå till den senast besökta delen i menyträdet, istället för "**MENU**" för att gå till första menyn i Internet-radioläget.

#### • **Senast lyssnat**

<span id="page-193-0"></span>När Internetradioläget startas om, väljes den sista lyssnade stationen. För att välja en annan nyligen använt station, ange här för att välja den listade stationen. De senaste stationer visas högst upp i listan.

#### <span id="page-193-1"></span>• **Lista över stationer**

Bläddra Internet-sändningar som är organiserade i olika kategorier, plats, genre, Popular och nya. Du hittar stationen också med Sök efter nyckelord.

#### <span id="page-193-2"></span>• **Favoriter**

<span id="page-193-3"></span> Favoriter lagras med internetradioportalen, och är tillgängliga via alla Internetradio registrerade på samma konto.

#### • **Mina tillagda stationer**

 Även om internetradioportalen innehåller tusentals stationer, kanske vill du lyssna på stationer som inte nämns. Du kan lägga till din egen station via portalen.

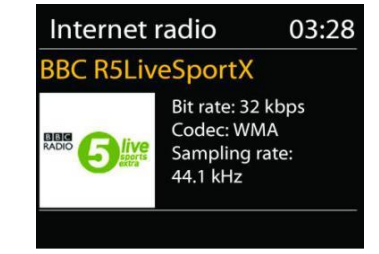

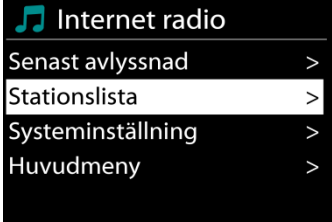

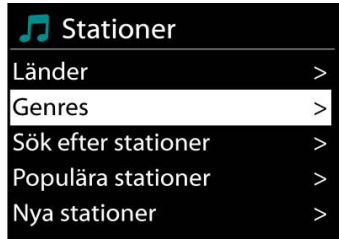

För att registrera enheten väljer du kanllistan > Hjälp > Hämta åtkomstkod för att hämta radions unika portalåtkomstkod först. (Förväxla inte portalens åtkomstkod med Radio ID från Systeminställningar).

<span id="page-194-0"></span>Besök portalens hemsida http://nuvola.link/sr

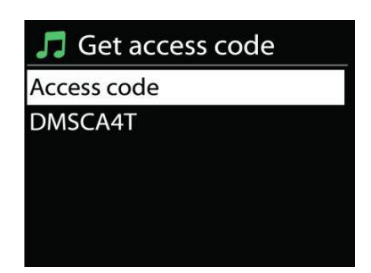

<span id="page-194-1"></span>Om det här är ditt första besök till portalen, registrera ett nytt konto med följande information:

- behörighetskod,
- din e-postadress,
- lösenord,
- radio modell.

Om du redan har ett konto och vill lägga till ytterligare en radio, logga i på ditt konto och välj My preferences > Add another Wi-Fi radio.

När radion är registrerad med portalen, kan du omedelbart använda webbradions favoriter och stationernas funktioner som du har lagt till.

För att spara en station som favorit, håll SELECT intryckt tills skärmen visar 'Favourite added'. Stationen visas i stationernas default favoritlistan.

När radion är registrerad med portalen, kan du omedelbart använda webbradions favoriter och stationernas funktioner som du har lagt till.

#### • **Förinställningar**

För att spara en förinställd internetradio, håll "**PROGRAM**"-knappen intryckt på fjärrkontrollen tills fönstret visar skärmen "Save preset". Välj en av 40 förinställningar för att spara den aktuell stationen och tryck på "**OK**" för att bekräfta.

 När du ska välja en förinställd station, tryck kort på "**PRESET**"-knappen eller "**PROGRAM**" på fjärrkontrollen. Välj sedan en av de förinställda stationerna på listan och tryck på "**OK**" för att bekräfta. Eller tryck på 0 till 9 på fjärrkontrollen för att direkt återkalla förinställda stationer.

 Du kan spara / återkalla upp till 40 av dina favoritstationer i minnet. Detta gör att du kan komma åt dina favoritstationer genom att använda siffrorna på fjärrkontrollen eller listan med förinställda stationer i appen UNDOK.

#### • **Nu spelas i informationen**

 Medan strömmen spelas visar skärmen namn och beskrivning. För merinformation, tryck på "**INFO**" på anordningen.

 Varje gäng du trycker på "**INFO**" på anordningen, visas en annan uppsättning information, bläddra igenom namn/beskrivning, genre/plats, tillförlitlighet, codec samplingsfrekvens, buffert uppspelning/och dagens datum.

# **SPOTIFY**

Använd din telefon, surfplatta eller dator som fjärrkontroll för Spotify. Gå till spotify.com/connect för att lära dig hur.

Spotify-programvaran är föremål för licenser för tredje part som finns här: https://www.spotify.com/connect/third-party-licenses

# **MEDIESPELARE**

Musikspelare läget spelar ljudfiler i MP3, WMA, WAV, AAC, FLAC eller ALAC-format från en dator i det lokala nätverket. Om du redan spelar upp en musikfil kan du trycka på knappen Back på radion för att snabbt återgå till den senast besöka delen i menyträdet.

Musikspelare

Delade media USB-uppspelning Min spelningslista Repetition av Blandad spelning av

Du kan använda " <sup>→•••</sup> knappen eller " <sup>|•••</sup> knappen för att spela föregående eller nästa spår.

#### • **Delad media**

Om du har ställt in delad media, bör du se en post bestående av <computer namm>: <Delad media namn>. Om du har mer än en dator med delade medier, är alternativen listade. Välj det delade medium du vill spela upp.

Från denna punkt, är menyerna genererade från den delade mediaserver. Den första menyn visas en lista över media typer, till exempel musik, video, bilder och spellistor. Enheten kan bara spela upp musik och spellistor.

Det finns också en sökfunktion som hittar spår på ett liknande sätt som internetradio sökning.

Från musik, finns det många sätt att välja spår, inklusive genre, artist, album, kompositör och betyg. När du har sökt ett spår du vill spela upp trycker du på ratten "**OK**". Genom ett kort tryckning spelar spåret in omedelbart.

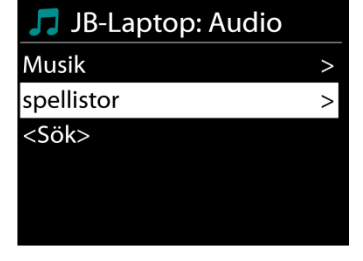

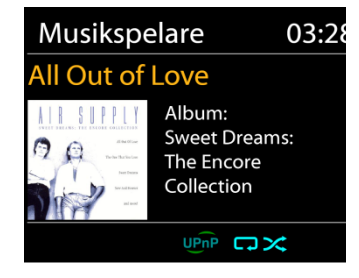

#### ICD2070 / Svenska Bruksanvisning

### <span id="page-196-0"></span>• **USB uppspelning**

Från denna punkt är menyerna genererade från mappar på USBenheten. Sök bland mapparna med ratten " NAVIGATE" och "Back"-knappen, eller genom att använda appen "UNDOK". Displayen visar mappar och filnamn (inte nödvändigtvis spårens namn).

När du har hittat ett spår du vill spela upp trycker du på ratten " NAVIGATE" på enheten eller klickar på låttiteln i appen "UNDOK".

#### • **Repetera/blanda**

 [Tillåter dig att repetera spår eller spela upp dem](https://www.spotify.com/connect/third-party-licenses) i slumpmässig ordning.

#### <span id="page-196-1"></span>• **Nu spelas i informationen**

 Medan ett spår spelas in, visar skärmen det och artist (UPnP). Det finns också en förloppsindikator med siffror för förfluten och total spårtid. Längst ner på skärmen indikerar en ikon UPnP beroende på källan. För mer information, tryck på "**INFO**".

 Varje gång du trycker på "**INFO**", en annan uppsättning information visas, genom att bläddra igenom informationen:

 UPnP: spår/artist/förloppsindikator/ spår tider, album, codec samplingsfrekvens, buffert uppspelning/och dagens datum

#### • **DMR (DLNA-strömning)**

Delad musik är en typ av musikströmning där du söker efter musiklistan och styr uppspelningen från enheten. Det här ämnet introducerar ett nytt sätt att göra musikströmning, som inte är nödvändigt för att styra uppspelningen på enheten.

Du kan dela musikfilerna från datorn, Android-mobilen eller surfplattan, och använda datorn, Android-mobilen, surfplattan eller din iPhone/iPad för att styra musikuppspelningen på enheten. Det kallas enkelt DLNA streaming.

• **Kontroll på PC** 

PC systemkrav för DLNA är *Windows 10* och *Windows Media Player 12.* Ställa in enligt nedan:

För det första, dela media på datorn till ICD2070.

*Kontrol panel > Nätverk and Internet > Nätverk och delningscenter > Media streaming val*

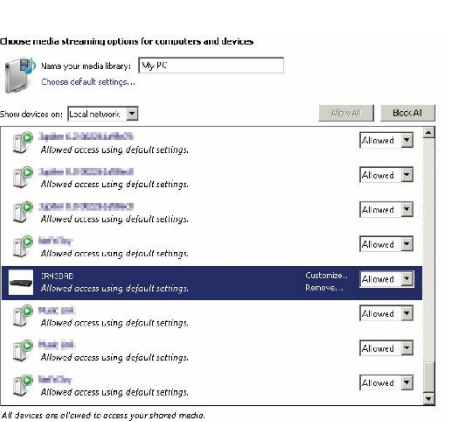

oose homegroup and sharing options<br>oose power options se power options<br>is more about media streaming<br>the privacy statement orline

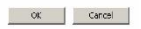

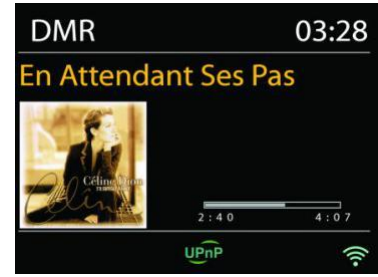

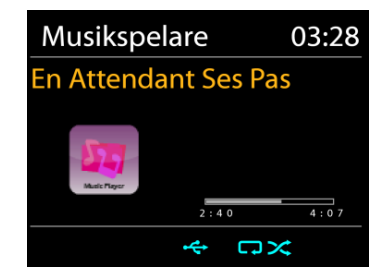

# **n** soundmaster<sup>®</sup>

Öppna *Windows Media Player* för att aktivera *Allow remote control of my Player*.

Högerklicka någon musik i biblioteket och välj Spela till ICD2070.

En ruta med musikuppspelning dyker upp för streaming.

• **Kontroll på Smartphone/Tablet** 

Du kan söka (med nyckelord: DLNA) och installera gratis eller kommersiella DLNA Appar från **Google Play** eller **Apple Store** om du använder Android mobil, tablet eller iPhone/iPad.

Det föreslås att använda *iMediaShare* på Android mobile, tablet eller iPhone/iPad.

Rutiner för att spela delad musik på App är följande:

1. Välj ICD2070 som mediaspelare.

#### ICD2070 / Svenska Bruksanvisning

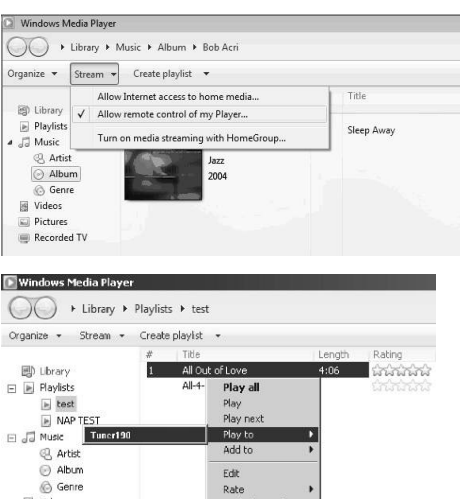

Play to<br>Add to  $Fd$ Rate<br>Find album info

Move dow

Properties

.<br>Find <mark>in libra</mark><br>Open file lo

Tuncr190

**N** Videos ■ Wueus<br>■ Pictures<br>■ Recorded TV<br>■ Other media

Other Libraries

MediaShare [samsung]<br>QuartetII-16:08:45

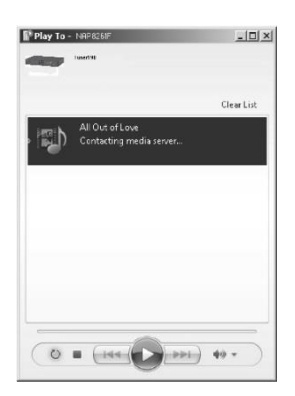

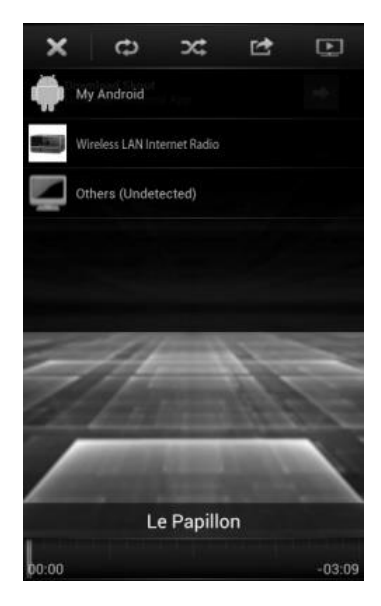

#### ICD2070 / Svenska Bruksanvisning

2. Välj musik server och välj musiken.

**OBS!** Vissa appar kanske inte stöder strömmande musik från iPhone / iPod, men iPhone / iPod kan fortfarande användas för att styra strömmande musik från andra servrar.

Vissa appar kan tillåta att spela upp musiken till flera spelare samtidigt.

Vissa appar kan skapa en spellista om du väljer mer musik.

Studera instruktioner av programvaran eller appar du använder för att njuta av DLNA streaming vid behov.

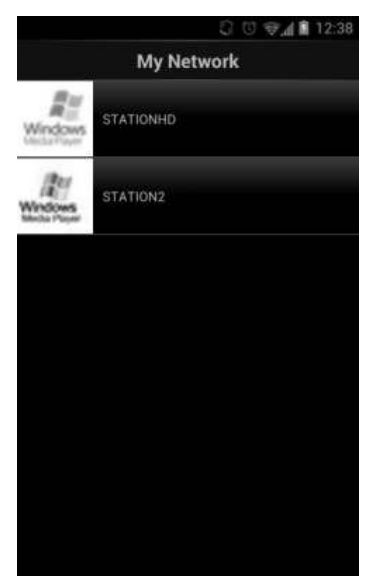

#### **CD**

Felaktig drift kan leda till materiella skador!

Lägg inte in inspelningsmedier som avviker från standard-cd-formatet (t.ex. mini-skivor) till cdspelaren. Dessa får inte spelas och matas ut korrekt. Sätt endast en skiva i taget i cd-spelaren.

1. Tryck på  $\exists$  -knappen på enheten och tryck på  $\blacktriangleright$  till "CD" symbolen visas. Tryck sedan på "OK" på ratten eller tryck på "CD"-knappen på fjärrkontrollen för att välja CD.

2. Sätt i en CD-skiva (med trycksidan pekande uppåt) i facket. Fönstret visar "Loading" och funktionerna för skivan fungerar inte när skivan laddas. Uppspelningen startar automatiskt när innehållsförteckningen är läst. Displayen visar "Ingen skiva" när enheten är inställd på CD-läge och det finns ingen CD inuti.

- ➢ För att pausa / återuppta uppspelning av CD: n, tryck på " " –knappen.
- ➢ För att växla till nästa spår, tryck en gång på " " –knappen.
- ➢ För att spola framåt genom ett spår, tryck och håll " " knappen intryckt.
- ➢ För att växla till föregående spår, tryck två gånger på " " knappen.
- ➢ För att snabbspola bakåt genom ett spår, tryck och håll " " knappen intryckt.
- ➢ För att stoppa CD-uppspelning, tryck på " " -knappen.

#### **CD-program**

- 1. Ställ in enheten i stoppläget
- 2. Tryck på "**PROGRAM**" knappen på fjärrkontrollen. Displayen visar "T01 P01" och "T01" blixt.
- 3. Välj antingen "III " eller "III" eller 0 till 9 på fjärrkontrollen. Spåret som ska programmeras och bekräfta spåret genom att trycka på knappen "**PROGRAM**" på fjärrkontrollen. Fönstret ändras till "P02".
- 4. Välj med "III " eller "III " spåret som ska programmeras och bekräfta spåret genom att trycka på "OK" -knappen på fjärrkontrollen. Skärmen ändras till "P02".
- 5. Om alla spår är programmerade, tryck på " " -knappen på enheten eller fjärrkontrollen för att starta den programmerade uppspelningen.

#### **Shuffle-läge**

Tryck på "**RANDOM**" -knappen på fjärrkontrollen. Displayen visar Shuffle-indikatorn.

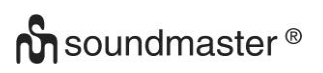

#### **Upprepa ett spår**

Under uppspelning trycker du en gång på "**REPEAT**" -knappen på fjärrkontrollen för att repetera uppspelningen av den låt du lyssnar på.

#### **Upprepa alla spår**

Under uppspelning trycker du på "**REPEAT**" -knappen på fjärrkontrollen två gånger för att repetera alla låtar från CD-skivan. För att avbryta Repeat-läget, tryck på "**REPEAT**" -knappen på fjärrkontrollen tills alla symboler i displayen försvinner.

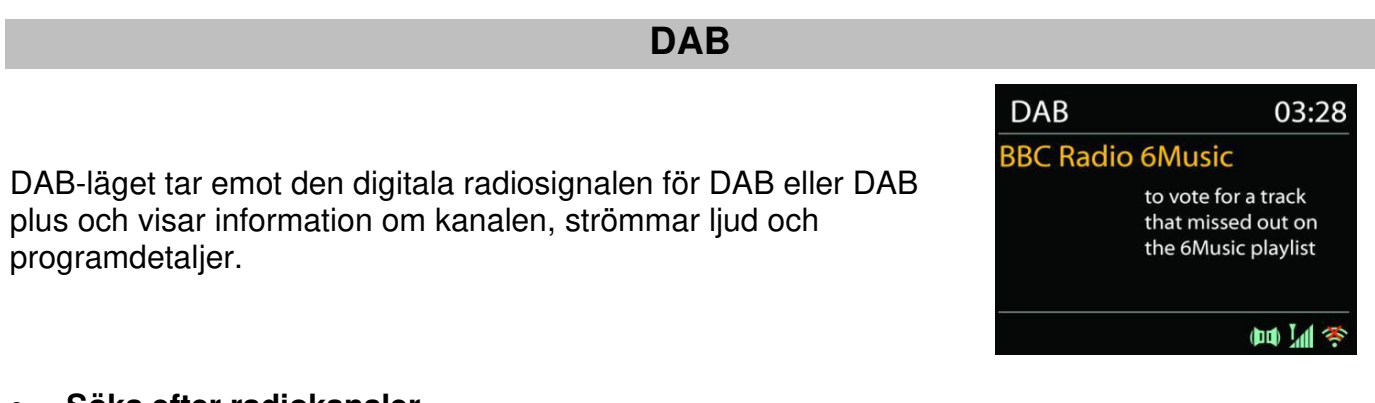

<span id="page-199-0"></span>• **Söka efter radiokanaler** 

Första gången du väljer DAB-radiot, eller om kanallistan är tom, utför enheten automatiskt en full genomsökning för att visa vilka kanaler som finns tillgängliga. Du kan också behöva starta en manuell skanning för att uppdatera listan över stationer för en av följande skäl:

- Tillgängliga stationer ändras från gång till gång.
- Om mottagning inte var bra för den ursprungliga skanningen, kan det resultera i en tom eller ofullständig lista över tillgängliga stationer.
- Om du har dålig mottagning av vissa stationer (burbling), kanske vill du lista bara stationer med god signalstyrka.

För att starta en genomsökning väljer du full genomsökning. När genomsökningen är klar visar radion en lista över tillgängliga kanaler.

När sökningen är klar, visar radion en lista över tillgängliga stationer.

För att ta bort stationer som är noterade men som inte är tillgängliga, välj Prune invalid.

#### • **Förinställningar**

För att spara en förinställd DAB radio, håll "**PROGRAM**"-knappen intryckt på fjärrkontrollen tills fönstret visar skärmen "Save preset". Välj en av 40 förinställningar för att spara den aktuell stationen och tryck på "**OK**" för att bekräfta.

När du ska välja en förinställd station, tryck kort på "**PRESET**"-knappen eller "**PROGRAM**" på fjärrkontrollen. Välj sedan en av de förinställda stationerna på listan och tryck på "**OK**" för att bekräfta. Eller tryck på 0 till 9 på fjärrkontrollen för att direkt återkalla förinställda stationer.

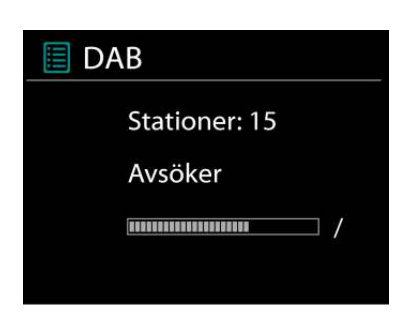

# **n** soundmaster<sup>®</sup>

 Du kan spara / återkalla upp till 40 av dina favoritstationer i minnet. Detta gör att du kan komma åt dina favoritstationer genom att använda siffrorna på fjärrkontrollen eller listan med förinställda stationer i appen UNDOK.

# • **Visning av kanalinformation**

När strömmen spelas upp visar skärmen dess namn och DLS-informationssändning (Dynamic Label Segment) enligt kanalen, med information i realtid, såsom programnamn, spårtitel och kontaktuppgifter. Stereosändningar indikeras med en ikon längst ned på skärmen. För att visa ytterligare information trycker du på Info-knappen på radion.

#### <span id="page-200-0"></span>• **Förinställningar Komprimering av dynamiskt omfång (DRC)**

Om du lyssnar på musik med hög dynamiskt omfång i en bullrig miljö, kanske vill du komprimera ljud dynamiskt omfånget. Detta gör svaga ljud starkare och högt ljud tystare. Du kan ändra DRC som OFF, låg eller hög.

#### **Station order**

Du kan välja ordningen av DAB-station lista som alfanumeriska, Ensemble eller Valid. Ensemble listor grupper av stationer som sänds tillsammans på samma ensemble. Giltiga gällande listorna av stationer, alfanumeriskt, sedan off-air-stationer.

**FM**

FM-radioläge mottar analog radio på FM-bandet och visar RDS (Radio Data System) information om stationen och var den sänder.

För en full skanning, tryck på knappen "INTRO" på fjärrkontrollen. Frekvensfönstret tänds och avsöker hela frekvensbandet för FM.

När du ska göra en manuell skanning, håll knappen "III" eller " " intryckt på panelen eller "P+" eller "P-" knappen på fjärrkontrollen. Frekvensfönstret tänds och avsöker frekvensbandet för FM och stannar vid nästa station. När du vill finjustera, trycker du på knappen " $M$ " eller " $M$ " på fjärrkontrollen. Enheten avsöker i etapper om 0,05 MHz

# • **Förinställningar**

För att spara en förinställd FM radio, håll "**PROGRAM**"-knappen intryckt på fjärrkontrollen tills fönstret visar skärmen "Save preset". Välj en av 40 förinställningar för att spara den aktuell stationen och tryck på "**OK**" för att bekräfta.

När du ska välja en förinställd station, tryck kort på "**PRESET**"-knappen eller "**PROGRAM**" på fjärrkontrollen. Välj sedan en av de förinställda stationerna på listan och tryck på "**OK**" för att bekräfta. Eller tryck på 0 till 9 på fjärrkontrollen för att direkt återkalla förinställda stationer.

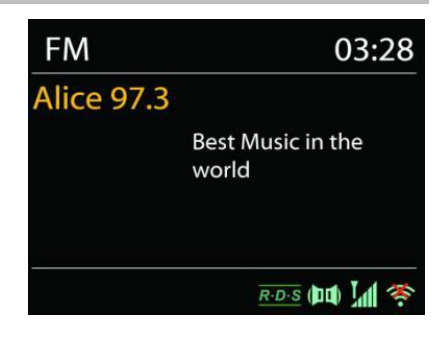

# **n** soundmaster<sup>®</sup>

Du kan spara / återkalla upp till 40 av dina favoritstationer i minnet. Detta gör att du kan komma åt dina favoritstationer genom att använda siffrorna på fjärrkontrollen eller listan med förinställda stationer i appen UNDOK.

#### • **Nu spelas i informationen**

Medan streamen spelas in visar skärmen frekvens eller om DLS information är tillängligt, stationsnamn och andra RDS information såsom programnamn, spårtitel och kontaktuppgifter. Om ingen information finns tillgänglig, bara frekvensen visas. Stereosändningar är markerade med en ikon längst upp på skärmen. För mer information om sändningen, tryck på "**INFO**" på anordningen.

Varje gäng du trycker på "**INFO**" på apparaten, visas en annan uppsättning information, bläddra igenom RDS text, mer RDS text (station/program typ), frekvens och dagens datum.

#### • **Förinställningar**

Sökinställningar/Välj FM i början, för att gå till en viss station. Tryck sedan på "**MENU**" på apparaten för att få ovanstående tabell.

Som standard stannar FM sökning vid alla tillgängliga station. Detta kan resultera i en dålig signal-brusförhållande (brus) från svaga stationer. Om du vill ändra inställningarna så att sökningen bara stannar vid stationer med bra signalstyrka, väljer du Ja efter Strong station only.

#### <span id="page-201-0"></span>**Audio inställningar**

Alla stereostationer spelas in i stereo. För svaga stationer, kan det resultera i en dålig signal-brusförhållande (väser). För att spela svaga stationer i mono, välj FM svag mottagning: Lyssna på bara mono och sen YES.

# **BLUETOOTH®**

När du väljer Bluetooth<sup>®</sup>-läget är anordningen på väg att para ihop och ikonen BT längst ned på skärmen blinkar. Slå på din smartphone, surfplatta eller andra Bluetooth®-enheter för att söka efter enheten. Bluetooth®-hopparningsnamnet är "ICD2070".

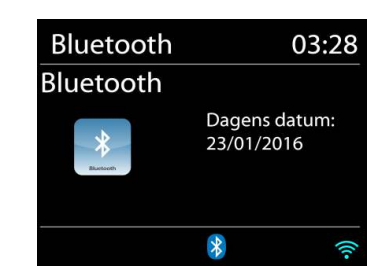

När parning lyckas kommer Bluetooth<sup>®</sup> indikatorn att lysa och sluta blinka.

För att frigöra BT parning, stäng av eller koppla bort din smartphone, tablet eller andra *Bluetooth*®-enheter.

Tryck på " " på radion eller fjärrkontrollen för att starta eller pausa uppspelningen. Du kan trycka på "<sup>K4</sup> " eller "<sup>>></sup> " på radion eller fjärrkontrollen för att spela föregående eller nästa spår.

# **AUX-IN**

Ansluta DVD-spelare / Set-Top Box / TV-utgångar till analoga ingångar från ljudkortet. Använd en RCA-ljudkabel för att ansluta DVD-spelaren / TV-utgångarna med AUX (L / R) ingången från ljudkortet.

# **INSOMNINGSFUNKTION**

För att ställa in viloläge, tryck på "**SLEEP**" på enheten eller fjärrkontrollen. Välj mellan Sleep OFF, 15mins, 30mins, 45mins eller 60mins.

När du väl valt en sovperiod återgår systemet till skärmen "Nu spelar". Om du går under huvudmenyn för att sova trycker du på "**INFO**" på enheten eller fjärrkontrollen för att återgå till skärmen "Nu spelar".

#### **LARM**

Det finns två mångsidiga väckningslarm med snooze funktion och en sömn funktion för att stänga av systemet efter en viss tid. Varje larm kan ställas in för att starta i ett visst läge.

Välj Larm under huvudmenyn för att ställa in eller ändra ett alarm.

Välj larmnummer (1 eller 2) och konfigurera följande parametrar:

- Frekvens: Av, Dagligen, En gång, På veckoslut eller På vardagar
- Tid
- Läge: Buzzer, Internet Radio, CD, DAB or FM,
- Förinställ: Senast avlyssnad 1 40,
- Volym:  $0 32$

<span id="page-202-0"></span>För att aktivera de nya inställningarna, bläddra ner och välj Spara.

#### **UNDOK**

Enheten stöder fjärrstyrning från Apple iPhone, iPad och Android med UNDOK-appen. Apparna är tillgängliga i Apple app store och Google android play.

Du kan kontrollera en enstaka enhet, en grupp enheter, eller till och med flera gupper med UNDOK-appen eller dina radiokontroller.

UNDOK-appen möjliggör följande:

- Skapa en grupp
- Byt namn på en grupp
- Redigera en grupp lägg till eller ta bort en eller flera produkter
- Radera en grupp
- Kontrollera en grupp välj användningsläge och sök efter innehåll
- Justera volymen för en hel grupp eller för individuella produkter inom en grupp
- Kontrolera produkter som inte har tilldelats till en grupp
- Kontrollera alla lägen på enheten, inklusive Internetradio, Musikspelare, USB-uppspelning, CD, DAB, FM, Bluetooth och AUX-In;

**Alarm 1** 

Aktivera: Daglig Tid: 07:30 Läge: Internet Radio Förinställd station: Senast avly Volym: 10

# **M** soundmaster<sup>®</sup>

- <span id="page-203-0"></span>• Ställa in EQ för olika ljudförinställningar;
- Ställa in Sleep timer;
- Redigera det namn som visas på radion.

#### **HÖRLUR**

<span id="page-203-1"></span>Lyssna på musik för dig själv genom att använda hörlurar via en 3,5 mm stereokontakt och anslut den till hörlursuttaget. Högtalarnas ljud stängs då av.

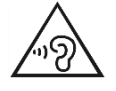

För att förhindra hörselskada, lyssna inte länge med hög volym.

Skärmen visar aktiva larm med en ikon längst ner till vänster.

# **FABRIKSÅTERSTÄLLNING**

<span id="page-203-2"></span>En fabriksåterställning återställer alla användarinställningar till standardvärden, så att tid, datum, nätkonfiguration och förinställningar förloras. Dock ICD2070 nuvarande programversion bibehålls, som registrering med internetradioportalen. Internetradio favoriter är därför kvar om du inte omregistrera ditt ICD2070 med ett annat konto på webbportalen.

<span id="page-203-3"></span>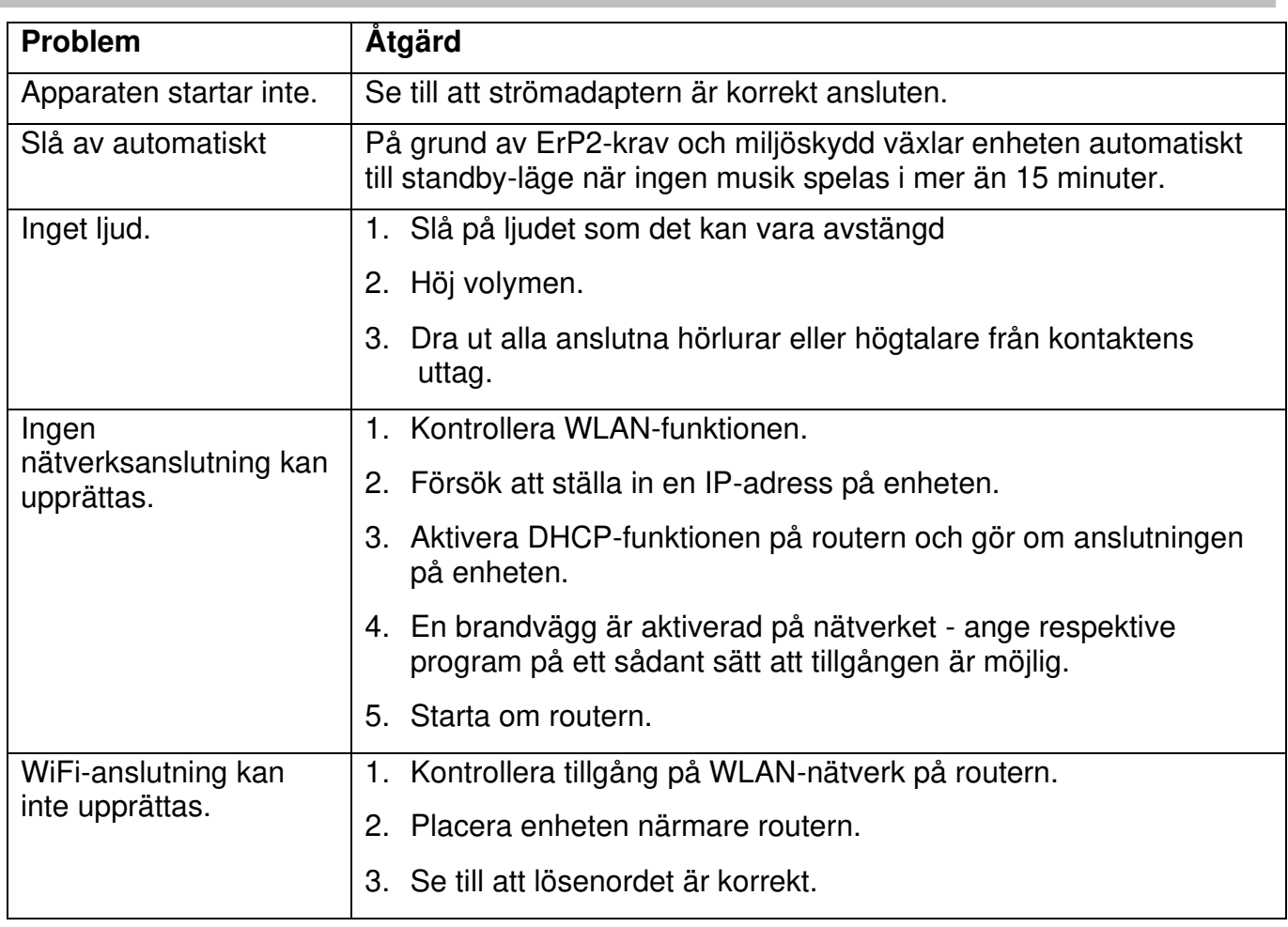

# **FELSÖKNING**

 $\mathsf{CE}^{\boxtimes}$ 

<span id="page-204-2"></span><span id="page-204-1"></span><span id="page-204-0"></span>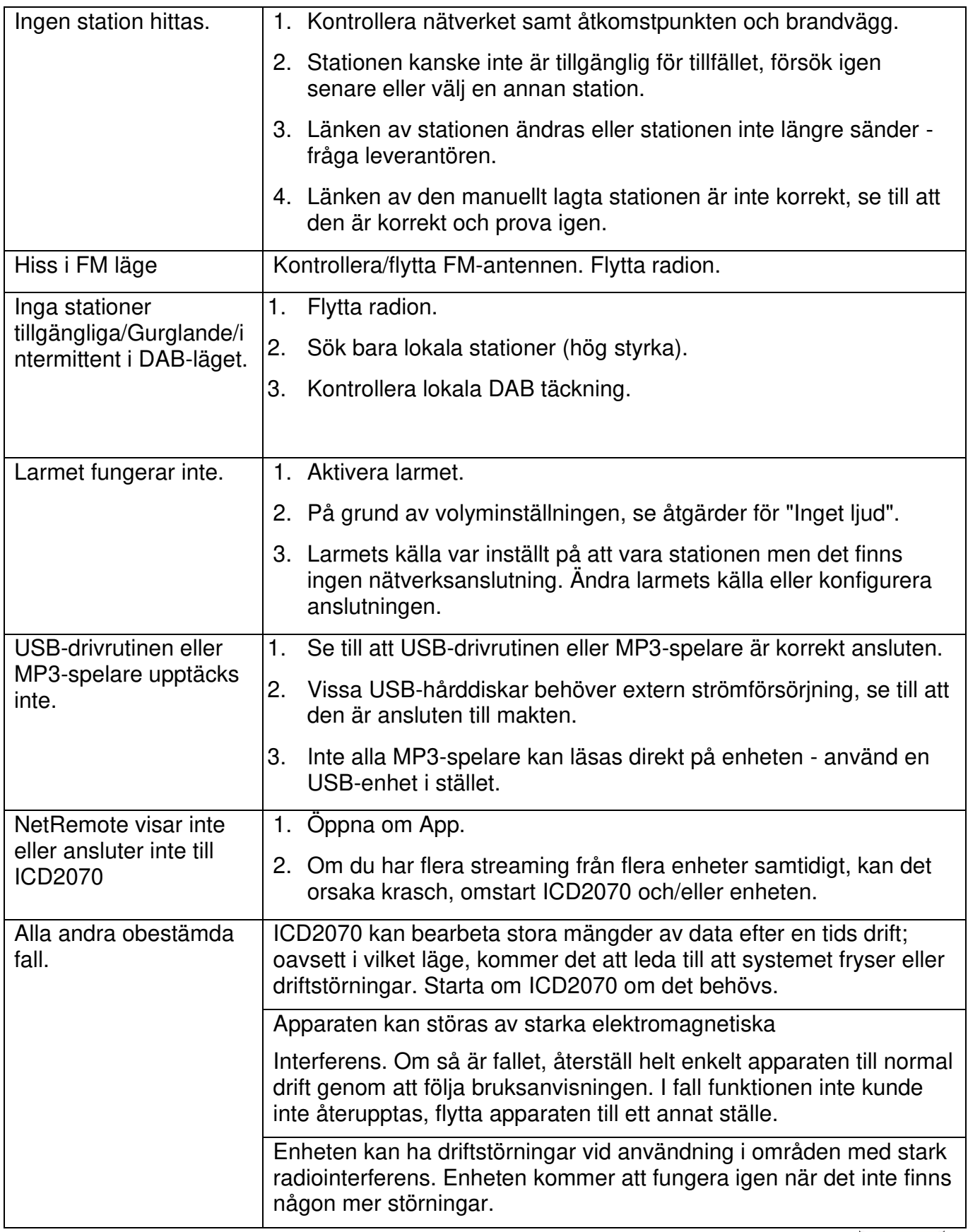

Aktuella bruksanvisningar finns på **www.soundmaster.de** nedladdade. Med förbehåll för tekniska ändringar och felavtryck Upphovsrätt av Woerlein GmbH, 90556 Cadolzburg, www.soundmaster.de

Reproduktion endast med uttryckligt tillstånd från Woerlein GmbH

#### **OCHRANA ŽIVOTNÍHO PROSTŘEDÍ**

Nelikvidujte tento výrobek na konci jeho životního cyklu spolu s běžným domovním odpadem. Odevzdejte jej ve sběrném dvoře pro recyklaci elektrických a elektronických zařízení. Tento význam má symbol na výrobku, návodu k použití nebo na balení.

Materiály lze dle jejich označení opětovně použít. Opětovným použitím, recyklací nebo jinými způsoby využití starých zařízení významně přispíváte k ochraně našeho životního prostředí.

Více informací o sběrných dvorech vám poskytne příslušný místní úřad.

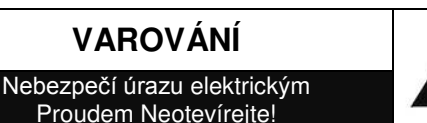

Upozornění: Nesnímejte kryt (ani zadní část), abyste snížili nebezpečí úrazu elektrickým proudem. Uvnitř nejsou žádné díly, které by mohl uživatel opravit sám. Opravy svěřte kvalifikovaným servisním pracovníkům.

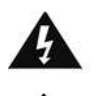

Tento symbol značí přítomnost nebezpečného napětí uvnitř krytu, které je dostatečně vysoké, aby představovalo nebezpečí úrazu elektrickým proudem.

Tento symbol značí, že k zařízení jsou k dispozici pokyny k obsluze a údržbě.

**Použité baterie představují nebezpečný odpad a NESMÍ být likvidovány spolu s domovním odpadem!** Jako spotřebitelé jste **z právního hlediska povinni** odevzdat **všechny baterie**  k zajištění ekologicky šetrné recyklace – bez ohledu

na to, zda baterie obsahují škodlivé látky či nikoli\*.

Odevzdejte baterie zdarma v místním veřejném sběrném dvoře nebo v obchodech, které příslušný druh baterií prodávají. Odevzdávejte pouze zcela vybité baterie.

\* Označení Cd = kadmium, Hg = rtuť, Pb = olovo

CLASS 1 LASER PRODUCT<br>KLASS 1 LASER APPARAT<br>LUOKEN 1 LAISERLAITE<br>KLASSE 1 LASER PRODUKT

**UPOZORNĚNÍ – PŘI OTEVŘENÍ KRYTU NEBO STISKNUTÍ BEZPEČNOSTNÍHO ODPOJOVAČE DOCHÁZÍ K NEVIDITELNÉMU LASEROVÉMU ZÁŘENÍ. NEVYSTAVUJTE SE LASEROVÉMU PAPRSKU.**

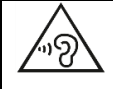

Neposlouchejte po delší dobu s vysokou hlasitostí, abyste zabránili možnému poškození sluchu.

- Používejte zařízení pouze v suchém vnitřním prostředí.
- Chraňte zařízení před vlhkostí.
- Zařízení neotevírejte. NEBEZPEČÍ ÚRAZU ELEKTRICKÝM PROUDEM! Otevření a opravy svěřte kvalifikovaným servisním pracovníkům.
- Zařízení připojujte pouze ke správně namontované a uzemněné nástěnné zásuvce. Zkontrolujte, zda napětí odpovídá technickým údajům uvedeným na typovém štítku.
- Zajistěte, aby síťový kabel zůstal během provozu suchý. Síťový kabel nepřiskřípněte ani jiným způsobem nepoškozujte.
- Varování pro odpojování zařízení: Síťová zástrčka se používá jako připojení, měla by proto zůstat vždy přístupná.Poškozený síťový kabel nebo zástrčku je nutné nechat ihned vyměnit v autorizovaném servisním středisku.
- Dochází-li k bleskům, zařízení ihned odpojte od síťového napájení.
- Děti by měly zařízení používat pod dohledem rodičů.
- Zařízení čistěte pouze suchým hadříkem.
- NEPOUŽÍVEJTE ČISTICÍ PROSTŘEDKY ani ABRAZIVNÍ TKANINY!
- Zařízení umístěte na místo s dostatečnou ventilací, aby nedocházelo k přehřívání.
- Nezakrývejte ventilační otvory!
- Ventilační otvory by neměly být zablokovány předměty, jako jsou noviny, ubrusy, záclony apod.
- Zařízení by nemělo být vystaveno kapající ani stříkající vodě a neměly by se na něj pokládat předměty s tekutinami, jako jsou vázy.
- Zařízení by nemělo být vystaveno přímému slunečnímu záření, příliš vysokým ani příliš nízkým teplotám, vlhkosti, vibracím ani by nemělo být umístěno v prašném prostředí.
- Do ventilačních otvorů ani jiných otvorů zařízení se nikdy nepokoušejte vložit dráty, špendlíky ani jiné předměty.
- Umístěte zařízení na bezpečné místo bez vibrací.
- Na zařízení by se neměly pokládat zdroje otevřeného ohně jako například hořící svíčky.
- Umístěte zařízení co nejdále od počítačů a mikrovlnných trub. V opačném případě by mohlo docházet k rušení příjmu rádiového signálu.
- Neotevíreite ani neopravuite kryt. Není to bezpečné a došlo by k porušení platnosti<br>záruky. Opravy smí provádět pouze záruky. Opravy smí provádět pouze autorizované servisní/zákaznické středisko.
- Zařízení je vybaveno "laserovým zařízením třídy 1". Nevystavujte se laserovému paprsku, protože by mohlo dojít ke zranění očí.
- Používejte pouze baterie neobsahující rtuť ani kadmium.
- Baterii by neměly být vystaveny působení nadměrného tepla, jako je sluneční záření, oheň apod.
- Použité baterie představují nebezpečný odpad a NESMÍ být likvidovány spolu s domovním odpadem!!! Vraťte baterie svému prodejci nebo je odevzdejte v místním sběrném dvoře.
- Udržujte baterie mimo dosah dětí. Děti by mohly baterie spolknout. Pokud došlo ke spolknutí baterie, okamžitě vyhledejte lékařskou pomoc.
- Baterie pravidelně kontrolujte, zda nedochází k úniku kapalin.
- Toto zařízení je určeno k používání v mírném klimatu. Není vhodné pro používání v zemích s tropickým klimatem.

# **OBSAH**

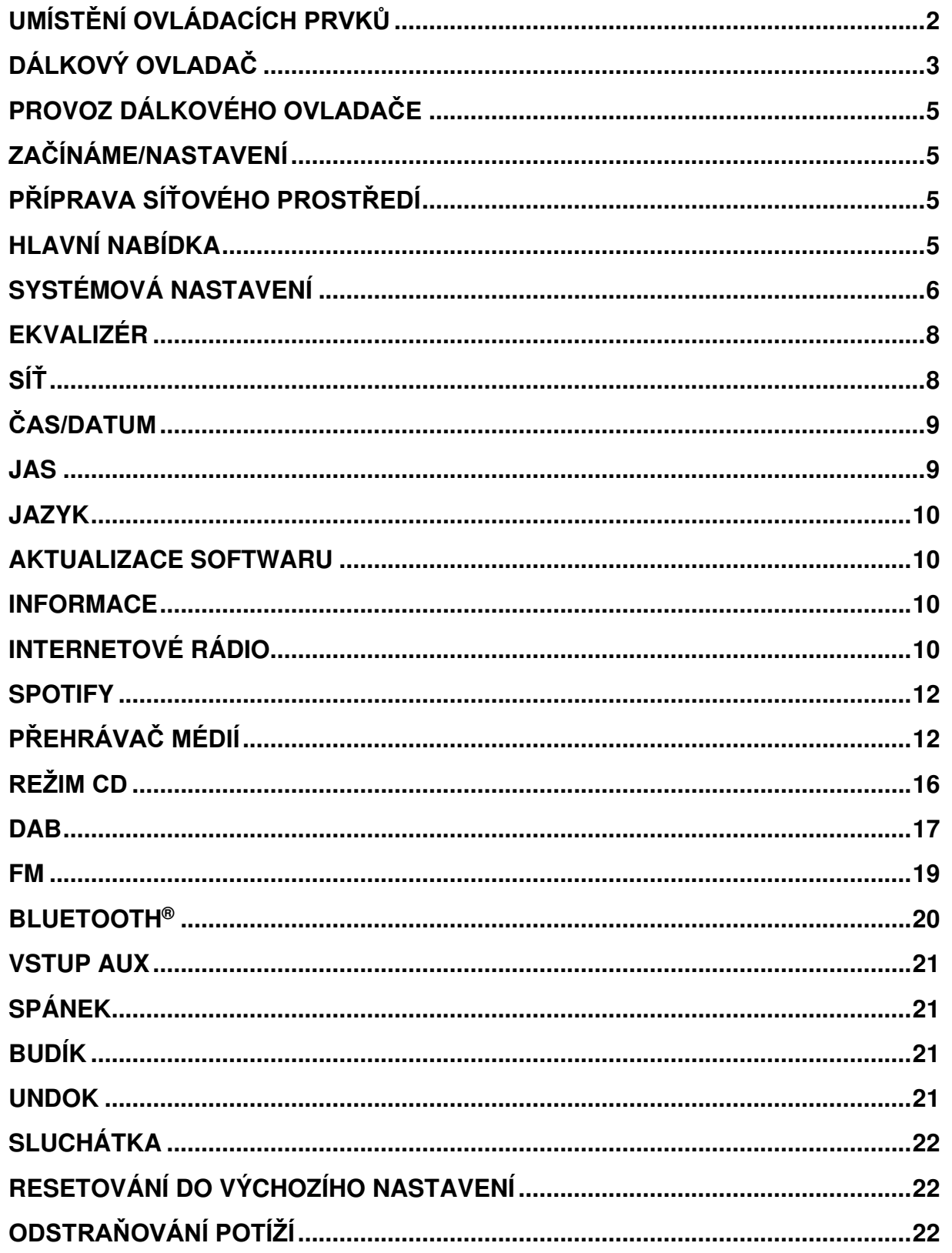

# **UMÍSTĚNÍ OVLÁDACÍCH PRVKŮ**

#### <span id="page-207-0"></span>**POHLED ZEPŘEDU POHLED SHORA**

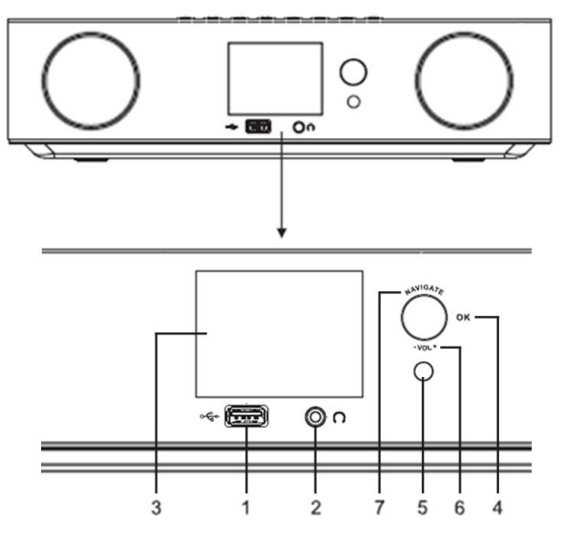

- 1 Výstup USB/5V  $\overline{---}$ 1 A
	- Připojení zařízení USB k přehrávání hudby
	- \* Připojte zařízení pro dobíjení mobilního zařízení
- 2 Konektor sluchátek
- 3 Displej
- 4/6/7 OK
	- \* Stisknutím vyberte nebo vynechte výběr

VOL+/VOL-

Otočením zvýšíte nebo snížíte úroveň hlasitosti

**NAVIGATE** 

- Otočením se přesunete nahoru nebo dolů na obrazovce nabídky
- 5 Dálkový senzor

▲

8

9

- \* Stiskněte pro otevření dvířek CD  $($ いん」
- \* Stiskněte a podržte tlačítko pro zapnutí a vypnutí
- \* Stisknutím tlačítka změníte zdroj
- 10 MENU
	- Stiskněte pro zobrazení nabídky

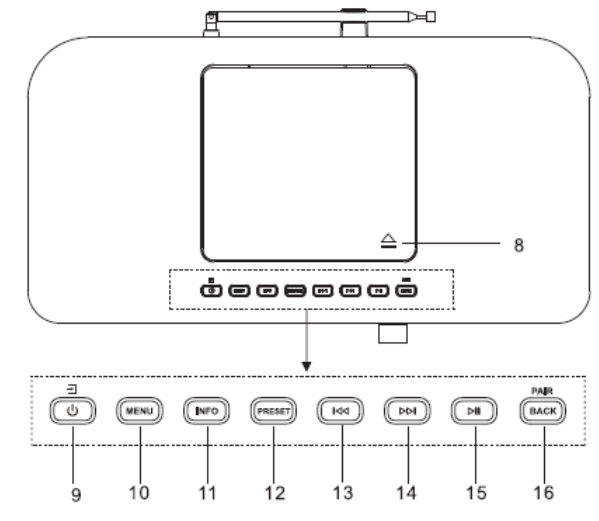

- 11 INFO
	- \* Stisknutím zobrazíte informace v režimu CD/USB/DAB/FM a v režimu internetového rádia
- 12 PRESET
	- Stisknutím zobrazíte seznam předvolených stanic v režimu DAB/FM/Internet Radio
- КH 13
	- Stisknutím vyberete předchozí skladbu v režimu CD/USB/FM/Internet Radio
- ÞЫ 14
	- Stisknutím vyberete další skladbu v režimu CD / USB / DAB / FM, internetovém rádiu
- Ы 15
	- \* Stisknutím přehráváte a pozastavíte přehrávání v režimu CD, USB a BT
- 16 PAIR/BACK
	- Stisknutím a přidržením aktivujete funkci párování v BT nebo odpojíte stávající spárované zařízení BT
	- Stisknutím se vrátíte do předchozí nabídky

# **POHLED ZEZADU**

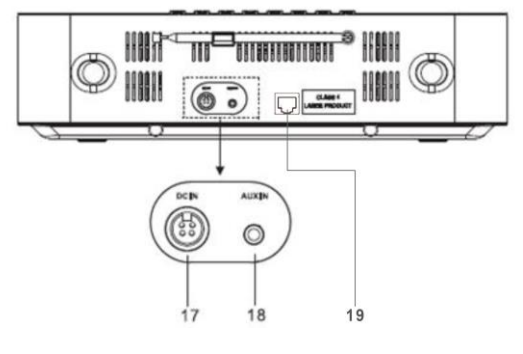

17 DC IN 18 AUX IN 19 LAN

# **DÁLKOVÝ OVLADAČ**

1

\* Zapněte přístroj nebo v režimu STANDBY

- 2 INTRO/AMS
	- \* Stisknutím spustíte procházení všech skladeb na disku CD
	- \* Stisknutím tlačítka můžete automaticky vyhledávat kanály v DAB a FM; hledání lze zastavit opětovným stisknutím tlačítka.

3 REPEAT

- \* Stisknutím tlačítka vyberte režim opakovaného přehrávání na disku CD
- 4 EQ
	- \* Stisknutím tlačítka vyberte zvukové charakteristiky:
		- Normal/Jazz/Rock/Classic/Pop/My EQ
- 5 BASS+/-
	- \* Stisknutím tlačítka nastavíte režim BASS v režimu USER
- 6 USER
	- \* Stisknutím nastavíte basy a výšky v režimu USER
- 7 MENU
	- \* Stiskněte pro zobrazení nabídky
	-

8

\* Stiskněte pro přesun nahoru na obrazovce nabídky

<span id="page-208-0"></span>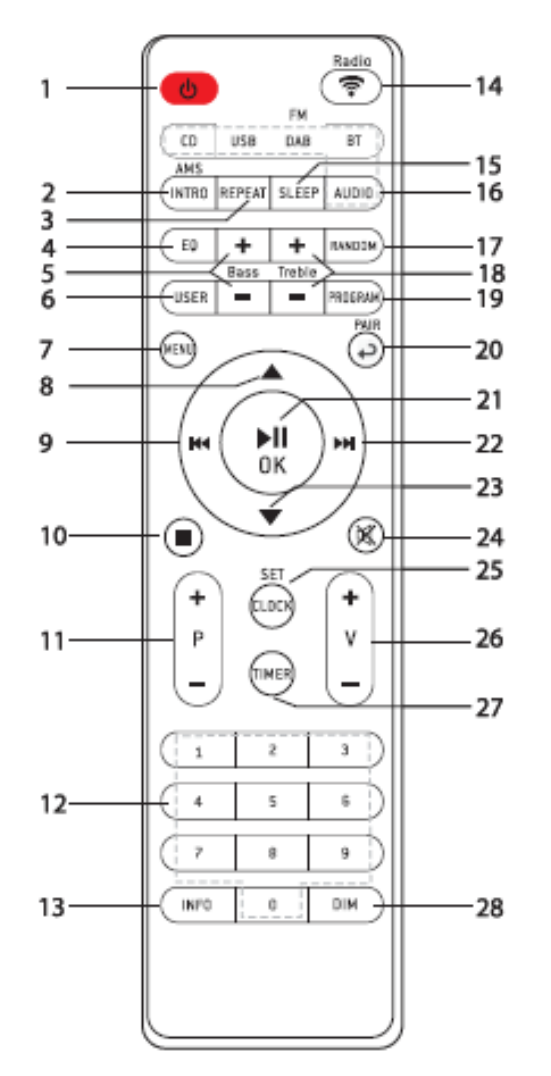

# **n** soundmaster<sup>®</sup>

КI

# 9

- Stiskněte a přidržte pro rychlý posun vzad v režimu CD a USB
- Stisknutím tlačítka vyberte předchozí skladbu v režimu CD a USB
- Stiskněte pro zobrazení seznamu kanálů v režimu DAB, FM a internetovém rádiu
- \* Stiskněte pro jemné ladění v režimu FM
- \* Stiskněte a přidržte tlačítko pro manuální ladění v režimu FM

#### 10

- \* Stisknutím tlačítka zastavíte přehrávání v režimu CD/USB
- 11  $P_{+/-}$

 $\sim$ 

- \* Stisknutím tlačítka přeskočíte začátek aktuálního/předchozího/následující ho alba
- Stisknutím tlačítka vyberte předchozí další přednastavené kanály v režimu FM a DAB
- 12 Číslice 0-9
- 13 INFO
	- Stisknutím zobrazíte informace v režimu CD/USB/DAB/FM a v režimu internetového rádia
- 14 RADIO/全
	- \* Vyberte pro výběr internetového rádia
- 15 SLEEP
	- \* Stiskněte pro nastavení časovače vypnutí
- 16 CD/USB/DAB/FM/BT/AUDIO
	- Stisknutím tlačítka vyberte příslušný zdroj AUDIO. (CD/USB/DAB/FM/BT/AUDIO)
- 17 RANDOM
	- \* Stiskněte tlačítko pro náhodné přehrávání stop v režimu CD
- 18 TREBLE+/-
	- \* Stiskněte pro nastavení režimu TREBLE v režimu USER
- 19 PROGRAM
	- Stiskněte pro programování v režimu CD a přednastavených kanálech v režimu DAB, FM a internetovém rádiu
	- \* Dlouhým stisknutím uložíte přednastavené kanály
- 20 PAIR
	- \* Stisknutím tlačítka se vrátíte do předchozí nabídky
	- \* Stisknutím a přidržením aktivujete funkci párování v BT nebo odpojíte stávající spárované zařízení BT
- 21  $\blacktriangleright$ II/OK
	- \* Stiskněte pro přehrávání/pozastavení v režimu BT/CD/USB a internetovém rádiu
	- Pro výběr nebo přeskočení do další nabídky v režimu BT/CD/USB a internetovém rádiu

#### ÞЫ 22

- \* Stiskněte a podržte pro rychlý posun vpřed v režimu CD a USB
- Stisknutím tlačítka vyberte další stopu v režimu CD a USB
- Stiskněte pro zobrazení seznamu kanálů v režimu DAB/FM a internetovém rádiu
- Stiskněte pro jemné ladění v režimu FM Stiskněte a přidržte tlačítko pro manuální ladění v režimu FM

23

Stisknutím tlačítka se přesunete dolů na obrazovku nabídky

# **n** soundmaster<sup>®</sup>

- 図 24
	- \* Stisknutím tlačítka ztlumíte nebo obnovíte zvuk
- 25 CLOCK
	- Stiskněte a podržte pro nastavení hodin
- $26 \frac{V_{+}}{4}$ 
	- \* Stisknutím tlačítka zvýšíte/snížíte úroveň hlasitosti
- 27 TIMER
	- Stiskněte pro nastavení časovače
- 28 DIM
	- Stisknutím tlačítka vyberte různé úrovně jasu displeje

# **PROVOZ DÁLKOVÉHO OVLADAČE**

- <span id="page-210-0"></span>1. Stiskněte a vysuňte zadní kryt a otevřete prostor pro baterie dálkového ovladače.
- 2. Vložte dvě baterie velikosti AAA. Ujistěte se, že strany (+) a (−) baterií odpovídají stranám (+) a (-) uvedeným v prostoru pro baterie.
- 3. Zavřete kryt prostoru pro baterie.

# **ZAČÍNÁME/NASTAVENÍ**

<span id="page-210-1"></span>Pomocí dodaného napájecího kabelu připojte zařízení ke vhodnému zdroji napájení. Po zobrazení úvodní obrazovky dojde k přechodu na poslední použitý režim poslechu. Pokud je zařízení spuštěno poprvé, spustí se automaticky průvodce nastavením.

# **PŘÍPRAVA SÍŤOVÉHO PROSTŘEDÍ**

<span id="page-210-2"></span>Chcete-li aktivovat připojení, zkontrolujte, zda máte nastavenou bezdrátovou síť a máte bezpečnostní heslo WEP, WPA nebo WPA2.

Můžete také použít funkci WPS (WiFi Protected Setup) pro snadné spárování mezi síťovým zařízením a ICD2070. Zkontrolujte, zda světelné kontrolky na síťovém zařízení svítí odpovídajícím způsobem.

Zařízení můžete také připojit k routeru pomocí kabelu LAN (není součástí dodávky). Za tímto účelem zapojte jeden konec kabelu LAN do zásuvky LAN na zadní straně a druhý konec do volné zásuvky na routeru.

# **HLAVNÍ NABÍDKA**

<span id="page-210-3"></span>V hlavní nabídce lze zvolit následující režimy: Internet Radio, Spotify, Media player (USB), DAB, FM, Bluetooth®, CD, AUX-In, Sleep and Alarm.

Main menu Internet Radio Spotify Music Player DAB **FM** 

# **SYSTÉMOVÁ NASTAVENÍ**

<span id="page-211-0"></span>Při prvním spuštění se zobrazí výzva systému, zda chcete spustit průvodce nastavením. Průvodce nastavením vás provede nastavením základních parametrů času/data a síťového připojení. Všechna nastavení lze změnit i později v nabídce nastavení.

**Poznámka:** Je-li průvodce nastavením předčasně zrušen bez nastavení

sítě, zařízení vygeneruje vlastní WiFi přístup, aby bylo možné zařízení konfigurovat pomocí aplikace UNDOK.

#### **Indikátor síťového připojení:**

- $\Rightarrow$  = Bylo navázáno síťové připojení
- $\mathcal{F}$  = Síťové připojení nebylo navázáno
- **1. Jazyk**

Vyberte požadovaný jazyk nabídky.

**2. Obecné nařízení o ochraně údajů** Aby instalace mohla pokračovat, potvrďte prosím zásady ochrany osobních údajů tlačítkem "**NAVIGATE / OK**". Další informace najdete na [www.frontiersmart.com/privacy](http://www.frontiersmart.com/privacy)

#### **3. Průvodce nastavením**

Chcete-li pokračovat v nastavení, vyberte možnost "ANO". Vyberete-li možnost "NE", na dalším displeji se zobrazí dotaz, zda by se měl průvodce nastavením spustit při příštím zapnutí zařízení.

#### **4. Formát zobrazení času a data**

Vyberte mezi 12- a 24hodinovým formátem času.

#### **5. Automatické aktualizace**

Čas a datum lze aktualizovat ručně nebo automaticky prostřednictvím vysílání DAB, FM nebo sítě.

Funkce automatické aktualizace využívá dat vysílaných přes pásmo DAB, FM nebo internetu. Hodiny se aktualizují pouze v odpovídajícím režimu, proto se doporučuje vybrat režim, který používáte pravidelně.

 V pásmech DAB a FM se časový signál vysílá prostřednictvím rádiového přenosu. V režimu jakéhokoli síťového připojení se v síti využívá časový signál odesílaný z portálu internetového rádia.

#### **6. Časové pásmo / denní světlo**

Nastavte své časové pásmo. Pokud je ve vaší zemi zaveden letní čas a právě se používá, zapněte funkci letního času. (k dispozici pouze při výběru funkce Automatické aktualizace z internetu)

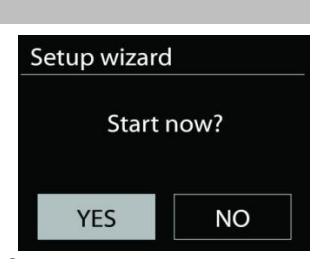

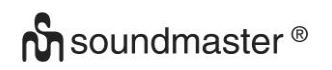

#### **Ruční aktualizace**

Pokud zvolíte možnost Žádná aktualizace, zobrazí se výzva průvodce k ručnímu nastavení času a data. Datum a čas se zobrazí ve formátu dd-mm-rrrr a hh:mm.

Upravte jednotlivé hodnoty knoflíkem "NAVIGATE". Jakmile hodnotu nastavíte, stisknutím knoflíku budete pokračovat k nastavení další hodnoty.

#### **7. Síť**

#### **Udržovat síť připojenou**

Tuto možnost vyberte, pokud má být zařízení v pohotovostním režimu připojeno k síti, když je funkce potvrzena, jednotka se bude rychleji připojovat k internetu a na jednotce je možné přepnout pomocí aplikace "UNDOK". Je-li tato funkce aktivována, v pohotovostním režimu se mírně zvýší spotřeba elektrické energie.

#### **Region WLAN**

K zajištění optimálního připojení WLAN vyberte možnost WLAN region: Evropa.

# **Vyhledávání sítě**

 ICD2070 je kompatibilní se všemi běžnými síťovými protokoly a metodami šifrování. Zařízení vyhledává dostupné sítě a zobrazí jejich seznam. Pokud je zařízení připojeno k síti pomocí kabelu LAN, vyberte ve výběru položku "Kabel".

Při bezdrátovém připojení budete požádáni o zadání hesla v dalším kroku **(Pouze s WLAN!).** Chcete-li zadat klíč sítě, použijte knoflík "**NAVIGATE**" pro přesun kurzoru přes znaky a stiskněte "**OK**" pro potvrzení. Při výběru jednotlivých znaků se klíč zobrazuje v horní části displeje.

K návratu před první znak lze pomocí navigačního knoflíku využít tři možnosti – "Backspace", "OK" a "Cancel".

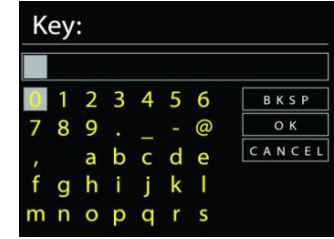

# *Šifrovaná síť "WPS"*

Šifrované sítě WPS jsou identifikovány pomocí **WPS** na začátku názvu sítě, když ICD2070 vyhledává dostupný přístupový bod. Použijte jeden z následujících způsobů připojení: Klávesa WPS na přístroji je rychlou volbou.

# **Tlačítko**

ICD2070 vás vyzve ke stisknutí tlačítka připojení na směrovači. Zařízení poté vyhledá síť s funkcí Push Button Connect a připojí se k ní.

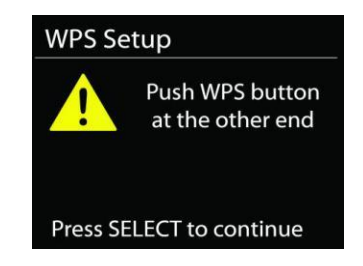

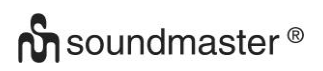

#### ICD2070 */ Čeština Návod k použití*

**Enter PIN** 98467583 at the other end

Press SELECT to continue

**WPS Setup** 

### **Pin**

ICD2070 vygeneruje 8místné kódové číslo, které zadáte do bezdrátového směrovače, přístupového bodu nebo externího registrátoru.

#### **Přeskočit WPS**

Zadejte klíč jako u standardní šifrované sítě. Více informací o nastavení šifrované sítě WPS naleznete v návodu ke směrovači s funkcí WPS.

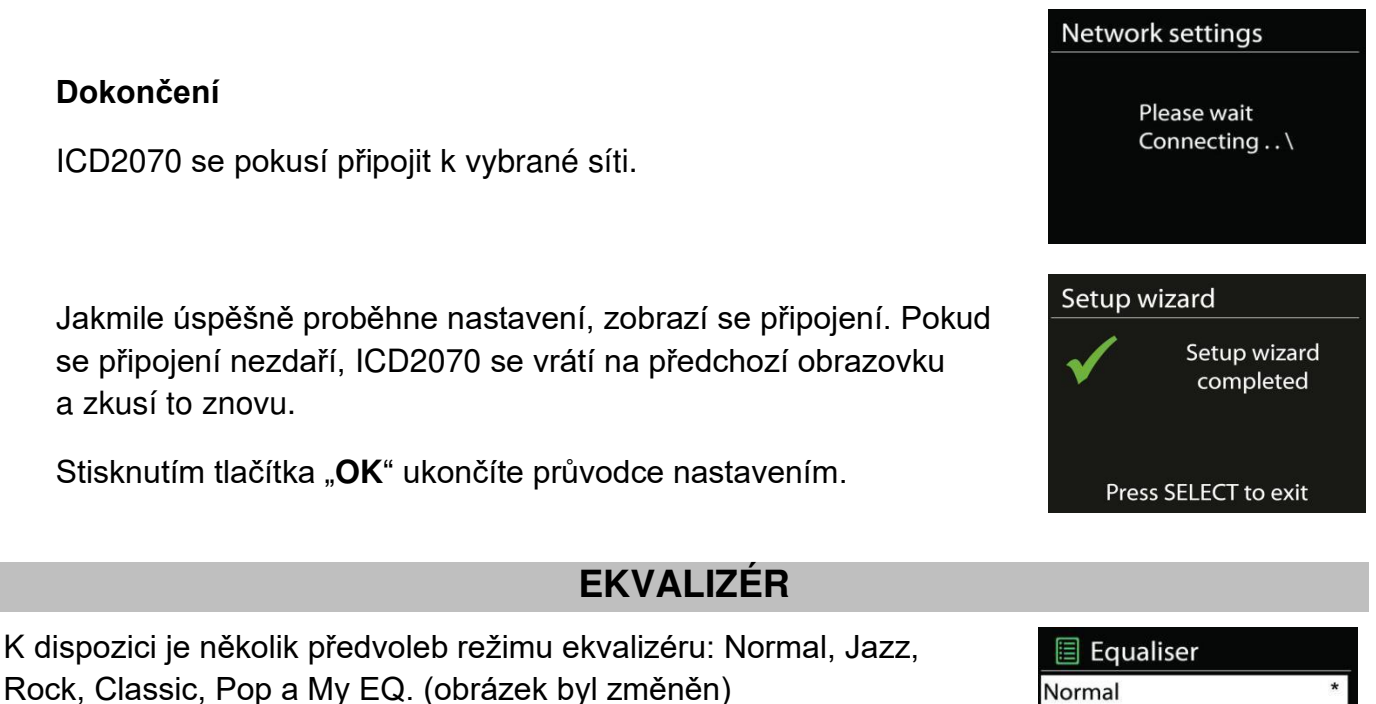

<span id="page-213-0"></span>V nastavení Můj ekvalizér můžete pomocí vlastního nastavení basů a výšek vytvořit svůj vlastní ekvalizér.

# Normal Jazz Rock Classic Pop

# <span id="page-213-1"></span>• **Průvodce instalací sítě**

Po vstupu bude zahájeno hledání AP SSID přístupového bodu, poté zadejte klíč WEP/WPA, nebo pro připojení k bezdrátové síti vyberte možnost Stisknout tlačítko/Kód PIN/Přeskočit WPS.

**SÍŤ**

# • **Nastavení funkce PBC Wlan**

Funkce Push Button Configuration (Konfigurace tlačítka Push) slouží k připojení k přístupovému bodu, podporujícího standard WPS (Wi-Fi Protected Setup, chráněné nastavení Wi-Fi).

### • **Zobrazit nastavení**

 Zobrazení informací o aktuálním připojení k síti: Aktivní připojení, adresa MAC, region Wlan, DHCP, SSID, adresa IP, maska podsítě, adresa brány, primární server DNS a sekundární server DNS.

# • **Region WLAN**

 K zajištění optimálního připojení WLAN vyberte možnost WLAN region: Europe nebo Australia.

### • **Ruční nastavení**

Vyberte připojení k bezdrátové síti a zapněte nebo vypněte službu DHCP (Dynamic Host Configuration Protocol).

### • **Profil sítě**

Zařízení ICD2070 si pamatuje poslední čtyři bezdrátové sítě, ke kterým bylo připojeno, a automaticky se pokusí připojit k těm z nich, které dokáže najít. Zde můžete vidět seznam registrovaných sítí. Nežádoucí sítě můžete odstranit otočením a stisknutím knoflíku vyberete síť a poté volbou YES potvrdíte odstranění.

#### • **Udržovat síť připojenou**

Pokud se rozhodnete nechat síť připojenou, nebude síť Wi-Fi odpojena ani v pohotovostním režimu. V opačném případě bude připojení k dispozici pouze v režimech internetového rádia a hudebního přehrávače. Tato možnost umožňuje, aby bylo zařízení ICD2070 připraveno pro streamování DLNA ve všech provozních režimech.

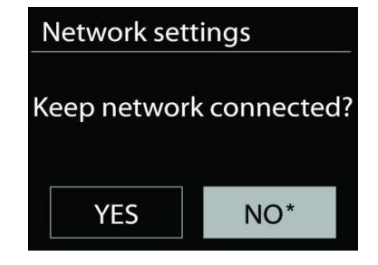

Je-li vybrána možnost Keep network connected, spotřeba energie v pohotovostním režimu bude vyšší.

# **ČAS/DATUM**

<span id="page-214-0"></span>Ruční nastavení času nebo jeho automatická aktualizace, nastavení formátu času, časového pásma a přechodu na letní čas.

# **JAS**

<span id="page-214-1"></span>U každého režimu (normální nebo pohotovostní režim) lze změnit podsvícení na hodnoty High, Medium High, Medium, Medium Low, Low nebo Off (Vysoká, Nadprůměrná, Střední, Podprůměrná, Nízká a Vypnuto)

### **JAZYK**

<span id="page-215-1"></span><span id="page-215-0"></span>Slouží k nastavení jazyka dle vašeho přání.

# **AKTUALIZACE SOFTWARU**

Čas od času mohou být vytvořeny aktualizace softwaru obsahující opravy chyb nebo další funkce. Dostupnost aktualizací lze ověřovat ručně, nebo nastavit, aby zařízení ICD2070 provádělo pravidelné ověřování automaticky (výchozí možnost). V případě zjištění dostupnosti novějšího softwaru budete dotázáni, zda chcete pokračovat v aktualizaci. Pokud udělíte souhlas, dojde ke stažení a instalaci nového softwaru. Po aktualizaci softwaru jsou všechna uživatelská nastavení zachována.

**POZNÁMKA:** Před zahájením aktualizace softwaru se ujistěte, že je zařízení ICD2070 připojeno ke stabilnímu zdroji napájení. Odpojení napájení během aktualizace může způsobit trvalé poškození přístroje.

# **INFORMACE**

<span id="page-215-3"></span><span id="page-215-2"></span>Zobrazení verze firmwaru a ID rádia.

# **INTERNETOVÉ RÁDIO**

ICD2070 může přehrávat tisíce rozhlasových stanic a podcastů z celého světa prostřednictvím širokopásmového připojení k internetu.

Když vyberete internetové rádio, ICD2070 se přímo připojí k rádiovému portálu Frontier Silicon Internet (který je podporován Airable) pro získání seznamu stanic.

Portál také umožňuje několik seznamů oblíbených stanic, které lze přizpůsobovat.

Pokud jste připraveni k poslechu stanice internetového rádia, můžete se stisknutím tlačítka "**BACK**" rychle vrátit k poslední navštívené větvi stromu nabídky spíše než použít tlačítko "MENU, kterým dojde k přechodu na první nabídku režimu internetového rádia.

• **Naposledy poslouchané** 

Obnoví-li se režim internetového rádia, vybere se naposledy poslouchaná stanice. Chcete-li vybrat jinou nedávnou používanou stanici, zde vyberete poslouchanou stanici ze seznamu. Naposledy poslouchané stanice se zobrazují v horní části seznamu.

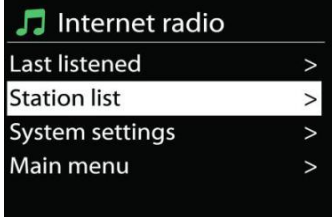

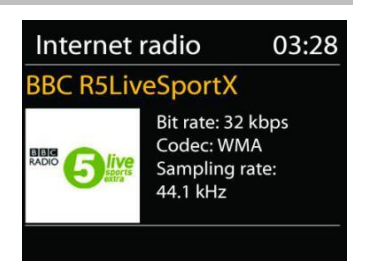
#### ICD2070 */ Čeština Návod k použití*

#### • **Seznam stanic**

Internetové vysílání lze procházet a je organizováno do různých kategorií: Location, Genre, Popular a New. Stanici lze nalézt také vyhledáním pomocí klíčového slova.

#### • **Oblíbené**

Oblíbené položky se ukládají na portálu internetového rádia a jsou k dispozici u všech internetových rádií registrovaných u jednoho účtu. Rádio je nutné na portálu internetových rádií registrovat, aby bylo možné používat oblíbené položky.

#### • **Přidané stanice**

Na portálu internetových rádií jsou k dispozici tisíce stanic. Přesto je možné, že budete chtít poslouchat stanice, které v seznamu uvedeny nejsou. Prostřednictvím portálu lze přidat vlastní stanice.

Chcete-li zaregistrovat vaše zařízení ICD2070, vyberte možnost Station list > Help > Get access code, abyste tak nejprve získali unikátní přístupový kód vašeho rádia. (Nezaměňujte kód pro přístup k portálu s ID rádia v nastaveních systému.

Navštivte webovou stránku portálu na webu http://nuvola.link/sr

Pokud se jedná o vaši první návštěvu tohoto portálu, zaregistrujte se k novému účtu zadáním následujících informací:

- přístupový kód,
- Vaše e-mailová adresa,
- heslo,
- Model rádia.

Pokud již máte účet a přejete si přidat další rádio, přihlaste se ke svému účtu a vyberte možnost My preferences > Add another Wi-Fi radio.

Jakmile bude na portálu rádio registrováno, budete moci ihned používat funkce oblíbených internetových rádií a přidaných stanic.

#### • **Předvolby**

Chcete-li uložit předvolby internetového rádia, podržte stisknuté tlačítko "**PROGRAM**" na dálkovém ovladači, dokud se na displeji neobjeví obrazovka "Save preset". Vyberte jednu ze 40 předvoleb pro uložení aktuální stanice a stiskněte "OK" pro potvrzení.

#### **J** Stations Location  $\rightarrow$ Genre  $\rightarrow$  $\vee$ **Search stations Popular stations New stations**

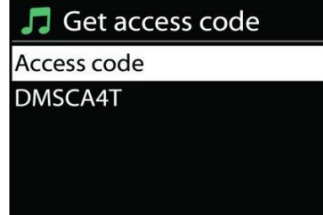

Chcete-li zvolit určitou předvolbu, stiskněte tlačítko "**PRESET** " nebo "**PROGRAM**" na dálkovém ovladači, poté vyberte některou z uvedených předvolených stanic a potvrďte tlačítkem "OK". Nebo stisknutím tlačítek 0 až 9 na dálkovém ovladači přímo vyvolejte předvolby.

Do paměti lze uložit nebo z paměti vyvolat až 40 oblíbených stanic. Tím získáte přístup k vašim oblíbeným stanicím pomocí čísel na dálkovém ovladači nebo seznam předvolených stanic v aplikaci UNDOK.

#### • **Informace o právě přehrávaném obsahu**

Během přehrávání datového proudu je na displeji zobrazen jeho název a popis. Chcete-li zobrazit další informace, stiskněte tlačítko **"INFO"** na rádiu nebo dálkovém ovladači. Po každém stisknutí tlačítka **INFO** je zobrazena jiná část informací. Lze procházet název a popis, žánr/umístění, spolehlivost, kodek/vzorkovací frekvence, vyrovnávací paměť přehrávání a aktuální datum.

#### **SPOTIFY**

Použijte svůj telefon, tablet nebo počítač jako dálkový ovladač pro Spotify. Postup najdete na spotify.com/connect.

Software Spotify podléhá licenci třetích stran, která jsou uvedeny zde: https://www.spotify.com/connect/third-party-licenses

### **PŘEHRÁVAČ MÉDIÍ**

V režimu Music player se přehrávají zvukové soubory ve formátech MP3, WMA, WAV, AAC, FLAC nebo ALAC z počítače nebo místní sítě. [Pokud se právě přehrává hudební soubor, lze stisknu](https://www.spotify.com/connect/third-party-licenses)tím tlačítka "**BACK**" na rádiu rychle přejít k poslední navštívené větvi stromu nabídky.

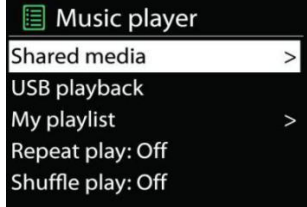

Můžete použít tlačítko " <sup>► •</sup> nebo tlačítko " <sup>■■</sup> " pro přehrávání předchozí nebo následující skladby.

#### • **Sdílená média**

Pokud jste nastavili sdílená média, měl by být zobrazen záznam skládající se z hodnot <název počítače>: <název sdíleného média>. Pokud je k dispozici více než jeden počítač se sdílenými médii, jsou možnosti uvedeny v seznamu. Vyberte sdílené médium, které chcete přehrát.

Nyní se nabídky zobrazují dle serveru sdílených médií. V první nabídce se zobrazuje seznam typů médií, například Hudba, Video, Obrázky a Seznamy stop. ICD2070 může přehrávat pouze hudbu a seznamy skladeb.

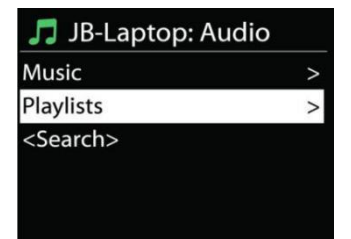

K dispozici je také funkce vyhledávání, která vyhledává stopy podobným způsobem jako pracuje vyhledávání internetových rádií.

Ve složce Hudba je k dispozici mnoho způsobů vyhledání stop včetně vyhledání dle žánru, umělce, alba, skladatele nebo hodnocení. Jakmile vyhledáte skladbu, kterou chcete přehrát, stiskněte knoflík **"OK"**.

Krátkým stisknutím tlačítka dojde k okamžitému přehrání stopy.

#### • **Vyčištění seznamu serverů**

Občas bude případně nutné odstranit zobrazované otazníky před názvem serveru ze seznamu serverů. Pokud je například zařízení přesunuto do nové sítě nebo je-li linka buzení odstraněna z aktuální sítě.

Chcete-li tuto funkci provést, přejděte do nabídky stisknutím tlačítka Menu > Prune servers > a vyberte možnost Yes.

#### • **Přehrávání z média USB**

Nyní se nabídky zobrazují dle složek v zařízení USB. Procházejte složky knoflíkem "NAVIGATE" a tlačítkem "BACK" nebo pomocí aplikace UNDOK. Na displeji se zobrazí složka a názvy souborů (nemusí se jednat o názvy stop).

Jakmile najdete skladbu, kterou chcete přehrávat, stiskněte knoflík "**NAVIGATE**" na zařízení nebo klikněte na název skladby v aplikaci UNDOK.

#### • **Opakování/promíchání**

Funkce umožňuje opakování stop nebo jejich přehrávání v náhodném pořadí.

#### • **Informace o právě přehrávaném obsahu**

Během přehrávání stopy je na displeji zobrazena stopa a jméno umělce (UPnP). Je zde také stavový pruh signalizující uplynulý čas a celkovou délku stopy. Ve spodní části displeji se nachází ikona, signalizující v závislosti na zdroji UPnP. Další informace zobrazíte stisknutím tlačítka **INFO**.

Po každém stisknutí tlačítka **INFO** je zobrazena jiná část informací, procházet lze následující informace: stopa/umělec/stavový pruh/délka stopy, album, kodek/vzorkovací frekvence, vyrovnávací paměť přehrávání a aktuální datum.

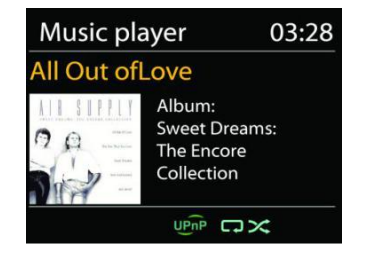

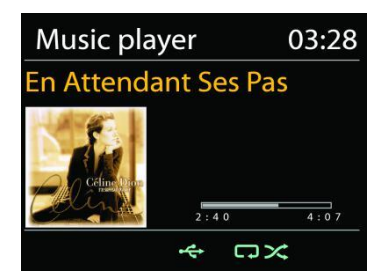

#### • **DMR (streamování DLNA)**

Sdílená hudba je způsob streamování hudby, kterou vyhledáte v seznamu hudby, a ovládání přehrávání pomocí zařízení ICD2070. V tomto tématu najdete popis dalšího způsobu streamování hudby, který není nezbytný k ovládání přehrávání na ICD2070.

Můžete sdílet hudební soubory z počítače, mobilního zařízení Android nebo tabletu a přímo použít počítač, mobilní zařízení Android, tablet nebo iPhone/iPad pro ovládání přehrávání hudby v zařízení ICD2070. Tato funkce se jednoduše nazývá streamování DLNA.

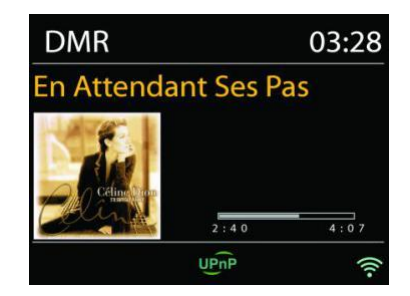

#### • **Ovládání na PC**

Systémové požadavky na PC jsou v případě technologie DLNA operační systém *Windows 7* nebo vyšší a přehrávač *Windows Media Player 12*. Nastavení se provádí následujícím způsobem:

Nejprve sdílejte médium na počítači se zařízením ICD2070.

#### *Control Panel > Network and Internet > Network and Sharing Center > Media streaming options*

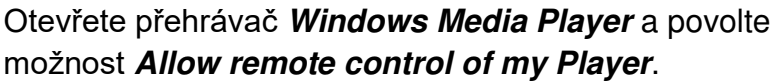

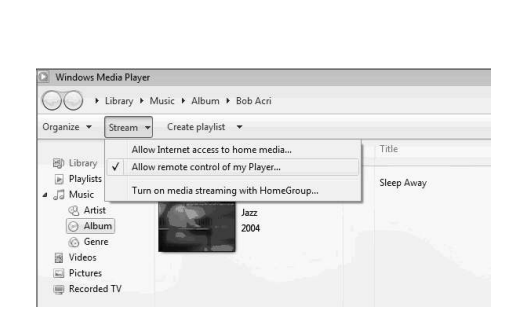

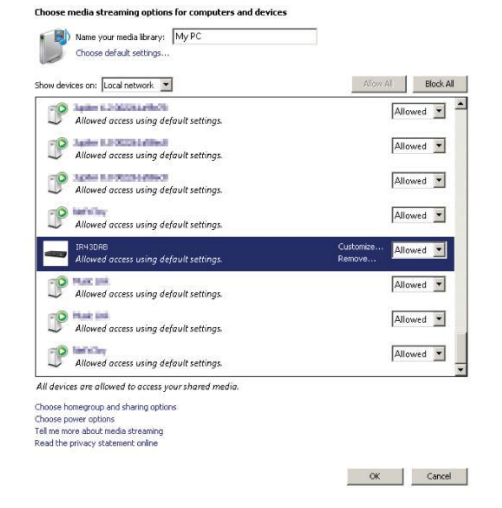

Pravým tlačítkem myši klikněte na libovolnou hudbu v knihovně a vyberte možnost Přehrávat pomocí ICD2070. Poté vyskočí okno datového toku přehrávání hudby.

#### ICD2070 */ Čeština Návod k použití*

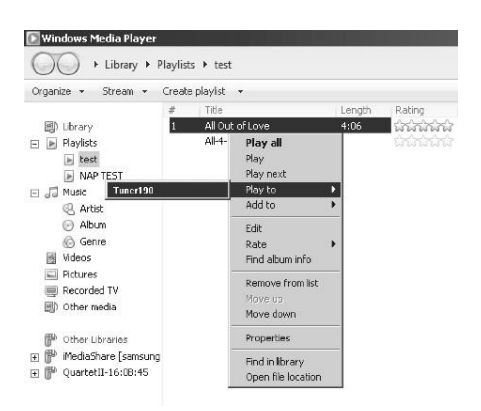

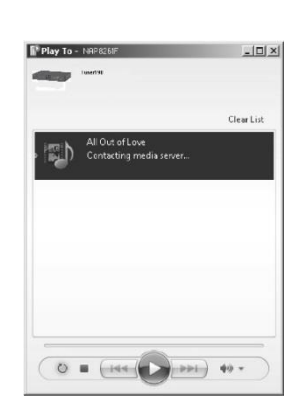

Poté vyskočí okno datového toku přehrávání hudby.

#### • **Ovládání na zařízení na mobilním telefonu / tabletu**

Můžete hledat (pomocí klíčového slova: DLNA) a nainstalovat libovolné bezplatné nebo zpoplatněné aplikace DLNA z obchodů *Google Play* nebo *Apple Store*, pokud používáte mobilní telefon se systémem Android, tablet nebo zařízení iPhone/iPad.

Na mobilním telefonu se systémem Android, tabletu nebo zařízení iPhone/iPad doporučujeme používat aplikaci *iMediaShare*.

Postupy aplikací pro přehrávání sdílené hudby jsou následující:

- 1. Zvolte ICD2070 jako přehrávač.
- 2. Vyberte hudební server a hudbu.

**POZNÁMKA:** Některé aplikace nepodporují streamování hudby ze zařízení iPhone/iPod, ale tato zařízení lze přesto použít k ovládání streamování hudby z jiných serverů.

Některé aplikace umožňují přehrávání hudby na více přehrávačích zároveň.

Některé aplikace umožňují vytvářet seznam stop, pokud zvolíte více hudby.

V případě potřeby se seznamte s pokyny k vašemu softwaru nebo aplikaci a vychutnejte si datový tok DLNA.

#### **REŽIM CD**

Při nesprávném provozu může dojít k poškození materiálu! Do přehrávače disků CD nevkládejte žádné záznamové médium, které se odchyluje od standardního formátu CD (např.: mini-disky). Ty nemusejí být správně přehrávány a vysunuty. Do přehrávače CD vložte současně pouze jeden disk.

- 1. Stiskněte tlačítko  $\exists$  na jednotce a stiskněte  $\blacktriangleright$ , až se zobrazí "CD", potom stiskněte tlačítko "OK" na knoflíku nebo stiskněte tlačítko "CD" na dálkovém ovladači a zvolte možnost CD.
- 2. Vložte disk (potištěnou stranou nahoru) dovnitř. Na displeji se zobrazí nápis "Loading" a funkce disku nebudou fungovat, dokud se disk načítá.

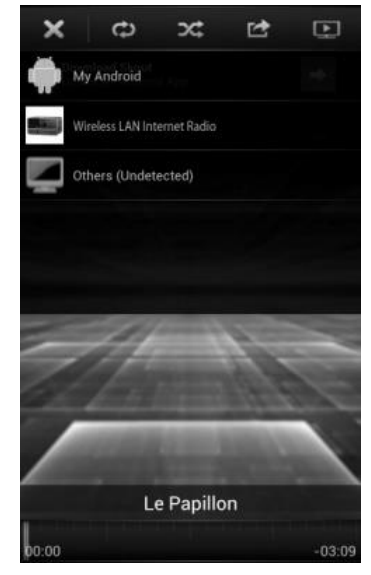

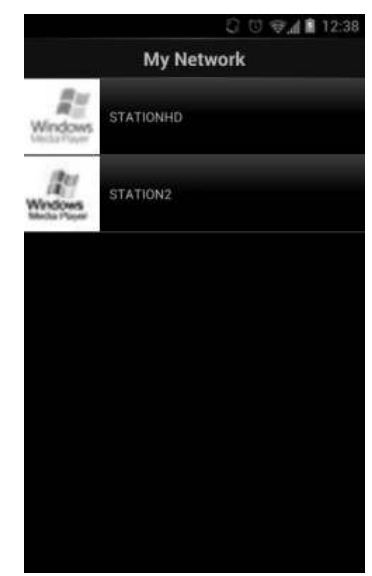

Přehrávání se spustí automaticky po načtení obsahu. Na displeji se zobrazí zpráva "No Disc" pokud je jednotka nastavena na režim CD a uvnitř není žádný disk CD.

- > Pro pozastavení / obnovení přehrávání disku CD stiskněte tlačítko "<sup>III</sup>"
- > Chcete-li přejít na další skladbu, stiskněte jednou tlačítko " ▶ "
- ➢ Pro rychlý posun vpřed ve skladbě stiskněte a podržte tlačítko " ".
- ➢ Chcete-li přejít k předchozí skladbě, stiskněte dvakrát tlačítko " "
- ➢ Chcete-li rychle převinout skladbu zpět, stiskněte a podržte tlačítko " ".
- ➢ Chcete-li zastavit přehrávání disku CD, stiskněte tlačítko " " na dálkovém ovladači.

#### **Programování disku CD**

- 1. Nastavte přístroj v režimu zastavení
- 2. Stiskněte tlačítko "**PROGRAM**" na dálkovém ovladači. Na displeji se zobrazí "T01 P01" a "T01" bliká.
- 3. Vyberte pomocí "K i " nebo "
i " nebo tlačítek 0 až 9 na dálkovém ovladači skladbu, kterou chcete naprogramovat, a potvrďte skladbu stisknutím tlačítka "**PROGRAM**" na dálkovém ovladači. Displej změní zobrazení na "P02".
- 4. Chcete-li vybrat další skladby, proveďte znovu krok 3.
- 5. Pokud jsou naprogramovány všechny skladby, stiskněte tlačítko "<sup>■II</sup> " na jednotce nebo na dálkovém ovladači a spusťte naprogramované přehrávání.

#### **Režim Shuffle**

Stiskněte tlačítko "**RANDOM**" na dálkovém ovladači. Na displeji se zobrazí indikátor Shuffle.

#### **Opakovat jednu stopu**

Během přehrávání stiskněte jednou tlačítko "REPEAT" na dálkovém ovladači a opakujte přehrávání právě poslouchané skladby.

#### **Opakovat všechny stopy**

Během přehrávání stiskněte dvakrát tlačítko "REPEAT" na dálkovém ovladači a opakujte všechny skladby z disku CD. Pro zrušení režimu opakování stiskněte tlačítko "**REPEAT**" na dálkovém ovladači, až všechny symboly na displeji zmizí.

#### **DAB**

V režimu DAB dochází k příjmu digitálního rádiového signálu DAB nebo DAB plus a zobrazení informací o stanici a podrobnostech o streamovaném zvuku a programu.

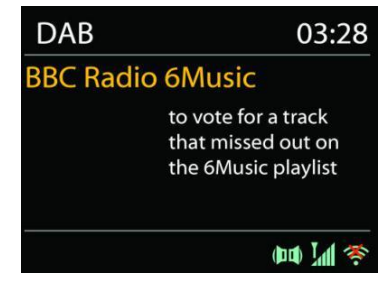

#### • **Hledání stanic**

Při prvním výběru režimu DAB rádia, nebo pokud je seznam stanic prázdný, zařízení ICD2070 automaticky provádí úplné vyhledávání, abyste zjistili, které stanice jsou k dispozici. Je také možné, že z jednoho z následujících důvodů bude třeba provést ruční vyhledání a aktualizaci seznamu stanic:

- Dostupné stanice se někdy mění.
- Pokud nebyl příjem původního vyhledání dobrý, může být seznam dostupných stanic prázdný nebo neúplný.
- Pokud je příjem signálu některých stanic slabý (šumění), zřejmě chcete v seznamu zobrazit pouze stanice s dobrou sílou signálu.

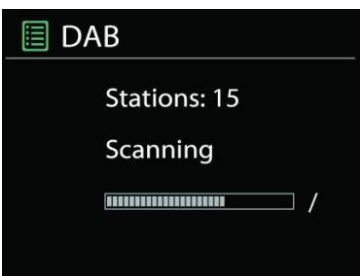

Chcete-li spustit vyhledávání ručně, zvolte možnost Full scan. Chcete-li vyhledat pouze stanice s dobrým signálem, zvolte Local scan.

Jakmile je dokončeno skenování, rádio zobrazí seznam dostupných stanic.

Chcete-li ze seznamu odstranit nedostupné stanice, vyberte možnost Prune invalid.

#### • **Předvolby**

Chcete-li uložit předvolbu rádia DAB, stiskněte a podržte tlačítko "**PROGRAM**" na dálkovém ovládání, dokud se na displeji neobjeví obrazovka "Save preset". Vyberte jednu ze 40 předvoleb pro uložení aktuální stanice a stiskněte "**OK**" pro potvrzení.

Chcete-li zvolit určitou předvolbu, stiskněte tlačítko "**PRESET**" na jednotce nebo "**PROGRAM**" na dálkovém ovladači, poté vyberte některou z uvedených předvolených stanic a potvrďte tlačítkem **"OK"**. Nebo stisknutím tlačítek 0 až 9 na dálkovém ovladači přímo vyvolejte předvolby.

#### • **Informace o právě přehrávaném obsahu**

Přehrává-li se právě stream, zobrazuje se na obrazovce jeho název a informace vysílání DLS (Dynamic Label Segment), které udávají informace v reálném čase, jako je název programu, název stopy a kontaktní údaje. Stereovysílání je označeno ikonou ve spodní části obrazovky. Další informace zobrazíte stisknutím tlačítka **INFO** na rádiu.

Při každém stisknutí tlačítka "INFO" na rádiu se zobrazí další sada informací, přičemž se cyklicky střídá text DLS, typ programu, název souboru / frekvence, síla signálu / chybovost, přenosová rychlost / kodek / kanály a dnešní datum.

#### • **NASTAVENÍ**

#### **Komprese dynamického rozsahu (DRC)**

Pokud posloucháte hudbu s vysokým dynamickým rozsahem v hlučném prostředí, budete případně chtít zhustit dynamický rozsah audia. Tiché zvuky pak hlasitější a hlasité zvuky tišší. Funkci DRC můžete nastavit na vypnutou, nízkou nebo vysokou.

• **Pořadí stanic**

Můžete si vybrat pořadí seznamu stanic DAB na možnost Alfanumerické, Soubor nebo Platné.

Možnost Soubor seskupuje skupiny, které se vysílají společně ve stejném celku. Možnost Platné uvádí nejdříve platné stanice, poté alfanumericky a pak stanice mimo vysílání.

**FM**

V režimu rádia FM se přijímá analogový signál z pásma FM a zobrazují se informace RDS (Radio Data System) o stanici a místě vysílání.

Pro úplné vyhledávání stiskněte tlačítko na dálkovém ovladači "INTRO". Spustí se indikátor frekvence a prohledává se celé pásmo FM.

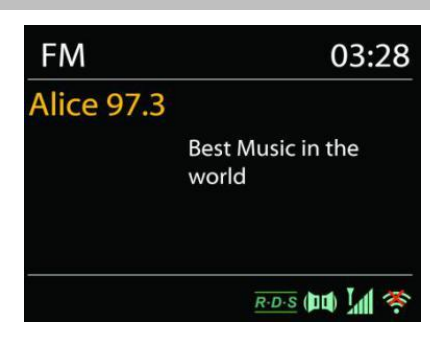

Pro ruční vyhledávání stiskněte a přidržte tlačítko "<sup>14"</sup> nebo tlačítko "<sup>■■</sup> na panelu nebo tlačítka dálkového ovladače "P+" nebo "P-". Spustí se zobrazení frekvence a prohledává se pásmo FM, přičemž se zastaví na další stanici.

Pro jemné a ladění je stiskněte tlačítko dálkového ovladače" <sup>k4</sup> " nebo "<sup>▶▶</sup> ". Jednotka vyhledává v krocích po 0,05 MHz.

#### • **Předvolby**

Chcete-li uložit předvolbu internetového rádia, stiskněte a podržte tlačítko "**PROGRAM**" na dálkovém ovladači, dokud se nezobrazí obrazovka "Save preset". Vyberte jednu ze 40 předvoleb pro uložení aktuální stanice a stiskněte "**OK**" pro potvrzení.

Chcete-li vybrat určitou předvolbu, stiskněte krátce tlačítko "**PRESET**" nebo "**PROGRAM**" na dálkovém ovladači, poté vyberte některou z uvedených předvolených stanic a stisknutím tlačítka "**OK**" potvrďte. Nebo stisknutím tlačítek 0 až 9 na dálkovém ovladači přímo vyvolejte předvolby.

#### • **Informace o právě přehrávaném obsahu**

Při přehrávání datového proudu je na displeji zobrazena její frekvence nebo, je-li k dispozici signál RDS, název stanice a další informace RDS, např. název programu, titul a další podrobnosti. Stereovysílání je označeno ikonou ve spodní části obrazovky. Další informace zobrazíte stisknutím tlačítka Info na rádiu.

Po každém stisknutí tlačítka **INFO** je zobrazena jiná část informací, procházet lze mezi textem rádia, typem programu, frekvencí a aktuálním datem.

#### • **NASTAVENÍ**

#### **Nastavení skenování**

Nejprve zvolte možnost FM, přejde na konkrétní hrající stanici. Následným stisknutím tlačítka "MENU" zobrazíte výše uvedenou tabulku.

Ve výchozím nastavení je skenování FM zastaveno u první dostupné stanice. U slabých stanic to může mít za následek špatný poměr signálu k šumu (syčení). Chcete-li změnit nastavení vyhledávání, aby se zastavilo pouze na stanicích s dobrou silou signálu, vyberte možnost "Yes" po výběru možnosti Pouze stanice s dobrou sílu signálu.

#### • *Nastavení zvuku*

Veškeré stereofonní stanice jsou reprodukovány ve stereofonním režimu. U slabých stanic to může mít za následek špatný poměr signálu k šumu. Chcete-li slabé stanice přehrávat v monofonním režimu, vyberte možnost FM weak reception: poslouchat výhradně v režimu mono) a poté možnost YES.

#### **BLUETOOTH®**

Vyberete-li režim Bluetooth, zařízení přejde k párování a ve spodní části obrazovky začne blikat ikona BT.

Zapněte chytrý telefon, tablet nebo jiná zařízení s funkcí Bluetooth a vyhledejte zařízení.

Název pro párování Bluetooth je "ICD2070".

Proběhlo-li párování úspěšně, bude kontrolka Bluetooth svítit a přestane blikat.

Chcete-li ukončit párování BT, chytrý telefon, tablet nebo jiné zařízení s funkcí Bluetooth vypněte nebo zrušte párování.

Stisknutím tlačítka "<sup>→II</sup> " na rádiu nebo na dálkovém ovladače spustíte nebo pozastavíte přehrávání. Můžete stisknout tlačítko "<sup>144</sup> " nebo " ▶ " na rádiu nebo na dálkovém ovladači pro přehrávání předchozí nebo další skladby.

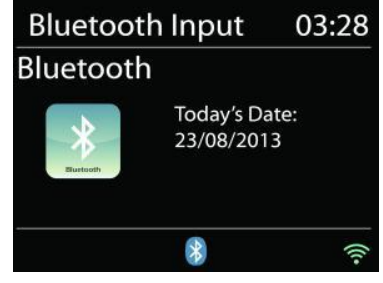

#### **VSTUP AUX**

Připojení DVD přehrávače / set-top boxu / výstupů TV k analogovému vstupu ze zvukové karty.

Použijte audio kabel RCA pro připojení přehrávače DVD ke vstupnímu konektoru AUX (L/R) ze zvukové karty.

#### **SPÁNEK**

Chcete-li nastavit časovač vypnutí, stiskněte tlačítko "**SLEEP**" na přístroji nebo dálkovém ovladači. Vyberte si z možností Sleep OFF , 15 min, 30 min, 45 min nebo 60 min.

Jakmile vyberete dobu spánku, systém se vrátí na obrazovku "Now playing".

Pokud přejdete v hlavní nabídce k možnosti Režim spánku, stiskněte možnost "**INFO**" na jednotce nebo na dálkovém ovladači pro návrat na obrazovku "Now playing".

#### **BUDÍK**

K dispozici jsou dva univerzální budíky s funkcí opakovaného buzení a funkce spánku pro vypnutí zařízení po uplynutí nastavené doby. Každý budík lze nastavit, aby byl spuštěn v určitém režimu.

图 Alarm 1 Enable: Daily Time: 07:30 Mode: Internet Radio Preset: Last listened Volume: 10

Vyberte Alarm v hlavní nabídce pro nastavení nebo změnu budíku.

Vyberte číslo budíku (1 nebo 2) a poté nakonfigurujte následující parametry:

- Povolit: zapnuto/vypnuto, frekvence: Denně, jednou, víkendy nebo všední dny,
- Čas
- Režim: Bzučák, internetové rádio, CD, DAB nebo FM,
- Předvolby: Naposledy posloucháno, 1-40,
- Hlasitost: 0 32

Chcete-li nová nastavení aktivovat, projděte nabídkou dolů a vyberte možnost "Save".

V levé spodní části obrazovky se zobrazí aktivní budíky s ikonou.

#### **UNDOK**

Zařízení ICD2070 podporuje dálkové ovládání z telefonů iPhone, tabletů iPad a Android pomocí aplikace UNDOK. Aplikace je k dispozici v obchodu Apple App Store a pro zařízení se systémem Android v obchodu Google Play.

Aplikace "UNDOK" umožňuje následující funkce:

- Vytvořit novou skupinu
- Přejmenovat skupinu
- Upravit skupinu přidat nebo odebrat jedno nebo více zařízení
- Odstranit skupinu
- Ovládat skupinu vybrat režim ovládání a procházet obsah

- Nastavit hlasitost celé skupiny nebo jednotlivých zařízení v rámci skupiny
- Ovládat zařízení, která nebyla přiřazena k žádné skupině
- Ovládejte všechny režimy zařízení ICD2070, včetně internetového rádia, přehrávače médií, přehrávání USB, DAB, FM, Bluetooth, CD a AUX-In
- Upravte úroveň hlasitosti aktuálního přehrávání
- Nastavit ekvalizér pro různé předvolby zvuku
- Nastavit časovač Sleep
- Upravit zobrazený název rádia.

### **SLUCHÁTKA**

Pokud chcete poslouchat hudbu ve sluchátkách, použijte sluchátka s 3,5mm stereofonním konektorem a zapojte je to zdířky pro sluchátka. Reproduktory se poté ztlumí.

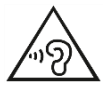

Aby nedošlo k možnému poškození sluchu, nepoužívejte sluchátka pro přehrávání velmi hlasité hudby po delší dobu.

### **RESETOVÁNÍ DO VÝCHOZÍHO NASTAVENÍ**

Resetování do výchozího nastavení změní všechna nastavení provedená uživatelem na výchozí hodnoty, takže dojde ke ztrátě času a data, konfigurace sítě a předvoleb. Aktuální verze softwaru zařízení ICD2070 je zachována, stejně jako registrace na portálu internetového rádia. Oblíbené stanice internetového rádia tedy budou zachovány, pokud zařízení ICD2070 na webové stránce portálu znovu nezaregistrujete pod jiným účtem.

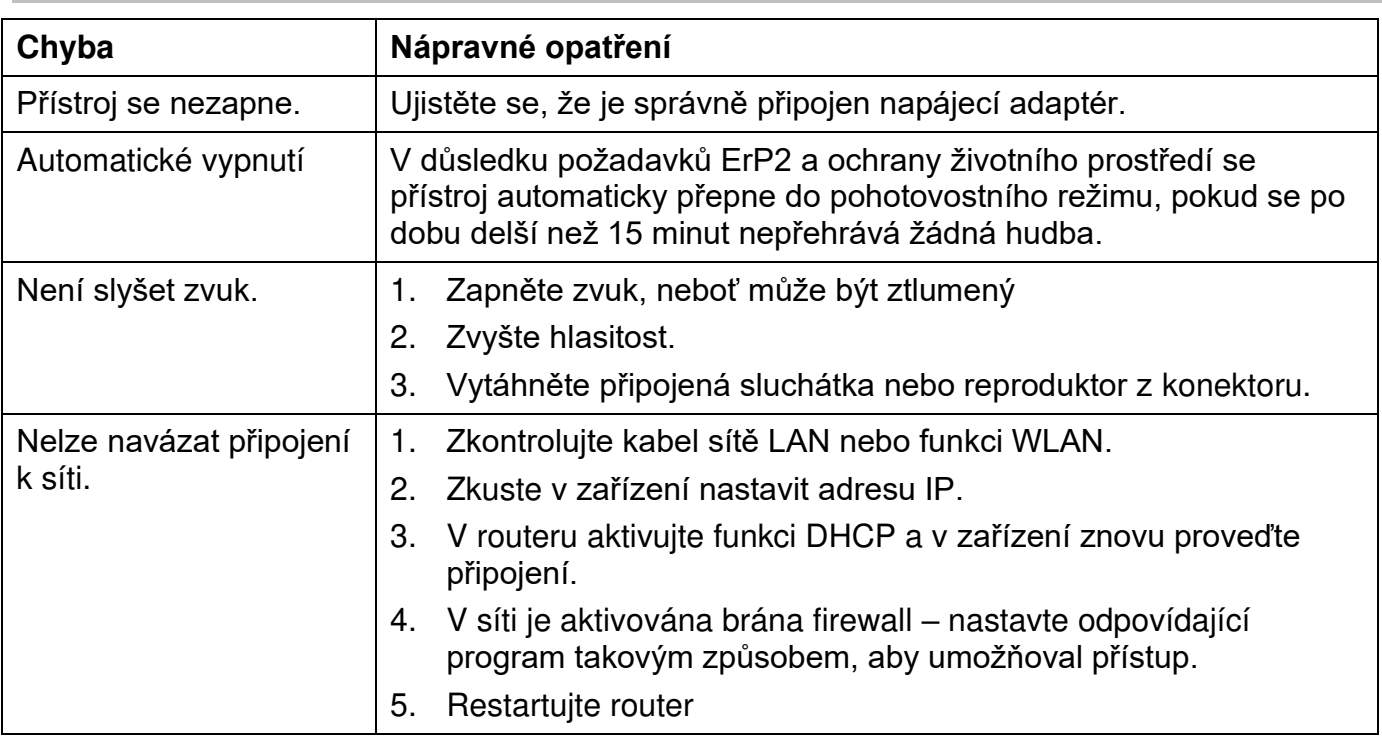

### **ODSTRAŇOVÁNÍ POTÍŽÍ**

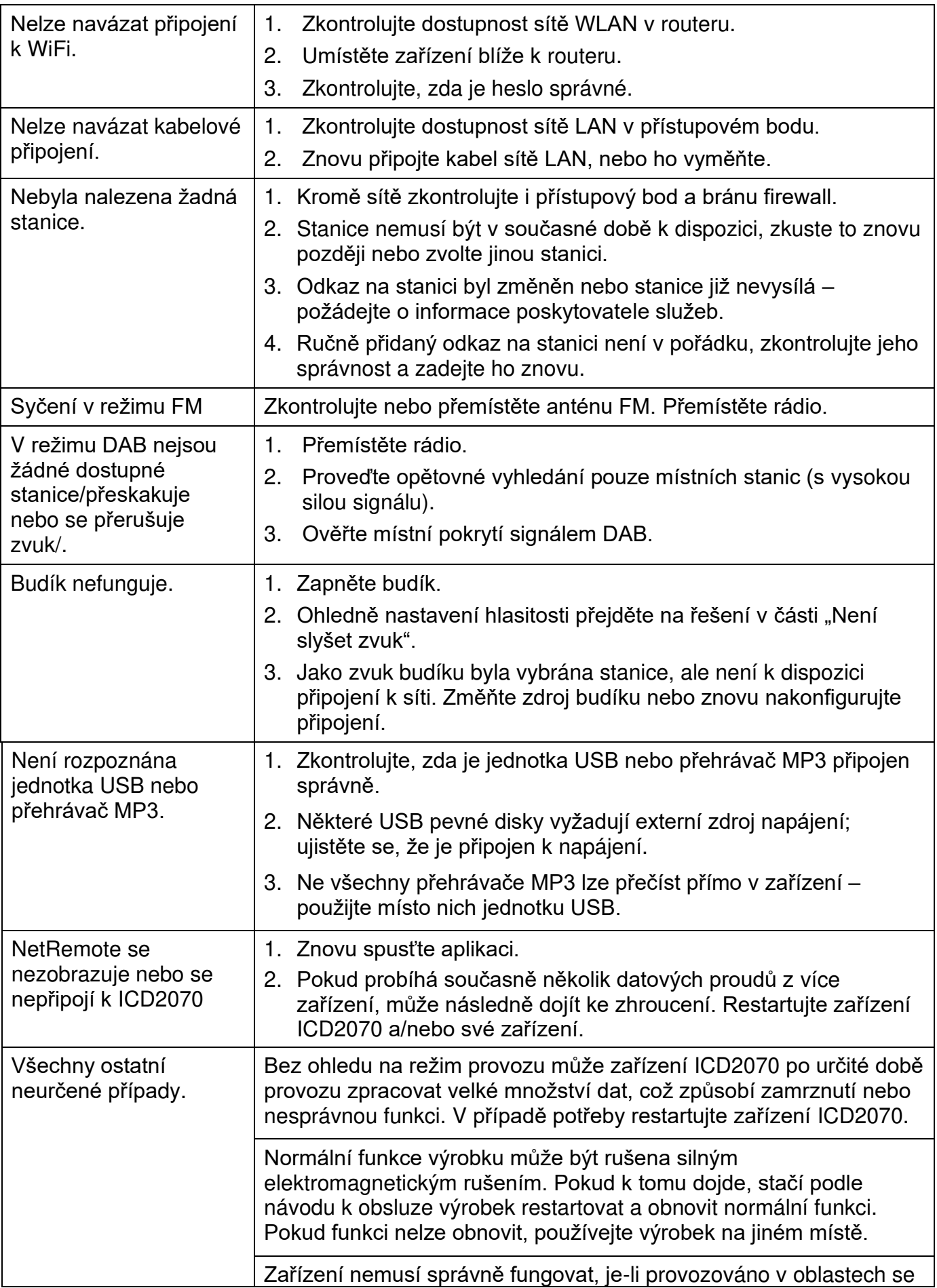

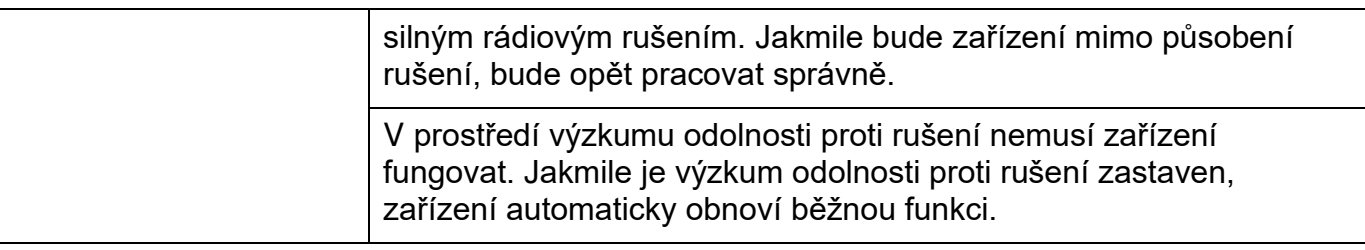

Aktuální návod k obsluze lze stáhnout z webu [www.soundmaster.de.](http://www.soundmaster.de/) Technické změny a chyby tisku jsou vyhrazeny. Autorská práva jsou ve vlastnictví společnosti Wörlein GmbH, 90556 Cadolzburg, www.soundmaster.de Kopírování pouze se souhlasem společnosti Woerlein GmbH

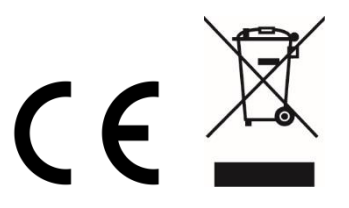

#### **OCHRANA ŽIVOTNÉHO PROSTREDIA**

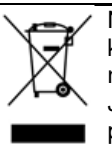

Na konci životnosti výrobok nelikvidujte s bežným komunálnym odpadom. Odovzdajte ho na zberné miesto na recyklovanie elektrických a elektronických zariadení. Je to označené symbolom na výrobku, v používateľskej príručke a na obale.

Materiály sú opakovane použiteľné podľa príslušných značiek. Opakovaným používaním, recyklovaním alebo inou formou využívania starých zariadení významne prispievate k ochrane životného prostredia.

Podrobnosti o zberných miestach získate od miestnych orgánov.

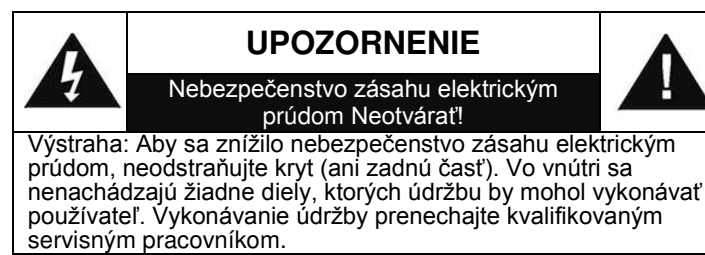

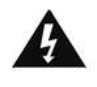

Tento symbol označuje prítomnosť nebezpečného napätia pod krytom, ktoré je dostatočne vysoké na spôsobenie zásahu elektrickým prúdom.

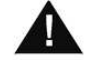

Tento symbol označuje prítomnosť dôležitých pokynov k prevádzke a údržbe zariadenia.

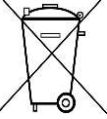

**Použité batérie predstavujú nebezpečný odpad a NESMÚ sa likvidovať s komunálnym odpadom!** Ako zákazník máte **zákonnú povinnosť** odovzdať **všetky batérie** na ekologické recyklovanie – bez

ohľadu na to, či obsahujú alebo neobsahujú škodlivé látky\*). **Batérie bezplatne odovzdajte na verejné zberné miesta vo vašom okolí alebo v obchodoch, v ktorých sa predávajú batérie príslušného druhu.**

**Odovzdávajte len úplne vybité batérie.** 

**\*) označenie Cd = kadmium, Hg = ortuť, Pb = olovo**

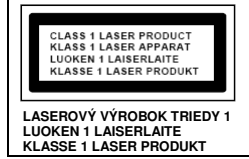

**VÝSTRAHA – NEVIDITEĽNÉ LASEROVÉ ŽIARENIE PRI OTVORENÍ KRYTU ALEBO STLAČENÍ BEZPEČNOSTNEJ POISTKY. NEVYSTAVUJTE SA PÔSOBENIU LASEROVÉHO LÚČA.**

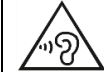

Aby ste predišli poškodeniu sluchu, nepočúvajte dlho pri vysokej hlasitosti.

- Zariadenie používajte len v suchých vnútorných priestoroch.
- Chráňte zariadenie pred vlhkosťou.
- Neotvárajte zariadenie. NEBEZPEČENSTVO ZÁSAHU ELEKTRICKÝM PRÚDOM! Otváranie a servis zariadenia prenechajte kvalifikovaným pracovníkom.
- Zariadenie zapájajte len do správne nainštalovanej a uzemnenej zásuvky. Ubezpečte sa, že sieťové napätie zodpovedá špecifikáciám uvedeným na typovom štítku.
- Zabezpečte, aby napájací kábel bol počas prevádzky suchý. Zabráňte privretiu alebo akémukoľvek poškodeniu napájacieho kábla.
- Upozornenie pri odpájaní zariadenia: Napájacia zástrčka slúži ako pripojenie, preto musí vždy umožňovať manipuláciu.

Bezpečnostné, environmentálne a inštalačné pokyny

- Napájacia zástrčka slúži ako odpájacie zariadenie, s ktorým sa musí vždy dať manipulovať.
- Poškodený napájací kábel alebo zástrčku musí autorizované servisné centrum okamžite vymeniť.
- V prípade výskytu bleskov zariadenie okamžite odpojte od zdroja sieťového napätia.
- Deti musia byť pri používaní zariadenia pod dohľadom rodičov.
- Na čistenie zariadenia používajte len suchú tkaninu.
- Nepoužívajte ČISTIACE PROSTRIEDKY ani DRSNÉ TKANINY!
- Zariadenie inštalujte na miesto s dostatočným vetraním, aby ste predchádzali nahromadeniu tepla.
- Nezakrývajte vetracie otvory!
- Nebráňte vetraniu zakrytím vetracích otvorov predmetmi, napríklad novinami, obrusom, záclonou atď.
- Nevystavujte zariadenie kvapkajúcim ani striekajúcim kvapalinám a neklaďte na zariadenie žiadne predmety naplnené kvapalinami, napríklad vázy.
- Nevystavujte jednotku priamemu slnečnému žiareniu, veľmi vysokým alebo veľmi nízkym teplotám, vlhkosti, vibráciám ani prašnému prostrediu.
- Nikdy sa nepokúšajte vkladať do ventilačných otvorov alebo do otváracej časti jednotky drôty, špendlíky ani iné podobné predmety.
- Zariadenie nainštalujte na bezpečné miesto, ktoré nie je vystavené vibráciám.
- Na zariadenie neumiestňujte žiadne zdroje otvoreného ohňa, napríklad horiace sviečky.
- Zariadenie nainštalujte čo najďalej od počítačov a mikrovlnných rúr, v opačnom prípade môže dôjsť k rušeniu rozhlasového príjmu.
- Kryt neotvárajte ani neopravujte. Nie je to bezpečné a vaša záruka tým stratí platnosť. Opravy smie vykonávať len autorizované servisné/zákaznícke stredisko.
- Zariadenie je vybavené "laserom triedy 1". Nevystavujte sa laserovým lúčom, pretože môžu spôsobiť poranenie očí.
- Používajte len batérie bez obsahu ortuti a kadmia.
- Batérie nevystavujte nadmernému teplu, napríklad slnečnému žiareniu, ohňu a podobne.
- Použité batérie predstavujú nebezpečný odpad a NESMÚ sa likvidovať s komunálnym odpadom! Batérie odovzdajte u predajcu alebo na zberných miestach vo vašom okolí.
- Udržujte batérie mimo dosahu detí. Deti by mohli batérie prehltnúť. V prípade prehltnutia batérie sa okamžite obráťte na lekára.
- Pravidelne kontrolujte vaše batérie, aby nedošlo k ich vytečeniu.
- Toto zariadenie je určené na použitie v miernom podnebí, nie je vhodné na použitie v tropických krajinách.

### **OBSAH**

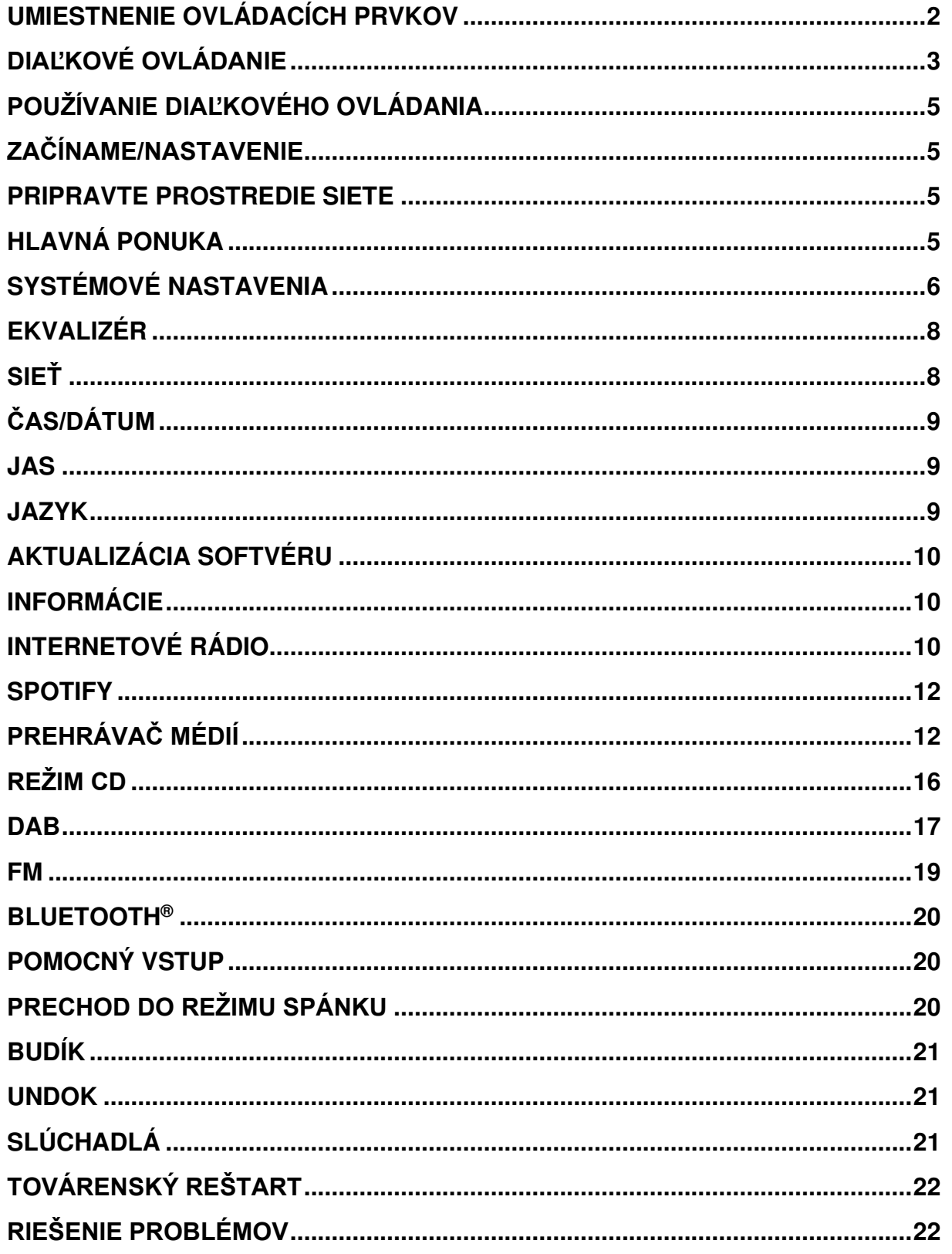

#### **UMIESTNENIE OVLÁDACÍCH PRVKOV**

#### <span id="page-232-0"></span>**POHĽAD SPREDU POHĽAD ZHORA**

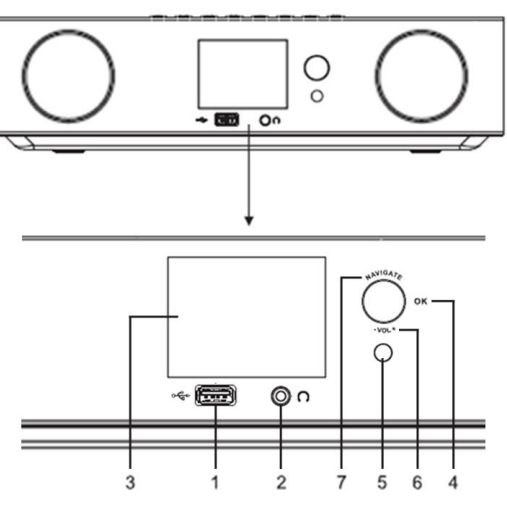

- 1 USB/5 V  $\overline{---}$  1 A výstup
	- Pripojenie pre zariadenie USB na prehrávanie hudby
	- \* Pripojenie na nabíjanie mobilného zariadenia
- 2 Zásuvka na slúchadlá
- 3 Zobrazenie

#### 4/6/7 OK

\* Stlačením vyberiete alebo preskočíte výber

#### VOL+/VOL-

\* Otočením zvýšite alebo znížite úroveň hlasitosti

#### NAVIGATE

(り/〒

- \* Otočením sa presunutie smerom nahor alebo nadol na obrazovke ponuky
- 5 Senzor diaľkového ovládania

#### 8

Stlačením otvoríte dvierka CD mechaniky

9

- Stlačením a podržaním zapnete a vypnete
- Stlačením zmeníte zdroj

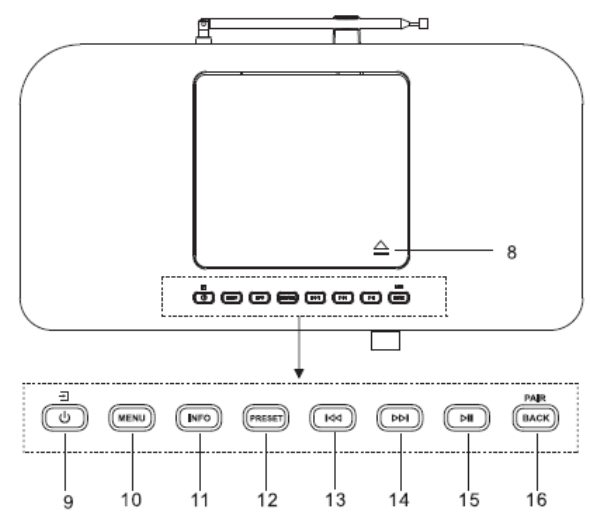

- 10 MENU
	- Stlačením zobrazíte ponuku

#### 11 INFO

\* Stlačením zobrazíte informácie v režime CD/USB/DAB/FM a internetového rádia

#### 12 PRESET

\* Stlačením zobrazíte zoznam predvolených staníc v režime DAB/FM/internetového rádia

#### **KK** 13

Stlačením vyberiete predchádzajúcu skladbu v režime CD/USB/FM/internetového rádia

#### ÞЫ 14

Stlačením vyberiete nasledujúcu skladbu v režime CD/USB/DAB/FM, internetového rádia

#### Ы 15

\* Stlačení spustíte a pozastavíte prehrávanie v režime CD, USB a **BT** 

- 16 PAIR/BACK
	- Stlačením a podržaním aktivujete funkciu párovania v režime BT

#### **POHĽAD ZOZADU**

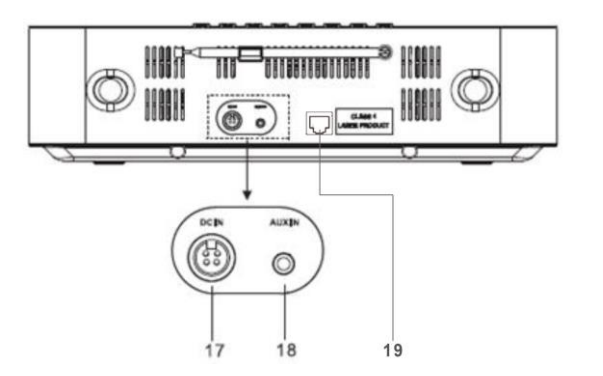

17 DC IN 18 AUX IN 19 LAN

### **DIAĽKOVÉ OVLÁDANIE**

<span id="page-233-0"></span>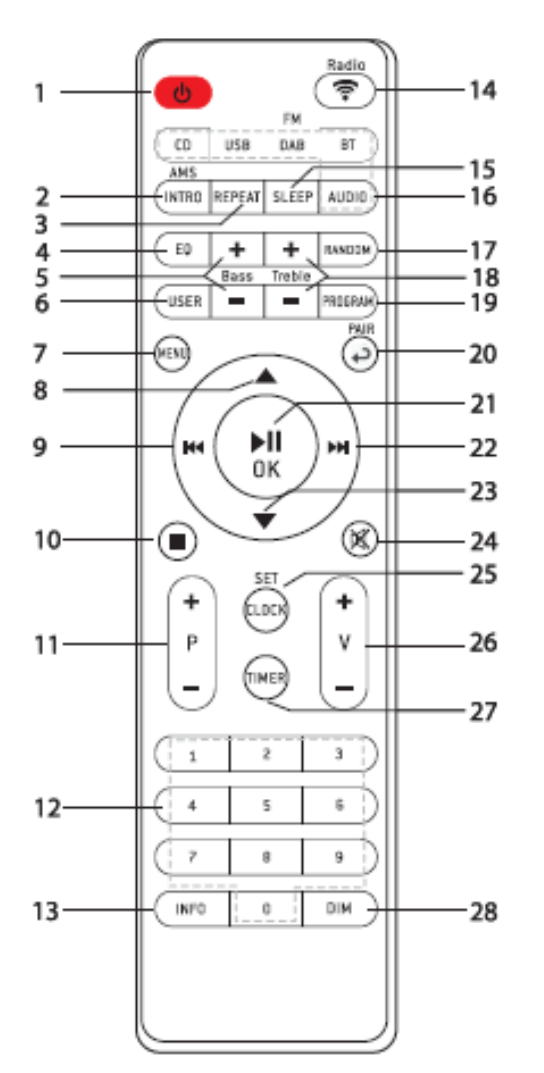

#### 1

- \* ZAPNUTIE jednotky alebo uvedenie jednotky do POHOTOVOSTNÉHO režimu
- 2 INTRO/AMS
	- \* Stlačením spustíte prehliadanie všetkých skladieb na disku CD
	- \* Stlačením automaticky vyhľadáte kanál v režime DAB a FM; počas režimu vyhľadávania je možné opätovným stlačením vyhľadávanie zastaviť.
- 3 REPEAT
	- \* Stlačením vyberiete a režim opakovaného prehrávania na disku CD
- 4 EQ
	- \* Stlačením vyberiete zvukové charakteristiky: Normálny/Jazz/Rock/Klasický/Pop/Môj EKVALIZÉR
- 5 BASS+/-
	- \* Stlačením upravíte BASY v POUŽÍVATEĽSKOM režime
- 6 USER
	- \* Stlačením môžete upraviť basy a výšky v POUŽÍVATEĽSKOM režime
- 7 MENU
	- \* Stlačením zobrazíte ponuku

#### ICD2070 */ Slovensky Návod na používanie*

alebo odpojíte existujúce spárované zariadenie BT

Stlačením sa vrátite do predchádzajúcej ponuky

 $\overline{\mathbf{H}}$ 

#### 8

9

\* Stlačením sa presuniete smerom nahor na obrazovke ponuky

- \* Stlačením a podržaním sa rýchlo presuniete späť na disku CD a USB
- Stlačením vyberiete predchádzajúcu skladbu na disku CD a USB
- \* Stlačením zobrazíte zoznam kanálov v režime DAB, FM a internetového rádia
- \* Stlačením vykonáte jemné ladenie v režime FM
- \* Stlačením a podržaním vykonáte manuálne ladenie v režime FM

#### 10

- \* Stlačením zastavíte prehrávanie v režime CD/USB
- 11  $P+/-$ 
	- Stlačením preskočíte začiatok aktuálneho/predchádzajúceho/nasl edujúceho albumu
	- Stlačením vyberiete predchádzajúci/nasledujúci predvolený kanál v režime FM a DAB
- 12 Číselné hodnoty  $0 9$

#### 13 INFO

- Stlačením zobrazíte informácie v režime CD/USB/DAB/FM a internetového rádia
- 14 RADIO/<sup>令</sup>
	- Stlačením vyberiete internetové rádio
- 15 SLEEP
	- \* Stlačením nastavíte časovač spánku
- 16 CD/USB/DAB/FM/BT/AUDIO
	- Stlačením vyberiete príslušný zdroj ZVUKU. (CD/USB/DAB/FM/BT/ZVUK)

#### ICD2070 */ Slovensky Návod na používanie*

- 17 RANDOM
	- Stlačením spustíte náhodné prehrávanie skladieb na disku CD

#### 18 TREBLE+/-

- \* Stlačením upravíte VÝŠKY v POUŽÍVATEĽSKOM režime
- 19 PROGRAM
	- Stlačením naprogramujete CD a predvolený kanál v režime DAB, FM a internetového rádia
	- \* Dlhým stlačením uložíte predvolené kanály
- 20 PAIR
	- \* Stlačením sa vrátite do predchádzajúcej ponuky
	- \* Stlačením a podržaním aktivujete funkciu párovania v režime BT alebo odpojíte existujúce spárované zariadenie BT
- 21  $\blacktriangleright$ II/OK
	- \* Stlačením spustíte/pozastavíte prehrávanie v režime BT/CD/USB a internetového rádia
	- \* Výber alebo preskočenie nasledujúcej ponuky v režime BT/CD/USB a internetového rádia

#### ÞЫ 22

- Stlačením a podržaním sa rýchlo presuniete dopredu na disku CD a USB
- \* Stlačením vyberiete nasledujúcu skladbu na disku CD a USB
- Stlačením zobrazíte zoznam kanálov v režime DAB/FM a internetového rádia
- \* Stlačením vykonáte jemné ladenie v režime FM
- \* Stlačením a podržaním vykonáte manuálne ladenie v režime FM

23

\* Stlačením sa presuniete smerom nadol na obrazovke ponuky

- 図 24
	- \* Stlačením stlmíte alebo obnovíte zvuk
- 25 CLOCK
	- \* Stlačením a podržaním nastavíte hodiny
- $26 \frac{V_{+/-}}{25}$

ICD2070 */ Slovensky Návod na používanie*

- \* Stlačením zvýšite/znížite úroveň hlasitosti
- 27 TIMER
	- \* Stlačením nastavíte časovač
- 28 DIM
	- Stlačením vyberiete rôzne úrovne jasu obrazovky displeja

### **POUŽÍVANIE DIAĽKOVÉHO OVLÁDANIA**

- <span id="page-235-0"></span>1. Zatlačením a posunutím zadného krytu otvorte priestor pre batérie diaľkového ovládania.
- 2. Vložte dve batérie veľkosti AAA. Uistite sa, že póly (+) a (-) na batériách zodpovedajú pólom (+) a (-) vyznačeným v priestore pre batérie.
- <span id="page-235-1"></span>3. Zatvorte kryt priestoru pre batérie.

### **ZAČÍNAME/NASTAVENIE**

Pomocou pribaleného zdroja pripojte jednotku k vhodnému sieťovému napájaniu. Po zobrazení úvodnej obrazovky sa spustí naposledy používaný režim počúvania. Pri prvom spustení jednotky sa nastavenie sprievodcu spustí automaticky.

### **PRIPRAVTE PROSTREDIE SIETE**

<span id="page-235-2"></span>Presvedčte sa, že ste nastavili bezdrôtovú sieť a máte WEP, WPA alebo WPA2 bezpečnostné heslo potrebné na aktiváciu pripojenia. Na jednoduché párovanie sieťového zariadenia a zariadenia ICD2070 môžete použiť aj funkciu WPS (chránené nastavenie WiFi). Skontrolujte, či svetelné indikátory na sieťovom zariadení sú v príslušnom stave.

Zariadenie môžete tiež pripojiť k smerovaču pomocou kábla LAN (nie je súčasťou dodávky). Za týmto účelom zapojte jeden koniec kábla LAN do zásuvky LAN na zadnej strane a druhý koniec do voľnej zásuvky na smerovači.

### **HLAVNÁ PONUKA**

<span id="page-235-3"></span>V hlavnej ponuke si môžete zvoliť nasledovné režimy: Internet Radio, Spotify, Media player (USB), DAB, FM, Bluetooth®, CD, AUX-In, Sleep a Alarm.

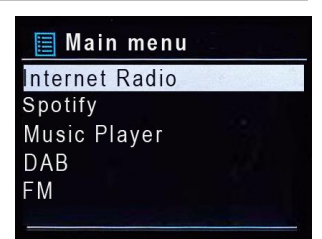

### **SYSTÉMOVÉ NASTAVENIA**

<span id="page-236-0"></span>Pri prvom spustení sa vás režim spýta, či si želáte spustiť nastavenie sprievodcu. Nastavenie sprievodcu vás prevedie cez základné parametre nastavenia času/dátumu a sieťového pripojenia. Ak si želáte neskôr zmeniť akékoľvek nastavenie, všetky funkcie nastavení sú dostupné v ponuke nastavení.

**Poznámka:** Ak je sprievodca nastavením predčasne zrušený bez

nastavenia siete, zariadenie vygeneruje svoj vlastný prístup WiFi, aby ho bolo možné nakonfigurovať pomocou aplikácie UNDOK APP.

#### **Indikátor sieťového pripojenia:**

- $\hat{\mathcal{F}}$  = Sieťové pripojenie je nadviazané
- $\hat{\mathbf{R}}$  = Sieťové pripojenie nebolo nadviazané
- **1. Jazyk**

Vyberte požadovaný jazyk ponuky.

**2. Všeobecné nariadenie o ochrane údajov**

Aby inštalácia mohla pokračovať, potvrďte politiku ochrany osobných údajov pomocou tlačidla "**NAVIGATE/OK**".

Ďalšie informácie nájdete na [www.frontiersmart.com/privacy](http://www.frontiersmart.com/privacy)

#### **3. Asistent nastavenia**

Ak chcete pokračovať v nastavovaní, vyberte možnosť "ÁNO". Ak vyberiete možnosť "NIE", na nasledujúcom displeji sa zobrazí otázka, či by sa mal sprievodca nastavením spustiť pri ďalšom zapnutí zariadenia.

#### **4. Formát zobrazenia času/dátumu**

Zvoľte 12- alebo 24-hodinový časový formát.

#### **5. Automatická aktualizácia**

Čas a dátum môžu byť aktualizované manuálne alebo automaticky z DAB, FM alebo siete.

 Automatická aktualizácia pracuje s údajmi zaslanými cez DAB, FM alebo internet. Hodiny sú aktualizované len v príslušnom režime, preto odporúčame zvoliť režim, ktorý používate pravidelne.

DAB a FM používajú časové signály šírené rádiovými vlnami. Sieť používa časový signál zaslaný z portálu internetového rádia v režime pripojenia akejkoľvek siete.

#### **6. Časová zóna/letný čas**

Nastavte svoju časovú zónu. Ak vaša krajina využíva letný čas, zapnite možnosť letného času. (K dispozícii iba vtedy, keď je vybratá možnosť automatickej aktualizácie prostredníctvom internetu.)

#### **Manuálna aktualizácia**

Ak nenastavíte aktualizáciu, sprievodca vás upozorní, aby ste nastavili čas a dátum manuálne. Dátum a čas sú zobrazené vo formáte dd-mm-rrrr a hh:mm.

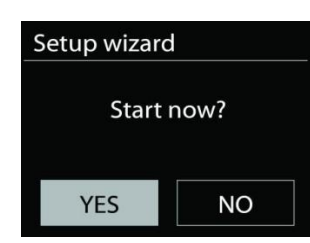

Aktívna hodnota sa rozbliká. Upravte jednotlivé hodnoty pomocou gombíka "**NAVIGATE**". Keď je hodnota nastavená, pre pokračovanie nastavenia ďalšej hodnoty stlačte gombík.

#### **7. Sieť**

#### **Nechať pripojenú sieť**

Túto možnosť vyberte, keď má jednotka v pohotovostnom režime pripojenie k sieti. Keď je funkcia potvrdená, jednotka sa rýchlejšie pripojí k internetu a jednotku je možné zapnúť pomocou aplikácie "UNDOK".

**Poznámka:** Táto funkcia mierne zvyšuje spotrebu energie v pohotovostnom režime.

#### **Oblasť Wlan**

Na získanie optimálnej pripojiteľnosti WLAN vyberte oblasť WLAN: Európa.

#### **Vyhľadávanie siete**

Zariadenie ICD2070 je kompatibilné so všetkými bežnými sieťovými protokolmi a spôsobmi šifrovania. Vyhľadáva dostupné siete a vytvorí ich zoznam. Ak je zariadenie pripojené k sieti pomocou kábla LAN, vyberte vo výbere položku "Kábel".

V prípade bezdrôtového spojenia budete požiadaní, aby ste v ďalšom kroku zadali šifru (Iba WiFi!). Ak chcete zadať kľúč siete, pomocou gombíka "**NAVIGATE**" posúvajte kurzor po znakoch a na potvrdenie stlačte tlačidlo "**OK**". Keď je každý znak zvolený, kľúč je zostavený v hornej časti displeja.

Otočením navigačného kolieska dozadu pred prvými znakmi sú k dispozícii tri možnosti – "Backspace", "OK" a "Cancel".

#### **Šifrovaná sieť "WPS"**

Šifrované siete WPS sú označené písmenami **WPS** na začiatku názvu siete, keď zariadenie ICD2070 vyhľadáva dostupné AP. Použite jednu z nasledujúcich metód pripojenia: Na jednotke sa nachádza kláves so skratkou WPS.

#### **Stlačiť tlačidlo**

Zariadenie ICD2070 zobrazí výzvu na stlačenie tlačidla pripojenia na routeri. Potom hľadá sieť pripravenú na pripojenie a pripojí sa.

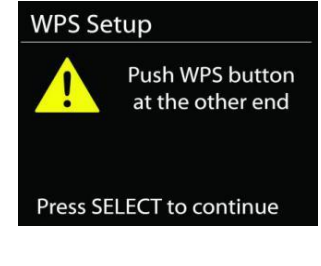

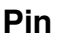

Zariadenie ICD2070 vytvorí 8-ciferné číslo kódu, ktoré zadáte do bezdrôtového routera, prístupového bodu alebo externého registrátora.

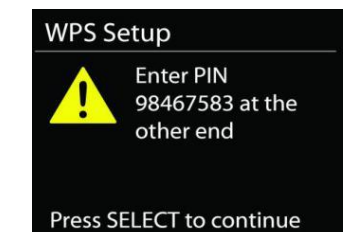

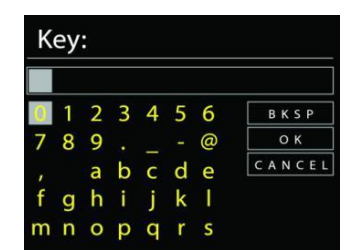

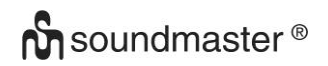

#### **Preskočiť WPS**

Zadajte kľúč ako pre štandardnú šifrovanú sieť.

Viac informácií o nastavení šifrovanej siete WPS si prečítate v návode na používanie routera WPS.

**Dokončenie** Zariadenie ICD2070 sa pokúsi pripojiť k vybranej sieti.

Ak je nastavenie úspešné, zobrazí sa ako pripojená. Ak pripojenie zlyhá, zariadenie ICD2070 prejde späť na predchádzajúcu obrazovku, aby sa pokus uskutočnil znova.

Stlačením tlačidla "**OK**" ukončíte sprievodcu nastavením.

#### **EKVALIZÉR**

<span id="page-238-0"></span>K dispozícii je niekoľko predvolených režimov EQ: Normal, Jazz, Rock, Classic, Pop a My EQ. (zmenený obrázok)

V nastaveniach Môj EQ si môžete vytvoriť vlastný EQ s vlastnými nastaveniami basov a výšok.

<span id="page-238-1"></span>• **Sprievodca sieťou** Ak si želáte pripojiť sa k bezdrôtovej sieti, vstúpte do vyhľadávania AP SSID, potom zadajte kľúč WEP/WPA alebo vyberte Stlačiť tlačidlo/Pin/Preskočiť WPS.

**SIEŤ**

• **Nastavenie PBC Wlan**  Stlačte tlačidlo Konfigurácia, slúži na pripojenie AP, ktorý podporuje WPS (z angl. Wi-Fi Protected Setup, Chránené nastavenie Wi-Fi).

#### • **Nastavenia zobrazenia**

Zobraziť informácie o aktuálne pripojenej sieti: aktuálne pripojenie, adresa MAC, oblasť Wlan, DHCP, SSID, adresa IP, maska podsiete, adresa brány, primárny DNS a sekundárny DNS.

**8**

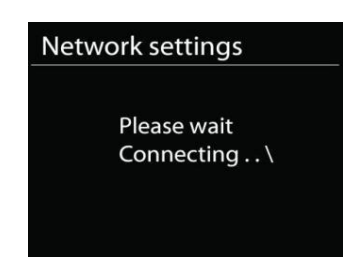

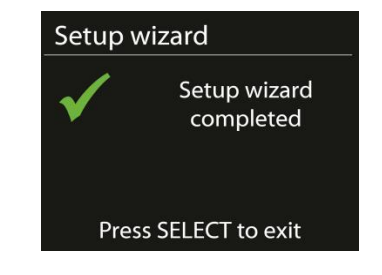

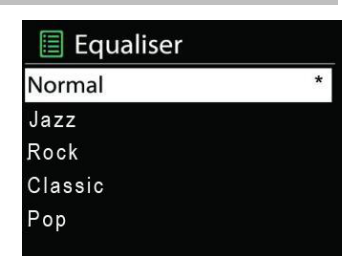

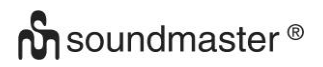

#### • **Oblasť Wlan**

Na získanie optimálnej pripojiteľnosti WLAN vyberte oblasť WLAN: Európa alebo Austrália.

#### • **Manuálne nastavenia**

Zvoľte bezdrôtové sieťové pripojenie a aktivujte alebo deaktivujte DHCP (z angl. Dynamic Host Configuration Protocol, protokol dynamickej konfigurácie hostiteľa).

#### • **Profil siete**

 ICD2070 si pamätá posledné štyri bezdrôtové siete, ku ktorým bol pripojený a ak niektorú z nich nájde, automaticky sa k nej pokúša pripojiť. Odtiaľ si môžete prezrieť zoznam registrovaných sietí. Nechcené siete môžete vymazať otočením a stlačením, následnou voľbou YES potvrdíte vymazanie.

#### • **Nechať pripojenú sieť**

Ak si zvolíte možnosť Nechať pripojenú sieť, Wi-Fi sa nevypne, dokonca ani vtedy, ak ste v pohotovostnom režime. V opačnom prípade bude pripojenie dostupné iba v režimoch internetového rádia a iných hudobných prehrávačov. Táto voľba umožňuje, aby bol ICD2070 pripravený na streamovanie DLNA v akomkoľvek prevádzkovom režime.

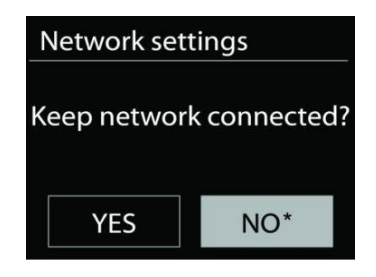

Ak ste vybrali možnosť Nechať pripojenú sieť, zvýši sa spotreba energie pohotovostného režimu.

#### **ČAS/DÁTUM**

<span id="page-239-0"></span>Nastavte manuálnu alebo automatickú aktualizáciu času, formát času, časovú zónu a svitanie.

#### **JAS**

<span id="page-239-1"></span>Môžete nastaviť podsvietenie každého prostredia (normálne alebo pohotovostné) na vysoké, stredne vysoké, stredné, stredne nízke, nízke alebo vypnuté

#### **JAZYK**

<span id="page-239-2"></span>Zmeňte podľa svojho výberu.

### **AKTUALIZÁCIA SOFTVÉRU**

<span id="page-240-0"></span>Niekedy sa vytvárajú aktualizácie softvéru kvôli oprave chýb a/alebo doplnkovým funkciám. Môžete to skontrolovať buď manuálne alebo nastaviť ICD2070 na pravidelnú automatickú kontrolu (toto je predvolené). Ak sa rozpozná novší dostupný softvér, zobrazí sa otázka, či chcete pokračovať v aktualizácii. Ak súhlasíte, nový softvér sa stiahne a nainštaluje. Po aktualizácii softvéru sa zachovajú všetky používateľské nastavenia.

**POZNÁMKA:** Pres začatím aktualizácie softvéru sa uistite, že je ICD2070 pripojený do stabilného sieťového pripojenia. Odpojenie zdroja počas aktualizácie môže permanentne poškodiť jednotku.

#### **INFORMÁCIE**

<span id="page-240-1"></span>Zobraziť verziu firmware a rádiové ID.

### **INTERNETOVÉ RÁDIO**

<span id="page-240-2"></span>Zariadenie ICD2070 dokáže prehrávať tisíce rádiostaníc a druhov zvukového vysielania z celého sveta prostredníctvom širokopásmového internetového pripojenia.

Keď vyberiete možnosť Internet radio, zariadenie ICD2070 sa priamo skontaktuje s portálom internetového rádia Silicon (je podporovaný Airable), aby sa získal zoznam staníc.

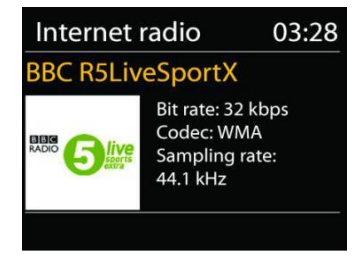

Portál taktiež umožňuje viacnásobné zoznamy obľúbených staníc, ktoré si môžete prispôsobiť.

Ak práve počúvate internetovú rádiostanicu, namiesto tlačidla PONUKA, ktorým prejdete do prvej ponuky režimu internetového rádia, stlačte radšej tlačidlo **BACK**, okamžite sa vrátite do "**MENU**" naposledy navštívenej vetvy stromu ponuky.

#### • **Naposledy počúvané**

Pri reštartovaní režimu internetového rádia sa zvolí naposledy počúvaná stanica. Ak si želáte zvoliť ďalšie nedávno počúvané rádio, tu zvoľte stanicu zo zoznamu. V hornej časti zoznamu sa zobrazia najnovšie počúvané stanice.

#### • **Zoznam staníc**

Prehľadávajte internetové vysielanie, ktoré je rozdelené do rôznych kategórií, Location, Genre, Popular a New. Stanicu môžete nájsť aj vyhľadávaním pomocou kľúčového slova.

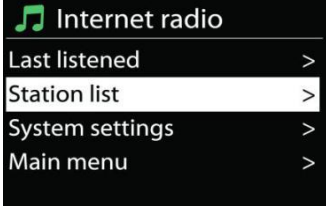

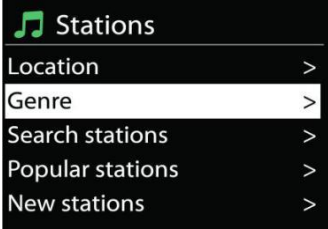

#### • **Obľúbené**

Obľúbené sú uložené v internetovom rádiovom portáli a sú dostupné cez všetky internetové rádiá registrované na rovnaký účet. Predtým, než sa obľúbené môžu použiť, rádio musí byť registrované na internetovom rádiovom portáli.

#### • **Moje pridané stanice**

Napriek tomu, že internetový rádiový portál obsahuje tisíce staníc, môže sa stať, že budete chcieť počúvať stanicu, ktorá nie je na zozname. Svoju stanicu si môžete pridať cez portál.

Ak si želáte registrovať svoju jednotku ICD2070, najprv musíte získať jedinečný prístupový kód rádia na portál, preto zvoľte Station list > Help > Get access code. Nemýľte si prístupový kód na portál s ID rádia z nastavení systému.

Get access code Access code **DMSCA4T** 

Navštívte portál na http://nuvola.link/sr

Ak je toto vaša prvá návšteva portálu, zaregistrujte si nový účet zadaním nasledujúcich informácií:

- prístupový kód,
- vaša emailová adresa,
- heslo,
- model rádia.

Ak už máte účet a želáte si pridať internetové rádio, prihláste sa do vášho účtu a vyberte My preferences > Add another Wi-Fi radio.

Keď už je vaše rádio zaregistrované na portáli, okamžite môžete začať používať obľúbené internetové rádiá a funkcie pridaných staníc.

#### • **Predvolenia**

Ak chcete uložiť predvolenie internetového rádia, stlačte a podržte tlačidlo "**PROGRAM**" na diaľkovom ovládaní, až kým sa nezobrazí obrazovka "Save preset". Vyberte jedno zo 40 predvolení na uloženie aktuálnej stanice a stlačte tlačidlo "OK".

Ak chcete vybrať predvolenie, krátko stlačte tlačidlo "**PRESET**" alebo "**PROGRAM**" na diaľkovom ovládaní, potom vyberte jednu z uvedených predvolených staníc a stlačte tlačidlo "**OK**" na potvrdenie. Prípadne stlačte tlačidlo 0 až 9 na diaľkovom ovládaní na priame vyvolanie predvolení.

Do pamäte môžete uložiť/vyvolať až 40 obľúbených staníc. Umožní vám to prístup k obľúbeným staniciam pomocou čísel diaľkového ovládania alebo zoznamu predvolených staníc v aplikácii UNDOK.

### • **Informácie o aktuálnom prehrávaní**

Počas prehrávania kanála obrazovka zobrazuje jeho názov a popis. Ak chcete zobraziť ďalšie informácie, stlačte tlačidlo "**INFO**" na rádiu alebo diaľkovom ovládaní. Zakaždým, keď stlačíte tlačidlo c "INFO", zobrazí sa iný súbor informácií v cykle: názov/popis, žáner/umiestnenie, spoľahlivosť, kodek/vzorkovacia rýchlosť, vyrovnávacia pamäť prehrávania a dnešný dátum.

#### **SPOTIFY**

<span id="page-242-0"></span>Použite svoj telefón, tablet alebo počítač ako diaľkový ovládač pre Spotify. Postup nájdete na stránke spotify.com/connect.

Softvér Spotify podlieha licenciám tretích strán, ktoré sa nachádzajú na lokalite: https://www.spotify.com/connect/third-party-licenses

#### **PREHRÁVAČ MÉDIÍ**

<span id="page-242-1"></span>Režim prehrávača hudby prehráva zvukové súbory vo formátoch MP3, [WMA, WAV, AAC, FLAC alebo ALAC z počítača v](https://www.spotify.com/connect/third-party-licenses) miestnej sieti. Ak už prehrávate hudobný súbor, môžete na rádiu stlačiť tlačidlo "**BACK**" na rýchly návrat do naposledy navštívenej vetvy stromu ponuky.

Na prehrávanie predchádzajúcej alebo nasledujúcej skladby môžete použiť tlačidlo "<sup>DD</sup>I" alebo  $\blacksquare$   $\blacksquare$ 

#### • **Zdieľané médiá**

Ak nastavíte zdieľané médiá, mali by ste vidieť vstup pozostávajúci z <názov počítača>: <Názov zdieľaného média>. Ak nemáte viac ako jeden počítač zdieľajúci médiá, alternatívy sú uvedené na zozname. Vyberte zdieľané médiá, ktoré chcete prehrať.

Počnúc týmto bodom sú ponuky generované zo serveru zdieľaných médií. Prvá ponuka zobrazuje zoznam typov médií, napríklad hudba, video, obrázky a zoznam skladieb. Zariadenie ICD2070 dokáže prehrávať iba hudbu a zoznamy skladieb.

JJ JB-Laptop: Audio Music Playlists <Search>

**I** Music player Shared media USB playback My playlist Repeat play: Off Shuffle play: Off

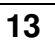

K dispozícii je aj funkcia vyhľadávania, ktorá nájde skladbu podobným spôsobom ako vyhľadávanie internetového rádia.

Z hudby sa dajú skladby vyberať na základe rôznych kategórií, napríklad žáner, umelec, album, skladateľ a hodnotenie. Po vyhľadaní skladby, ktorú chcete prehrať, stlačte gombík "**NAVIGATE**".

Krátkym stlačením skladbu ihneď prehráte.

#### • **Odstránenie servera**

Niekedy môže byť nevyhnutné odstrániť otázniky zobrazovania servera v prednej časti názvu servera zo zoznamu serverov. Napríklad, ak sa zariadenie presunie do novej siete alebo, ak sa z vašej aktuálnej siete odstráni Vzdialené zapnutie počítača.

Ak si želáte vykonať túto funkciu: choďte do ponuky použitím Menu button > Prune servers > and select Yes.

#### • **Prehrávanie USB**

Počnúc týmto bodom sú ponuky generované zo zložiek na USB. Priečinky prehľadávajte pomocou gombíka "**NAVIGATE**" a tlačidla "**BACK**" alebo pomocou aplikácie UNDOK. Displej zobrazuje názvy zložiek a súborov (nie nutne názvy stôp).

Po vyhľadaní skladby, ktorú chcete prehrať, stlačte gombík "NAVIGATE" na zariadení alebo kliknite na názov piesne v aplikácii UNDOK.

#### • **Opakovať/prehrať v náhodnom poradí**

Umožňuje opakovanie skladieb alebo prehrávanie v náhodnom poradí.

• **Informácie o aktuálnom prehrávaní** 

Počas prehrávania zvukovej stopy obrazovka zobrazuje zvukovú stopu a umelca (UPnP). K dispozícii je aj lišta priebehu s údajmi o uplynulom a celkovom čase zvukovej stopy. V spodnej časti obrazovky indikuje ikona UPnP v závislosti od zdroja. Ak si želáte zobraziť ďalšie informácie, stlačte tlačidlo "**INFO**".

Zakaždým, keď stlačíte tlačidlo "**INFO**", zobrazí sa iný súbor informácií v cykle: zvuková stopa/umelec/lišta priebehu/časy zvukovej stopy, album, kodek/vzorkovacia rýchlosť, vyrovnávacia pamäť prehrávania a dnešný dátum.

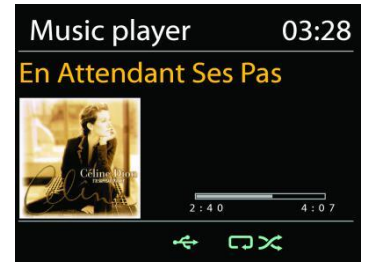

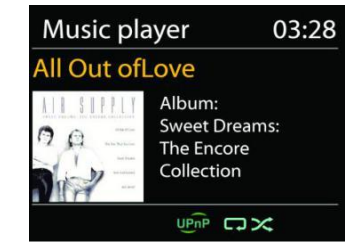

### **n** soundmaster<sup>®</sup>

#### • **DMR (streamovanie DLNA)**

Zdieľaná hudba predstavuje spôsob streamovania hudby, ktorým vyhľadávate zoznam hudby a ovládate prehrávanie zo zariadenia ICD2070. Táto téma obsahuje ďalší spôsob streamovania hudby, ktorý nie je nevyhnutný na ovládanie prehrávania na zariadení ICD2070.

Môžete zdieľať hudobné súbory z počítača, mobilného telefónu so systémom Android alebo tabletu a priamo použiť počítač, mobilný telefón so systémom Android, tablet alebo iPhone/iPad a ovládať prehrávanie hudby na zariadení ICD2070. Jednoducho sa to volá streamovanie DLNA.

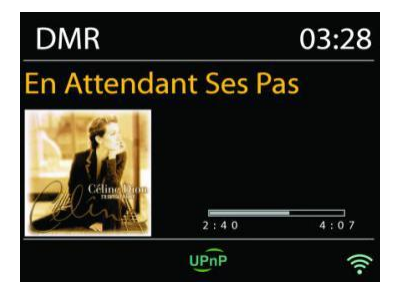

#### • **Ovládanie na PC**

Systémové požiadavky PC pre DLNA sú *Windows 10* alebo vyšší spolu s *Windows Media Player 12*. Nastavte, ako je uvedené nižšie:

Najprv zdieľajte médiá so zariadením ICD2070 na počítači.

*Control Panel > Network and Internet > Network and Sharing Center > Media streaming options*

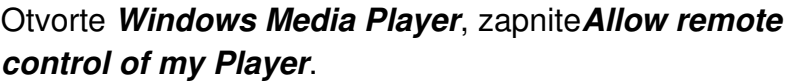

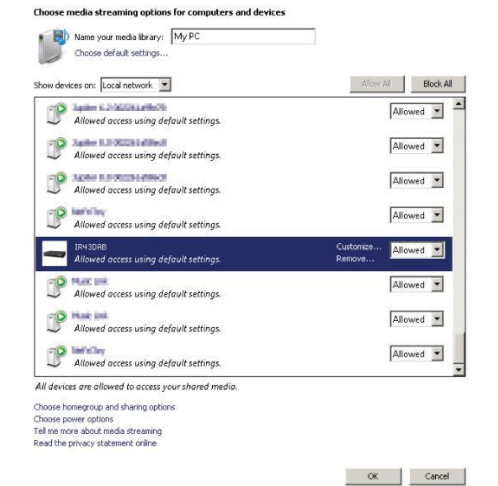

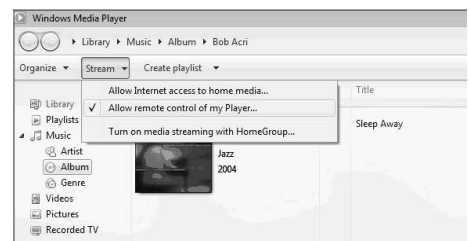

#### ICD2070 */ Slovensky Návod na používanie*

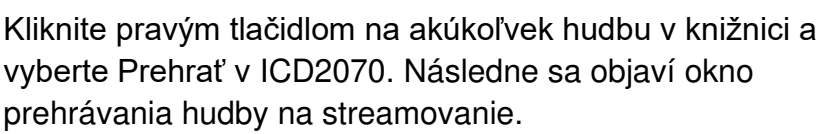

Následne sa objaví okno prehrávania hudby na

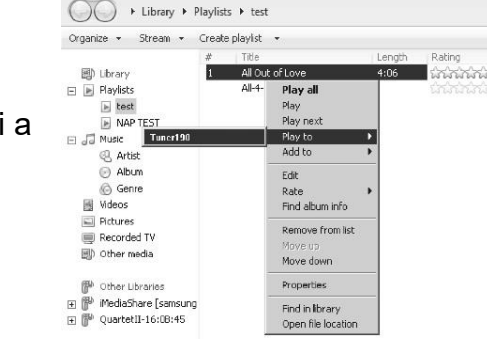

Vindows Media Player

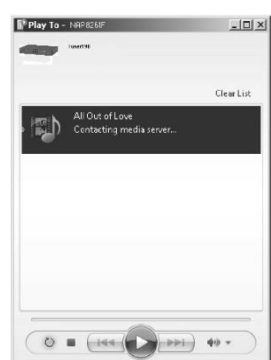

#### • **Ovládanie na smartfóne/tablete**

streamovanie.

Môžete vyhľadávať (pomocou kľúčového slova: DLNA) a inštalovať akúkoľvek bezplatnú alebo komerčnú DLNA aplikáciu z *Google Play* alebo *Apple Store*, ak používate mobil s Androidom, tablet alebo iPhone/iPad.

V mobile s Androidom, tablete alebo iPhone/iPad sa odporúča použivať *iMediaShare*.

Postupy na prehrávanie zdieľanej hudby v aplikácii sú nasledovné:

- 1. Vyberte zariadenie ICD2070 ako prehrávač.
- 2. Vyberte server hudby a vyberte hudbu.

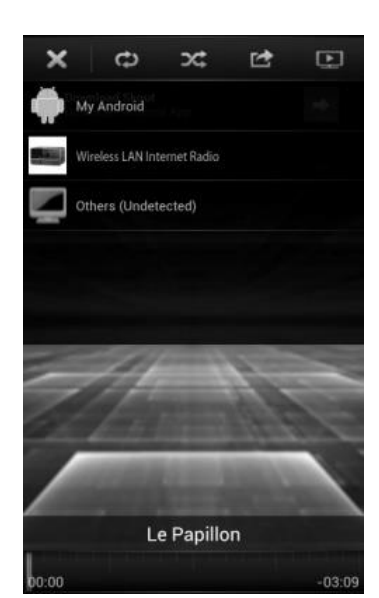

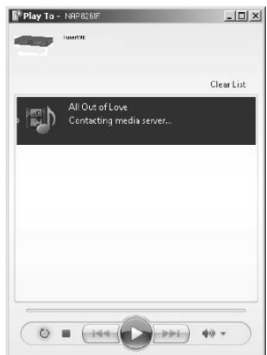

#### ICD2070 */ Slovensky Návod na používanie*

**POZNÁMKA:** Niektoré aplikácie nemusia podporovať streaming hudby z iPhone/iPod, ale iPhone/iPod je napriek tomu možné použiť na ovládanie streamingu hudby z iných serverov.

Niektoré aplikácie môžu dovoliť prehrávanie hudby viacerým prehrávačom súčasne.

Niektoré aplikácie dokážu vytvoriť zoznam skladieb, ak si vyberiete viac hudby.

Ak je to nutné a chcete používať DLNA streaming, preštudujte si pokyny o softvéri alebo aplikácii, ktorú používate.

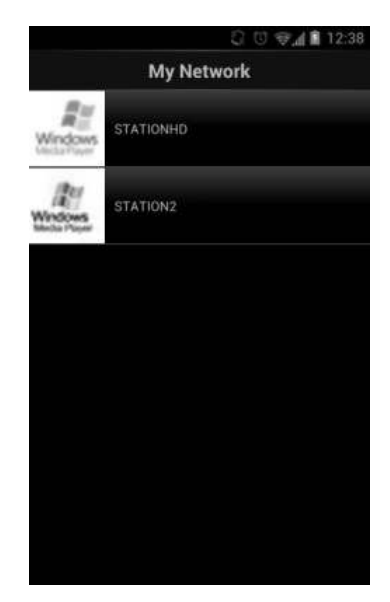

### **REŽIM CD**

<span id="page-246-0"></span>Nesprávne používanie môže spôsobiť poškodenie materiálu!

Do prehrávača diskov CD nevkladajte žiadne nahrávacie médium, ktoré sa odlišuje od štandardného formátu CD (napr.: mini-disky). Nemusia sa správne prehrať a vysunúť. Do prehrávača diskov CD vložte naraz iba jeden disk.

- 1. Stlačte tlačidlo  $\exists$  na jednotke a stláčajte tlačidlo  $\blacktriangleright\blacktriangleright\blacktriangleleft$  dovtedy, kým sa nezobrazí "CD", potom stlačte tlačidlo "OK" na gombíku alebo stlačte tlačidlo "CD" na diaľkovom ovládaní, čím zvolíte disk CD.
- 2. Vložte disk (potlačenou stranou smerom nahor) dovnútra. Na displeji sa zobrazí nápis "Loading" a počas načítania disku nebudú fungovať funkcie disku. Po načítaní obsahu sa automaticky začne prehrávanie. Na displeji sa zobrazí nápis "No Disc", keď je jednotka nastavená na režim CD a vnútri sa nenachádza žiadny disk CD.
	- ➢ Ak chcete pozastaviť/obnoviť prehrávanie disku CD, stlačte tlačidlo " "
	- > Ak chcete prepnúť na nasledujúcu skladbu, stlačte jedenkrát tlačidlo " ▶ "
	- ➢ Ak chcete rýchlo posunúť skladbu dopredu, stlačte a podržte tlačidlo " ".
	- ➢ Ak chcete prepnúť na predchádzajúcu skladbu, stlačte jedenkrát tlačidlo " "
	- $\triangleright$  Ak chcete rýchlo posunúť skladbu dozadu, stlačte a podržte tlačidlo "I<sup>44"</sup>.
	- ➢ Ak chcete zastaviť prehrávanie disku CD, stlačte tlačidlo " " na diaľkovom ovládaní.

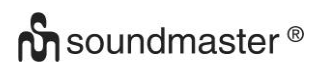

#### **Programovanie disku CD**

- 1. Nastavenie jednotky v režime zastavenia
- 2. Stlačte tlačidlo "**PROGRAM**" na diaľkovom ovládaní. Na displeji sa zobrazí "T01 P01" a "T01 bude blikať.
- 3. Pomocou tlačidla "I<4" alebo "I→I", alebo číslic 0 až 9 na diaľkovom ovládaní zvoľte skladbu, ktorá sa má naprogramovať, a skladbu potvrďte stlačením tlačidla "PROGRAM" na diaľkovom ovládaní. Displej sa zmení na "P02".
- 4. Ak chcete zvoliť viacero skladieb, zopakujte krok 3.
- 5. Ak sú všetky skladby naprogramované, stlačte tlačidlo "<sup>■II</sup> " na jednotke alebo diaľkovom ovládaní a spustíte naprogramované prehrávanie.

#### **Režim prehrávania v náhodnom poradí**

Stlačte tlačidlo "**RANDOM**" na diaľkovom ovládaní. Na displeji sa zobrazí indikátor prehrávania v náhodnom poradí.

#### **Opakovanie jednej skladby**

Počas prehrávania jedenkrát stlačte tlačidlo "**REPEAT**" na diaľkovom ovládaní, čím sa zopakuje prehrávanie piesne, ktorú počúvate.

**DAB** 

#### **Opakovať všetky skladby**

<span id="page-247-0"></span>Počas prehrávania dvakrát stlačte tlačidlo "**REPEAT**" na diaľkovom ovládaní, čím sa budú opakovať všetky piesne z disku CD. Ak chcete zrušiť režim opakovania, stláčajte tlačidlo "REPEAT" na diaľkovom ovládaní, až kým všetky symboly na displeji nezmiznú.

Režim DAB získava digitálne rádiové signály DAB alebo DAB plus a zobrazuje informácie o stanici, steamovaní zvuku a podrobnostiach programu.

#### • **Vyhľadávanie staníc**

Pri prvom vybratí režimu rádia DAB alebo ak je zoznam staníc prázdny, zariadenie ICD2070 automaticky vykoná úplné vyhľadávanie, aby sa zistilo, ktoré stanice sú k dispozícii. Na aktualizáciu zoznamu staníc možno budete musieť spustiť vyhľadávanie manuálne, a to kvôli jednému z nasledujúcich dôvodov:

- Dostupné stanice sa z času na čas menia.
- Ak príjem pre pôvodné vyhľadávanie nebol dobrý, výsledkom môže byť prázdny alebo neúplný zoznam dostupných staníc.
- Ak máte slabí príjem niektorých staníc (šušťanie), pravdepodobne si budete želať pripojiť na zoznam len stanice s dobrou intenzitou signálu.

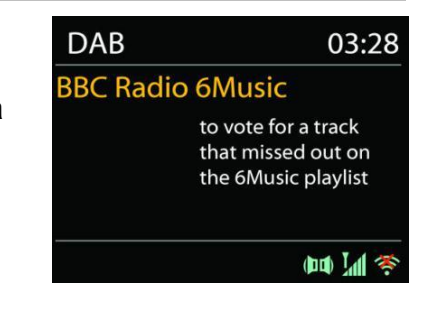

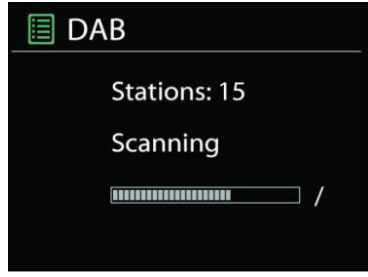

Ak chcete vyhľadávanie spustiť manuálne, vyberte možnosť Úplné vyhľadávanie. Ak chcete vyhľadávať iba stanice s dobrou intenzitou signálu, vyberte možnosť Lokálne vyhľadávanie.

Hneď ako je skenovanie dokončené, rádio zobrazí zoznam dostupných staníc.

Ak si želáte odstrániť stanice, ktoré sú zobrazené, ale nedostupné, vyberte Odstrániť neplatné.

Stlačením tlačidla "**BACK**" zobrazíte zoznam staníc a stlačením tlačidla "**OK**" vykonáte potvrdenie. Po výbere stanica hrá a obrazovka zobrazuje informácie o stanici, zvukovej stope alebo relácii vo vysielaní.

#### • **Predvolenia**

Ak chcete uložiť predvolenie rádia DAB, stlačte a podržte tlačidlo "**PROGRAM**" na diaľkovom ovládaní, až kým sa nezobrazí obrazovka "Save preset". Vyberte jedno zo 40 predvolení na uloženie aktuálnej stanice a stlačte tlačidlo "**OK**" na potvrdenie.

Prípadne stlačte tlačidlo 0 až 9 na diaľkovom ovládaní na priame vyvolanie predvolení.

#### • **Informácie o aktuálnom prehrávaní**

Počas prehrávania vysielania sa na obrazovke zobrazí jeho názov a DLS (časť dynamického označenia), informácie vysielané stanicou poskytujúce informácie v reálnom čase, napríklad názov programu, názov skladby a detaily kontaktu. Stereo vysielania sa indikujú ikonou v spodnej časti obrazovky. Ak si želáte zobraziť ďalšie informácie, na rádiu stlačte tlačidlo "INFO".

Zakaždým, keď na rádiu stlačíte tlačidlo "**INFO**", zobrazí sa iný súbor informácií v cykle: text DLS, typ programu, skupinový názov/frekvencia, intenzita signálu/chybovosť, bitová rýchlosť/kodek/kanály a dnešný dátum.

#### • **Nastavrenia Kompresia dynamického rozsahu**

Ak počúvate hudbu s vysokým dynamickým rozsahom v hlučnom prostredí, možno si budete želať komprimovať dynamický rozsah zvuku. Tiché zvuky budú hlasnejšia a hlasné zvuky tichšie. Kompresiu dynamického rozsahu môžete zmeniť na vypnutú, zapnutú alebo nízku.

#### **Poradie staníc**

Môžete si zvoliť poradie v zozname staníc DAB buď na alfanumerické, skupinové alebo platné.

Skupinové poradie uvádza skupiny staníc vysielané spoločne v rovnakej skupine. Platné poradie uvádza najprv platné stanice alfanumericky, potom stanice, ktoré nevysielajú.

#### **FM**

<span id="page-249-0"></span>Režim rádia FM získava analógové rádio z pásma FM a zobrazuje informácie RDS (systém údajov rádia) o stanici a kde vysiela.

Ak chcete vykonať úplné vyhľadávanie, stlačte tlačidlo "INTRO" diaľkového ovládania. Spustí sa zobrazenie frekvencie a vyhľadávanie celého pásma FM.

Na manuálne vyhľadávanie stlačte a podržte tlačidlo "III" alebo " ▶▶ " na paneli, alebo tlačidlo "P+", alebo "P-" na diaľkovom ovládaní. Spustí sa zobrazenie frekvencie a vyhľadávanie celého pásma FM a zastaví sa na nasledujúcej stanici.

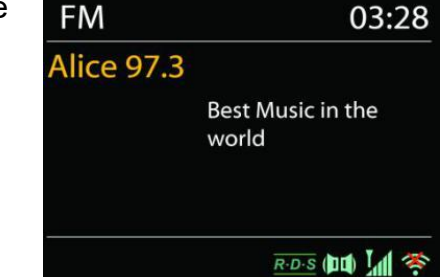

Na jemné ladenie stlačte tlačidlo "<sup>144</sup>" alebo "<sup>II</sup> " na diaľkovom ovládaní. Jednotka vyhľadáva v krokoch po 0,05 MHz.

#### • **Predvolenie**

Ak chcete uložiť predvolenie internetového rádia, stlačte a podržte tlačidlo "**PROGRAM**" na diaľkovom ovládaní, až kým sa na displeji nezobrazí obrazovka "Save preset". Vyberte jedno zo 40 predvolení na uloženie aktuálnej stanice a stlačte tlačidlo "**OK**" na potvrdenie.

Ak chcete vybrať predvolenie, krátko stlačte tlačidlo "**PRESET**" alebo tlačidlo "**PROGRAM**" na diaľkovom ovládaní, potom vyberte jednu z uvedených predvolených staníc a stlačte tlačidlo "**OK**" na potvrdenie. Prípadne stlačte tlačidlo 0 až 9 na diaľkovom ovládaní na priame vyvolanie predvolení.

#### • **Informácie o aktuálnom prehrávaní**

Počas prehrávania kanála obrazovka zobrazuje jeho frekvenciu alebo, ak je dostupný signál RDS, názov stanice a všetky ďalšie informácie RDS, ako sú názov programu, označenie a iné detaily. Stereo vysielania sa indikujú ikonou v spodnej časti obrazovky. Ak si želáte zobraziť ďalšie informácie, na rádiu stlačte tlačidlo "**INFO**".

Zakaždým, keď na rádiu stlačíte tlačidlo "**INFO**", zobrazí sa iný súbor informácií v cykle: text rádia, typ programu, frekvencia a dnešný dátum.

#### • **Nastavenia Nastavenie skenovania**

Najprv zvoľte FM, prejde sa na určitú stanicu, ktorá hrá. Potom na rádiu stlačte "**MENU**", aby ste sa dostali nad tabuľku.

Pôvodne je nastavené, že sa skenovanie FM zastaví na akejkoľvek dostupnej stanici. To môže mať za následok slabý pomer signál-šum (šušťanie) slabých staníc. Ak chcete zmeniť nastavenia vyhľadávania tak, aby sa vyhľadávanie zastavilo iba na staniciach s dobrou

intenzitou signálu, po zvolení položky Iba stanice s dobrým signálom vyberte možnosť "Yes".

#### **Nastavenia zvuku**

Všetky stereostanice sú reprodukované stereofónne. V prípade slabých staníc to môže mať za následok slabý pomer signál-šum (šušťanie). Ak si želáte prehrať slabé stanice monofónne, vyberte Slabý príjem FM: Počúvajte iba v monofónnom režime a potom vyberte možnosť YES.

#### **BLUETOOTH®**

<span id="page-250-0"></span>Keď zvolíte režim Bluetooth, zariadenie vstúpi do režimu párovania a ikona BT v spodnej časti obrazovky sa rozbliká.

Ak si želáte vyhľadávať zariadenie, zapnite svoj smartfón, tablet alebo iné zariadenie Bluetooth.

Názov párovania v režime Bluetooth je "ICD2070".

Keď je párovanie úspešné, indikátor Bluetooth sa rozsvieti a prestane blikať.

Na uvoľnenie párovania BT vypnite alebo zrušte párovanie smartfónu, tabletu alebo iných zariadení Bluetooth.

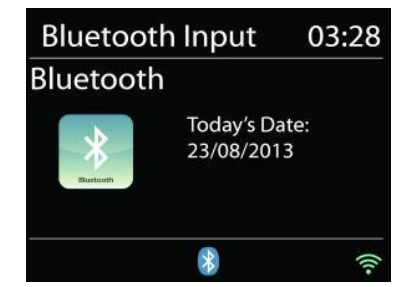

Stlačením tlačidla "<sup>III</sup>" na rádiu alebo diaľkovom ovládaní spustíte alebo pozastavíte prehrávanie. Ak chcete prehrať predchádzajúcu alebo nasledujúcu skladbu, môžete stlačiť tlačidlo "<sup>kt</sup>" alebo " ▶ " na rádiu, alebo diaľkovom ovládaní.

### **POMOCNÝ VSTUP**

<span id="page-250-1"></span>Pripojenie výstupov prehrávača DVD/set-top boxu/televízora k analógovým vstupom zo zvukovej dosky.

Pomocou zvukového kábla RCA môžete prepojiť výstupy prehrávača DVD/televízora so zásuvkou pomocného vstupu (pravý/ľavý) zo zvukovej dosky.

#### **PRECHOD DO REŽIMU SPÁNKU**

<span id="page-250-2"></span>Ak chcete nastaviť časovač režimu spánku, stlačte tlačidlo "**SLEEP**" na jednotke alebo diaľkovom ovládaní. Zvoľte možnosť Vypnutie režimu spánku, 15 min, 30 min, 45 min alebo 60 min.

Po výbere obdobia režimu spánku sa systém vráti na obrazovku "Now playing".

Ak do režimu spánku prejdete v hlavnej ponuke, stlačte tlačidlo "**INFO**" na jednotke alebo diaľkovom ovládaní na návrat na obrazovku "Now playing".

#### **BUDÍK**

<span id="page-251-0"></span>K dispozícii sú dva všestranné budíky s možnosťou uspania a funkcia spánku na vypnutie systému po nastavenom čase. Každý budík môže byť nastavený na spustenie v konkrétnom režime.

Vyberte možnosť Alarm v hlavnej ponuke na nastavenie, alebo zmenu alarmu.

Zvoľte číslo budíka (1 alebo 2) a potom konfigurujte nasledovné parametre:

- Aktivovať: zap./vyp., Frekvencia: Denne, Raz, Víkendy alebo Pracovné dni,
- Čas
- Režim: Bzučiak, Internetové rádio, CD, DAB alebo FM,
- Predvolenie: Naposledy počúvané, 1 40,
- Hlasitosť: 0 32

Ak si želáte aktivovať nové nastavenie, zrolujte dole a zvoľte Save. Obrazovka zobrazuje aktívne budíky s ikonou v ľavom spodnom rohu.

#### **UNDOK**

<span id="page-251-1"></span>Zariadenie ICD2070 podporuje diaľkové ovládanie zo zariadení Apple iPhone, iPad a Android pomocou aplikácie UNDOK. Aplikácie sú dostupné v Apple App Store a Google Play pre android.

Aplikácia UNDOK umožňuje:

- Vytvoriť novú skupinu
- Premenovať skupinu
- Upraviť skupinu pridať alebo odstrániť jeden alebo viac produktov
- Odstrániť skupinu
- Ovládať skupinu zvoliť prevádzkový režim a prehľadávať obsah
- Nastaviť hlasitosť pre celú skupinu alebo pre jednotlivé produkty v rámci skupiny
- Ovládať produkty, ktoré neboli pridelené do žiadnej skupiny
- Ovládať všetky režimy zariadenia ICD2070 vrátane internetového rádia, prehrávača médií, prehrávania USB, DAB, FM, Bluetooth, CD a pomocného vstupu
- Upraviť úroveň hlasitosti aktuálneho prehrávania
- Nastavenie EQ pre rôzne zvukové predvolenia
- Nastavenie časovača Sleep
- <span id="page-251-2"></span>• Úprava zobrazeného názvu rádia.

### **SLÚCHADLÁ**

Ak chcete počúvať hudbu v súkromí, použite slúchadlá so stereofónnym konektorom 3,5 mm a zapojte ich do konektora na slúchadlá. Reproduktory budú stlmené.

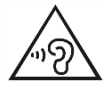

Aby ste predišli poškodeniu sluchu, nepočúvajte dlho pri vysokej hlasitosti.

图 Alarm 1 Enable: Daily Time: 07:30 Mode: Internet Radio Preset: Last listened Volume: 10
## **TOVÁRENSKÝ REŠTART**

Továrenský reštart reštartuje všetky používateľské nastavenia na pôvodné hodnoty, takže čas a dátum, nastavenia siete a predvoľby sa vymažú. Avšak, zachová sa aktuálna softvérová verzia ICD2070 kvôli registrácii na portáli internetového rádia. Obľúbené položky internetového rádia sa zachovajú, kým opätovne nezaregistrujete váš ICD2070 pomocou iného účtu na webstránke portálu.

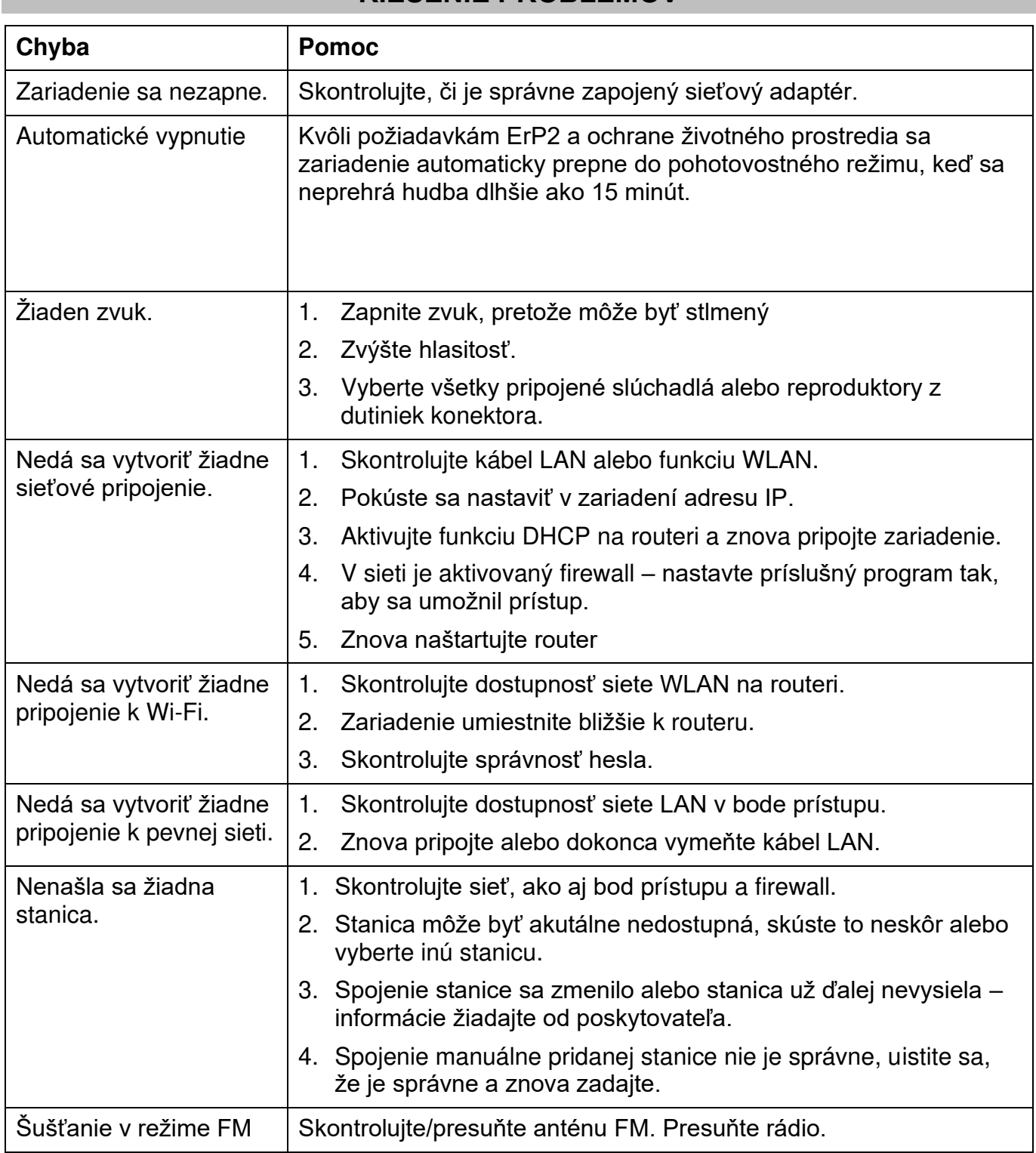

## **RIEŠENIE PROBLÉMOV**

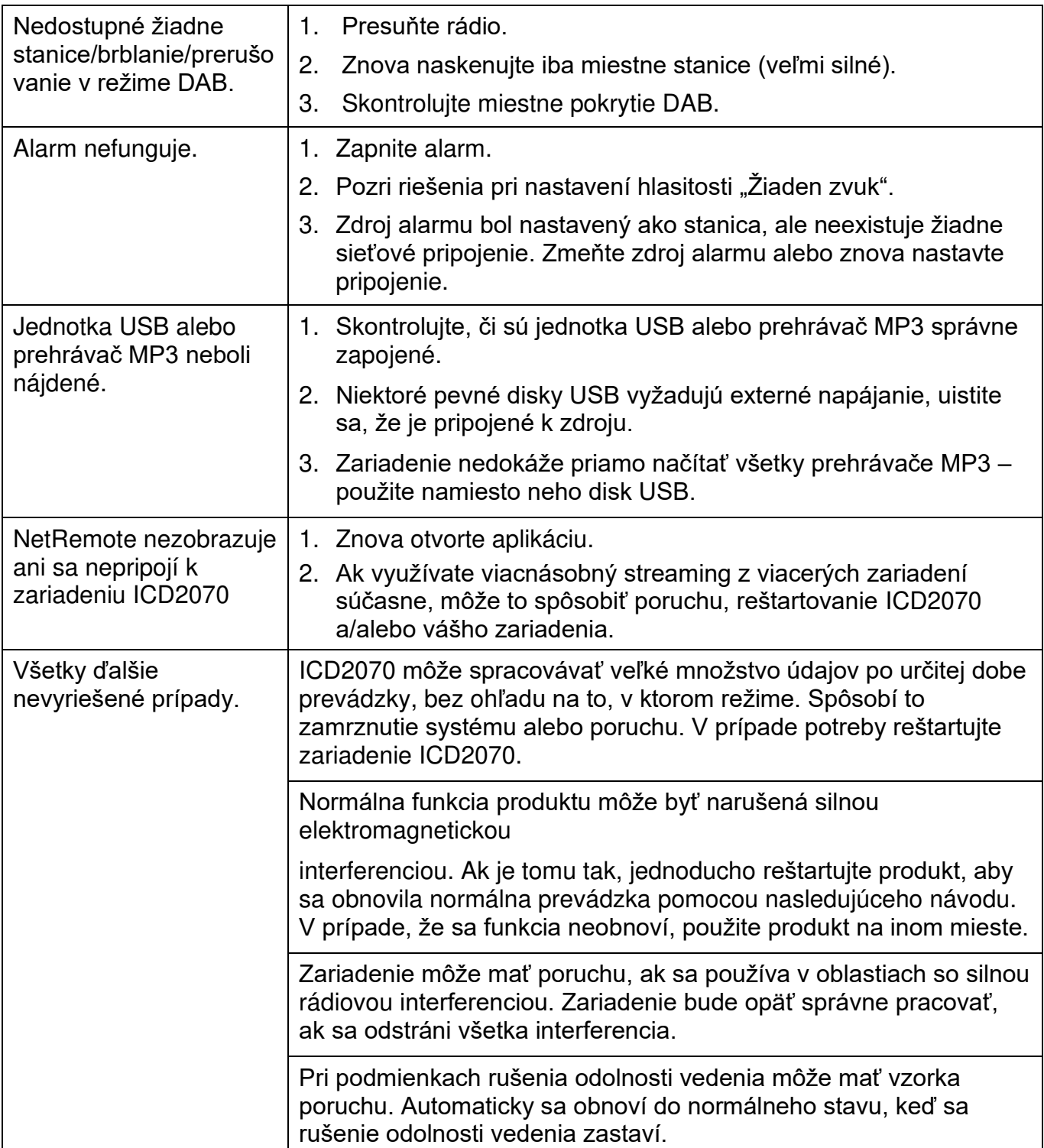

Aktuálny návod na používanie si môžete prevziať z webovej stránky [www.soundmaster.de.](http://www.soundmaster.de/) Technické zmeny a chyby vyhradené.

Copyright Woerlein GmbH, 90556 Cadolzburg, www.soundmaster.de Kopírovanie je možné iba so súhlasom spoločnosti Woerlein GmbH

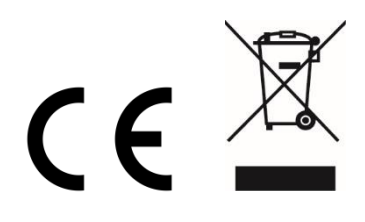

# **TECHNICAL SPECIFICATIONS**

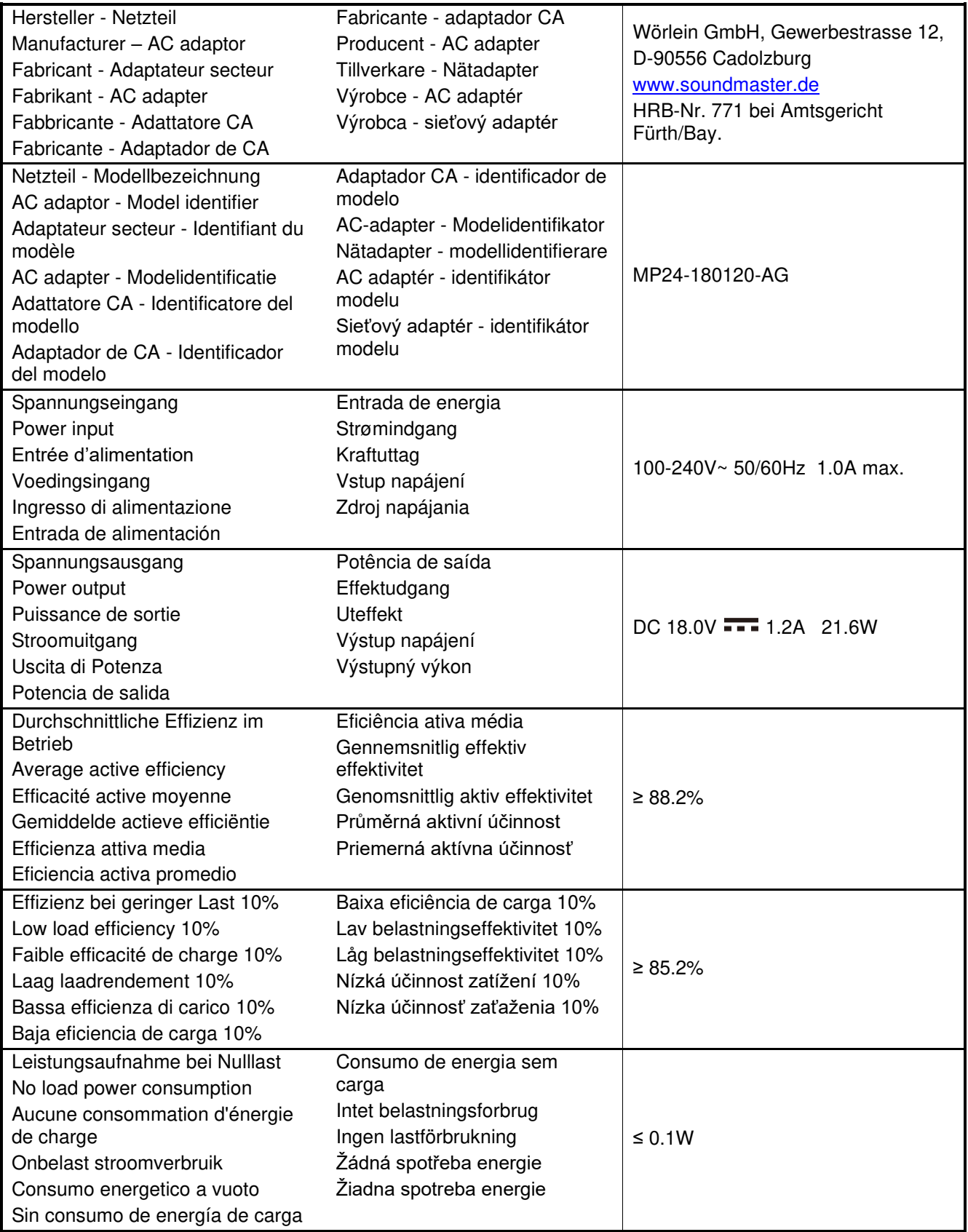

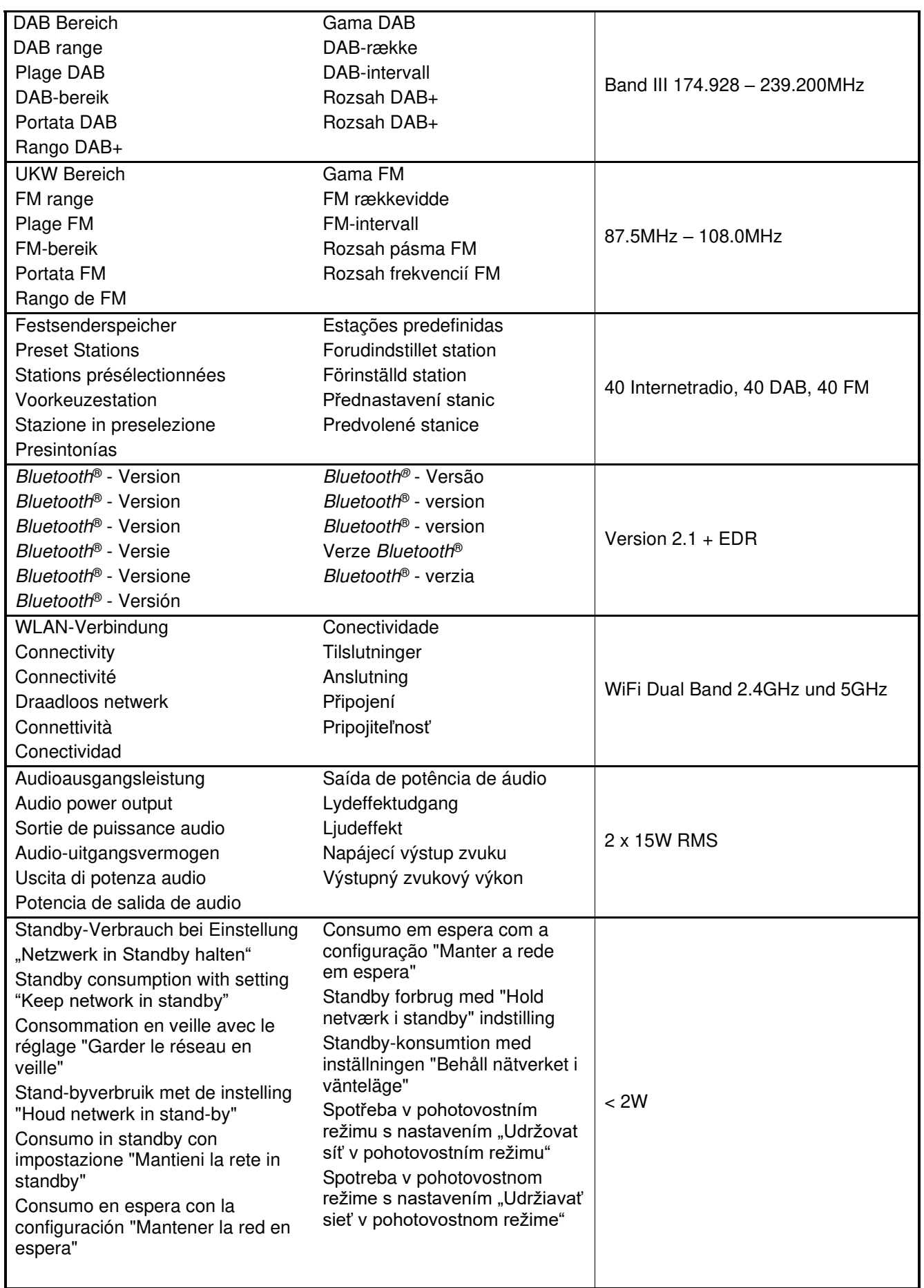

## **HERSTELLER / IMPORTEUR**

#### Wörlein GmbH Gewerbestraße 12 D 90556 Cadolzburg, Germany

Hiermit bestätigt Wörlein GmbH, dass sich dieses Gerät in Übereinstimmung mit den grundlegenden Anforderungen und den übrigen einschlägigen Bestimmungen der Richtlinie 2014/53/EU befindet.

Eine Kopie der Konformitätserklärung kann unter obenstehender Adresse bezogen werden.

Hereby, Wörlein GmbH declares that this device is in compliance with the essential requirements and other relevant provisions of Directive 2014/53/EU. A copy of the declaration of conformity can be obtained from the above address.

Par la présente, Wörlein GmbH déclare que cet appareil est conforme aux exigences principales et autres clauses applicables de la Directive 2014/53/EU. Une copie de la déclaration de conformité peut être obtenue à l'adresse ci-dessus.

Wörlein GmbH verklaart hierbij dat dit apparaat in overeenkomst is met de essentiële vereisten en andere relevante bepalingen van de Richtlijn 2014/53/EU. Een kopie van de conformiteitsverklaring kunt u verkrijgen op het hierboven vermelde adres.

Con la presente, Wörlein GmbH dichiara che questo dispositivo è conforme ai requisiti essenziali e altre disposizioni contenute nella Direttiva 2014/53/EU. Una copia della dichiarazione di conformità può essere richiesta all'indirizzo sopra indicato.

Härmed Wörlein GmbH deklarerar att denna enhet är i överensstämmelse med de grundläggande kraven och andra relevanta bestämmelser i direktiv 2014/53/EU. En kopia av försäkran om överensstämmelse kan erhållas från ovanstående adress.

Herved Wörlein GmbH erklærer, at denne enhed er i overensstemmelse med de væsentlige krav og øvrige relevante krav i direktiv 2014/53/EU. En kopi af overensstemmelseserklæringen kan hentes fra ovennævnte adresse.

Tímto Wörlein GmbH prohlašuje, že toto zařízení je ve shodě se základními požadavky a dalšími příslušnými ustanoveními směrnice 2014/53/EU.

Kopii prohlášení o shodě lze získat na výše uvedené adrese.

Por este meio, Wörlein GmbH declara que este dispositivo está em conformidade com os requisitos essenciais e outras disposições da Directiva 2014/53/EU.

Uma cópia da declaração de conformidade pode ser obtida no endereço acima.

Wörlein GmbH confirma que este dispositivo cumple con los requisitos esenciales y otras disposiciones relevantes de la Directiva 2014/53 / UE.

Se puede obtener una copia de la declaración de conformidad en la dirección anterior.

Wörlein GmbH týmto potvrdzuje, že toto zariadenie je v súlade so základnými požiadavkami a ďalšími príslušnými ustanoveniami smernice 2014/53 / EÚ.

Kópiu vyhlásenia o zhode je možné získať na uvedenej adrese.

Tel: +49 9103 71 67 0 Fax: +49 9103 71 67 12 E-Mail: info@soundmaster.de Internet: www.soundmaster.de

> Wörlein GmbH potrjuje, da je ta naprava v skladu z bistvenimi zahtevami in drugimi ustreznimi določbami Direktive 2014/53 / EU. Kopijo izjave o skladnosti je mogoče dobiti na zgornjem naslovu.

Wörlein GmbH confirmă prin prezenta că acest dispozitiv respectă cerințele esențiale și alte prevederi relevante ale Directivei 2014/53 / UE.

O copie a declarației de conformitate poate fi obținută de la adresa de mai sus.

Wörlein GmbH patvirtina, kad šis prietaisas atitinka esminius reikalavimus ir kitas atitinkamas Direktyvos 2014/53 / ES nuostatas.

Atitikties deklaracijos kopiją galima gauti iš pirmiau nurodyto adreso.

A Wörlein GmbH megerősíti, hogy ez az eszköz megfelel a 2014/53 / EU irányelv alapvető követelményeinek és egyéb vonatkozó rendelkezéseinek.

A megfelelőségi nyilatkozat egy példányát a fenti címről szerezheti be.

Wörlein GmbH potvŭrzhdava, che tova ustroĭstvo e v sŭotvet·stvie sŭs sŭshtestvenite iziskvaniya i drugi prilozhimi razporedbi na Direktiva 2014/53 / ES. Kopie ot deklaratsiyata za sŭotvet·stvie mozhe da bŭde polucheno ot goreposocheniya adres.

Wörlein GmbH kinnitab käesolevaga, et see seade vastab direktiivi 2014/53 / EL olulistele nõuetele ja muudele asjakohastele sätetele.

Vastavusdeklaratsiooni koopiat saab eespool nimetatud aadressilt.

Wörlein GmbH vahvistaa, että tämä laite on direktiivin 2014/53 / EU olennaisten vaatimusten ja muiden asiaa koskevien säännösten mukainen. Kopio vaatimustenmukaisuusvakuutuksesta on saatavissa edellä mainitusta osoitteesta.

Ar šo Wörlein GmbH apstiprina, ka šī ierīce atbilst Direktīvas 2014/53 / ES būtiskajām prasībām un citiem attiecīgajiem noteikumiem. Atbilstības deklarācijas kopiju var iegūt, izmantojot iepriekš

minēto adresi.

Wörlein GmbH bekrefter herved at denne enheten er i samsvar med de vesentlige kravene og andre relevante bestemmelser i direktiv 2014/53 / EU. En kopi av samsvarserklæringen kan fås fra adressen ovenfor.

Wörlein GmbH niniejszym potwierdza, że to urządzenie jest zgodne z zasadniczymi wymaganiami i innymi stosownymi postanowieniami dyrektywy 2014/53 / UE. Kopię deklaracji zgodności można uzyskać pod powyższym adresem.